# **USER MANUAL**

# **ProDAQ LXI Instruments**

# ProDAQ 6100 LXI Function Card Carrier

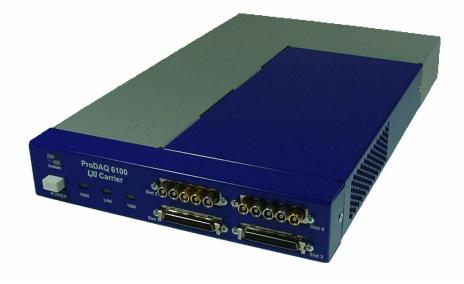

PUBLICATION NUMBER: 6100-XX-UM-1030

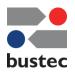

Copyright, © 2020, Bustec Production, Ltd.

Bustec Production, Ltd. Bustec House, Shannon Business Park, Shannon, Co. Clare, Ireland Tel: +353 (0) 61 707100, FAX: +353 (0) 61 707106

#### **PROPRIETARY NOTICE**

This document and the technical data herein disclosed, are proprietary to Bustec Production Ltd., and shall not, without express written permission of Bustec Production Ltd, be used, in whole or in part to solicit quotations from a competitive source or used for manufacture by anyone other than Bustec Production Ltd. The information herein has been developed at private expense, and may only be used for operation and maintenance reference purposes or for purposes of engineering evaluation and incorporation into technical specifications and other documents, which specify procurement of products from Bustec Production Ltd.. This document is subject to change without further notification. Bustec Production Ltd. Reserve the right to change both the hardware and software described herein.

# Table of Contents

| 1. Introduction                                                                                     | 7  |
|----------------------------------------------------------------------------------------------------|----|
| 1.1. Overview                                                                                       | 7  |
| 1.2. Features                                                                                       |    |
| 1.2.1. IEEE 1588 Enabled System-on-a-chip CPU _                                                     | 8  |
| 1.2.2. Function Card Interface<br>1.2.3. IEEE1588 Precision Time Protocol                           | 8  |
| 1.2.3.       IEEE1588 Precision Time Protocol         1.2.4.       Voltage Reference Plug-in        | 9  |
| 1.2.5. LXI Trigger Bus                                                                              |    |
| 1.2.6. High-voltage Option                                                                          | 9  |
| 2. Specifications                                                                                   | 11 |
| 2.1. Available Versions                                                                             | 11 |
| 2.2. Function Card Interface                                                                        | 11 |
| 2.3. Network Interface                                                                              | 11 |
| 2.4. LXI Device Capabilities                                                                        | 11 |
| 2.5. IEEE 1588                                                                                      | 12 |
| 2.6. LXI Trigger Interface (Optional)                                                               | 12 |
| 2.7. Environmental Specifications                                                                   | 12 |
| 2.8. Power Supply                                                                                   | 12 |
| 3. Getting Started                                                                                  | 13 |
| 3.1. Unpacking and Inspection                                                                       | 13 |
| 3.2. Front Panel Switches and Indicators                                                            | 13 |
| 3.3. Rear Panel Switches and Connectors                                                             |    |
| 3.3.1. ProDAQ 6100 V1                                                                               | 14 |
| 3.3.2. ProDAQ 6100 V2                                                                               |    |
| 3.4. Installing ProDAQ Function Cards                                                               |    |
| 3.4.1.       Opening the ProDAQ 6100 Enclosure         3.4.2.       Removing a ProDAQ Function Card |    |
| 3.4.3. Installing a ProDAQ Function Card                                                            |    |
| 3.4.4. Closing the ProDAQ 6100 Enclosure                                                            |    |
| 3.5. Preparing the ProDAQ 6100 for first use                                                        | 23 |
| 3.5.1. Network Considerations                                                                       |    |
| 3.5.2. Required Software                                                                            |    |
| 3.5.3.       Network Discovery         3.5.4.       Accessing the Instrument                        |    |
| 4. WEB Page Operation                                                                               |    |
| 4.1. Instrument Home Page                                                                           |    |
| 4.2. IP Configuration                                                                               |    |
| 4.3. Synchronization Configuration                                                                  |    |
| 4.4. Function Cards & Options                                                                       |    |
| 4.4.1. Function Cards                                                                               |    |
| 4.4.2. Options                                                                                      |    |

| 4.5.       | Device Status                                       | 39  |
|------------|-----------------------------------------------------|-----|
| 4.5        | 5.1. Advanced Status                                | 40  |
| 4.6.       | System Log                                          | 41  |
| 4.7.       | Device Configuration                                | 42  |
| 4.7        | 7.1. General Settings                               |     |
| 4.7        | 7.2. LXI Trigger Settings                           |     |
|            | .3.   Security Settings                             |     |
| 4.8.       | Datasheet                                           | 44  |
| 4.9.       | Manual                                              | 45  |
| 5. IVI     | Instrument Driver                                   | 46  |
| 5.1.       | Assumptions                                         | 46  |
| 5.2.       | Error and Status Information                        | 46  |
| 5.3.       | How to use this manual                              | 46  |
| 5.4.       | IVI-C Driver Functions                              | 46  |
| 5.5.       |                                                     |     |
| 5.5        |                                                     |     |
| 5.5        | <u> </u>                                            |     |
| 5.5        |                                                     |     |
| 5.5        |                                                     |     |
| 5.5        |                                                     |     |
| 5.5<br>5.5 |                                                     |     |
| 5.5<br>5.5 | ···· <b>·</b>                                       |     |
| 5.5        |                                                     |     |
|            | 5.10. bu6100_close                                  |     |
|            | 5.11. bu6100_config1588ppp                          | 00  |
|            | 5.12. bu6100_configTrig                             |     |
|            | 5.13. bu6100_Disable                                |     |
| 5.5        | 5.14. bu6100_error_message                          |     |
| 5.5        | 5.15. bu6100_error_query                            | 73  |
| 5.5        | 5.16. bu6100_fcRead                                 | 75  |
| 5.5        | 5.17. bu6100_fcRead32                               | 77  |
|            | 5.18. bu6100_fcReadBlock                            |     |
|            | .19. bu6100_fcReadBlock32                           |     |
|            | 5.20. bu6100_fcReadBlock64                          |     |
|            | 5.21. bu6100_fcReset                                |     |
|            | 5.22. bu6100_fcWrite<br>5.23. bu6100_fcWrite32      | 91  |
|            | 5.23. bu6100_fcWrite32<br>5.24. bu6100_fcWriteBcast |     |
|            | 5.25. bu6100_fcWriteBlock                           |     |
|            | 5.26. bu6100_fcWriteBlock32                         | 90  |
|            | 5.27. bu6100_fcWriteBlock64                         |     |
|            | 5.28. bu6100_freeDram                               | 102 |
|            | 5.29. bu6100_get1588config                          | 106 |
|            | .30. bu6100_get1588status                           |     |
| 5.5        | i.31. bu6100_get1588timing                          |     |
| 5.5        | 5.32. bu6100_GetAttributeViBoolean                  |     |
|            | 5.33. bu6100_GetAttributeViInt32                    |     |
|            | 5.34. bu6100_GetAttributeViReal64                   | 118 |
| 5.5        | 5.35. bu6100_GetAttributeViSession                  | 120 |

| 00      |                                                 | 100 |
|---------|-------------------------------------------------|-----|
| 5.5.36. | bu6100_GetAttributeViString                     |     |
| 5.5.37. | bu6100_getCBstatus                              |     |
| 5.5.38. | bu6100_getConfigCB                              |     |
| 5.5.39. | bu6100_GetError                                 |     |
| 5.5.40. | bu6100_getFcCclk                                | 134 |
| 5.5.41. | bu6100_GetNextCoercionRecord                    | 136 |
| 5.5.42. | bu6100_GetNextInterchangeWarning                | 138 |
| 5.5.43. | bu6100_getTrigStatus                            | 141 |
| 5.5.44. | bu6100_getVoltRefInfo                           | 143 |
| 5.5.45. | bu6100_getVoltRefOutput                         |     |
| 5.5.46. | bu6100_identify                                 |     |
| 5.5.47. | bu6100_init                                     |     |
| 5.5.48. | bu6100_InitWithOptions                          |     |
| 5.5.49. | bu6100_installIrqHandler                        | 150 |
| 5.5.50. | bu6100_installIrqWatcher                        | 159 |
| 5.5.51. | bu6100_InvalidateAllAttributes                  | 162 |
| 5.5.52. | bu6100_lviLxiSync_AddArmAlarm                   | 163 |
| 5.5.53. | bu6100_lviLxiSync_AddArmSource                  |     |
| 5.5.54. | bu6100_lviLxiSync_AddEvent                      |     |
| 5.5.55. | bu6100_lviLxiSync_AddTriggerAlarm               |     |
| 5.5.56. | bu6100_lviLxiSync_AddTriggerSource              |     |
| 5.5.57. | bu6100_lviLxiSync_ArmTrigger                    | 168 |
| 5.5.58. | bu6100_lviLxiSync_ClearEventLog                 | 169 |
| 5.5.59. | bu6100_lviLxiSync_ClearTriggerLog               | 170 |
| 5.5.60. | bu6100_lviLxiSync_ConfigureArmAlarm             | 171 |
| 5.5.61. | bu6100_lviLxiSync_ConfigureArmSource            |     |
| 5.5.62. | bu6100_lviLxiSync_ConfigureEvent                |     |
| 5.5.63. | bu6100_lviLxiSync_ConfigureTriggerAlarm         |     |
| 5.5.64. | bu6100_lviLxiSync_ConfigureTriggerLog           |     |
| 5.5.65. | bu6100_lviLxiSync_ConfigureTriggerSource        |     |
| 5.5.66. | bu6100_lviLxiSync_DisableAllArmAlarms           | 186 |
| 5.5.67. | bu6100_lviLxiSync_DisableAllArmSources          | 187 |
| 5.5.68. | bu6100_lviLxiSync_DisableAllEvents              | 188 |
| 5.5.69. | bu6100_lviLxiSync_DisableAllTriggerAlarms       |     |
| 5.5.70. | bu6100_lviLxiSync_GetArmAlarmName               | 190 |
| 5.5.71. | bu6100_lviLxiSync_GetArmSourceName              |     |
| 5.5.72. | bu6100_lviLxiSync_GetEventName                  |     |
| 5.5.73. | bu6100_lviLxiSync_GetNextEventLogEntry          |     |
| 5.5.74. | bu6100_lviLxiSync_GetNextTriggerLogEntry        |     |
| 5.5.75. | bu6100_lviLxiSync_GetNumberOfTriggerLogEntries  |     |
| 5.5.76. | bu6100_lviLxiSync_GetSystemTime                 | 200 |
| 5.5.77. | bu6100_lviLxiSync_GetTriggerAlarmName           |     |
| 5.5.78. | bu6100_lviLxiSync_GetTriggerSourceName          |     |
| 5.5.79. | bu6100_lviLxiSync_RemoveAllCustomArmAlarms      | 205 |
| 5.5.80. | bu6100_lviLxiSync_RemoveAllCustomArmSources     |     |
| 5.5.81. | bu6100_lviLxiSync_RemoveAllCustomEvents         |     |
| 5.5.82. | bu6100_lviLxiSync_RemoveAllCustomTriggerSources |     |
| 5.5.83. | bu6100_lviLxiSync_RemoveAllTriggerAlarms        | 209 |
| 5.5.84. | bu6100_lviLxiSync_RemoveArmAlarm                | 210 |
| 5.5.85. | bu6100_lviLxiSync_RemoveArmSource               | 211 |
| 5.5.86. | bu6100_lviLxiSync_RemoveEvent                   | 212 |
| 5.5.87. | bu6100_lviLxiSync_RemoveTriggerAlarm            | 213 |
| 5.5.88. | bu6100_lviLxiSync_RemoveTriggerSource           |     |
| 5.5.89. | bu6100_lviLxiSync_SetSystemTime                 | 215 |

| 5.5.90.                         | bu6100_killList              | 216 |  |
|---------------------------------|------------------------------|-----|--|
| 5.5.91.                         | bu6100_loadList              | 217 |  |
| 5.5.92.                         | bu6100_LockSession 2         |     |  |
| 5.5.93.                         | bu6100_pulseTrig             |     |  |
| 5.5.94.                         | bu6100_pulseTrigSynch        |     |  |
| 5.5.95.                         | bu6100_readBoardTemp         | 229 |  |
| 5.5.96.                         | bu6100_readCB                |     |  |
| 5.5.97.                         | bu6100_readDram              | 233 |  |
| 5.5.98.                         | bu6100_ReadInstrData         | 236 |  |
| 5.5.99.                         | bu6100_readSigLinesStat      |     |  |
| 5.5.100.                        | bu6100_readVRTemp            | 239 |  |
| 5.5.101.                        | bu6100_removeIrqService      | 240 |  |
| 5.5.102.                        | bu6100_reset                 | 242 |  |
| 5.5.103.                        | bu6100_ResetInterchangeCheck | 243 |  |
| 5.5.104.                        | bu6100_ResetWithDefaults     | 246 |  |
| 5.5.105.                        | bu6100_revision_query        |     |  |
| 5.5.106.                        |                              |     |  |
| 5.5.107.                        | bu6100_set1588config         | 252 |  |
| 5.5.108.                        | bu6100_SetAttributeViBoolean | 254 |  |
| 5.5.109.                        | bu6100_SetAttributeViInt32   | 257 |  |
| 5.5.110.                        |                              |     |  |
| 5.5.111.                        | bu6100_SetAttributeViSession | 263 |  |
| 5.5.112.                        | bu6100_SetAttributeViString  |     |  |
| 5.5.113.                        | bu6100_setConfigCB           |     |  |
| 5.5.114.                        | bu6100_setFcCclk             |     |  |
| 5.5.115.                        | bu6100_setVoltRefOutput      | 273 |  |
| 5.5.116.                        | bu6100_startList             | 274 |  |
| 5.5.117.                        | bu6100_synchronizeListVars   | 277 |  |
| 5.5.118. bu6100_UnlockSession 2 |                              |     |  |
| 5.5.119.                        | bu6100_waitIrqWatcher        |     |  |
| 5.5.120.                        | bu6100_waitList              | 283 |  |
| 5.5.121.                        | bu6100_writeCB               |     |  |
| 5.5.122.                        | bu6100_writeDram             | 288 |  |
| 5.5.123.                        | bu6100_WriteInstrData        | 290 |  |
| 5.6. IVI-0                      | C Driver Attributes          | 291 |  |

# Table of Figures

| Figure 1 - ProDAQ 6100 LXI Function Card Carrier             | 7  |
|--------------------------------------------------------------|----|
| Figure 2 - ProDAQ 6100 Block Diagram                         |    |
| Figure 3 - ProDAQ 6210 Rack-mount Tray                       | 23 |
| Figure 4 - LXI Discovery Tool                                | 25 |
| Figure 5 – Configuring Network Instruments                   | 25 |
| Figure 6 - Searching for Network Instruments                 | 26 |
| Figure 7 - Bustec Agent Network Device Discovery             | 27 |
| Figure 8 - Access the instrument home page                   | 27 |
| Figure 9 - Instrument Home Page                              | 28 |
| Figure 10 - IP Configuration Page                            | 29 |
| Figure 11 - Synchronization Configuration Page (Slave Mode)  |    |
| Figure 12 - Synchronization Configuration Page (Master Mode) |    |
| Figure 13 - Function Card Page                               | 34 |
| Figure 14 - Function Card Access Page                        | 35 |
| Figure 15 - Options Page                                     | 36 |
| Figure 16 - Voltage Reference Calibration Data               | 37 |
| Figure 17 - Device Status Page                               | 39 |
| Figure 18 - Advanced Status Page                             | 40 |
| Figure 19 - System Log Page                                  | 41 |
| Figure 20 - Device Configuration Page                        | 42 |
| Figure 21 - General Settings Page                            | 42 |
| Figure 22 - LXI trigger Settings Page                        | 43 |
| Figure 23 - Security Settings Page                           | 44 |
| Figure 24 - Datasheet Page                                   | 44 |
| Figure 25 - Manual Page                                      | 45 |

# **Reference Documents**

| Title                                             | Number     |
|---------------------------------------------------|------------|
| Bustec VISA User Manual                           | 8200-XX-UM |
| ProDAQ Function Card User Manuals                 |            |
| ProDAQ 6210 Rack-mount Tray Assembly Instructions | 6210-XX-AI |

### Glossary

| DAC         | - | Digital-to-Analog Converter                                                                     |
|-------------|---|-------------------------------------------------------------------------------------------------|
| FIFO        | - | First-in First-out Memory                                                                       |
| Sample      | - | 16-bit number representing an analog value                                                      |
| Motherboard | - | ProDAQ Motherboard or Carrier featuring function card slots to install ProDAQ function cards in |

### Safety

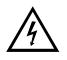

This equipment contains voltage hazardous to human life and safety and is able to inflict personal injury. Disconnect the device from the AC line (mains) before opening the covers as described in chapter 3.4.

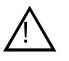

To operate this device, use a three-conductor power cord and an power outlet providing protective earth. Do not use a two-conductor extension cord or a three-prong/two-prong adapter.

If you replace the power cord provided, make sure that the replacement is rated for the power consumption stated in the specifications.

Do not position the device so that it is difficult to operate the disconnecting device.

# If the equipment is used in a manner not specified by the manufacturer, its safety may be impaired.

# Waste Electrical and Electronic Equipment (WEEE)

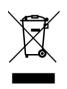

This product complies with the WEEE Directive 2002/96/EC marking requirement. The affixed product label indicates that you must not discard this electrical product in domestic household waste.

Product Category: Monitoring and Control Instrumentation

To return unwanted products, contact Bustec Ltd.

# 1. Introduction

# 1.1. Overview

The ProDAQ 6100 LXI Function Card Carrier provides access to up to four ProDAQ Function Cards through a standard Gigabit LAN interface. Its small form factor and connectivity combined with the flexibility of the ProDAQ function cards lets you create multifunction instruments where your application needs them. Simply connect the ProDAQ 6100 to your network and use the standard software drivers or the embedded Web server to integrate it into your application.

The ProDAQ 6100 is a fully compliant LXI Class B device (Class A with the optional LXI Trigger Interface), providing a standardized Gigabit LAN interface, a synchronization API and support for the IEEE 1588 protocol. The IEEE 1588 interface allows devices to execute triggered functions equivalent to those available over GPIB and with similar or better timing accuracy.

The optional trigger interface allows connecting LXI devices by a physical daisy chain or star configuration. It is based on an 8-channel multipoint LVDS signaling system that allows devices to be sources and/or receivers of trigger and clock signals. Using a Wired-OR configuration allows multiple devices to respond to a trigger signal or share a common clock.

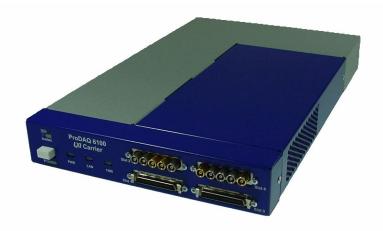

Figure 1 - ProDAQ 6100 LXI Function Card Carrier

# 1.2. Features

#### 1.2.1. IEEE 1588 Enabled System-on-a-chip CPU

The ProDAQ 6100 utilizes the Freescale QUICC Engine<sup>™</sup> technology and Enhanced Triple Speed Ethernet Controller (eTSEC), which are the first Freescale communications interfaces to optimize IEEE 1588 PTP in hardware. These new interfaces time-stamp Ethernet packets at the physical/datalink layer the instant they enter or leave the device. This results in the highest possible timing accuracy for PowerQUICC® devices that implement the increasingly popular IEEE 1588 protocol.

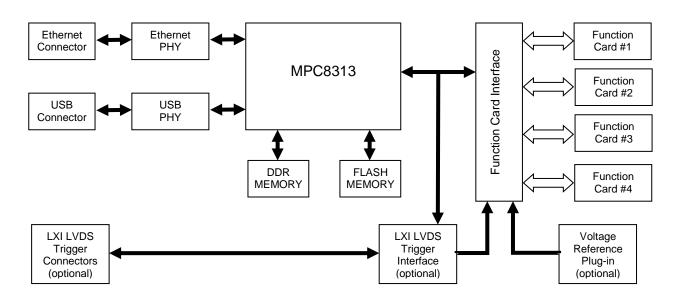

Figure 2 - ProDAQ 6100 Block Diagram

The Freescale MPC8313 PowerQUICC II Pro Communications Processor combines a powerful e300 PowerPC core with a complete set of peripherals and interfaces, such as a DDR2 memory interface, a PCI local bus, a high-speed USB interface and a 10/100/1000 Ethernet controller.

#### **1.2.2. Function Card Interface**

The ProDAQ 6100 can host up to four of the standard ProDAQ function cards. Each function card is connected to the carrier board via the function card interface, which provides a separate interface to each function card consisting of

- A 16-bit multiplexed address/data bus
- Up to two trigger in lines
- Up to two trigger out lines
- A voltage reference bus
- Supply voltages

The address/data bus allows the ProDAQ 6100 access to the internal registers and memory areas of the function card. Each function card occupies an address space of 64 kWords. Due to the separate interfaces, the ProDAQ 6100 can access simultaneously several function cards (Word, Double-word or Quad-word access).

The trigger in/out lines can be routed either to other function cards, the optional LXI trigger bus or the CPU for processing. The trigger routing facility in the function card interface utilizes a separate trigger node per trigger sink, where each node can be enabled to receive triggers from each trigger source available in the system. In this way one-to-one, n-to-one, one-to-n as well as n-to-n connections are possible. Additional nodes allow to route triggers to the processor for interrupt generation or the internal distribution of clock signals.

#### 1.2.3. IEEE1588 Precision Time Protocol

The ProDAQ 6100 implements the precision time protocol according to IEEE 1588-2008 (version 2) for clock synchronization. It can operate as both master and slave and allows the internally generated clock of 100 MHz to be conditioned down to an accuracy of 30 ns. The synchronized clock can be routed to the function cards to be used as clock for the data acquisition and generation.

#### 1.2.4. Voltage Reference Plug-in

The ProDAQ 6100 allows installing a ProDAQ 3202 High-precision Voltage Reference Plug-in module. The reference voltage generated by the plug-in module is distributed internally via the voltage reference bus to each function card. ProDAQ function cards utilize this reference voltage in their input stages to allow an end-to-end calibration without disconnection from the device under test. The voltage reference bus is accessible as well via a dual 2mm test jack connector on the rear. This allows recalibrating the ProDAQ 3202 Voltage Reference Plug-in without removing it from the ProDAQ 6100, or, if no plug-in is installed, to feed an external reference voltage into the system.

#### 1.2.5. LXI Trigger Bus

The ProDAQ 6100 features an optional LXI (LAN eXtensions for Instrumentation) trigger bus on the rear panel of the instrument. The LXI Trigger Bus consists of eight shielded twisted-pair wires that can be used to distribute M-LVDS signals between groups of devices connected in either a daisy-chain, star, or hybrid-star configuration. The bus consists of two identical ports connected in parallel. The bus can be used to distribute high-speed event signals, clocks or similar between devices.

#### 1.2.6. High-voltage Option

The ProDAQ 6100 can be equipped with two different power supply options. The standard version supplies function card with digital and analog supply voltages of -2V, -5.2V, +5V,  $\pm$ 12V and  $\pm$ 15V. The optional high-voltage version adds another supply voltage of  $\pm$ 24V, which is necessary for some function cards to allow generating wide-range output signals or driving ICP sensors.

# 2. Specifications

# 2.1. Available Versions

| Versions | 6100-АВ<br>6100-ВА | LXI Carrier<br>LXI Carrier with HV Power Supply Option<br>LXI Carrier with LXI Trigger Interface<br>LXI Carrier with LXI Trigger Interface and<br>HV Power Supply Option |
|----------|--------------------|----------------------------------------------------------------------------------------------------|
|----------|--------------------|----------------------------------------------------------------------------------------------------|

# 2.2. Function Card Interface

| Number of Slots               | 4                                                                                                    |
|-------------------------------|----------------------------------------------------------------------------------------------------|
| Supported card configurations | <ul> <li>four single-wide function cards or</li> <li>two double-wide function cards or</li> <li>one double-wide and two single-wide function cards</li> </ul> |
| Interface Width               | 16/32 bit                                                                                                    |
| Interface Speed               | Up to 120 MB/s                                                                                                    |

# 2.3. Network Interface

| Туре           | 10/100/1000 Base-T (IEEE 802.3 compliant) |
|----------------|-------------------------------------------|
| Auto-MDIX      | yes                                       |
| Connector Type | RJ45                                      |
| Protocols      | TCP/IP, HTTP, VXI-11, IEEE1588, mDNS      |

# 2.4. LXI Device Capabilities

| LXI Class Compliance   | 6100-AA: LXI Class B<br>6100-AB: LXI Class B<br>6100-BA: LXI Class A<br>6100-BB: LXI Class A        |
|------------------------|----------------------------------------------------------------------------------------------------|
| LXI Version            | 1.3                                                                                                 |
| Programmatic Interface | Embedded Web Interface<br>VXI-11 Device, Instrument Discovery<br>IVI/VXIplug&play compatible driver |

# 2.5. IEEE 1588

| Version            | IEEE 1588-2008                            |
|--------------------|-------------------------------------------|
| Profile            | Compatible with LXI IEEE 1588 Profile 1.0 |
| Clock Class        | Ordinary clock                            |
| Time Source        | Internal oscillator                       |
| Timestamp Accuracy | 10 ns                                     |

# 2.6. LXI Trigger Interface (Optional)

| No. Trigger Line          | 8                                          |
|---------------------------|--------------------------------------------|
| Туре                      | M-LVDS, LXI Class A Trigger Bus compatible |
| Input Trigger Pulse Width | 20 ns minimum                              |
| Connector                 | 25-pin Molex Micro-D                       |

# 2.7. Environmental Specifications

| Temperature | 0 °C to +50 °C (operational)<br>-40 °C to +70 °C (storage only) |
|-------------|-----------------------------------------------------------------|
| Humidity    | 5% - 95% (non-condensing)                                       |

# 2.8. Power Supply

| Input Voltage       | 85-265 VAC, 47-63 Hz |
|---------------------|----------------------|
| Current Consumption | 1.6 A max.           |
| Fuses               | 2A Slow-Blow         |

# 3. Getting Started

# 3.1. Unpacking and Inspection

The ProDAQ 6100 is shipped in an antistatic package to prevent any damage from electrostatic discharge (ESD). Proper ESD handling procedures must always be used when packing, unpacking or installing any ProDAQ device or ProDAQ function card:

- Ground yourself via a grounding strap or similar, e.g. by holding to a grounded object.
- Discharge the package by touching it to a grounded object, before removing the module from the package.
- Remove the ProDAQ module from its carton, preserving the factory packaging as much as possible.
- Inspect the ProDAQ module for any defect or damage. Immediately notify the carrier if any damage is apparent.

# **3.2. Front Panel Switches and Indicators**

The ProDAQ 6100 features the following switches and indicators on its front panel:

The "Power"- switch can be used to toggle the ProDAQ 6100 between standby and operation

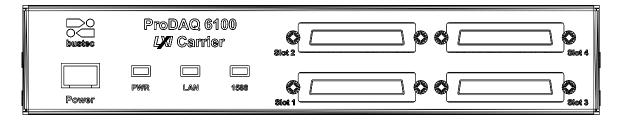

mode. The "PWR" indicator shows the mode by toggling between orange (standby) and green (operation). To switch off the ProDAQ 6100 completely, use the power switch integrated into the IEC inlet on the rear panel.

The "LAN" indicator is a bi-color LED. It is used to identify the ProDAQ 6100 via its WEB interface or its Soft Front Panel and to indicate a LAN failure. When used for LAN identification, it flashes green, while a LAN failure is indicated by a constant red light. During normal operation, it shows a constant green light.

The "1588" indicator shows the status of the clock used for the Precision Time Protocol. If it is off, the ProDAQ 6100 is neither master nor slave and uses the internal clock. If is shows a constant green light, the ProDAQ 6100 is in slave mode and its clock is synchronized with a master clock it is connected to. If it is flashing green once every second, it is master to other devices, but not the grandmaster and when it is flashing once every two seconds, it is master and also grandmaster. A failure is indicated by a constant red light.

The ProDAQ 6100 can host up to four singlewide or two doublewide ProDAQ function cards. Single wide function cards can be installed in either of the four function card positions, while double wide function cards need to be installed either in function card position one and three or two and four.

# **3.3. Rear Panel Switches and Connectors**

#### 3.3.1. ProDAQ 6100 V1

The rear panel of the ProDAQ 6100 V1 features the following switches and connectors:

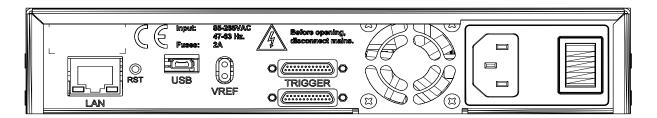

- LAN RJ45 10/100/1000 BASE-TX port with Auto-MDIX
- USB USB 2.0 OTG port
- VREF Dual 2mm test socket. When a ProDAQ 3202 Voltage Reference Plug-in module is installed in the ProDAQ 6100, it can be used to monitor the voltage reference output. If no plug-in is installed, it can be used to feed in a calibration voltage to be used on the ProDAQ function cards installed in the ProDAQ 6100.
- TRIGGER Dual LXI LVDS trigger port (optional)

The IEC Inlet can be used to connect the ProDAQ 6100 to the mains. It also features the master on/off switch and the main fuses.

#### 3.3.2. ProDAQ 6100 V2

The rear panel of the ProDAQ 6100 V1 features the following switches and connectors:

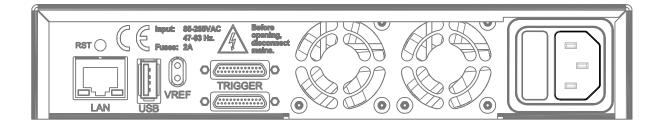

LAN RJ45 10/100/1000 BASE-TX port with Auto-MDIX

USB USB 2.0 host port

- VREF Dual 2mm test socket. When a ProDAQ 3202 Voltage Reference Plug-in module is installed in the ProDAQ 6100, it can be used to monitor the voltage reference output. If no plug-in is installed, it can be used to feed in a calibration voltage to be used on the ProDAQ function cards installed in the ProDAQ 6100.
- TRIGGER Dual LXI LVDS trigger port (optional)

The IEC Inlet can be used to connect the ProDAQ 6100 to the mains. It also features the main fuses.

# 3.4. Installing ProDAQ Function Cards

If the ProDAQ 6100 is bought together with the ProDAQ function cards, the function cards will be pre-installed in the company to your specification. If you want to install additional cards or exchange installed cards, use the following disassembling/assembling procedure.

#### WARNING

Disconnect the ProDAQ 6100 from the mains before opening the enclosure!

#### WARNING

Proper ESD handling procedures must always be used when packing, unpacking or installing any ProDAQ device or ProDAQ function card. Ground yourself via a grounding strap or similar, e.g. by holding to a grounded object and discharge the package by touching it to a grounded object, before removing the module from the package.

#### 3.4.1. Opening the ProDAQ 6100 Enclosure

Remove the up to eight M2.5x6mm Panhead screws (①) attaching the front bezel to the function cards (If there is no function card installed in a slot and a blanking panel is used to cover the front bezel opening, do not remove it screws before detaching the front bezel). Then remove the two M3x6mm Countersunk screws (②) attaching the front bezel to the enclosure.

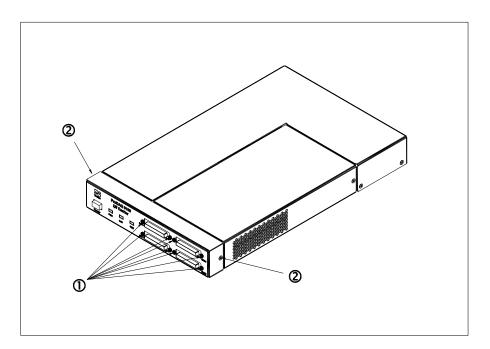

Slide the front bezel off (3) as shown below:

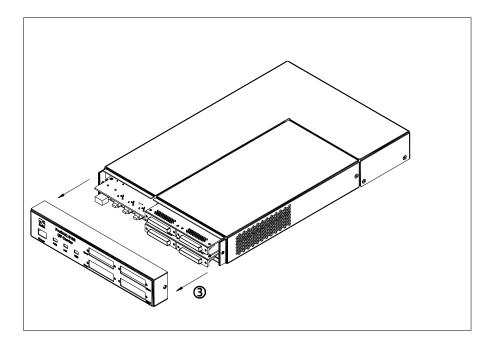

Remove the M3x6mm Countersunk screw (④) attaching the function card cover to the enclosure:

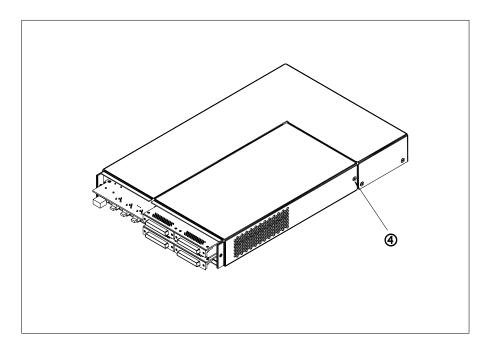

Slide the function card cover off (S) as shown below:

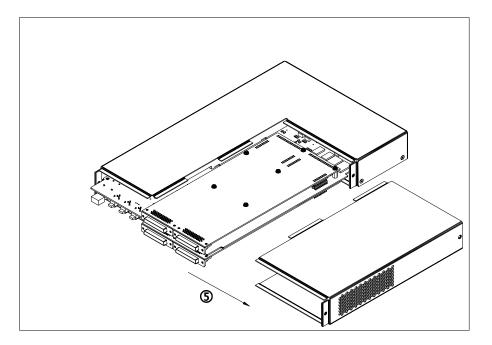

#### 3.4.2. Removing a ProDAQ Function Card

The ProDAQ Function Cards are mounted inside the ProDAQ 6100 directly on the main PCB. The function cards positions two and four are located on top of the PCB and the positions one and three below. The function cards are mounted face down, e.g. the front-panel connectors as well as the motherboard connectors are underneath the PCB when mounted.

If you need to remove an installed function card before installing a new one, remove the three M3x6mm screws (①) mounting them to the base board (six M3x6mm screws for a double wide function card.

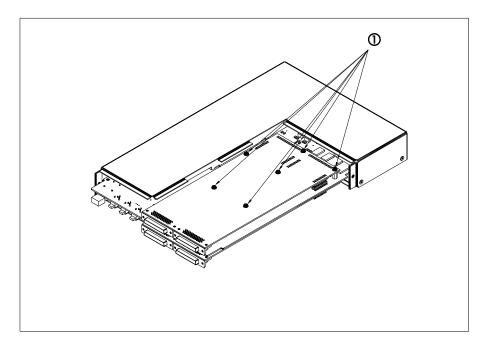

Remove the function card by pulling it (2) straight and evenly upward (or downward for a function card mounted on the bottom of the main PCB). Do not tilt the function card when doing so as it

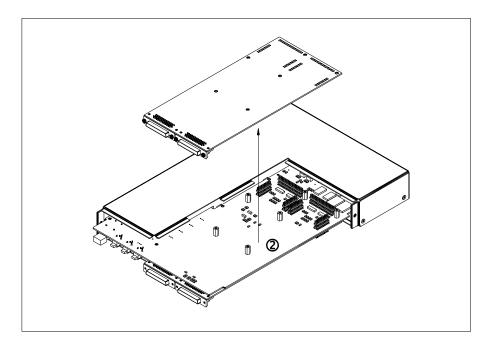

might damage the connectors connecting it to the ProDAQ 6100 PCB.

#### 3.4.3. Installing a ProDAQ Function Card

To install a ProDAQ Function Card into the ProDAQ 6100 LXI Function Card Carrier, you must first remove the front bezel and the function card cover as shown previously (see paragraph 3.4.1 Opening the ProDAQ 6100 Enclosure). Make sure that the M3x6mm screws and washers are removed from the PCB standoffs (①):

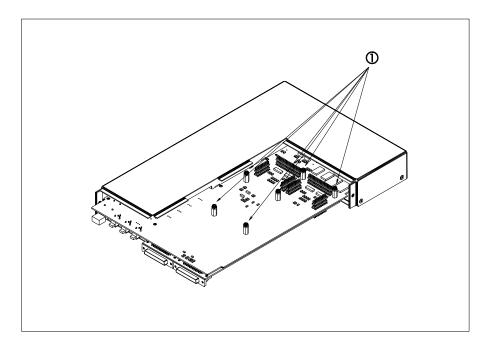

Position the function card over the function card slot you want to install it to (@), carefully aligning the connectors connecting it to the ProDAQ 6100 PCB and push it down until it seats fully onto the

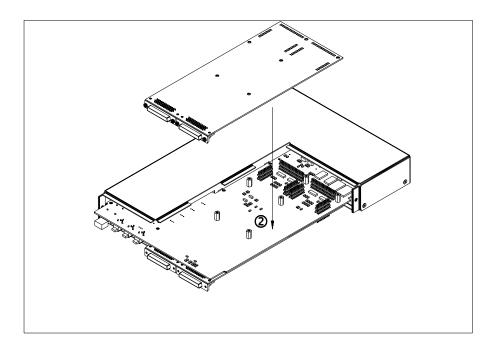

standoffs of the ProDAQ 6100 PCB:

Use three M3x6mm panhead screws and washers (3) to attach the function card to the ProDAQ

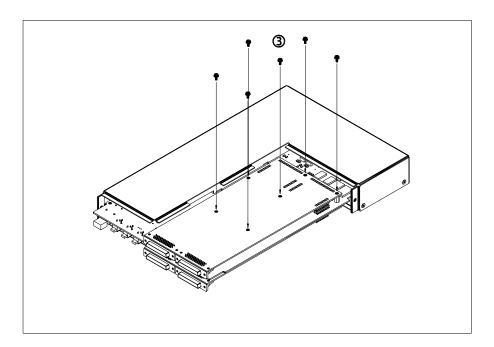

6100 PCB (six screws and washers for a double wide function card):

# 3.4.4. Closing the ProDAQ 6100 Enclosure

To close the enclosure after installing or removing a ProDAQ function card, first slide back on the function card cover  $(\mathbb{O})$ :

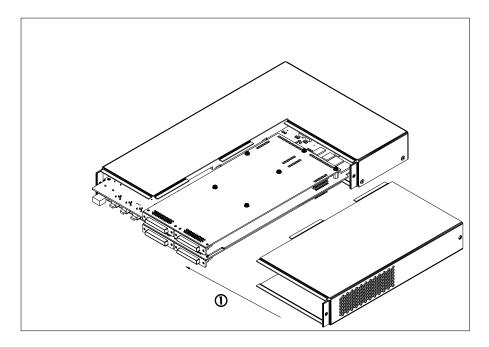

and attach it with a M3x6mm Torx screw to the enclosure:

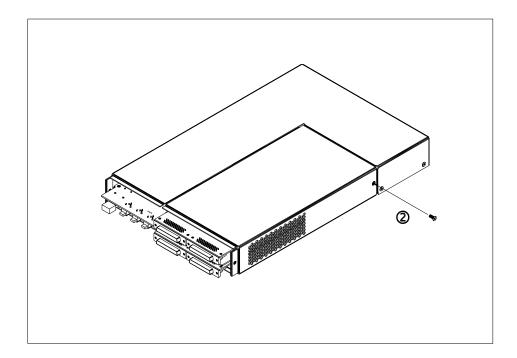

Make sure that the cutouts for the function card connectors in the front bezel are properly opened or covered by filler panels to match the installed function cards. Slide the front bezel back on (③)

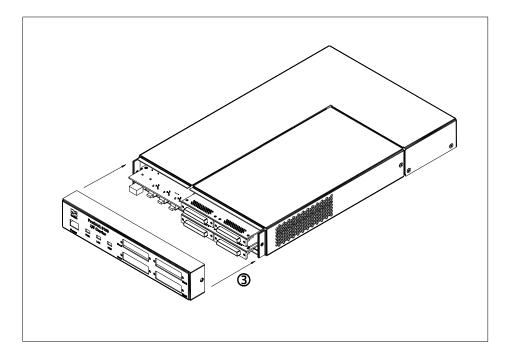

and attach it to the enclosure by two M3x6 countersunk screws

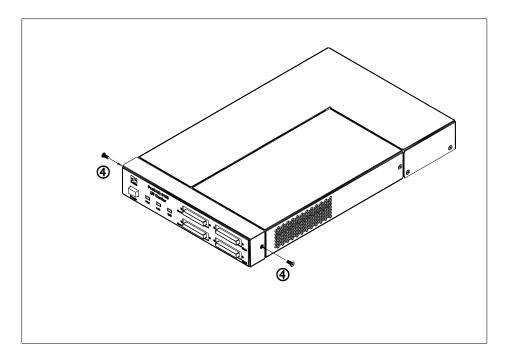

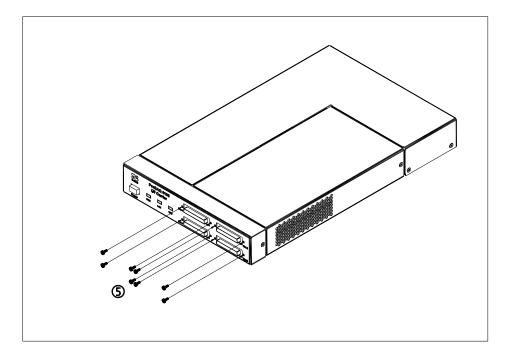

Attach the function cards to the front bezel using up to eight M2.5x6 panhead screws.

#### Warning

Using other screw types or lengths may permanently damage the instrument and/or cause electrical shorts!

# 3.5. Preparing the ProDAQ 6100 for first use

The ProDAQ 6100 can be used on a tabletop or mounted on a ProDAQ 6210 tray in a standard 19" rack.

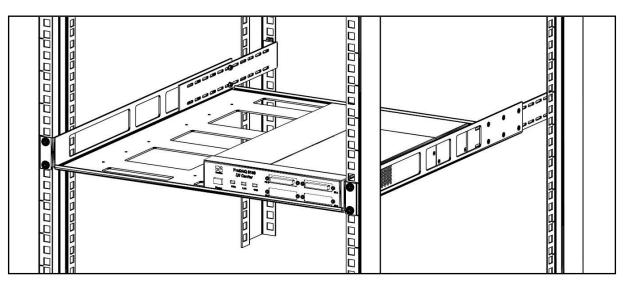

Figure 3 - ProDAQ 6210 Rack-mount Tray

Please refer to the ProDAQ 6210 assembly instructions which can be downloaded from the Bustec web site (see <u>https://www.bustec.com/support/manuals/</u>) )for details on how to install the tray and the ProDAQ 6100 into it.

Once the unit is in its place, connect the ProDAQ 6100 to your network via a 10/100/1000-Mbit switch or directly to your host computer using a CAT5e Ethernet cable, connect the IEC inlet on the rear to a mains outlet and turn the device on.

During the configuration of the network port the LAN LED on the front blinks green. Once the port is configured, the LAN LED shows either a constant green light showing that the network setup was finished successfully and the ProDAQ 6100 is now accessible via the LAN or a constant red indicating a failure.

#### 3.5.1. Network Considerations

By default the ProDAQ 6100 uses DHCP to configure its network interface. If no DHCP server is found in the network, it will attempt to obtain a network address using AutoIP. AutoIP addresses are allocated from the reserved range 169.254.0.0 -169.254.255.255. The ProDAQ 6100 will first try to use the address 169.254.x.y, where <x> and <y> are the two last octets of the devices MAC address. If the address is already in use, a new pair of <x> and <y> will be generated using a random number generator. By using the embedded web interface, the ProDAQ 6100 can also be configured to use a static IP address.

#### Note

The usage of AutoIP is only recommended for direct connections between the ProDAQ 6100 and a host computer.

If there is a dynamic DNS server available in the network, the instrument can be also accessed via its hostname. The default hostname is:

ProDAQ6100-<serial number>.<domain>

Where:

<serial number> is the 8-digit serial number of the device, <domain> is defined by the Dynamic DNS server.

When using a multicast DNS tool, the domain is set to "local". The host name can be also statically configured via the embedded web interface.

To reset the instruments network settings to the default configuration, press the recessed LAN reset button on the rear panel (see 3.3: Rear Panel Switches and Connectors).

#### 3.5.2. Required Software

To operate not only the ProDAQ 6100 LXI Function Card Carrier itself, but also the ProDAQ Function Cards installed in it, you will need to install the Bustec VISA library on your computer. It can be downloaded from the Bustec web site at <a href="https://www.bustec.com/support/drivers/">https://www.bustec.com/support/drivers/</a>. The Bustec VISA library can be installed stand-alone, providing access to LXI, VXI, LAN-or USB based instruments; or in parallel to VISA libraries of other vendors.

For more details regarding the installation and use of the Bustec VISA library, please refer to the Bustec VISA user manual.

Note

Make sure that the access of the VISA library, its tools, the function card soft front panels or your application is not blocked by the firewall of the host computer.

#### 3.5.3. Network Discovery

Once the ProDAQ 6100 is connected to a network and was assigned an IP address, there are several tools and ways to discover and access it.

#### LXI Discovery Tool

The LXI Discovery Tool is a standalone tool provided by the LXI Consortium. It uses the VXI-11 protocol or mDNS service discovery to discover LXI instruments in your LAN subnet. mDNS service recovery requires to install the Apple Bonjour Printer Services.

| VI LXI Discovery Tool<br>File Settings | چ<br>۱                                | overy Tool    | × | ₩ LXI Discovery Too<br>File Settings | /// ■ ~                             | covery Tool   |
|----------------------------------------|---------------------------------------|---------------|---|--------------------------------------|-------------------------------------|---------------|
| LAN eXtensions fo                      | r Instrumentation                     | Search        | Q | LAN eXtensions for                   | r Instrumentation                   | Search 🔾      |
| IP Address                             | Instrument Description                |               |   | IP Address                           | Instrument Description              |               |
| 192.168.168.130                        | Bustec Ltd., ProDAQ 6132-AA,10492276, | 1.0           |   | 192.168.168.130                      | Bustec Ltd - ProDAQ 6132 - 10492276 |               |
| <                                      |                                       | Open Web Page | > | < Guides for using LXI               |                                     | Open Web Page |

Figure 4 - LXI Discovery Tool

When discovery via the VXI11 protocol is used, each discovered device is queried using the "\*IDN?" SCPI command. The device then responds with manufacturer, model, serial number, and firmware version as shown in the left screen shot. If mDNS service discovery is used, the mDNS service name is used as instrument description, as shown in the screen shot on the right.

For more information and downloading the LXI discovery tool, visit the web site of the LXI Consortium at <a href="https://lxistandard.org/Resources/LXIDiscoveryTool.aspx">https://lxistandard.org/Resources/LXIDiscoveryTool.aspx</a>.

#### Bustec VISA

The Bustec VISA library contains a configuration tool which allows you to search, identify and configure network instruments. To view already known network instruments or add new, select the "Network Instruments" tab in the configuration utilities main dialog. All known network instruments will be displayed in the "Instrument Descriptor" list in the main dialog.

| Bustec VISA Configuration Utility Bustec VISA Configuratio Bustec VISA Configuratio Adapters Interfaces Network Instruments | on Ut | tility plug&play                                                           |
|----------------------------------------------------------------------------------------------------|-------|----------------------------------------------------------------------------|
| Instrument Descriptor<br>TCPIP0::192.168.2.80::vxi0,7::INSTR<br>TCPIP0::ProDAQ6100-64-10487864.local::inst0::INSTR          |       | Add Instrument<br>Remove Instrument<br>Edit Instrument<br>Find Instruments |
|                                                                                                    | \$    | About<br>Close                                                             |

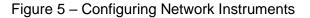

To search for network instruments located in your subnet, select the "Find Instruments ..." button to the right of the list of instrument descriptors. This opens the "Find Network Instruments" dialog, where you can set search parameters and perform the search.

| Device type | Device nume  | oer range |                                             |
|-------------|--------------|-----------|---------------------------------------------|
| XV XI       | From: 0      | To: 4     |                                             |
| K GPIB      | From: 0      | To: 4     | Search for Instruments                      |
| X INST      | From: 0      | To: 4     |                                             |
|             |              |           |                                             |
| Interface   | IP Address 🛛 | Device    | Instrument IDN                              |
| TCPIP0      | 192.168.2.64 | inst0     | Bustec Ltd., ProDAQ 6100-BB, 10487864, 1.21 |
| TCPIP0      | 192.168.2.80 | vxi0      | Bustec Ltd., ProDAQ 3080-AA, 00103393, 1.2  |
|             |              |           |                                             |
|             |              |           |                                             |
|             |              |           |                                             |
|             |              |           |                                             |
|             |              |           |                                             |
|             |              |           |                                             |
|             |              |           |                                             |
|             |              |           |                                             |

Figure 6 - Searching for Network Instruments

To be found, the network instruments must comply to the VXI-11 standard and provide internal "VXIn" (VXI-11.1), "GPIBn" (VXI-11.2) or "INSTn" (VXI-11.3) interfaces and they must be able to respond to the "\*IDN?" query. By checking/unchecking the boxes in front of the entries in the interface list the search can be limited to a particular type or set of types of interfaces. By setting the interface number ranges the search is limited to the selected range of interface numbers.

After selecting the "Search for Instruments" button, the utility uses network broadcasts to search for the instruments. Each instrument is then sent an "\*IDN?" query and the results are shown in the "Find Network Instruments" dialog.

After a successful search, select the "Add All" button below the list to add all network instruments found to the list of known instruments or select instruments from the list and the "Add Selected" button to add only the instruments selected. The "Cancel" button allows you to close the dialog without adding any instrument.

If you run the Bustec VISA Agent you can discover the ProDAQ 6100 using mDNS discovery. The Bustec VISA Agent is a background task that monitors hot-plug events for ProDAQ VXIbus Interfaces and mDNS services published by LXI Devices. The agent can be accessed via its icon in the system tray.

If you select the icon, a popup menu is shown which allows access to the different applications included in the Bustec VISA installation and shows discovered network devices.

|                                     | 3                 |     | 32-bit VISA                                                                                 |       | +        |        |     |                     |  |
|-------------------------------------|-------------------|-----|---------------------------------------------------------------------------------------------|-------|----------|--------|-----|---------------------|--|
|                                     |                   |     | Bustec VISA Configuration Utility                                                           |       |          |        |     |                     |  |
|                                     |                   | T   | VISA 64 bit Conflict Manager                                                                |       |          |        |     |                     |  |
|                                     |                   |     | Bustec Resource Manager                                                                     |       |          |        |     |                     |  |
|                                     |                   | YA. | Bustec VISA Assistant                                                                       |       |          |        |     |                     |  |
|                                     |                   | 12  | Bustec VISA Monitor                                                                         |       |          |        |     |                     |  |
| Bustec Ltd - ProDAQ 6132 - 10492276 | (192.168.168.130) | LXI | Network Devices                                                                             | L.    | •        |        |     |                     |  |
|                                     |                   | 3   | Help                                                                                        |       |          |        |     |                     |  |
|                                     |                   | ×   | Run Resource Manager automatically on Hot Pl<br>Run Resource Manager automatically when Age | 12008 |          |        |     |                     |  |
|                                     |                   |     | About                                                                                       |       |          |        |     |                     |  |
|                                     |                   |     | Quit                                                                                        |       |          |        |     |                     |  |
|                                     |                   |     | •                                                                                           |       |          | NISIEC |     |                     |  |
|                                     |                   |     |                                                                                             |       | U,       |        |     |                     |  |
|                                     |                   |     |                                                                                             | ~     | <b>۲</b> | ⊒ d»)  | ENG | 14:48<br>24/09/2020 |  |

Figure 7 - Bustec Agent Network Device Discovery

As with the LXI Discovery Tool provided by the consortium, the mDNS discovery requires the installation of the Apple Bonjour Printer Services.

For more information, refer to the Bustec VISA User Manual.

#### 3.5.4. Accessing the Instrument

Once the instrument was successfully discovered, you can access and configure the instrument via its web interface by a web browser using the instruments IP or mDNS host name.

| Interpretation of the second second secon | ov intend                         |                                                                                                    |                                                | 💌 🗟 👉 🗙 🔀 Google          | 8                   |
|----------------------------------------------------------------------------------------------------|-----------------------------------|----------------------------------------------------------------------------------------------------|------------------------------------------------|---------------------------|---------------------|
| · ·                                                                                                    |                                   |                                                                                                    |                                                |                           |                     |
| Edit View Favorites Tools Help                                                                                                    |                                   |                                                                                                    |                                                |                           |                     |
| worites LXI - Bustec Production Ltd ProDAQ                                                                                                    | 6100-AA - 000                     |                                                                                                    |                                                | 🛐 🔹 🔝 🐇 🖃 👼 👻 Page 🖌 Saf  | aty = Tools = 🔞 = 😚 |
| onjour X<br>Sector About Bonjour<br>Bustee Production Ltd ProDAQ 6100 - 00000003<br>Bustee Production Ltd ProDAQ 6100 - 00000002                                                                                                    | bustec 10<br>27                   | 22 72 10 72 10<br>06 10 25 72 10<br>10 25 72 10 72 10<br>10 25 72 10 72 10<br>10 25 72 10<br>10 25 75 72 10<br>10 25 75 75 75 75 75 75 75 75 75 75 75 75 75 | ProDAQ 6100<br>LXI Function Card Carrier       |                           | LXI                 |
|                                                                                                    | Home                              | Instrument Home Pa                                                                                                    |                                                |                           |                     |
|                                                                                                    | IP Configuration                  | instrument Home Fa                                                                                                    | ge                                             |                           |                     |
|                                                                                                    | Sync Configuration                |                                                                                                    |                                                |                           |                     |
|                                                                                                    | Function Cards                    | Instrument Model                                                                                                    | ProDAQ 6100-AA (LXI Function Card Carrier)     |                           |                     |
|                                                                                                    | Device Status                     | Manufacturer                                                                                                    | Bustec Production Ltd.                         |                           |                     |
|                                                                                                    | System Log                        | Serial Number                                                                                                    | 00000001                                       |                           |                     |
|                                                                                                    | Device Configuration              | LXI Version                                                                                                    | 1.3                                            |                           |                     |
|                                                                                                    | _                                 | LXI Class                                                                                                    | A                                              |                           |                     |
|                                                                                                    | Datasheet                         | Host Name                                                                                                    | ProDAQ6100-00000001.local                      |                           |                     |
|                                                                                                    | Manual                            | mDNS Service Name                                                                                                    | Bustec Production Ltd ProDAQ 6100 - 00000001   |                           |                     |
|                                                                                                    |                                   | MAC Address                                                                                                    | 00:30:4e:00:00:05                              |                           |                     |
|                                                                                                    |                                   | TCP/IP Address                                                                                                    | 192.168.2.65                                   | *                         |                     |
|                                                                                                    |                                   | Current Time                                                                                                    | Fri, 07 Aug 2009 08:06:33.418765300 UTC        | 12                        |                     |
|                                                                                                    |                                   | Time Source                                                                                                    | IEEE 1588-2008 PTP                             |                           |                     |
|                                                                                                    |                                   | Instrument Address String                                                                                                    | TCPIP::192.168.2.65::INSTR                     |                           |                     |
|                                                                                                    |                                   | User Description                                                                                                    | Bustec Production Ltd ProDAQ 6100 - 00000001 - | LXI Function Card Carrier |                     |
|                                                                                                    |                                   | Asset Number                                                                                                    | <not assigned=""></not>                        |                           |                     |
|                                                                                                    |                                   | Instrument Revision                                                                                                    | Hardware: 1.0; Firmware: 1.0                   |                           |                     |
|                                                                                                    |                                   | Switch Device Identification                                                                                                    | Dn                                             |                           |                     |
|                                                                                                    | Copyright © 2009 Busteo Productio | on Ltd.                                                                                                    |                                                |                           | www.bustec.com      |

Figure 8 - Access the instrument home page

# 4. WEB Page Operation

The ProDAQ 6100 features an embedded web server, which allows you to configure and operate the ProDAQ 6100 by using a standard web browser from any host computer in your network. To make use of the complete functionality of the embedded web interface, the browser will need to have its JavaScript support enabled.

# 4.1. Instrument Home Page

The instrument home page shows general information about the device like model number, manufacturer, serial number, and revisions.

| EXI - Bustec Production Ltd ProDAQ 6100-                                                                        | AA - 00000001 - LXI Function C                  | ard Carrier - Windows Internet Exp | plorer                                           |                            |                     |
|----------------------------------------------------------------------------------------------------|-------------------------------------------------|------------------------------------|--------------------------------------------------|----------------------------|---------------------|
| - Inter://prodaq6100-00000001.local/index                                                                       | .html                                           |                                    |                                                  | 💌 🗟 👉 🗙 💽 Google           | P-                  |
| File Edit View Favorites Tools Help                                                                             |                                                 |                                    |                                                  |                            |                     |
| 🚖 Favorites 🛛 🗮 LXI - Bustec Production Ltd ProDAQ 6                                                            | 100-AA - 000                                    |                                    |                                                  | 🛐 🔹 🔝 🕤 🚍 🖶 🔹 Page - Safet | y • Tools • 🔞 • 😚 🔌 |
| Bonjour X                                                                                                    |                                                 |                                    |                                                  |                            | ~                   |
| About Bonjour     Bustec Production Ltd ProDAQ 6100 - 00000001     Bustec Production Ltd ProDAQ 6100 - 00000002 | 10 75<br>12 22<br>14 06<br>bustec 19 61<br>27 7 |                                    | ProDAQ 6100<br>XI Function Card Carrier          |                            | LXI                 |
|                                                                                                    | Home                                            |                                    |                                                  |                            |                     |
|                                                                                                    | IP Configuration                                | Instrument Home Page               | 9                                                |                            |                     |
|                                                                                                    | Sync Configuration                              |                                    |                                                  |                            |                     |
|                                                                                                    | Function Cards                                  | Instrument Model                   | ProDAQ 6100-AA (LXI Function Card Carrier)       |                            |                     |
|                                                                                                    | Device Status                                   | Manufacturer                       | Bustec Production Ltd.                           |                            |                     |
|                                                                                                    | System Log                                      | Serial Number                      | 00000001                                         |                            |                     |
|                                                                                                    |                                                 | LXI Version                        | 1.3                                              |                            |                     |
|                                                                                                    | Device Configuration                            | LXI Class                          | A                                                |                            |                     |
|                                                                                                    | Datasheet                                       | Host Name                          | ProDAQ6100-00000001.local                        |                            |                     |
|                                                                                                    | Manual                                          | mDNS Service Name                  | Bustec Production Ltd ProDAQ 6100 - 00000001     |                            |                     |
|                                                                                                    |                                                 | MAC Address                        | 00:30:4e:00:00:05                                |                            |                     |
|                                                                                                    |                                                 | TCP/IP Address                     | 192.168.2.65                                     |                            |                     |
|                                                                                                    |                                                 | Current Time                       | Fri, 07 Aug 2009 08:06:33.418765300 UTC          | R                          |                     |
|                                                                                                    |                                                 | Time Source                        | IEEE 1588-2008 PTP                               |                            |                     |
|                                                                                                    |                                                 | Instrument Address String          | TCPIP::192.168.2.65::INSTR                       |                            |                     |
|                                                                                                    |                                                 | User Description                   | Bustec Production Ltd ProDAQ 6100 - 00000001 - L | XI Function Card Carrier   |                     |
|                                                                                                    |                                                 | Asset Number                       | <not assigned=""></not>                          |                            |                     |
|                                                                                                    |                                                 | Instrument Revision                | Hardware: 1.0; Firmware: 1.0                     |                            |                     |
|                                                                                                    |                                                 | Switch Device Identification       | On                                               |                            |                     |
|                                                                                                    | Copyright © 2009 Bustec Production Lt           | d.                                 |                                                  |                            | www.bustec.com      |
|                                                                                                    |                                                 |                                    |                                                  | Internet                   | 🐴 • 🔍 100% • 🦽      |

Figure 9 - Instrument Home Page

From here you can navigate to the different categories and pages by using the menu on the left side. For security reasons, all pages except of the instruments home page are protected by username and password, which can be configured on the "Device Configuration" -> "Security Settings" page. Upon delivery, the username is set to "admin" and password to "1234".

The <On/Off> button on the instrument home page allows you to identify physically the ProDAQ 6100 you are connected to. When you click onto the button, the LAN status indicator on the front bezel will start flashing. A second click switches the LAN indicator off again.

# 4.2. IP Configuration

The IP Configuration Page allows you to change the settings for the ProDAQ 6100's LAN interface.

| 🕥 🗢 🔣 http://prodaq6100-00000001.local/lanc                                                                                                    | onfig.html                         |                         | V 🖻 😽 🗙 🕻 Google                                                         | 9         |
|----------------------------------------------------------------------------------------------------|------------------------------------|-------------------------|--------------------------------------------------------------------------|-----------|
| Edit View Favorites Tools Help                                                                                                    |                                    |                         |                                                                          |           |
| Favorites LXI - Bustec Production Ltd ProDAQ                                                                                                    | 6100-AA - 000                      |                         | 🚵 👻 🗔 🐇 🖃 🖓 Page + Safety + Tools + I                                    | 0- 😚      |
| our ×                                                                                                    |                                    |                         |                                                                          |           |
| About Bonjour     Bustec Production Ltd ProDAQ 6100 - 00000001     Bustec Production Ltd ProDAQ 6100 - 00000002     Bustec Production Ltd ProDAQ 6100 - 00000002 | bustec                             |                         | ProDAQ 6100 LXI Function Card Carrier                                    |           |
|                                                                                                    | Home                               |                         |                                                                          | _         |
|                                                                                                    | IP Configuration                   | IP Configuration        |                                                                          |           |
|                                                                                                    | Sync Configuration                 |                         |                                                                          | 1         |
|                                                                                                    | Function Cards                     | Hostname                | ProDAQ6100-00000001                                                      |           |
|                                                                                                    | Device Status                      | User description        | Bustec Production Ltd ProDAQ 6100 - 00000001 - LXI Function Card Carrier |           |
|                                                                                                    | System Log                         | Current IP Address      | 192.168.2.65                                                             |           |
|                                                                                                    | Device Configuration               | Current Subnet Mask     | 255.255.255.0                                                            |           |
|                                                                                                    | Datasheet                          | Current Default Gateway | 192.168.2.8                                                              |           |
|                                                                                                    | Manual                             | Current DNS Server(s)   | 194.204.159.1                                                            |           |
|                                                                                                    |                                    | TCP/IP Mode             | DHCP assigned -> Auto IP -> V Static IP                                  |           |
|                                                                                                    |                                    | IP Address              | 192.168.2.65                                                             |           |
|                                                                                                    |                                    | Subnet Mask             | 255.255.255.0                                                            |           |
|                                                                                                    |                                    | Default Gateway         | 192.168.2.8                                                              |           |
|                                                                                                    |                                    |                         | DHCP      Static                                                         |           |
|                                                                                                    |                                    | DNS Server(s)           | 194.204.159.1                                                            |           |
|                                                                                                    |                                    |                         |                                                                          |           |
|                                                                                                    |                                    | MTU                     | 9000                                                                     |           |
|                                                                                                    |                                    | Back                    | mDNS Service Name Reset form Save and restart network                    |           |
|                                                                                                    |                                    |                         |                                                                          | _         |
|                                                                                                    | Copyright @ 2009 Bustee Production |                         |                                                                          | isteo.com |

Figure 10 - IP Configuration Page

The IP Configuration page shows the current settings for the instruments LAN interface and allows you to change and store the following settings:

| Hostname                 | User defined hostname for the device (without domain).                                                                                     |
|--------------------------|----------------------------------------------------------------------------------------------------|
|                          | Clear this value to revert to factory default.                                                                                             |
|                          | Note: Multicast DNS domain is always: ".local". Dynamic DNS domain depends on the network configuration.                                   |
| User Description         | User defined description of the device – it is displayed on the Home Page along with user defined Asset Number (see Device Configuration). |
|                          | Clear this value to revert to factory default.                                                                                             |
| Current IP configuration | Displays currently assigned: IP Address, Subnet Mask, Default Gateway and DNS servers.                                                     |

| TCP/IP mode       | Specifies whether the device shall use a DHCP server in the network, or AutoIP protocol to automatically obtain the IP configuration, or maybe the static IP configuration defined in the form below.                                                                                                    |
|-------------------|----------------------------------------------------------------------------------------------------|
|                   | More than one option may be selected. The priority is as follows:<br>DHCP $\rightarrow$ AutoIP $\rightarrow$ Static. For example, if DHCP and Static are selected and DHCP fails, the Static configuration is set.                                                                                                    |
| IP Address        | If "Static IP" was selected as the TCP/IP mode, this field allows assignment of a static IP address to the ProDAQ 6100s LAN interface.                                                                                                    |
| Subnet mask       | If "Static IP" was selected as the TCP/IP mode, this field allows assignment of a static subnet mask address to the ProDAQ 6100s LAN interface.                                                                                                    |
| Default Gateway   | If "Static IP" was selected as the TCP/IP mode, this field allows assignment of a static default gateway for the routing of IP packets.                                                                                                    |
| DNS Servers       | If "Static IP" was selected as the TCP/IP mode, these two fields<br>allow you to specify the DNS server the ProDAQ 6100 will use for<br>name resolving. If "DHCP" was selected as the TCP/IP mode, then<br>it is possible to select whether the DNS servers' IP addresses shall<br>be acquired automatically (DHCP) or user-defined (Static). |
| MTU               | Maximum Transmission Unit (MTU) – maximum size (in bytes) of<br>an IP packet that can be transmitted without fragmentation<br>(including IP headers, but excluding headers from lower levels in<br>the protocol stack).                                                                                                    |
|                   | The default value for a typical network is 1500 B. It can be defined as high as 9000 B (jumbo frames). For correct interoperation, the whole network must have the same MTU.                                                                                                    |
|                   | For best performance, it is recommended to configure the network<br>to work with as high MTU as possible.                                                                                                    |
| mDNS Service Name | User defined name of mDNS services that are advertised by the ProDAQ 6100 device.                                                                                                    |
|                   | Clear this value to revert to factory default.                                                                                                    |

The device has a LAN reset mechanism that restores all the IP and IEEE1588 configuration back to factory defaults. In order to reset the settings press the "RST" button that can be found in the rear panel of the ProDAQ 6100.

# 4.3. Synchronization Configuration

The ProDAQ 6100 uses IEEE 1588-2008 (version 2) for clock synchronization. The Synchronization Configuration page shows the current IEEE 1588 status and allows its configuration. You can also configure here whether the LXI triggers of the device shall act as bias in Wired-Or trigger chain.

| http://prodag6100-00000001.local/syncco                                                                      | nfig.html                         |                                 |                                                                   | 💌 🗟 🖅 🗙 🖸 Google            | - 8             |
|----------------------------------------------------------------------------------------------------|-----------------------------------|---------------------------------|-------------------------------------------------------------------|-----------------------------|-----------------|
| dt View Favorites Tools Help                                                                                 |                                   |                                 |                                                                   |                             |                 |
| orites CXI - Bustec Production Ltd ProDAQ 61                                                                 | 00-44 - 000                       |                                 |                                                                   | 🏠 • 🔝 · 🖾 🚔 • Page • Safety | 💌 Tools • 🕥 • 😒 |
| ×                                                                                                    |                                   |                                 |                                                                   | u u u u u                   |                 |
| Nout Bonjour<br>Justec Production Ltd ProDAQ 6100 - 00000001<br>Justec Production Ltd ProDAQ 6100 - 00000002 | bustec                            |                                 | ProDAQ 6100<br>XI Function Card Carrier                           | 11                          | LXI             |
|                                                                                                    | Home<br>IP Configuration          | Synchronization Config          | guration                                                          |                             |                 |
|                                                                                                    | Sync Configuration                | PTP version                     | Version 2 (IEEE 1588-2008)                                        |                             |                 |
|                                                                                                    | Function Cards                    | IEEE 1588                       | Enabled      Disabled                                             |                             |                 |
|                                                                                                    | Device Status                     | IEEE 1588 domain                | Default domain (0)                                                |                             |                 |
|                                                                                                    | System Log                        |                                 |                                                                   |                             |                 |
|                                                                                                    | Device Configuration              | IEEE 1588 mode                  | Automatic                                                         |                             |                 |
|                                                                                                    | Datasheet                         | Delay asymmetry                 | 0ns                                                               |                             |                 |
|                                                                                                    | Manual                            | Offset from master threshold    | 1000 ns                                                           |                             |                 |
|                                                                                                    |                                   | Grandmaster clock               | 00:30:4E:FF:FE:00:00:00                                           |                             |                 |
|                                                                                                    |                                   | Parent clock                    | 00:30:4E:FF:FE:00:00:00                                           |                             |                 |
|                                                                                                    |                                   | State                           | SLAVE (SYNCHRONIZED)                                              |                             |                 |
|                                                                                                    |                                   | Synchronized elapsed time       | 888 s                                                             |                             |                 |
|                                                                                                    |                                   | Current PTP time                | 1249631965.904777120 s<br>Fri, 07 Aug 2009 07:59:25.904777120 UTC |                             |                 |
|                                                                                                    |                                   | Current local time              | Fri, 07 Aug 2009 07:59:26 UTC                                     |                             |                 |
|                                                                                                    |                                   | Grandmaster traceability to UTC | INTERNAL_OSCILLATOR                                               |                             |                 |
|                                                                                                    |                                   | Mean path delay                 | 2740 ns                                                           |                             |                 |
|                                                                                                    |                                   | Variance of parent clock        | Unavailable                                                       |                             |                 |
|                                                                                                    |                                   | Offset from Master              | 26 ns                                                             |                             |                 |
|                                                                                                    |                                   | Observed drift                  | -48018 ns                                                         |                             |                 |
|                                                                                                    |                                   | LXI Module-to-Module Parametres |                                                                   |                             |                 |
|                                                                                                    |                                   | LXI Domain                      | 0                                                                 |                             |                 |
|                                                                                                    |                                   |                                 |                                                                   | Refresh Reset form Sav      | e settings      |
|                                                                                                    |                                   |                                 |                                                                   |                             |                 |
|                                                                                                    |                                   | Wired trigger parametres        |                                                                   |                             |                 |
|                                                                                                    |                                   | Wired-Or Bias Enable            |                                                                   | 7                           |                 |
|                                                                                                    |                                   |                                 |                                                                   |                             |                 |
|                                                                                                    |                                   | Back                            |                                                                   | Reset form Sav              | e settings      |
|                                                                                                    |                                   |                                 |                                                                   |                             |                 |
|                                                                                                    | Copyright © 2009 Bustec Productio | on Ltd.                         |                                                                   |                             | www.bustec.com  |
|                                                                                                    |                                   |                                 |                                                                   |                             |                 |

Figure 11 - Synchronization Configuration Page (Slave Mode)

| IEEE 1588 domain | Specifies the IEEE 1588 domain number – logical part of the network in which the device should work. Default domain is 0.                                                                                                    |
|------------------|----------------------------------------------------------------------------------------------------|
| IEEE 1588 mode   | Specifies the priority of the device for the master clock selection<br>procedure. "Slave only" mode ensures that the device cannot<br>become a master clock in any network – it is always slave.<br>"Highest priority" mode means that the device has highest chances<br>of becoming a master. It may remain slave however if there is<br>another device in the network with highest priority defined that<br>advertises itself as having a better clock accuracy. The "Automatic"<br>mode on the other hand relies only on the best clock selection |

algorithm.

**Delay asymmetry** For better performance, this parameter should reflect the network architecture that affects the difference between the time a packet gets from one device to another and the return time.

If the return time is longer – the value should be positive. By default this value is 0 ns.

Offset from MasterIf the "Offset from Master" value is below the user definedthresholdthreshold the device is considered as synchronized.

| 🕥 🗢 🔣 http://prodaq6100-00000001.local/synco                                                                         | onfig.html           |                                                                                                    | (                                                                 | 🗙 🗟 🗲 🗙 🕻 Google       | ٩                      |
|----------------------------------------------------------------------------------------------------|----------------------|----------------------------------------------------------------------------------------------------|-------------------------------------------------------------------|------------------------|------------------------|
| Edit View Favorites Tools Help                                                                                       |                      |                                                                                                    |                                                                   |                        |                        |
| LXI - Bustec Production Ltd ProDAQ 6                                                                                 | 100-AA - 000         |                                                                                                    |                                                                   | 🏠 • 🔝 - 🖃 🖶 • Page • S | iafety + Tools + 🔞 + 😚 |
| r X<br>About Bonjour<br>Bustec Production Ltd ProDAQ 6100 - 00000001<br>Bustec Production Ltd ProDAQ 6100 - 00000002 | bustec 12<br>27      | 22<br>22<br>06<br>61<br>19<br>19<br>19<br>29<br>10<br>29<br>10<br>29<br>10<br>29<br>10<br>29<br>10<br>29<br>10<br>20<br>10<br>20<br>10<br>10<br>10<br>10<br>10<br>10<br>10<br>10<br>10<br>10<br>10<br>10<br>10 | ProDAQ 6100<br>XI Function Card Carrier                           | 1000                   | L)XI                   |
|                                                                                                    | Home                 |                                                                                                    |                                                                   |                        |                        |
|                                                                                                    | IP Configuration     | Synchronization Config                                                                                                    | guration                                                          |                        |                        |
|                                                                                                    | Sync Configuration   |                                                                                                    |                                                                   |                        |                        |
|                                                                                                    | Function Cards       | PTP version                                                                                                    | Version 2 (IEEE 1588-2008)                                        |                        |                        |
|                                                                                                    | Device Status        | IEEE 1588                                                                                                    | Enabled Obisabled                                                 |                        |                        |
|                                                                                                    | System Log           | IEEE 1588 domain                                                                                                    | Default domain (0)                                                |                        |                        |
|                                                                                                    | Device Configuration | IEEE 1588 mode                                                                                                    | Highest priority                                                  |                        |                        |
|                                                                                                    | Datasheet            | Delay asymmetry                                                                                                    | 0 ns                                                              |                        |                        |
|                                                                                                    | Manual               | Offset from master threshold                                                                                                    | 10000 ns                                                          |                        |                        |
|                                                                                                    |                      | Grandmaster clock                                                                                                    | 00:30:4E:FF:FE:00:00:05                                           |                        |                        |
|                                                                                                    |                      | State                                                                                                    | MASTER                                                            |                        |                        |
|                                                                                                    |                      | Current PTP time                                                                                                    | 1249628029.135367850 s<br>Fri, 07 Aug 2009 06:53:49.135367850 UTC |                        |                        |
|                                                                                                    |                      | Current local time                                                                                                    | Fri, 07 Aug 2009 06:53:49 UTC                                     |                        |                        |
|                                                                                                    |                      | Grandmaster traceability to UTC                                                                                                    | INTERNAL_OSCILLATOR                                               |                        |                        |
|                                                                                                    |                      | Variance of parent clock                                                                                                    | Unavailable                                                       |                        |                        |
|                                                                                                    |                      | LXI Module-to-Module Parametres                                                                                                    |                                                                   |                        |                        |
|                                                                                                    |                      | LXI Domain                                                                                                    | 0                                                                 |                        |                        |
|                                                                                                    |                      |                                                                                                    |                                                                   | Refresh Reset form     | Save settings          |
|                                                                                                    |                      | Wired trigger parametres                                                                                                    |                                                                   |                        |                        |
|                                                                                                    |                      | Wired-Or Bias Enable                                                                                                    | LXI: 0 1 2 3 4 5 6 7                                              |                        |                        |
|                                                                                                    |                      | Back                                                                                                    |                                                                   | Reset form             | Save settings          |
|                                                                                                    |                      |                                                                                                    |                                                                   | 😜 Internet             | 🐔 • 🔍 100% ·           |

Figure 12 - Synchronization Configuration Page (Master Mode)

The IEEE 1588 status parameters are:

| Grandmaster clock Grandmaster clock ID | (MAC address extended to IEEE EUI-64). |
|----------------------------------------|----------------------------------------|
|----------------------------------------|----------------------------------------|

Parent clock Parent clock ID (MAC address extended to IEEE EUI-64).

State Current state of the IEEE 1588 protocol engine working on the ProDAQ 6100. Can be one of the following: INITIALIZING, FAULTY, DISABLED, LISTENING, PRE\_MASTER, MASTER, PASSIVE, UNCALIBRATED.

In case of SLAVE state also the synchronization state is displayed:

|                                       | SYNCHRONIZED or NOT SYNCHRONIZED.                                                                                                    |
|---------------------------------------|----------------------------------------------------------------------------------------------------|
| Synchronized elapsed time             | Time in seconds since the device remains constantly synchronized (considering the "Offset from Master threshold").                                                                                          |
| Current PTP time                      | Shows the current IEEE 1588 time kept by the device. Seconds since midnight, January 1 <sup>st</sup> , 1970 (represented as "seconds.fractional seconds"). Additionally a formatted date is also displayed. |
| Current local time                    | Local system time kept by the system clock on the device. It may differ from the PTP time when the PTP state is not Master.                                                                                 |
| Grandmaster<br>traceability<br>to UTC | Displays a string defined by IEEE 1588 standard that defines how the grandmaster clock is related to the Universal Coordinated Time (UTC).                                                                  |
| Mean path delay                       | The average value of time in which the packet gets to the Master and the time the response gets back from Master.                                                                                           |
| Variance of parent clock              | This value is unavailable.                                                                                                    |
| Offset from Master                    | Current observed difference between the Master and the Slave clock.                                                                                                    |
| Observed drift                        | An implementation specific value which is related to the precision of the clock oscillator.                                                                                                    |

Please note that only the parameters that are relevant to the current IEEE 1588 state are displayed on the page (see Figure 11 and Figure 12).

The "LXI Domain" parameter displays the LXI domain number used in the module-to-module data communication (LXI Sync messages).

In the "Wired Trigger Parameters" section it is possible to select whether a trigger line on the LXI trigger bus is enabled to act as a bias for a Wired-OR chain. In any Wired-Or chain there shall be exactly one device acting as a bias for the chain.

# 4.4. Function Cards & Options

The pages under "Function Cards & Options" show the functions cards and options like for example the ProDAQ 3202 Voltage Reference Plug-in installed in the ProDAQ 6100.

#### 4.4.1. Function Cards

The first page, "Function Cards", gives an overview about the function cards installed. Each function card is listed with its model number, description and serial number (when available).

| ion Cards & Ontion | ProDAQ 6100                                     |                                                                                                    | LXI                                                                                                    |  |  |  |
|--------------------|-------------------------------------------------|----------------------------------------------------------------------------------------------------|----------------------------------------------------------------------------------------------------|--|--|--|
| ion Cards & Ontion |                                                 |                                                                                                    |                                                                                                    |  |  |  |
|                    | s & Function Cards                              |                                                                                                    |                                                                                                    |  |  |  |
| ion Model          | Description                                     | Serial No.                                                                                                    |                                                                                                    |  |  |  |
|                    | No Function Card installed                      | -                                                                                                    | More                                                                                                    |  |  |  |
| ProDAQ 3416-BA     | 16-Channel Sigma-Delta ADC                      | 10487872                                                                                                    | More                                                                                                    |  |  |  |
| ProDAQ 3550        | 2-Channel Fast DAC/AWG                          | n/a                                                                                                    | More                                                                                                    |  |  |  |
| ProDAQ 3808-RA     | 8-Channel Counter/Timer/Frequency Meter         | 00114078                                                                                                    | More                                                                                                    |  |  |  |
| ×                  |                                                 |                                                                                                    |                                                                                                    |  |  |  |
|                    |                                                 |                                                                                                    |                                                                                                    |  |  |  |
|                    |                                                 |                                                                                                    |                                                                                                    |  |  |  |
|                    | ProDAQ 3416-BA<br>ProDAQ 3550<br>ProDAQ 3808-RA | No Function Card installed           ProDAQ 3416-BA         16-Channel Sigma-Delta ADC           ProDAQ 3550         2-Channel Fast DAC/AWG           ProDAQ 3808-RA         8-Channel Counter/Timer/Frequency Meter | No Function Card Installed         Operation           ProDAQ 3416-BA         16-Channel Sigma-Delta ADC         10487872           ProDAQ 3550         2-Channel Fast DAC/AWG         n/a           ProDAQ 3808-RA         8-Channel Counter/Timer/Frequency Meter         00114078 |  |  |  |

Figure 13 - Function Card Page

Selecting the "More ..." button for one of the function cards opens the next page (see below), which allows a basic read/write access to the function card registers.

### Function Card Register Access

The "Register Access" page allows basic read/write access of the function card registers.

| () (192.168.2.150/instconfig_rio.html? | 2                |                   | Q. Search        | 1              | r 🖻      | •          | Â       | 9       |          | 8      | •       | =   |
|----------------------------------------|------------------|-------------------|------------------|----------------|----------|------------|---------|---------|----------|--------|---------|-----|
| HEN ACCURACY MATTERS                   |                  |                   | roDAQ 61         |                |          |            |         |         |          | L      |         |     |
| lome                                   | Function Cards   | & Options ヽ Funct | ion Cards 🛝 Regi | ster Acces     | is       |            |         |         |          |        |         |     |
| letwork Settings                       |                  |                   | Function Card i  | n Slot 2 (Prol | DAQ 3416 | -BA, 16-Ch | annel S | Bigma-D | Delta AD | C, S/N | :104878 | 72) |
| ync Configuration                      | Register Address |                   | 0x0000 - +       |                |          |            |         |         |          |        |         |     |
| unction Cards & Options                | Data to Write    |                   | 0x0000 - +       | • HE           |          |            | 4       |         |          |        |         |     |
| Function Cards<br>Options              | Read Data        |                   | - +              | • HE           | K () DE  | ic 🔿 BIN   | 1       |         |          |        |         |     |
| evice Status                           | Returned Status  |                   |                  |                |          |            |         |         |          |        |         |     |
| evice Configuration                    | Back             |                   |                  |                |          |            |         |         | Re       | ad     | Write   | 9   |
| ocumentation                           |                  |                   |                  |                |          |            |         |         |          |        |         |     |
|                                        |                  |                   |                  |                |          |            |         |         |          |        |         |     |

Figure 14 - Function Card Access Page

To read a function card register, enter the register address in the "Register Address" field or use the "+"/"-" buttons to change/set the desired address and then select the "Read" button below. After completion of the read operation, the "Read Data" field display the data read from the register and the "Returned Status" field shows whether the operation was successful or not.

To write to a function card register, you need to specify the value to write in addition to the register address in the "Data to Write" field. After you have entered or changed both the address and data to write, select the "Write" button below. After completion of the write operation, the "Returned Status" field shows whether the operation was successful or not.

## 4.4.2. Options

The second page "Options", shows all options installed in the ProDAQ 6100.

| 🗧 🛞 192.168.2.150/optconfig.html                                                                 |                        | V C Search                               | ☆ 自 ♥ | ♦ ♠ ♥ ♥    | ⊗• 🖺 - |
|--------------------------------------------------------------------------------------------------|------------------------|------------------------------------------|-------|------------|--------|
| HEN ACCURACY MATTERS                                                                             |                        | ProDAQ 6100<br>LXI Function Card Carrier |       |            | L)//I  |
| Home                                                                                             | Function Cards & Optic | ons \ Options                            |       |            |        |
| Network Settings                                                                                 | Model                  | Description                              |       | Serial No. |        |
| Sync Configuration                                                                               | ProDAQ 3202-AA         | Programmable Voltage Reference Plug-In   |       | 00111189   | More   |
| Function Cards & Options Function Cards Options Device Status Device Configuration Documentation | Back                   |                                          |       |            |        |

Figure 15 - Options Page

Selecting the "More ..." button to the right of the listed option opens a page that shows the details for the option, like for example the calibration data for the ProDAQ 3202 Voltage Reference Plug-in.

### ProDAQ 3202 Voltage Reference Plug-In

The ProDAQ 3202 Voltage Reference Plug-in module provides a set of highly stable voltages that can be used to calibrate the ProDAQ function cards and signal conditioning cards and modules onthe-fly before any measurement without disconnecting any sensor cables. The output voltage of the ProDAQ 3202 is distributed via the internal voltage reference bus to the function cards and via the I/O cables further on to the ProDAQ signal conditioning cards and modules, where it then can be switched into the input of the front-most input circuitry. The software drivers use this feature to provide fully automated calibration routines to the user.

During calibration the output voltages of the ProDAQ 3202 are not adjusted. Instead the precise value measured is stored in an on-board EEPROM and used by the calibration routines. This provides a better precision and what is more, a higher stability than provided by an adjustable circuitry.

The table shown in on the "Voltage Reference" page (Figure 16) lists all voltages by their nominal values and stored calibrated values. It also shows both the current temperature and the temperature at the last calibration. Please note that this is the temperature measured on the ProDAQ 3202 Voltage Reference Plug-in and not the ambient temperature.

The "Calibrate ..." bottom to the right of each voltage listing allows the re-calibration of the particular setting by the user. To do so, a precision voltage meter must be connected to the voltage reference monitor output of the ProDAQ 6100 (see 3.3: Rear Panel Switches and Connectors, "VREF").

| 92.168.2.150/optconfig_vref.html   |                          | ⊽   C ] [Q Search               | ☆ 自 ♥                           | 🔸 🏫 🧐 📴 🌛 🗓                                                                |
|------------------------------------|--------------------------|---------------------------------|---------------------------------|----------------------------------------------------------------------------|
|                                    |                          | ProDAQ 6                        |                                 | LXXI                                                                       |
| Home                               | Function Cards & Options | G \ Options \ Voltage Reference |                                 |                                                                            |
| Network Settings                   |                          |                                 | ProDAQ 3202-AA Programmable     | Voltage Reference Plug-In (S/N:00111189)                                   |
| Sync Configuration                 |                          |                                 |                                 | Last calibration date: 01/20/16, 10:36:58<br>Current temperature: 38.62 °C |
| Function Cards & Options           | Nominal Voltage          | Voltage at last Calibration     | Temperature at last Calibration |                                                                            |
| Function Cards                     | 9 V                      | 8.9994316 V                     | 34.81 °C                        | Calibrate                                                                  |
| Options Device Status              | -9 V                     | -8.9994478 V                    | 34.82 °C                        | Calibrate                                                                  |
|                                    | 4.5 V                    | 4.4998732 V                     | 35.06 °C                        | Calibrate                                                                  |
| Device Configuration Documentation | -4.5 V                   | -4.4998779 V                    | 35.88 °C                        | Calibrate                                                                  |
| Documentation                      | 900 mV                   | 899.91052 mV                    | 42.87 °C                        | Calibrate                                                                  |
|                                    | -900 mV                  | -899.91229 mV                   | 43.00 °C                        | Calibrate                                                                  |
|                                    | 450 mV                   | 449.97369 mV                    | 36.62 °C                        | Calibrate                                                                  |
|                                    | -450 mV                  | -449.97400 mV                   | 43.45 °C                        | Calibrate                                                                  |
|                                    | 90 mV                    | 90.00920 mV                     | 43.21 °C                        | Calibrate                                                                  |
|                                    | -90 mV                   | -90.01010 mV                    | 43.14 °C                        | Calibrate                                                                  |
|                                    | 45 mV                    | 45.01620 mV                     | 35.12 °C                        | Calibrate                                                                  |
|                                    | -46 mV                   | -45.01630 mV                    | 43.52 °C                        | Calibrate                                                                  |
|                                    | 9 mV                     | 9.01490 mV                      | 43.43 °C                        | Calibrate                                                                  |
|                                    | -9 mV                    | -9.01510 mV                     | 43.51 °C                        | Calibrate                                                                  |
|                                    | 4.5 mV                   | 4.51520 mV                      | 43.72 °C                        | Calibrate                                                                  |
|                                    | -4.5 mV                  | -4.51570 mV                     | 43.93 °C                        | Calibrate                                                                  |
|                                    | Back                     |                                 |                                 |                                                                            |

Figure 16 - Voltage Reference Calibration Data

### WARNING

Changing the calibration values of the ProDAQ 3202 will directly influence the precision of any measurements taken. Please make sure that you use a calibrated voltage meter providing at least the accuracy stated in the ProDAQ 3202 datasheet.

### Note

When calibrating the voltage settings it is of utmost importance that the ProDAQ 6100 with the ProDAQ 3202 was warmed up at least for one hour. This applies also when doing measurements. Only then can be guaranteed that all parts of the system are equally warmed up and that the drift caused by temperature changes is minimized.

### WARNING

While using the following procedure to calibrate the ProDAQ 3202, please make sure that the ProDAQ 6100 it is installed in is not otherwise used or accessed. Interrupting the process may cause invalid data to be stored and may require to

### recalibrate the ProDAQ 3202 again.

### Calibration Procedure

When selecting one of the "Calibrate ..." buttons to the right of a voltage listed, the following pop-up will be shown:

| Are you sure you want to calibrate this setting? If you continu<br>+9 V. | ue, the Voltage Reference's output will be set to a nominal value of |
|--------------------------------------------------------------------------|----------------------------------------------------------------------|
| Before continuing, please make sure that your digital voltmeter          | r is connected to the voltage reference monitoring output on the     |
| rear of the ProDAQ 6100 and that the ProDAQ 6100 is not use              | ed by any other remote host.                                         |

When selecting "OK", the ProDAQ 3202 is set to generate the selected voltage and the output is enabled, allowing you to measure the voltage. On the next page shown the new measured voltage can be entered:

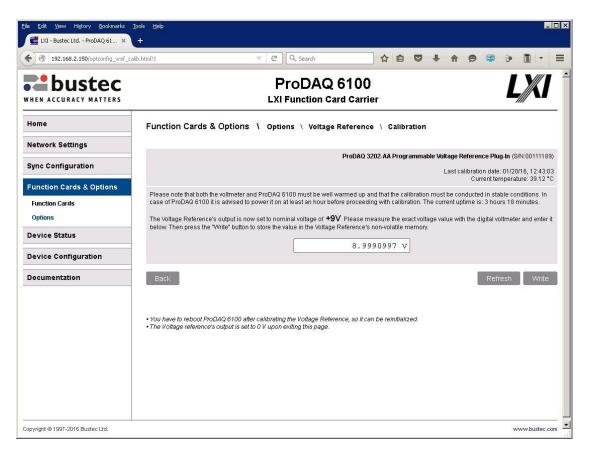

The "Refresh" button allows updating the information regarding temperature and uptime shown on the page. "Back" allows navigating back to the previous page.

If a new calibration voltage shall be stored, the measured value must be entered into the input field provided and the "Write" button must be selected. The data in the input field must be entered as floating point value followed by a unit, either "V" or "mV".

After confirming the value in the next dialog, the value is stored together with the current date and temperature in the onboard EEPROM of the ProDAQ 6100, the ProDAQ 3202 output is switched back to ground and the page providing the listing of calibration data is shown.

Please note that the calibration data in the EEPROM of the ProDAQ 3202 is stored as 32-bit floating point values, so the resolution for the nominal values +9V, -9V, +4.5V and -4.5V is 119 nV and for all other nominal values 119 pV. The setting stored will be rounded to the nearest possible value of the number entered.

To calibrate additional settings, one of the other "Calibrate ..." buttons in the table can be selected, invoking the procedure for one of the other values. When finished calibrating, the ProDAQ 6100 needs to be restarted to re-read the values from the EEPROM of the ProDAQ 3202.

# 4.5. Device Status

The Device Status page display the general status of the device and allows access to more detailed information as well.

|                              |                                       | 3B - 10487856 - LXI Function Card Carrier - | - Mozilla Firefox                        | _ 0    |
|------------------------------|---------------------------------------|---------------------------------------------|------------------------------------------|--------|
| Edit ⊻iew History            | Bookmarks Iools Help                  |                                             |                                          |        |
| 💽 - C 🗙 🔞                    | 👌 🔏 🛛 🛃 http://192                    | .168.168.139/devstatus.html                 | ☆ • Google                               |        |
| 1ost Visited 🔊 Focus         | 🐱 Latest Headlines   🕅 Rya            | nair.com 😒 Farnell / Electronic Co 🗋 Buste  | c Production Ltd 🛗 Bustec Production Ltd |        |
| bustec                       | 75<br>22<br>19<br>23<br>66<br>.61<br> | ProDAQ 6100<br>XI Function Card Carrier     | LX                                       | 1      |
| lome                         |                                       |                                             |                                          |        |
| P Configuration              | Device Status                         |                                             |                                          |        |
| Sync Configuration           | Status                                | System Ready                                |                                          |        |
| Function Cards               | Back                                  | oysien Ready                                | Refresh Show advanced status             |        |
| Device Status                | Back                                  |                                             | Refresh Show advanced status             |        |
| System Log                   |                                       |                                             |                                          |        |
| Device Configuration         |                                       |                                             |                                          |        |
| Datasheet                    |                                       |                                             |                                          |        |
| Manual                       |                                       |                                             |                                          |        |
|                              |                                       |                                             |                                          |        |
|                              |                                       |                                             |                                          |        |
|                              |                                       |                                             |                                          |        |
|                              |                                       |                                             |                                          |        |
|                              |                                       |                                             |                                          |        |
|                              |                                       |                                             |                                          |        |
|                              |                                       |                                             |                                          |        |
|                              |                                       |                                             |                                          |        |
| pyright © 2009 Bustec Produc | tion Ltd.                             |                                             | www.buste                                | 10.00m |
|                              |                                       |                                             |                                          |        |

Figure 17 - Device Status Page

## 4.5.1. Advanced Status

The Advanced Status page allows you to review the output of a number of embedded tools to analyze the device status in more details.

| Edit Yew History                 |                                          | 2 6100-BB - 10487856 - LXI Function Card Carrier - Mozilla Firefox<br>)s _ Help                                    | _ []       |
|----------------------------------|------------------------------------------|----------------------------------------------------------------------------------------------------|------------|
| 💽 - C 🗙 🏠                        | 😵  🛃 ht                                  | ttp://192.168.168.139/devstatus_adv.html 😭 🔹 🔀 Google                                                              |            |
| Nost Visited 힖 Focus 🗟           | Latest Headlines                         | 💟 Ryanair.com 🧕 Farnell / Electronic Co 🗋 Bustec Production Ltd 🏭 Bustec Production Ltd                            |            |
| bustec                           | 75 72 1<br>22 19<br>06 17<br>61 17<br>70 | ProDAQ 6100<br>LXI Function Card Carrier                                                                           |            |
| Home<br>IP Configuration         | Advanc                                   | ed Status                                                                                                    |            |
| Sync Configuration               | ifconfig                                 |                                                                                                    |            |
| Function Cards                   |                                          |                                                                                                    | _          |
| Device Status                    | eth0                                     | Link encap:Ethernet HWaddr 00:30:4E:A0:08:30<br>inet addr:192.168.168.139 Bcast:192.168.168.255 Mask:255.255.255.0 |            |
| System Log                       |                                          | UP BROADCAST RUNNING HULTICAST MTU:1500 Metric:1<br>RX packets:131364 errors:0 dropped:0 overruns:0 frame:0        |            |
| Device Configuration             |                                          | TX packets:183829 errors:0 dropped:0 overruns:0 carrier:0<br>collisions:0 txqueuelen:5000                          |            |
| Datasheet                        |                                          | RX bytes:12660021 (12.0 Mb) TX bytes:16995165 (16.2 Mb)                                                            |            |
| Manual                           |                                          | Base address:0xe000                                                                                                |            |
|                                  |                                          |                                                                                                    |            |
|                                  |                                          |                                                                                                    |            |
|                                  |                                          |                                                                                                    |            |
|                                  |                                          |                                                                                                    |            |
|                                  |                                          |                                                                                                    |            |
|                                  |                                          |                                                                                                    |            |
|                                  |                                          |                                                                                                    |            |
|                                  | Back                                     | Select the information set to be displayed: ifconfig    Refresh                                                    |            |
| opyright © 2009 Bustec Productio | on Ltd.                                  | vaux.                                                                                                    | bustec.com |
|                                  |                                          |                                                                                                    | _          |

Figure 18 - Advanced Status Page

Figure 18 shows an example of the Advanced Status page showing the output of the embedded "ifconfig" command. To select any of the available advanced status information, select one of the items from the list and select the "Refresh" button.

The following advanced status information is currently available:

| ifconfig                     | Displays the output of the embedded "ifconfig" command, showing the settings for the Ethernet interface as seen by the operating system.              |
|------------------------------|----------------------------------------------------------------------------------------------------|
| route                        | Displays the output of the embedded "route" command, showing the kernel routing table.                                                                |
| resolv.conf                  | Shows the contents of the "resolv.conf" file containing the current name server settings.                                                             |
| hosts                        | Shows the contents of the local "hosts" file.                                                                                                    |
| device.conf                  | Shows the contents of the device.conf file as created by the embedded web interface. This file stores the information specified by the IP setup page. |
| device and firmware revision | Shows the current revisions of the different parts of the system.                                                                                     |

# 4.6. System Log

The System Log page shows the contents of the system log. Any housekeeping or debugging information will be entered here by the operating system. To get an up-to-date status, press the "Refresh" button below.

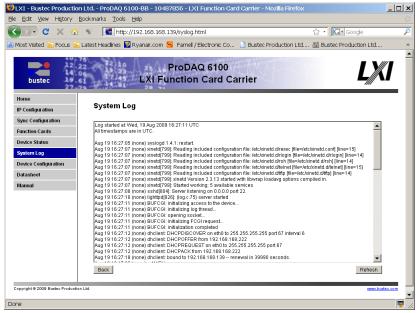

Figure 19 - System Log Page

# 4.7. Device Configuration

The Device Configuration page allows you to change several parameters of the internal configuration of the device. In addition it allows you to reboot the device or update its firmware.

|                        | Bookmarks Tools Help              |                                            |                                         |  |
|------------------------|-----------------------------------|--------------------------------------------|-----------------------------------------|--|
| 🗩 🔿 - C                | 👌 👻  🛃 http://192.168.1           | 168.139/devconfig.html                     | ☆ • 🖸 Google                            |  |
| Most Visited 脑 Focus 🔒 | 🐱 Latest Headlines   🕅 Ryanair.co | om 🚫 Farnell / Electronic Co 📄 Bustec Proc | luction Ltd 🛗 Bustec Production Ltd     |  |
| 40/                    | 75                                |                                            | 11 11 1 1 1 1 1 1 1 1 1 1 1 1 1 1 1 1 1 |  |
| 22                     | 22 10 25                          | ProDAQ 6100                                |                                         |  |
| bustec                 |                                   | Function Card Carrier                      |                                         |  |
| 27.                    | 70 00101010101001 2B              |                                            |                                         |  |
| Home                   |                                   |                                            |                                         |  |
| IP Configuration       | Device Configurat                 | ion                                        |                                         |  |
| Sync Configuration     |                                   |                                            |                                         |  |
| Function Cards         | General Settings                  | Change                                     |                                         |  |
| Device Status          | LXI Trigger Settings              | Change                                     |                                         |  |
| System Log             | Security Settings                 | Change                                     |                                         |  |
| Device Configuration   |                                   | RebootDevice                               |                                         |  |
| Datasheet              |                                   | Kepool Device                              |                                         |  |
| Manual                 |                                   | Firmware update                            |                                         |  |
|                        | Back                              |                                            |                                         |  |
|                        |                                   |                                            |                                         |  |
|                        |                                   |                                            |                                         |  |
|                        |                                   |                                            |                                         |  |
|                        |                                   |                                            |                                         |  |
|                        |                                   |                                            |                                         |  |
|                        |                                   |                                            |                                         |  |
|                        |                                   |                                            |                                         |  |
|                        |                                   |                                            |                                         |  |

Figure 20 - Device Configuration Page

The device configuration is split up into several sub-items. Click on one of the "Change ..." buttons to the right of the different sections to access them. To reboot the device, select the "Reboot Device" button. A reboot my take up to 30 seconds to complete. To update the firmware, select the "Firmware Update" button to access the Firmware Update page.

## 4.7.1. General Settings

This page allows you to change the system time and assign an asset number to the device, which will be shown on the instrument home page.

| 😻 LXI - Bustec Production Lt           | d ProDAQ 6100-BB - 10487856 - LXI Function Card Carrier - Mozilla Firefox                              | _ 🗆 🗙    |
|----------------------------------------|----------------------------------------------------------------------------------------------------|----------|
| Elle Edit Yew History Boo              | kmarks Icols Help                                                                                      | 45       |
| 🕢 · C 🗙 🚯                              | 🗑 🔜 http://192.168.168.139/devconfig_gen.html 🏠 🔹 💽 🕻 Google                                           | P        |
| 🔎 Most Visited 🚵 Focus 🚵 Lat           | iest Headlines 🕎 Ryanair.com 🧕 Farnell / Electronic Co 📋 Bustec Production Ltd 🎬 Bustec Production Ltd | . »      |
| bustec 19.61                           | ProDAQ 6100<br>LXI Function Card Carrier                                                               |          |
| Home                                   | Dealer Another                                                                                         |          |
| IP Configuration                       | Device Configuration                                                                                   |          |
| Sync Configuration                     | General Configuration                                                                                  |          |
| Function Cards                         | Set Master PTP Date/Time 20 • Aug • 2009 • 07 • 25 • 21 • UTC •                                        |          |
| Device Status                          |                                                                                                    |          |
| System Log                             |                                                                                                    |          |
| Device Configuration                   | Back Reset form Save values                                                                            |          |
| Datasheet                              |                                                                                                    |          |
| Manual                                 |                                                                                                    |          |
|                                        |                                                                                                    |          |
|                                        |                                                                                                    |          |
|                                        |                                                                                                    |          |
|                                        |                                                                                                    |          |
|                                        |                                                                                                    |          |
|                                        |                                                                                                    |          |
|                                        |                                                                                                    |          |
|                                        |                                                                                                    |          |
| Copyright © 2009 Busteo Production Ltd | . www.bu                                                                                               | steo.com |
| Done                                   |                                                                                                    |          |

Figure 21 - General Settings Page

# 4.7.2. LXI Trigger Settings

This Page allows configuration of the LXI triggers. For each of the 8 triggers it is possible to set a driver mode and, if the driver is enabled, also the state of the trigger line (Asserted or De-asserted). Additionally the current trigger status is displayed.

| Wost Visited 🔊 Focus | 👌 🔏 🛛 🚮 http://192.:                            | 168.168.139/devconfig_trg.h            | tml                              | ☆ • Google                          |
|----------------------|-------------------------------------------------|----------------------------------------|----------------------------------|-------------------------------------|
|                      | 🔊 Latest Headlines 💟 Ryan                       | air.com 🚫 Farnell / Electron           | ic Co 📄 Bustec Prod              | duction Ltd 🎬 Bustec Production Ltd |
|                      |                                                 |                                        |                                  | _                                   |
| 12                   | .22                                             | ProDAQ 61                              | 00                               |                                     |
| bustec               | .06                                             | XI Function Car                        |                                  |                                     |
| Dustet 27.           | 70 antes 14 a 811 aus                           | sti runction car                       | a carrier                        |                                     |
| Home                 |                                                 |                                        |                                  |                                     |
| IP Configuration     | Device Configu                                  | uration                                |                                  |                                     |
| Sync Configuration   | LXI Trigger Config                              | uration                                |                                  |                                     |
| Function Cards       |                                                 | Driver Mode                            | Status                           | Setting                             |
| Device Status        | LXI Trigger 0                                   | Driven                                 | Deasserted                       | Deassert 💌                          |
| System Log           |                                                 |                                        |                                  |                                     |
| Device Configuration | LXI Trigger 1                                   | Disabled                               | Asserted                         | Deassert                            |
| Datasheet            | LXI Trigger 2                                   | Disabled                               | Asserted                         | Deassert                            |
| Manual               | LXI Trigger 3                                   | Disabled                               | Asserted                         | Deassert                            |
|                      | LXI Trigger 4                                   | Disabled                               | Asserted                         | Deassert                            |
|                      | LXI Trigger 5                                   | Disabled                               | Asserted                         | Deassert                            |
|                      | LXI Trigger 6                                   | Disabled                               | Asserted                         | Deassert                            |
|                      | LXI Trigger 7                                   | Disabled                               | Deasserted                       | Deassert                            |
|                      |                                                 | ,                                      |                                  | , Defeasi                           |
|                      | Back                                            |                                        |                                  | Reliesh                             |
|                      | Back                                            |                                        |                                  |                                     |
|                      | Back                                            |                                        |                                  |                                     |
| manua                | LXI Trigger 4<br>LXI Trigger 5<br>LXI Trigger 6 | Disabled V<br>Disabled V<br>Disabled V | Asserted<br>Asserted<br>Asserted | Deassert V<br>Deassert V            |

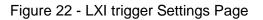

The driver for a trigger line may operate in one of the following modes:

| Disabled      | LXI devices that are not taking part in trigger operation shall have their drivers disabled.                                                                                                    |
|---------------|----------------------------------------------------------------------------------------------------|
| Driven        | This provides point-to-multipoint operation. One device initiates a trigger event to one or more receiving devices. This mode uses one driver per LXI Device for each LXI Trigger Bus channel.                                                                                                    |
| Wired-OR      | This is a multipoint-to-multipoint operation. One or more<br>devices initiate a trigger event to one or more receiving<br>devices. In this mode, the event can be initiated by the first<br>device to trigger (first device to recognize an event starts<br>others to perform tasks), or the last device to trigger (last<br>device ready initiates others to perform tasks). |
| Wired-OR Bias | The Wired-OR Mode requires one device to be configured as<br>the Wired-OR Bias Device to provide a bias for the LXI<br>Trigger Bus channel.                                                                                                    |

If the driver for a particular trigger line is enabled either as "Driven", "Wired-OR" or "Wired-OR Bias", it can be asserted or de-asserted using the control in the "Settings" column of the table.

The "Status" column fields always display the current status of the trigger lines. Select the "Refresh" button below to get an up-to-date status.

## 4.7.3. Security Settings

On this page you can change the password that is used to protect the pages of the ProDAQ 6100. Please type in your old password, the new one and confirm it by re-typing.

| 🕴 LXI - Bustec Productior          | 1 Ltd ProDAQ 6100-BB - 10487         | '856 - LXI Function Card Car  | rier - Mozilla Firefox |                                         | _ 🗆 🗙     |
|------------------------------------|--------------------------------------|-------------------------------|------------------------|-----------------------------------------|-----------|
| Elle Edit Yew History E            | 3ookmarks <u>T</u> ools <u>H</u> elp |                               |                        |                                         |           |
| 🔇 🗩 C 🗙 🏠                          | 🖋 🛛 🔣 http://192.168.168.13          | 19/devconfig_sec.html         |                        | ☆・ Google                               | P         |
| 🚈 Most Visited 🔊 Focus 🔊           | Latest Headlines 🔯 Ryanair.com 🧕     | 🕴 Farnell / Electronic Co 📄 B | ustec Production Ltd   | . 🎬 Bustec Production Ltd               | . »       |
| 40.7                               |                                      | 101000 million                | 1011                   |                                         | _         |
| 2 2 2                              | 2                                    | ProDAQ 6100                   |                        |                                         | //        |
| bustec                             | LXI Fu                               | nction Card Carrie            | er                     |                                         |           |
| 27.1                               | 0 001010101010 28 31                 |                               |                        | ,,,,,,,,,,,,,,,,,,,,,,,,,,,,,,,,,,,,,,, | —         |
| Home                               | Device Configuration                 |                               |                        |                                         |           |
| IP Configuration                   | •                                    |                               |                        |                                         |           |
| Sync Configuration                 | Security Settings                    |                               |                        |                                         |           |
| Function Cards                     | User Name                            | admin                         | 1                      |                                         | 1         |
| Device Status                      | Current Password                     |                               | ]                      |                                         | 1         |
| System Log                         |                                      |                               | 1                      |                                         | -         |
| Device Configuration               | New Password                         |                               |                        |                                         |           |
| Datasheet                          | Re-type New Password                 |                               |                        |                                         |           |
| Manual                             | Back                                 |                               |                        | Change Password                         | 1         |
|                                    |                                      |                               |                        |                                         |           |
|                                    |                                      |                               |                        |                                         |           |
|                                    |                                      |                               |                        |                                         |           |
|                                    |                                      |                               |                        |                                         |           |
|                                    |                                      |                               |                        |                                         |           |
|                                    |                                      |                               |                        |                                         |           |
|                                    |                                      |                               |                        |                                         |           |
|                                    |                                      |                               |                        |                                         |           |
| Copyright © 2009 Bustec Production | 1 Ltd.                               |                               |                        | www.bu                                  | asteo.com |
| -                                  |                                      |                               |                        |                                         |           |
| Done                               |                                      |                               |                        |                                         | - 😽 /     |

Figure 23 - Security Settings Page

# 4.8. Datasheet

The datasheet page displays the datasheet for the ProDAQ 6100 LXI Function Card carrier.

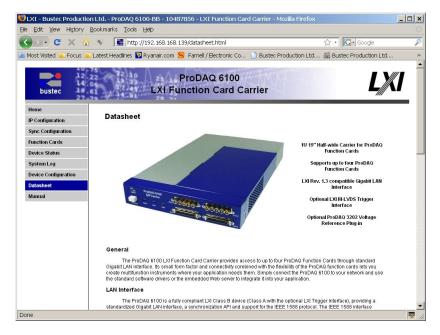

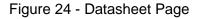

# 4.9. Manual

The Manual page displays the manual for the ProDAQ 6100 or allows you to download it onto your computer. You will need to have the Adobe Acrobat plug-in for your browser installed to view the manual in-line.

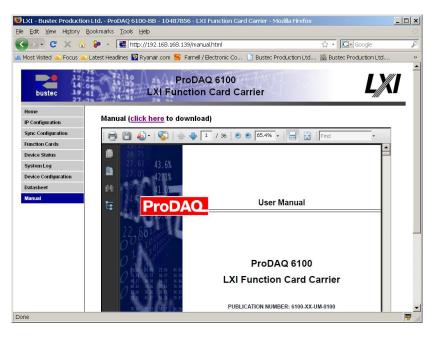

Figure 25 - Manual Page

# 5. IVI Instrument Driver

The ProDAQ 6100 LXI Function Card Carrier is provided with a IVI-C Specific Driver. The IVI-C driver is written in conformance with IVI-3.1 Driver Architecture Specification (Rev. 2.2) and IVI-3.15 IviLxiSync Specification (Rev 1.0). IVI Class specification version is 2.0. The driver contains functions for opening, configuring, taking measurements from, and closing the instrument.

# 5.1. Assumptions

To successfully use this device, the following conditions must be met:

- The device must be connected to the LAN over LAN port;
- The device must have proper IP configuration (IP address, Subnet Mask, Default Gateway, etc.);
- The computer, where the IVI driver is used, should have the VISA and IVI Shared components installed and properly configured;

## 5.2. Error and Status Information

Each function in this instrument driver returns a status code that either indicates success or describes an error or warning condition. Your program should examine the status code returned by each call to an instrument driver function to determine if an error occurred.

The general meaning of the status code is:

| Value           | Meaning  |
|-----------------|----------|
| 0               | Success  |
| Positive Values | Warnings |
| Negative Values | Errors   |

The description of each instrument driver function lists possible error codes and their meanings.

## 5.3. How to use this manual

Use this document as a programming reference manual. It describes each function for the ProDAQ 6100 LXI Function Card Carrier instrument. The functions appear in alphabetical order, with a description of the function and its C syntax, a description of each parameter, and a list of possible error codes.

# 5.4. IVI-C Driver Functions

```
Class/Panel Name:
                                                  Function Name:
   Initialize
                                                 bu6100 init
   Initialize With Options
                                                 bu6100_InitWithOptions
   Configuration Functions
      Set/Get/Check Attribute
         Set Attribute
                                                 bu6100 SetAttributeViInt32
            Set Attribute ViInt32
                                                 bu6100 SetAttributeViReal64
            Set Attribute ViReal64
            Set Attribute ViString
                                                 bu6100 SetAttributeViString
            Set Attribute ViBoolean
                                                 bu6100 SetAttributeViBoolean
                                                 bu6100 SetAttributeViSession
            Set Attribute ViSession
         Get Attribute
```

Get Attribute ViInt32 Get Attribute ViReal64 Get Attribute ViString Get Attribute ViBoolean Get Attribute ViSession Check Attribute Check Attribute ViInt32 Check Attribute ViReal64 Check Attribute ViString Check Attribute ViBoolean Check Attribute ViSession Function Card Functions Select Function Card CCLK Get Function Card CCLK Triggers and Interrupts Functions Configure Trigger Lines Install Interrupt Handler Install Interrupt Watcher Remove Interrupt Service Configure 1588 PPP Voltage Refernce Functions Get Voltage Reference Info 1588 Functions Get 1588 Configuration Set 1588 Configuration DRAM Functions Allocate DRAM segment Free DRAM segment Circular Buffer Functions Set CB Configuration Get CB Configuration LxiSync Functions Arm Alarm Add Arm Alarm Configure Arm Alarm Disable All Arm Alarms Get Arm Alarm Name Remove All Custom Arm Alarms Remove Arm Alarm Source Add Arm Source Configure Arm Source Disable All Arm Sources Get Arm Source Name Remove All Custom Arm Sources Remove Arm Source Event Add Event Configure Event Disable All Events Get Event Name Remove All Custom Events Remove Event Trigger Alarm Add Trigger Alarm Configure Trigger Alarm Disable All Trigger Alarms Get Trigger Alarm Name Remove All Trigger Alarms Remove Trigger Alarm Source Add Trigger Source Configure Trigger Source Get Trigger Source Name Remove All Custom Trigger Sources Remove Trigger Source Arm Trigger Event Log Clear Event Log Get Next Event Log Entry Configure Trigger Log Clear Trigger Log Get Number Of Trigger Log Entries Get Next Trigger Log Entry

bu6100\_GetAttributeViInt32 bu6100 GetAttributeViReal64 bu6100 GetAttributeViString bu6100\_GetAttributeViBoolean bu6100\_GetAttributeViSession bu6100 CheckAttributeViInt32 bu6100 CheckAttributeViReal64 bu6100\_CheckAttributeViString bu6100\_CheckAttributeViBoolean bu6100 CheckAttributeViSession bu6100 setFcCclk bu6100 getFcCclk bu6100 configTrig bu6100\_installIrqHandler bu6100\_installIrqWatcher bu6100 removeIrqService bu6100 config1588ppp bu6100 getVoltRefInfo bu6100 get1588config bu6100 set1588config bu6100\_allocDram bu6100 freeDram bu6100\_setConfigCB bu6100\_getConfigCB bu6100\_IviLxiSync\_AddArmAlarm bu6100\_IviLxiSync\_ConfigureArmAlarm bu6100 IviLxiSync DisableAllArmAlarms bu6100\_IviLxiSync\_GetArmAlarmName bu6100\_IviLxiSync\_RemoveAllCustomArmAlarms bu6100 IviLxiSync RemoveArmAlarm bu6100 IviLxiSync AddArmSource bu6100\_IviLxiSync\_ConfigureArmSource bu6100\_IviLxiSync\_DisableAllArmSources bu6100\_IviLxiSync\_GetArmSourceName bu6100 IviLxiSync RemoveAllCustomArmSources bu6100 IviLxiSync RemoveArmSource bu6100 IviLxiSync AddEvent bu6100 IviLxiSync ConfigureEvent bu6100\_IviLxiSync\_DisableAllEvents bu6100\_IviLxiSync\_GetEventName bu6100\_IviLxiSync\_RemoveAllCustomEvents bu6100\_IviLxiSync\_RemoveEvent bu6100\_IviLxiSync\_AddTriggerAlarm bu6100\_IviLxiSync\_ConfigureTriggerAlarm bu6100\_IviLxiSync\_DisableAllTriggerAlarms bu6100\_IviLxiSync\_GetTriggerAlarmName bu6100\_IviLxiSync\_RemoveAllTriggerAlarms bu6100 IviLxiSync RemoveTriggerAlarm bu6100\_IviLxiSync\_AddTriggerSource bu6100 IviLxiSync ConfigureTriggerSource bu6100\_IviLxiSync\_GetTriggerSourceName bu6100\_IviLxiSync\_RemoveAllCustomTriggerSources bu6100 IviLxiSync RemoveTriggerSource bu6100\_IviLxiSync\_ArmTrigger

bu6100\_IviLxiSync\_ClearEventLog bu6100\_IviLxiSync\_GetNextEventLogEntry bu6100\_IviLxiSync\_ConfigureTriggerLog bu6100\_IviLxiSync\_ClearTriggerLog bu6100\_IviLxiSync\_GetNumberOfTriggerLogEntries bu6100\_IviLxiSync\_GetNextTriggerLogEntry Time Get System Time Set System Time Action/Status Functions Function Card Functions Reset Function Card Triggers and Interrupts Functions Pulse Trigger Assert 1588 Trigger Pulse Triggers Synchronously Wait for Interrupt Watcher Read Trigger Status Read Signal Lines Status Voltage Reference Functions Set Voltage Reference Output Get Voltage Reference Output Read Volt. Ref. Temperature 1588 Functions Get 1588 Status Get 1588 Timing List Control Load List Start List Kill List Wait List Synchronize List Variables Circular Buffer Functions Get CB Status Data Functions Function Card Access Functions Read from Function Card Read32 from Function Cards Write to Function Card Write32 to Function Card Broadcast Write to Func. Cards Read Block from Function Card Write Block to Function Card Read Blck32 from Function Cards Write Block32 to Function Cards Read Block64 from Function Card Write Block64 to Function Cards DRAM Functions Read DRAM Write DRAM Circular Buffer Functions Read From CB Write To CB Utility Functions Reset Reset With Defaults Disable Self-Test Revision Ouerv Error-Query Error Message Invalidate All Attributes Error Info Get Error Clear Error Coercion Info Get Next Coercion Record Interchangeability Info Get Next Interchange Warning Clear Interchange Warnings Reset Interchange Check Locking Lock Session Unlock Session Instrument I/O Write Instrument Data Read Instrument Data Identify Instrument Read Board Temperature Close

bu6100 IviLxiSync GetSystemTime bu6100 IviLxiSync SetSystemTime bu6100 fcReset bu6100 pulseTrig bu6100\_assert1588trig bu6100\_pulseTrigSynch bu6100 waitIrqWatcher bu6100\_getTrigStatus
bu6100\_readSigLinesStat bu6100 setVoltRefOutput bu6100\_getVoltRefOutput bu6100 readVRTemp bu6100 get1588status bu6100 get1588timing bu6100\_loadList bu6100 startList bu6100 killList bu6100 waitList bu6100\_synchronizeListVars bu6100 getCBstatus bu6100 fcRead bu6100\_fcRead32 bu6100 fcWrite bu6100 fcWrite32 bu6100\_fcWriteBcast bu6100\_fcReadBlock bu6100 fcWriteBlock bu6100 fcReadBlock32 bu6100\_fcWriteBlock32 bu6100\_fcReadBlock64 bu6100 fcWriteBlock64 bu6100 readDram bu6100 writeDram bu6100 readCB bu6100 writeCB bu6100 reset bu6100 ResetWithDefaults bu6100 Disable bu6100\_self\_test bu6100\_revision\_query bu6100 error\_query bu6100 error message bu6100\_InvalidateAllAttributes bu6100\_GetError bu6100 ClearError bu6100 GetNextCoercionRecord bu6100 GetNextInterchangeWarning bu6100 ClearInterchangeWarnings bu6100 ResetInterchangeCheck bu6100 LockSession bu6100 UnlockSession bu6100 WriteInstrData bu6100\_ReadInstrData bu6100 identify bu6100 readBoardTemp bu6100\_close

## 5.5. IVI-C Driver Function Details

### 5.5.1. bu6100\_allocDram

ViStatus bu6100\_allocDram (ViSession instrumentHandle, ViInt32 size, ViPInt32 offset);

### Purpose

Allocates the segment of DRAM in the ProDAQ 6100 module.

#### Parameter List

instrumentHandle

Variable Type ViSession

The Instrument Handle is used to identify the unique session or communication channel between the driver and the instrument.

If more than one instrument of the same model type is used, this Handle will be used to differentiate between them.

### size

Variable Type ViInt32

Specifies the number of 32-bit words to be allocated in the 6100 Module DRAM.

#### offset

Variable Type ViInt32 (passed by reference)

Returns the offset of the allocated DRAM memory segment. This address can be used directly in functions bu6100\_readDram() or bu6100 writeDram as an "Offset" parameter.

Return Value

Returns the status code of this operation. The status code either indicates success or describes an error or warning condition. You examine the status code from each call to an instrument driver function to determine if an error occurred.

To obtain a text description of the status code, call the bu6100\_error\_message function. To obtain additional information about the error condition, call the bu6100\_GetError function. To clear the error information from the driver, call the bu6100 ClearError function.

The general meaning of the status code is as follows:

| Value           | Meaning  |
|-----------------|----------|
|                 |          |
| 0               | Success  |
| Positive Values | Warnings |
| Negative Values | Errors   |

This instrument driver returns errors and warnings defined by other sources. The following table defines the ranges of additional status codes that this driver can return. The table lists the different include files that contain the defined constants for the particular status codes:

Numeric Range (in Hex) Status Code Types 3FFA0000 to 3FFA1FFF IVI Warnings 3FFF0000 to 3FFFFFFF VISA Warnings 3FFC0000 to 3FFCFFFF VXIPnP Driver Warnings BFFA0000 to BFFA1FFF IVI Errors BFFF0000 to BFFFFFFF VISA Errors BFFC0000 to BFFCFFFF VXIPnP Driver Errors

### 5.5.2. bu6100\_assert1588trig

```
ViStatus bu6100_assert1588trig (ViSession instrumentHandle,
ViReal64 timeSeconds,
ViReal64 timeFractional);
```

Purpose

This function configures the 1588 trigger to be asseted at the specified 1588 time  $% \left( \frac{1}{2} \right) = 0$ 

### Parameter List

instrumentHandle

Variable Type ViSession

The Instrument Handle is used to identify the unique session or communication channel between the driver and the instrument.

If more than one instrument of the same model type is used, this Handle will be used to differentiate between them.

### timeSeconds

Variable Type ViReal64

Specifies the seconds portion of the 1588 time when the trigger should be asserted.

### timeFractional

Variable Type ViReal64

Specifies the fractional portion of the 1588 time when the trigger should be asserted.

### Return Value

Returns the status code of this operation. The status code either indicates success or describes an error or warning condition. You examine the status code from each call to an instrument driver function to determine if an error occurred.

To obtain a text description of the status code, call the bu6100\_error\_message function. To obtain additional information about the error condition, call the bu6100\_GetError function. To clear the error information from the driver, call the bu6100 ClearError function.

The general meaning of the status code is as follows:

| Value    |        | Meaning  |
|----------|--------|----------|
|          |        |          |
| 0        |        | Success  |
| Positive | Values | Warnings |
| Negative | Values | Errors   |

| Numeric H | Rang | ge (in Hex) | Status Co | ode Types       |
|-----------|------|-------------|-----------|-----------------|
|           |      |             |           |                 |
| 3FFA0000  | to   | 3ffa1fff    | IVI       | Warnings        |
| 3FFF0000  | to   | 3fffffff    | VISA      | Warnings        |
| 3FFC0000  | to   | 3ffcffff    | VXIPnP    | Driver Warnings |
|           |      |             |           |                 |
| BFFA0000  | to   | BFFA1FFF    | IVI       | Errors          |
| BFFF0000  | to   | BFFFFFFF    | VISA      | Errors          |
| BFFC0000  | to   | BFFCFFFF    | VXIPnP    | Driver Errors   |

### 5.5.3. bu6100\_CheckAttributeViBoolean

```
ViStatus bu6100_CheckAttributeViBoolean (ViSession instrumentHandle,
ViChar _VI_FAR channelName[],
ViAttr attributeID,
ViBoolean attributeValue);
```

Purpose

This function checks the validity of a value you specify for a ViBoolean attribute.

#### Parameter List

instrumentHandle

Variable Type ViSession

The ViSession handle that you obtain from the bu6100\_init or bu6100\_InitWithOptions function. The handle identifies a particular instrument session.

Default Value: None

#### channelName

Variable Type ViChar[]

If the attribute is channel-based, this parameter specifies the name of the channel on which to check the attribute value. If the attribute is not channel-based, then pass VI NULL or an empty string.

Valid Channel Names: 1

Default Value: ""

attributeID

Variable Type ViAttr

Pass the ID of an attribute.

From the function panel window, you can use this control as follows.

- Click on the control or press <ENTER>, <spacebar>, or <ctrl-down arrow>, to display a dialog box containing a hierarchical list of the available attributes. Attributes whose value cannot be set are dim. Help text is shown for each attribute. Select an attribute by double-clicking on it or by selecting it and then pressing <ENTER>.

Read-only attributes appear dim in the list box. If you select a read-only attribute, an error message appears.

A ring control at the top of the dialog box allows you to see all IVI attributes or only the attributes of the ViBoolean type. If you choose to see all IVI attributes, the data types appear to the right of the attribute names in the list box. Attributes with data types other than ViBoolean are dim. If you select an attribute data type that is dim, LabWindows/CVI transfers you to the function panel for the corresponding function that is consistent with the data type.

- If you want to enter a variable name, press <CTRL-T> to change this ring control to a manual input box.
- If the attribute in this ring control has named constants as valid values, you can view the constants by moving to the Attribute Value control and pressing <ENTER>.

attributeValue

Variable Type ViBoolean

Pass the value which you want to verify as a valid value for the attribute.

From the function panel window, you can use this control as follows.

 If the attribute currently showing in the Attribute ID ring control has constants as valid values, you can view a list of the constants by pressing <ENTER> on this control. Select a value by double-clicking on it or by selecting it and then pressing <ENTER>.

Note: Some of the values might not be valid depending on the current settings of the instrument session.

Default Value: none

### Return Value

Returns the status code of this operation. The status code either indicates success or describes an error or warning condition. You examine the status code from each call to an instrument driver function to determine if an error occurred.

To obtain a text description of the status code, call the bu6100\_error\_message function. To obtain additional information about the error condition, call the bu6100\_GetError function. To clear the error information from the driver, call the bu6100 ClearError function.

The general meaning of the status code is as follows:

| Value    |        | Meaning  |
|----------|--------|----------|
|          |        |          |
| 0        |        | Success  |
| Positive | Values | Warnings |
| Negative | Values | Errors   |

| Numeric F | Range (in Hex) | Status C | ode Types       |
|-----------|----------------|----------|-----------------|
| 3FFF0000  | to 3FFA1FFF    | IVI      | Warnings        |
|           | to 3FFFFFFF    | VISA     | Warnings        |
|           | to 3FFCFFFF    | VXIPnP   | Driver Warnings |
| BFFF0000  | to BFFA1FFF    | IVI      | Errors          |
|           | to BFFFFFFF    | VISA     | Errors          |
|           | to BFFCFFFF    | VXIPnP   | Driver Errors   |

### 5.5.4. bu6100\_CheckAttributeViInt32

ViStatus bu6100\_CheckAttributeViInt32 (ViSession instrumentHandle, ViChar \_VI\_FAR channelName[], ViAttr attributeID, ViInt32 attributeValue);

Purpose

This function checks the validity of a value you specify for a ViInt32 attribute.

Parameter List

instrumentHandle

Variable Type ViSession

The ViSession handle that you obtain from the bu6100\_init or bu6100\_InitWithOptions function. The handle identifies a particular instrument session.

Default Value: None

#### channelName

Variable Type ViChar[]

If the attribute is channel-based, this parameter specifies the name of the channel on which to check the attribute value. If the attribute is not channel-based, then pass VI NULL or an empty string.

Valid Channel Names: 1

Default Value: ""

attributeID

Variable Type ViAttr

Pass the ID of an attribute.

From the function panel window, you can use this control as follows.

- Click on the control or press <ENTER>, <spacebar>, or <ctrl-down arrow>, to display a dialog box containing a hierarchical list of the available attributes. Attributes whose value cannot be set are dim. Help text is shown for each attribute. Select an attribute by double-clicking on it or by selecting it and then pressing <ENTER>.

Read-only attributes appear dim in the list box. If you select a read-only attribute, an error message appears.

A ring control at the top of the dialog box allows you to see all IVI attributes or only the attributes of the ViInt32 type. If you choose to see all IVI attributes, the data types appear to the right of the attribute names in the list box. Attributes with data types other than ViInt32 are dim. If you select an attribute data type that is dim, LabWindows/CVI transfers you to the function panel for the corresponding function that is consistent with the data type.

- If you want to enter a variable name, press <CTRL-T> to change this ring control to a manual input box.
- If the attribute in this ring control has named constants as valid values, you can view the constants by moving to the Attribute Value control and pressing <ENTER>.

attributeValue

Variable Type ViInt32

Pass the value which you want to verify as a valid value for the attribute.

From the function panel window, you can use this control as follows.

 If the attribute currently showing in the Attribute ID ring control has constants as valid values, you can view a list of the constants by pressing <ENTER> on this control. Select a value by double-clicking on it or by selecting it and then pressing <ENTER>.

Note: Some of the values might not be valid depending on the current settings of the instrument session.

Default Value: none

### Return Value

Returns the status code of this operation. The status code either indicates success or describes an error or warning condition. You examine the status code from each call to an instrument driver function to determine if an error occurred.

To obtain a text description of the status code, call the bu6100\_error\_message function. To obtain additional information about the error condition, call the bu6100\_GetError function. To clear the error information from the driver, call the bu6100 ClearError function.

The general meaning of the status code is as follows:

| Value    |        | Meaning  |
|----------|--------|----------|
|          |        |          |
| 0        |        | Success  |
| Positive | Values | Warnings |
| Negative | Values | Errors   |

This instrument driver returns errors and warnings defined by other sources. The following table defines the ranges of additional status codes that this driver can return. The table lists the different include files that contain the defined constants for the particular status codes:

| Numeric Ra | ange (in Hex) | Status C | ode Types       |
|------------|---------------|----------|-----------------|
| 3FFF0000   | to 3FFA1FFF   | IVI      | Warnings        |
|            | to 3FFFFFFF   | VISA     | Warnings        |
|            | to 3FFCFFFF   | VXIPnP   | Driver Warnings |
| BFFF0000   | to BFFA1FFF   | IVI      | Errors          |
|            | to BFFFFFFF   | VISA     | Errors          |
|            | to BFFCFFFF   | VXIPnP   | Driver Errors   |

5.5.5.

### bu6100\_CheckAttributeViReal64

```
ViStatus bu6100_CheckAttributeViReal64 (ViSession instrumentHandle,
ViChar _VI_FAR channelName[],
ViAttr attributeID,
ViReal64 attributeValue);
```

Purpose

This function checks the validity of a value you specify for a ViReal64 attribute.

Parameter List

instrumentHandle

Variable Type ViSession

The ViSession handle that you obtain from the bu6100\_init or bu6100\_InitWithOptions function. The handle identifies a particular instrument session.

Default Value: None

#### channelName

Variable Type ViChar[]

If the attribute is channel-based, this parameter specifies the name of the channel on which to check the attribute value. If the attribute is not channel-based, then pass VI NULL or an empty string.

Valid Channel Names: 1

Default Value: ""

attributeID

Variable Type ViAttr

Pass the ID of an attribute.

From the function panel window, you can use this control as follows.

- Click on the control or press <ENTER>, <spacebar>, or <ctrl-down arrow>, to display a dialog box containing a hierarchical list of the available attributes. Attributes whose value cannot be set are dim. Help text is shown for each attribute. Select an attribute by double-clicking on it or by selecting it and then pressing <ENTER>.

Read-only attributes appear dim in the list box. If you select a read-only attribute, an error message appears.

A ring control at the top of the dialog box allows you to see all IVI attributes or only the attributes of the ViReal64 type. If you choose to see all IVI attributes, the data types appear to the right of the attribute names in the list box. Attributes with data types other than ViReal64 are dim. If you select an attribute data type that is dim, LabWindows/CVI transfers you to the function panel for the corresponding function that is consistent with the data type.

- If you want to enter a variable name, press <CTRL-T> to change this ring control to a manual input box.
- If the attribute in this ring control has named constants as valid values, you can view the constants by moving to the Attribute Value control and pressing <ENTER>.

attributeValue

Variable Type ViReal64

Pass the value which you want to verify as a valid value for the attribute.

From the function panel window, you can use this control as follows.

 If the attribute currently showing in the Attribute ID ring control has constants as valid values, you can view a list of the constants by pressing <ENTER> on this control. Select a value by double-clicking on it or by selecting it and then pressing <ENTER>.

Note: Some of the values might not be valid depending on the current settings of the instrument session.

Default Value: none

### Return Value

Returns the status code of this operation. The status code either indicates success or describes an error or warning condition. You examine the status code from each call to an instrument driver function to determine if an error occurred.

To obtain a text description of the status code, call the bu6100\_error\_message function. To obtain additional information about the error condition, call the bu6100\_GetError function. To clear the error information from the driver, call the bu6100 ClearError function.

The general meaning of the status code is as follows:

| Value    |        | Meaning  |
|----------|--------|----------|
|          |        |          |
| 0        |        | Success  |
| Positive | Values | Warnings |
| Negative | Values | Errors   |

| Numeric R | Range (in Hex) | Status C | ode Types       |
|-----------|----------------|----------|-----------------|
| 3FFF0000  | to 3FFA1FFF    | IVI      | Warnings        |
|           | to 3FFFFFFF    | VISA     | Warnings        |
|           | to 3FFCFFFF    | VXIPnP   | Driver Warnings |
| BFFF0000  | to BFFA1FFF    | IVI      | Errors          |
|           | to BFFFFFFF    | VISA     | Errors          |
|           | to BFFCFFFF    | VXIPnP   | Driver Errors   |

### 5.5.6. bu6100\_CheckAttributeViSession

```
ViStatus bu6100_CheckAttributeViSession (ViSession instrumentHandle,
ViChar _VI_FAR channelName[],
ViAttr attributeID,
ViSession attributeValue);
```

Purpose

This function checks the validity of a value you specify for a ViSession attribute.

#### Parameter List

instrumentHandle

Variable Type ViSession

The ViSession handle that you obtain from the bu6100\_init or bu6100\_InitWithOptions function. The handle identifies a particular instrument session.

Default Value: None

#### channelName

Variable Type ViChar[]

If the attribute is channel-based, this parameter specifies the name of the channel on which to check the attribute value. If the attribute is not channel-based, then pass VI NULL or an empty string.

Valid Channel Names: 1

Default Value: ""

attributeID

Variable Type ViAttr

Pass the ID of an attribute.

From the function panel window, you can use this control as follows.

- Click on the control or press <ENTER>, <spacebar>, or <ctrl-down arrow>, to display a dialog box containing a hierarchical list of the available attributes. Attributes whose value cannot be set are dim. Help text is shown for each attribute. Select an attribute by double-clicking on it or by selecting it and then pressing <ENTER>.

Read-only attributes appear dim in the list box. If you select a read-only attribute, an error message appears.

A ring control at the top of the dialog box allows you to see all IVI attributes or only the attributes of the ViSession type. If you choose to see all IVI attributes, the data types appear to the right of the attribute names in the list box. Attributes with data types other than ViSession are dim. If you select an attribute data type that is dim, LabWindows/CVI transfers you to the function panel for the corresponding function that is consistent with the data type.

- If you want to enter a variable name, press <CTRL-T> to change this ring control to a manual input box.
- If the attribute in this ring control has named constants as valid values, you can view the constants by moving to the Attribute Value control and pressing <ENTER>.

attributeValue

Variable Type ViSession

Pass the value which you want to verify as a valid value for the attribute.

From the function panel window, you can use this control as follows.

 If the attribute currently showing in the Attribute ID ring control has constants as valid values, you can view a list of the constants by pressing <ENTER> on this control. Select a value by double-clicking on it or by selecting it and then pressing <ENTER>.

Note: Some of the values might not be valid depending on the current settings of the instrument session.

Default Value: none

### Return Value

Returns the status code of this operation. The status code either indicates success or describes an error or warning condition. You examine the status code from each call to an instrument driver function to determine if an error occurred.

To obtain a text description of the status code, call the bu6100\_error\_message function. To obtain additional information about the error condition, call the bu6100\_GetError function. To clear the error information from the driver, call the bu6100 ClearError function.

The general meaning of the status code is as follows:

| Value    |        | Meaning  |
|----------|--------|----------|
|          |        |          |
| 0        |        | Success  |
| Positive | Values | Warnings |
| Negative | Values | Errors   |

| Numeric F | Range (in Hex) | Status C | ode Types       |
|-----------|----------------|----------|-----------------|
| 3FFF0000  | to 3FFA1FFF    | IVI      | Warnings        |
|           | to 3FFFFFFF    | VISA     | Warnings        |
|           | to 3FFCFFFF    | VXIPnP   | Driver Warnings |
| BFFF0000  | to BFFA1FFF    | IVI      | Errors          |
|           | to BFFFFFFF    | VISA     | Errors          |
|           | to BFFCFFFF    | VXIPnP   | Driver Errors   |

### 5.5.7. bu6100\_CheckAttributeViString

```
ViStatus bu6100_CheckAttributeViString (ViSession instrumentHandle,
ViChar _VI_FAR channelName[],
ViAttr attributeID,
ViChar _VI_FAR attributeValue[]);
Purpose
```

This function checks the validity of a value you specify for a ViString attribute.

#### Parameter List

instrumentHandle

Variable Type ViSession

The ViSession handle that you obtain from the bu6100\_init or bu6100\_InitWithOptions function. The handle identifies a particular instrument session.

Default Value: None

#### channelName

Variable Type ViChar[]

If the attribute is channel-based, this parameter specifies the name of the channel on which to check the attribute value. If the attribute is not channel-based, then pass VI NULL or an empty string.

Valid Channel Names: 1

Default Value: ""

attributeID

Variable Type ViAttr

Pass the ID of an attribute.

From the function panel window, you can use this control as follows.

- Click on the control or press <ENTER>, <spacebar>, or <ctrl-down arrow>, to display a dialog box containing a hierarchical list of the available attributes. Attributes whose value cannot be set are dim. Help text is shown for each attribute. Select an attribute by double-clicking on it or by selecting it and then pressing <ENTER>.

Read-only attributes appear dim in the list box. If you select a read-only attribute, an error message appears.

A ring control at the top of the dialog box allows you to see all IVI attributes or only the attributes of the ViString type. If you choose to see all IVI attributes, the data types appear to the right of the attribute names in the list box. Attributes with data types other than ViString are dim. If you select an attribute data type that is dim, LabWindows/CVI transfers you to the function panel for the corresponding function that is consistent with the data type.

- If you want to enter a variable name, press <CTRL-T> to change this ring control to a manual input box.
- If the attribute in this ring control has named constants as valid values, you can view the constants by moving to the Attribute Value control and pressing <ENTER>.

attributeValue

Variable Type ViChar[]

Pass the value which you want to verify as a valid value for the attribute.

From the function panel window, you can use this control as follows.

 If the attribute currently showing in the Attribute ID ring control has constants as valid values, you can view a list of the constants by pressing <ENTER> on this control. Select a value by double-clicking on it or by selecting it and then pressing <ENTER>.

Note: Some of the values might not be valid depending on the current settings of the instrument session.

Default Value: none

### Return Value

Returns the status code of this operation. The status code either indicates success or describes an error or warning condition. You examine the status code from each call to an instrument driver function to determine if an error occurred.

To obtain a text description of the status code, call the bu6100\_error\_message function. To obtain additional information about the error condition, call the bu6100\_GetError function. To clear the error information from the driver, call the bu6100 ClearError function.

The general meaning of the status code is as follows:

| Value    |        | Meaning  |
|----------|--------|----------|
|          |        |          |
| 0        |        | Success  |
| Positive | Values | Warnings |
| Negative | Values | Errors   |

| Numeric Range (in Hex) |          | Status Code Types |                 |
|------------------------|----------|-------------------|-----------------|
| 3FFA0000 to            | 3FFFFFFF | IVI               | Warnings        |
| 3FFF0000 to            |          | VISA              | Warnings        |
| 3FFC0000 to            |          | VXIPnP            | Driver Warnings |
| BFFA0000 to            | BFFFFFFF | IVI               | Errors          |
| BFFF0000 to            |          | VISA              | Errors          |
| BFFC0000 to            |          | VXIPnP            | Driver Errors   |

### 5.5.8. bu6100\_ClearError

ViStatus bu6100 ClearError (ViSession instrumentHandle);

#### Purpose

This function clears the error code and error description for the IVI session. If the user specifies a valid IVI session for the instrument\_handle parameter, this function clears the error information for the session. If the user passes VI\_NULL for the Vi parameter, this function clears the error information for the current execution thread. If the Vi parameter is an invalid session, the function does nothing and returns an error. The function clears the error code by setting it to VI\_SUCCESS. If the error description string is non-NULL, the function de-allocates the error description string and sets the address to VI\_NULL.

Maintaining the error information separately for each thread is useful if the user does not have a session handle to pass to the bu6100\_GetError function, which occurs when a call to bu6100\_init or bu6100\_InitWithOptions fails.

### Parameter List

instrumentHandle

Variable Type ViSession

The ViSession handle that you obtain from the bu6100\_init or bu6100\_InitWithOptions function. The handle identifies a particular instrument session.

Default Value: None

### Return Value

Returns the status code of this operation. The status code either indicates success or describes an error or warning condition. You examine the status code from each call to an instrument driver function to determine if an error occurred.

To obtain a text description of the status code, call the bu6100\_error\_message function. To obtain additional information about the error condition, call the bu6100\_GetError function. To clear the error information from the driver, call the bu6100 ClearError function.

The general meaning of the status code is as follows:

| Value           | Meaning  |
|-----------------|----------|
|                 |          |
| 0               | Success  |
| Positive Values | Warnings |
| Negative Values | Errors   |

This instrument driver returns errors and warnings defined by other sources. The following table defines the ranges of additional status codes that this driver can return. The table lists the different include files that contain the defined constants for the particular status codes:

Numeric Range (in Hex) Status Code Types 3FFA0000 to 3FFA1FFF IVI Warnings 3FFF0000 to 3FFFFFFF VISA Warnings 3FFC0000 to 3FFCFFFF VXIPnP Driver Warnings BFFA0000 to BFFA1FFF IVI Errors BFFF0000 to BFFFFFFF VISA Errors BFFC0000 to BFFCFFFF VISA Errors

### 5.5.9. bu6100\_ClearInterchangeWarnings

ViStatus bu6100 ClearInterchangeWarnings (ViSession instrumentHandle);

### Purpose

This function clears the list of current interchange warnings.

### Parameter List

instrumentHandle

Variable Type ViSession

The ViSession handle that you obtain from the bu6100\_init or bu6100\_InitWithOptions function. The handle identifies a particular instrument session.

Default Value: None

### Return Value

Returns the status code of this operation. The status code either indicates success or describes an error or warning condition. You examine the status code from each call to an instrument driver function to determine if an error occurred.

To obtain a text description of the status code, call the bu6100\_error\_message function. To obtain additional information about the error condition, call the bu6100\_GetError function. To clear the error information from the driver, call the bu6100\_ClearError function.

The general meaning of the status code is as follows:

|        | Meaning          |
|--------|------------------|
|        |                  |
|        | Success          |
| Values | Warnings         |
| Values | Errors           |
|        | Values<br>Values |

This instrument driver returns errors and warnings defined by other sources. The following table defines the ranges of additional status codes that this driver can return. The table lists the different include files that contain the defined constants for the particular status codes:

Numeric Range (in Hex) Status Code Types

| 3FFA0000 | to | 3FFA1FFF | IVI    | Warnings        |
|----------|----|----------|--------|-----------------|
| 3FFF0000 | to | 3fffffff | VISA   | Warnings        |
| 3FFC0000 | to | 3ffCffff | VXIPnP | Driver Warnings |
|          |    |          |        |                 |
| BFFA0000 | to | BFFA1FFF | IVI    | Errors          |
| BFFF0000 | to | BFFFFFFF | VISA   | Errors          |
| BFFC0000 | to | BFFCFFFF | VXIPnP | Driver Errors   |
|          |    |          |        |                 |

### 5.5.10. bu6100\_close

ViStatus bu6100 close (ViSession instrumentHandle);

#### Purpose

This function performs the following operations:

- Closes the instrument I/O session.
- Destroys the instrument driver session and all of its attributes.
- Deallocates any memory resources the driver uses.

Notes:

(1) You must unlock the session before calling bu6100\_close.

(2) After calling bu6100\_close, you cannot use the instrument driver again until you call bu6100\_init or bu6100\_InitWithOptions.

### Parameter List

instrumentHandle

Variable Type ViSession

The ViSession handle that you obtain from the bu6100\_init or bu6100\_InitWithOptions function. The handle identifies a particular instrument session.

Default Value: None

### Return Value

Returns the status code of this operation. The status code either indicates success or describes an error or warning condition. You examine the status code from each call to an instrument driver function to determine if an error occurred.

To obtain a text description of the status code, call the bu6100\_error\_message function. To obtain additional information about the error condition, call the bu6100\_GetError function. To clear the error information from the driver, call the bu6100 ClearError function.

The general meaning of the status code is as follows:

| Value    |        | Meaning  |
|----------|--------|----------|
|          |        |          |
| 0        |        | Success  |
| Positive | Values | Warnings |
| Negative | Values | Errors   |

This instrument driver returns errors and warnings defined by other sources. The following table defines the ranges of additional status codes that this driver can return. The table lists the different include files that contain the defined constants for the particular status codes:

Numeric Range (in Hex) Status Code Types \_\_\_\_\_ 3FFA0000 to 3FFA1FFF IVI Warnings 3FFF0000 to 3FFFFFF VISA Warnings 3FFC0000 to 3FFCFFFF VXIPnP Driver Warnings BFFA0000 to BFFA1FFF TVT Errors BFFF0000 to BFFFFFFF VISA Errors VXIPnP Driver Errors BFFC0000 to BFFCFFFF

### 5.5.11. bu6100\_config1588ppp

```
ViStatus bu6100_config1588ppp (ViSession instrumentHandle,
ViReal64 startTimeSeconds,
ViReal64 startTimeFractional,
ViReal64 period);
```

Purpose

This function configures the 1588 pulse-per-period signal. This signal will start at the specified time with the specified period.

#### Parameter List

instrumentHandle

Variable Type ViSession

The Instrument Handle is used to identify the unique session or communication channel between the driver and the instrument.

If more than one instrument of the same model type is used, this Handle will be used to differentiate between them.

### startTimeSeconds

Variable Type ViReal64

Specifies the seconds portion of the 1588 time when the ppp signal should be asserted for the first time. Default Value:  $0.0\,$ 

startTimeFractional

Variable Type ViReal64

Specifies the fractional portion of the 1588 time when the ppp signal should be asserted for the first time. Default Value: 0.0

#### period

Variable Type ViReal64

Specifies the period of the ppp signal in seconds. Default Value: 500.0E-9 (500 nanoseconds)

### Return Value

Returns the status code of this operation. The status code either indicates success or describes an error or warning condition. You examine the status code from each call to an instrument driver function to determine if an error occurred.

To obtain a text description of the status code, call the bu6100\_error\_message function. To obtain additional information about the error condition, call the bu6100\_GetError function. To clear the error information from the driver, call the bu6100\_ClearError function.

The general meaning of the status code is as follows:

| Value           | Meaning  |
|-----------------|----------|
| 0               | Success  |
| Positive Values | Warnings |
| Negative Values | Errors   |

Numeric Range (in Hex)Status Code Types3FFA0000 to 3FFA1FFFIVIWarnings3FFC0000 to 3FFFFFFFVISAWarnings3FFC0000 to BFFA1FFFIVIEFFA0000 to BFFA1FFFIVIEFFF0000 to BFFFFFFFVISAEFFF0000 to BFFFFFFFVISAEFFC0000 to BFFCFFFFVXIPnPDriver ErrorsBFFC0000 to BFFCFFFFVXIPnPDriver Errors

## 5.5.12. bu6100\_configTrig

```
ViStatus bu6100_configTrig (ViSession instrumentHandle,
ViInt16 triggerSource,
ViInt16 triggerDestination,
ViBoolean function);
```

### Purpose

 ${\tt Connects/Disconnects}$  two trigger lines specified by the controls Trigger Source and Trigger Output

### Parameter List

instrumentHandle

Variable Type ViSession

The Instrument Handle is used to identify the unique session or communication channel between the driver and the instrument.

If more than one instrument of the same model type is used, this Handle will be used to differentiate between them.

### triggerSource

Variable Type ViInt16

The source of trigger line.

Any source may be chosen for each of the trigger outputs except that if an attempt is made to select a trigger input for its own output then an error will be returned.

|     |       | Values |   |
|-----|-------|--------|---|
|     |       |        |   |
| val | - ± u | varues | • |

| ues: |                     |    |                       |
|------|---------------------|----|-----------------------|
|      | bu3100_FCTrigOutA1  | 0  | FC 1 Trigger Output A |
|      | bu3100_FCTrigOutA2  | 1  | FC 2 Trigger Output A |
|      | bu3100 FCTrigOutA3  | 2  | FC 3 Trigger Output A |
|      | bu3100_FCTrigOutA4  | 3  | FC 4 Trigger Output A |
|      | bu3100 FCTrigOutB1  | 8  | FC 1 Trigger Output B |
|      | bu3100 FCTrigOutB2  | 9  | FC 2 Trigger Output B |
|      | bu3100 FCTrigOutB3  | 10 | FC 3 Trigger Output B |
|      | bu3100_FCTrigOutB4  | 11 | FC 4 Trigger Output B |
|      | bu3100 LXITrigIn0   | 16 | LXI Trig In O         |
|      | bu3100 LXITrigIn1   | 17 | LXI Trig In 1         |
|      | bu3100 LXITrigIn2   | 18 | LXI Trig In 2         |
|      | bu3100 LXITrigIn3   | 19 | LXI Trig In 3         |
|      | bu3100 LXITrigIn4   | 20 | LXI Trig In 4         |
|      | bu3100 LXITrigIn5   |    | LXI Trig In 5         |
|      | bu3100 LXITrigIn6   | 22 | LXI Trig In 6         |
|      | bu3100_LXITrigIn7   | 23 | LXI Trig In 7         |
|      | bu3100 CLK10        | 26 | CLK10 (10MHz)         |
|      | bu3100 CLK5         | 27 | CLK10/2 (5MHz)        |
|      | bu3100 CLK2         | 28 | CLK10/5 (2MHz)        |
|      | bu3100 IEEE1588 PPP | 29 | IEEE15588 Pulse Per   |
|      |                     |    | Period Line           |
|      | bu3100_IEEE1588_TRG | 30 | IEEE1588 Trigger Line |
|      |                     |    |                       |
| atio | n                   |    |                       |

triggerDestination

Variable Type ViInt16 Selects the trigger destination. Valid Values: bu3100\_FCTrigInA1 0 FC 1 Trigger Input A bu3100\_FCTrigInA2 1 FC 2 Trigger Input A bu3100\_FCTrigInA3 2 FC 3 Trigger Input A bu3100\_FCTrigInA4 3 FC 4 Trigger Input A

| bu3100_FCTrigInB1  | 8  | FC 1 Trigger Input B |
|--------------------|----|----------------------|
| bu3100_FCTrigInB2  | 9  | FC 2 Trigger Input B |
| bu3100_FCTrigInB3  | 10 | FC 3 Trigger Input B |
| bu3100_FCTrigInB4  | 11 | FC 4 Trigger Input B |
| bu3100_LXITrigOut0 | 16 | LXITrig0             |
| bu3100_LXITrigOut1 | 17 | LXITrig1             |
| bu3100_LXITrigOut2 | 18 | LXITrig2             |
| bu3100_LXITrigOut3 | 19 | LXITrig3             |
| bu3100_LXITrigOut4 | 20 | LXITrig4             |
| bu3100_LXITrigOut5 | 21 | LXITrig5             |
| bu3100_LXITrigOut6 | 22 | LXITrig6             |
| bu3100_LXITrigOut7 | 23 | LXITrig7             |

### function

Variable Type ViBoolean Specifies the operation on selected trigger lines. Valid Values: VI\_FALSE (Disconnect) VI\_TRUE (Connect) Default Value: VI TRUE (Connect)

#### Return Value

Returns the status code of this operation. The status code either indicates success or describes an error or warning condition. You examine the status code from each call to an instrument driver function to determine if an error occurred.

To obtain a text description of the status code, call the bu6100\_error\_message function. To obtain additional information about the error condition, call the bu6100\_GetError function. To clear the error information from the driver, call the bu6100\_ClearError function.

The general meaning of the status code is as follows:

| Value    |        | Meaning  |
|----------|--------|----------|
|          |        |          |
| 0        |        | Success  |
| Positive | Values | Warnings |
| Negative | Values | Errors   |

| ge (in Hex) | Status C                                     | ode Types                                                                       |
|-------------|----------------------------------------------|---------------------------------------------------------------------------------|
|             |                                              |                                                                                 |
| 3ffA1fff    | IVI                                          | Warnings                                                                        |
| 3fffffff    | VISA                                         | Warnings                                                                        |
| 3ffcffff    | VXIPnP                                       | Driver Warnings                                                                 |
|             |                                              |                                                                                 |
| BFFA1FFF    | IVI                                          | Errors                                                                          |
| BFFFFFFF    | VISA                                         | Errors                                                                          |
| BFFCFFFF    | VXIPnP                                       | Driver Errors                                                                   |
|             | 3FFA1FFF<br>3FFFFFFF<br>3FFCFFFF<br>BFFA1FFF | 3FFA1FFF IVI<br>3FFFFFFF VISA<br>3FFCFFFF VISA<br>BFFA1FFF IVI<br>BFFFFFFF VISA |

# 5.5.13. bu6100\_Disable

ViStatus bu6100 Disable (ViSession instrumentHandle);

Purpose

This function places the instrument in a quiescent state where it has minimal or no impact on the system to which it is connected.

Parameter List

instrumentHandle

Variable Type ViSession

The ViSession handle that you obtain from the bu6100\_init or bu6100\_InitWithOptions function. The handle identifies a particular instrument session.

Default Value: None

#### Return Value

Returns the status code of this operation. The status code either indicates success or describes an error or warning condition. You examine the status code from each call to an instrument driver function to determine if an error occurred.

To obtain a text description of the status code, call the bu6100\_error\_message function. To obtain additional information about the error condition, call the bu6100\_GetError function. To clear the error information from the driver, call the bu6100 ClearError function.

The general meaning of the status code is as follows:

|        | Meaning  |
|--------|----------|
|        |          |
|        | Success  |
| Values | Warnings |
| Values | Errors   |
|        |          |

This instrument driver returns errors and warnings defined by other sources. The following table defines the ranges of additional status codes that this driver can return. The table lists the different include files that contain the defined constants for the particular status codes:

Numeric Range (in Hex) Status Code Types

| 3ffa0000 | to | 3ffa1fff | IVI    | Warnings        |
|----------|----|----------|--------|-----------------|
| 3FFF0000 | to | 3fffffff | VISA   | Warnings        |
| 3FFC0000 | to | 3ffcffff | VXIPnP | Driver Warnings |
|          |    |          |        |                 |
| BFFA0000 | to | BFFA1FFF | IVI    | Errors          |
| BFFF0000 | to | BFFFFFFF | VISA   | Errors          |
| BFFC0000 | to | BFFCFFFF | VXIPnP | Driver Errors   |

# 5.5.14. bu6100\_error\_message

```
ViStatus bu6100_error_message (ViSession instrumentHandle,
ViStatus errorCode,
ViChar _VI_FAR errorMessage[]);
```

Purpose

This function converts a status code returned by an instrument driver function into a user-readable string.

#### Parameter List

instrumentHandle

Variable Type ViSession

The ViSession handle that you obtain from the bu6100\_init or bu6100\_InitWithOptions function. The handle identifies a particular instrument session.

You can pass VI NULL for this parameter. This is useful when one of the initialize functions fail.

Default Value: VI NULL

### errorCode

Variable Type ViStatus

 $\ensuremath{\mathsf{Pass}}$  the Status parameter that is returned from any of the instrument driver functions.

Default Value: 0 (VI SUCCESS)

### errorMessage

Variable Type ViChar[]

Returns the user-readable message string that corresponds to the status code you specify.

You must pass a ViChar array with at least 256 bytes.

### Return Value

Reports the status of this operation.

This function can return only three possible status codes:

Status Description

0 No error (the call was successful).

3FFF0085 Unknown status code (warning).

BFFF000A Invalid parameter (Error Message buffer is VI NULL).

\_\_\_\_\_

# 5.5.15. bu6100\_error\_query

ViStatus bu6100\_error\_query (ViSession instrumentHandle, ViPInt32 errorCode, ViChar \_VI\_FAR errorMessage[]);

Purpose

This function reads an error code and a message from the instrument's error queue.

Parameter List

instrumentHandle

Variable Type ViSession

The ViSession handle that you obtain from the bu6100\_init or bu6100\_InitWithOptions function. The handle identifies a particular instrument session.

Default Value: None

### errorCode

Variable Type ViInt32 (passed by reference)

Returns the error code read from the instrument's error queue.

#### errorMessage

Variable Type ViChar[]

Returns the error message string read from the instrument's error message queue.

You must pass a ViChar array with at least 256 bytes.

### Return Value

Returns the status code of this operation. The status code either indicates success or describes an error or warning condition. You examine the status code from each call to an instrument driver function to determine if an error occurred.

To obtain a text description of the status code, call the bu6100\_error\_message function. To obtain additional information about the error condition, call the bu6100\_GetError function. To clear the error information from the driver, call the bu6100\_ClearError function.

The general meaning of the status code is as follows:

| Value  |            | Meaning  |
|--------|------------|----------|
|        |            |          |
| 0      |            | Success  |
| Positi | lve Values | Warnings |
| Negati | lve Values | Errors   |

This instrument driver returns errors and warnings defined by other sources. The following table defines the ranges of additional status codes that this driver can return. The table lists the different include files that contain the defined constants for the particular status codes:

Numeric Range (in Hex) Status Code Types 3FFA0000 to 3FFA1FFF IVI Warnings 3FFF0000 to 3FFFFFFF VISA Warnings 3FFC0000 to 3FFCFFFFVXIPnPDriver WarningsBFFA0000 to BFFA1FFFIVIErrorsBFFF0000 to BFFFFFFVISAErrorsBFFC0000 to BFFCFFFFVXIPnPDriver Errors

# 5.5.16. bu6100\_fcRead

ViStatus bu6100\_fcRead (ViSession instrumentHandle,ViInt16 functionCard, ViInt32 offset, ViPInt16 readData);

Purpose

Performs a read of single 16-bit word from a Function Card

Parameter List

instrumentHandle

Variable Type ViSession

The Instrument Handle is used to identify the unique session or communication channel between the driver and the instrument.

If more than one instrument of the same model type is used, this Handle will be used to differentiate between them.

functionCard

Variable Type ViInt16

The function card to access.

Valid Values: 1, 2, 3, 4

Default Value: 1

## offset

Variable Type ViInt32

Offset within the address space of the Function Card

Default Value: 0x0000

#### readData

Variable Type ViInt16 (passed by reference)

Value received from the Function Card.

### Return Value

Returns the status code of this operation. The status code either indicates success or describes an error or warning condition. You examine the status code from each call to an instrument driver function to determine if an error occurred. To obtain a text description of the status code, call the bu6100\_error\_message function. To obtain additional information about the error condition, call the bu6100\_GetError function. To clear the error information from the driver, call the bu6100\_ClearError function. The general meaning of the status code is as follows:

| Value           | Meaning  |
|-----------------|----------|
|                 |          |
| 0               | Success  |
| Positive Values | Warnings |
| Negative Values | Errors   |

This instrument driver returns errors and warnings defined by other sources. The following table defines the ranges of additional status codes that this driver can return. The table lists the different include files that contain the defined constants for the particular status codes:

Numeric Range (in Hex) Status Code Types 3FFA0000 to 3FFA1FFF IVI Warnings 3FFF0000 to 3FFFFFFF VISA Warnings 3FFC0000 to 3FFCFFFFVXIPnPDriver WarningsBFFA0000 to BFFA1FFFIVIErrorsBFFF0000 to BFFFFFFVISAErrorsBFFC0000 to BFFCFFFFVXIPnPDriver Errors

# 5.5.17. bu6100\_fcRead32

```
ViStatus bu6100_fcRead32 (ViSession instrumentHandle,
ViInt16 functionCards, ViInt32 offset,
ViPInt32 readData);
```

Purpose

Performs a read of single 32-bit word from a Function Card

Parameter List

instrumentHandle

Variable Type ViSession

The Instrument Handle is used to identify the unique session or communication channel between the driver and the instrument.

If more than one instrument of the same model type is used, this Handle will be used to differentiate between them.

functionCards

Variable Type ViInt16

The function cards to access.

Valid Values: FC 1-3 BU6100\_FC\_1\_3 0 FC 2-4 BU6100\_FC\_2\_4 1 FC 1-2 BU6100\_FC\_1\_2 4 FC 3-4 BU6100\_FC\_3\_4 5

In the case of reading from Function Cards 1-3 or 2-4: The data from the Function Cards 1 and 2 will be placed to lower 16 bit of each 32-bit word of data buffer. The data from the Function Cards 3 and 4 will be placed to upper 16 bit of each 32-bit word of data buffer.

In the case of reading from Function Cards 1-2 or 3-4: The data from the Function Cards 1 and 3 will be placed to lower 16 bit of each 32-bit word of data buffer. The data from the Function Cards 2 and 4 will be placed to upper 16 bit of each 32-bit word of data buffer.

Default Value: 0 (BU6100 FC 1 3)

offset

Variable Type ViInt32

Offset within the address space of the Function Card.

Default Value: 0x0000

readData

Variable Type ViInt32 (passed by reference)

Value received from the Function Card.

### Return Value

Returns the status code of this operation. The status code either indicates success or describes an error or warning condition. You examine the status code from each call to an instrument driver function to determine if an error occurred.

To obtain a text description of the status code, call the bu6100\_error\_message function. To obtain additional information about the error condition, call the bu6100\_GetError function. To clear the error information from the driver, call the

bu6100\_ClearError function.
The general meaning of the status code is as follows:

| Value           | Meaning  |
|-----------------|----------|
|                 |          |
| 0               | Success  |
| Positive Values | Warnings |
| Negative Values | Errors   |

| Numeric Range (in Hex) | Status Code Types      |
|------------------------|------------------------|
| 3FFA0000 to 3FFA1FFF   | IVI Warnings           |
| 3FFF0000 to 3FFFFFFF   | VISA Warnings          |
| 3FFC0000 to 3FFCFFFF   | VXIPnP Driver Warnings |
| BFFA0000 to BFFA1FFF   | IVI Errors             |
| BFFF0000 to BFFFFFFF   | VISA Errors            |
| BFFC0000 to BFFCFFFF   | VXIPnP Driver Errors   |

# 5.5.18. bu6100\_fcReadBlock

```
ViStatus bu6100_fcReadBlock (ViSession instrumentHandle,
                                 ViInt16 functionCard, ViInt32 offset,
                                 ViInt32 count, ViInt16 _VI_FAR readData[]);
Purpose
   Reads a block of 16-bit words from the Function Card.
Parameter List
   instrumentHandle
       Variable Type
                            ViSession
       The Instrument Handle is used to identify the unique session or
        communication channel between the driver and the instrument.
        If more than one instrument of the same model type is used, this
        Handle will be used to differentiate between them.
    functionCard
       Variable Type
                           ViInt16
        The function card to access.
       Valid Values: 1, 2, 3, 4
        Default Value: 1
   offset.
        Variable Type
                            ViInt32
        Starting address of Function Card Memory / Address of FIFO register
        within the address space of the Function Card.
        Default Value: 0x0000
   count
       Variable Type
                            ViInt32
       Number of elements of data (16-bit words) to read from the specified
        Function Card. If count is greater than 1 the function performs block
        read.
        Default Value: 1
    readData
       Variable Type
                           ViInt16[]
        An array to receive the block of data read from the Function Card.
        This array must be declared at least as large as the number of
        elements to be read from the instrument - failure to do so may result
        in a system failure.
Return Value
        Returns the status code of this operation. The status code either
        indicates success or describes an error or warning condition. You
        examine the status code from each call to an instrument driver
        function to determine if an error occurred.
        To obtain a text description of the status code, call the
        bu6100 error message function. To obtain additional information
        about the error condition, call the bu6100 GetError function. To
        clear the error information from the driver, call the
       bu6100 ClearError function.
        The general meaning of the status code is as follows:
```

| Value           | Meaning  |
|-----------------|----------|
|                 |          |
| 0               | Success  |
| Positive Values | Warnings |
| Negative Values | Errors   |

| Numeric Range (in Hex) | Status Code Types      |
|------------------------|------------------------|
| 3FFA0000 to 3FFA1FFF   | IVI Warnings           |
| 3FFF0000 to 3FFFFFFF   | VISA Warnings          |
| 3FFC0000 to 3FFCFFFF   | VXIPnP Driver Warnings |
| BFFA0000 to BFFA1FFF   | IVI Errors             |
| BFFF0000 to BFFFFFFF   | VISA Errors            |
| BFFC0000 to BFFCFFFF   | VXIPnP Driver Errors   |

# 5.5.19. bu6100\_fcReadBlock32

Purpose

Reads a block of 32-bit words from two Function Cards.

Parameter List

instrumentHandle

Variable Type ViSession

The Instrument Handle is used to identify the unique session or communication channel between the driver and the instrument.

If more than one instrument of the same model type is used, this Handle will be used to differentiate between them.

functionCards

Variable Type ViInt16

The function cards to access.

Valid Values: FC 1-3 BU6100 FC 1\_3 0 FC 2-4 BU6100 FC 2\_4 1 FC 1-2 BU6100 FC 1\_2 4 FC 3-4 BU6100 FC 3\_4 5

In the case of reading from Function Cards 1-3 or 2-4: The data from the Function Cards 1 and 2 will be placed to lower 16 bit of each 32-bit word of data buffer. The data from the Function Cards 3 and 4 will be placed to upper 16 bit of each 32-bit word of data buffer.

In the case of reading from Function Cards 1-2 or 3-4: The data from the Function Cards 1 and 3 will be placed to lower 16 bit of each 32-bit word of data buffer. The data from the Function Cards 2 and 4 will be placed to upper 16 bit of each 32-bit word of data buffer.

Default Value: 0 (BU6100 FC 1 3)

### offset

Variable Type ViInt32

Starting address of Function Card Memory / Address of FIFO register within the address space of the Function Card. The same offset will be used for both Function Cards.

Default Value: 0x0000

#### count

Variable Type ViInt32

Number of elements of data to read from the specified Function Cards.

This number of 16-bit elements will be read from each function card. And this number of 32-bit elements will be placed in the read buffer upon successive completion of the function call.

Default Value: 1

readData32

Variable Type ViInt32[]

An array to read the block of data from the Function Cards.

Lower 16 bit in each 32-bit word in this buffer will contain the data from the first function card (Function Card 1).

Upper 16 bit in each 32-bit word in this buffer will contain the data from the second function card (Function Card 2).

This array must be declared at least as large as the number of elements to be read from the instrument - failure to do so may result in a system failure.

## Return Value

Returns the status code of this operation. The status code either indicates success or describes an error or warning condition. You examine the status code from each call to an instrument driver function to determine if an error occurred.

To obtain a text description of the status code, call the bu6100\_error\_message function. To obtain additional information about the error condition, call the bu6100\_GetError function. To clear the error information from the driver, call the bu6100\_ClearError function.

The general meaning of the status code is as follows:

| Value    |        | Meaning  |
|----------|--------|----------|
|          |        |          |
| 0        |        | Success  |
| Positive | Values | Warnings |
| Negative | Values | Errors   |

This instrument driver returns errors and warnings defined by other sources. The following table defines the ranges of additional status codes that this driver can return. The table lists the different include files that contain the defined constants for the particular status codes:

| 3FFC0000 | to | 3FFCFFFF             | VXIPnP      | Driver Warnings  |
|----------|----|----------------------|-------------|------------------|
|          |    | BFFA1FFF<br>BFFFFFFF | IVI<br>VISA | Errors<br>Errors |
| BFFC0000 | to | BFFCFFFF             | VXIPnP      | Driver Errors    |

# 5.5.20. bu6100\_fcReadBlock64

```
ViStatus bu6100 fcReadBlock64 (ViSession instrumentHandle,
                                    ViInt32 offset, ViInt32 count,
                                    ViInt32 _VI_FAR readData64[]);
Purpose
   Reads a block of 64-bit words from four Function Cards.
    The data from Function Card 1 will be placed to bits 0-15;
   The data from Function Card 2 will be placed to bits 16-31;
    The data from Function Card 3 will be placed to bits 32-47;
   The data from Function Card 4 will be placed to bits 48-63;
Parameter List
    instrumentHandle
        Variable Type
                           ViSession
        The Instrument Handle is used to identify the unique session or
        communication channel between the driver and the instrument.
        If more than one instrument of the same model type is used, this
        Handle will be used to differentiate between them.
    offset
       Variable Type
                            ViInt32
        Starting address of Function Card Memory / Address of FIFO register
        within the address space of the Function Card. The same offset will
        be used for both Function Cards.
        Default Value: 0x0000
    count
       Variable Type
                           ViInt32
        Number of 64-bit elements of data to read from the specified Function
        Cards.
        Default Value: 1
    readData64
        Variable Type
                           ViInt32[]
        An array to read the block of data from the Function Cards.
        In the case of reading from the Function Cards 1, 3, 5, 7 or 2, 4, 6,
        8 data will be arranged in the following way:
        FC1, FC2 - First word, lower 16 bit;
        FC3, FC4 - First word, upper 16 bit;
        FC5, FC6 - Second word, lower 16 bit;
        FC7, FC8 - Second word, upper 16 bit;
        In the case of reading from the Function Cards 1, 2, 3, 4 or 5, 6, 7,
        8 data will be placed in the following way:
        FC1, FC5 - First word, lower 16 bit;
        FC2, FC6 - First word, upper 16 bit;
        FC3, FC7 - Second word, lower 16 bit;
FC4, FC8 - Second word, upper 16 bit;
        This array must be declared at least as large as the double number of
        64-bit elements to be read from the instrument (Count*2) - failure to
        do so may result in a system failure.
Return Value
```

Returns the status code of this operation. The status code either indicates success or describes an error or warning condition. You examine the status code from each call to an instrument driver function to determine if an error occurred. To obtain a text description of the status code, call the bu6100\_error\_message function. To obtain additional information about the error condition, call the bu6100\_GetError function. To clear the error information from the driver, call the bu6100\_ClearError function.

The general meaning of the status code is as follows:

| Value        | Meaning      |
|--------------|--------------|
|              |              |
| 0            | Success      |
| Positive Val | ues Warnings |
| Negative Val | ues Errors   |

| Numeric Range (in Hex) | Status Code Types      |
|------------------------|------------------------|
| 3FFA0000 to 3FFA1FFF   | IVI Warnings           |
| 3FFF0000 to 3FFFFFFF   | VISA Warnings          |
| 3FFC0000 to 3FFCFFFF   | VXIPnP Driver Warnings |
| BFFA0000 to BFFA1FFF   | IVI Errors             |
| BFFF0000 to BFFFFFFF   | VISA Errors            |
| BFFC0000 to BFFCFFFF   | VXIPnP Driver Errors   |

# 5.5.21. bu6100\_fcReset

ViStatus bu6100\_fcReset (ViSession instrumentHandle, ViInt16 functionCardMask, ViInt16 function);

Purpose

Reset the function cards at the selected locations.

Parameter List

instrumentHandle

Variable Type ViSession

The Instrument Handle is used to identify the unique session or communication channel between the driver and the instrument.

If more than one instrument of the same model type is used, this Handle will be used to differentiate between them.

functionCardMask

Variable Type ViInt16

Specifies the Function Cards to reset. Bit 0 corresponds to FC 1

Bit 3 corresponds to FC 4

"1" written to appropriate bit means that function card should be reset.

Default Value: 0

function

Variable Type ViInt16

Specifies which action will be taken on Function Card Reset lines.

Valid Values:

BU6100\_RESET\_DEASSERT 0 De-asserts reset lines previously asertted by fcReset(vi, fcMask,bu3100\_RESET\_ASSERT) function call. After de-asserting reset lines the program should wait at least bu3100\_FC\_RESET\_WAIT seconds before any access to the function cards.

- BU6100\_RESET\_ASSERT 1 Asserts the reset lines on the selected function cards. The reset lines should be de-asserted later by function call fcReset(vi,fcMask,bu3100\_RESET\_DEASSERT) The program should wait at least bu3100\_FC\_RESET\_DOWN seconds before de-assert the reset lines.
- BU6100\_RESET\_PULSE 2 Performs complete reset cycle on the selected function cards: Asserts reset lines, waits bu3100\_FC\_RESET\_DOWN seconds, de-asserts reset lines, and then waits bu3100\_FC\_RESET\_WAIT seconds.

Default Value: 0 (BU6100 RESET DEASSERT)

Return Value

Returns the status code of this operation. The status code either indicates success or describes an error or warning condition. You examine the status code from each call to an instrument driver function to determine if an error occurred. To obtain a text description of the status code, call the bu6100\_error\_message function. To obtain additional information about the error condition, call the bu6100\_GetError function. To clear the error information from the driver, call the bu6100 ClearError function.

The general meaning of the status code is as follows:

| Value           | Meaning  |
|-----------------|----------|
|                 |          |
| 0               | Success  |
| Positive Values | Warnings |
| Negative Values | Errors   |

| Numeric Range (in Hex) | Status Code Types      |
|------------------------|------------------------|
| 3FFA0000 to 3FFA1FFF   | IVI Warnings           |
| 3FFF0000 to 3FFFFFFF   | VISA Warnings          |
| 3FFC0000 to 3FFCFFFF   | VXIPnP Driver Warnings |
| BFFA0000 to BFFA1FFF   | IVI Errors             |
| BFFF0000 to BFFFFFFF   | VISA Errors            |
| BFFC0000 to BFFCFFFF   | VXIPnP Driver Errors   |

# 5.5.22. bu6100\_fcWrite

ViStatus bu6100\_fcWrite (ViSession instrumentHandle, ViInt16 functionCard, ViInt32 offset, ViInt16 writeData);

Purpose

Writes a single 16-bit word to the Function Card.

Parameter List

instrumentHandle

Variable Type ViSession

The Instrument Handle is used to identify the unique session or communication channel between the driver and the instrument.

If more than one instrument of the same model type is used, this Handle will be used to differentiate between them.

functionCard

Variable Type ViInt16

The function card to access.

Valid Values: 1, 2, 3, 4

Default Value: 1

#### offset

Variable Type ViInt32

Offset within the address space of the Function Card.

Default Value: 0x0000

## writeData

Variable Type ViInt16

16-bit word of data to be written to the specified function card

## Return Value

Returns the status code of this operation. The status code either indicates success or describes an error or warning condition. You examine the status code from each call to an instrument driver function to determine if an error occurred.

To obtain a text description of the status code, call the bu6100\_error\_message function. To obtain additional information about the error condition, call the bu6100\_GetError function. To clear the error information from the driver, call the bu6100 ClearError function.

The general meaning of the status code is as follows:

| Value    |        | Meaning  |
|----------|--------|----------|
|          |        |          |
| 0        |        | Success  |
| Positive | Values | Warnings |
| Negative | Values | Errors   |

Numeric Range (in Hex)Status Code Types3FFA0000 to 3FFA1FFFIVIWarnings3FFC0000 to 3FFFFFFFVISAWarnings3FFC0000 to BFFA1FFFIVIEFFA0000 to BFFA1FFFIVIEFFF0000 to BFFFFFFFVISAEFFF0000 to BFFFFFFFVISAEFFC0000 to BFFFFFFVISAEFFC0000 to BFFCFFFFVXIPnPDriver ErrorsBFFC0000 to BFFCFFFFVXIPnPDriver Errors

# 5.5.23. bu6100\_fcWrite32

```
ViStatus bu6100_fcWrite32 (ViSession instrumentHandle,
ViInt16 functionCards, ViInt32 offset,
ViInt32 writeData);
```

Purpose

Writes a single 32-bit word to the Function Card.

Parameter List

instrumentHandle

Variable Type ViSession

The Instrument Handle is used to identify the unique session or communication channel between the driver and the instrument.

If more than one instrument of the same model type is used, this Handle will be used to differentiate between them.

functionCards

Variable Type ViInt16

The function cards to access.

Valid Values: FC 1-3 BU6100\_FC\_1\_3 0 FC 2-4 BU6100\_FC\_2\_4 1 FC 1-2 BU6100\_FC\_1\_2 4 FC 3-4 BU6100\_FC\_3\_4 5

In the case of writing to Function Cards 1-3 or 2-4: The lower 16 bit of data will be placed to the Function Cards 1 and 2. The upper 16 bit of data will be placed to the Function Cards 3 and 4. In the case of writing to Function Cards 1-2 or 3-4: The lower 16 bit of data will be placed to the Function Cards 1 and 3. The upper 16 bit of data will be placed to the Function Cards 2 and 4.

Default Value: 0 (BU6100\_FC\_1\_3)

offset

Variable Type ViInt32

Offset within the address space of the Function Card.

Default Value: 0x0000

writeData

Variable Type ViInt32

32-bit word of data to be written to the specified function card

Return Value

Returns the status code of this operation. The status code either indicates success or describes an error or warning condition. You examine the status code from each call to an instrument driver function to determine if an error occurred.

To obtain a text description of the status code, call the bu6100\_error\_message function. To obtain additional information about the error condition, call the bu6100\_GetError function. To clear the error information from the driver, call the bu6100\_ClearError function.

The general meaning of the status code is as follows:

| Value    |        | Meaning  |
|----------|--------|----------|
|          |        |          |
| 0        |        | Success  |
| Positive | Values | Warnings |
| Negative | Values | Errors   |

| Numeric Range (in Hex) | Status Code Types      |
|------------------------|------------------------|
|                        |                        |
| 3FFA0000 to 3FFA1FFF   | IVI Warnings           |
| 3FFF0000 to 3FFFFFFF   | VISA Warnings          |
| 3FFC0000 to 3FFCFFFF   | VXIPnP Driver Warnings |
|                        |                        |
| BFFA0000 to BFFA1FFF   | IVI Errors             |
| BFFF0000 to BFFFFFFF   | VISA Errors            |
| BFFC0000 to BFFCFFFF   | VXIPnP Driver Errors   |
|                        |                        |

# 5.5.24. bu6100\_fcWriteBcast

Purpose

Simultaneously writes a single 16-bit word to multiple Function Cards.

Parameter List

instrumentHandle

Variable Type ViSession

The Instrument Handle is used to identify the unique session or communication channel between the driver and the instrument.

If more than one instrument of the same model type is used, this Handle will be used to differentiate between them.

functionCardMask

Variable Type ViInt16

Specifies to which Function Cards Data will be written.

Bit 0 corresponds to Function Card 1

Bit 3 corresponds to Function Card 4

Default Value: 0

### offset

Variable Type ViInt32

Offset within the address space of each Function Card.

Default Value: 0x0000

#### writeData

Variable Type ViInt16

16-bit word of data to be written to all specified Function Cards.

## Return Value

Returns the status code of this operation. The status code either indicates success or describes an error or warning condition. You examine the status code from each call to an instrument driver function to determine if an error occurred.

To obtain a text description of the status code, call the bu6100\_error\_message function. To obtain additional information about the error condition, call the bu6100\_GetError function. To clear the error information from the driver, call the bu6100 ClearError function.

The general meaning of the status code is as follows:

| Value    |        | Meaning  |
|----------|--------|----------|
|          |        |          |
| 0        |        | Success  |
| Positive | Values | Warnings |
| Negative | Values | Errors   |

| Numeric Range (in Hex) Status Code Types |                        |  |
|------------------------------------------|------------------------|--|
|                                          |                        |  |
| 3FFA0000 to 3FFA1FFF                     | IVI Warnings           |  |
| 3FFF0000 to 3FFFFFFF                     | VISA Warnings          |  |
| 3FFC0000 to 3FFCFFFF                     | VXIPnP Driver Warnings |  |
|                                          |                        |  |
| BFFA0000 to BFFA1FFF                     | IVI Errors             |  |
| BFFF0000 to BFFFFFFF                     | VISA Errors            |  |
| BFFC0000 to BFFCFFFF                     | VXIPnP Driver Errors   |  |

# 5.5.25. bu6100\_fcWriteBlock

```
ViStatus bu6100_fcWriteBlock (ViSession instrumentHandle,
ViInt16 functionCard, ViInt32 offset,
ViInt32 count,
ViInt16 _VI_FAR writeData[]);
```

Purpose

Writes a block of 16-bit words to the Function Card.

#### Parameter List

instrumentHandle

Variable Type ViSession

The Instrument Handle is used to identify the unique session or communication channel between the driver and the instrument.

If more than one instrument of the same model type is used, this Handle will be used to differentiate between them.

## functionCard

Variable Type ViInt16

The function card to access.

Valid Values: 1, 2, 3, 4

Default Value: 1

#### offset

Variable Type ViInt32

Starting address of Function Card Memory / Address of FIFO register within the address space of the Function Card.

Default Value: 0x0000

### count

Variable Type ViInt32

Number of elements of data to write to the specified Function Card. If count is greater than 1 the function performs block write.

Default Value: 1

## writeData

Variable Type ViInt16[]

An array to write the block of data read to the Function Card.

This array must be declared at least as large as the number of elements to be written to the instrument - failure to do so may result in a system failure.

## Return Value

Returns the status code of this operation. The status code either indicates success or describes an error or warning condition. You examine the status code from each call to an instrument driver function to determine if an error occurred.

To obtain a text description of the status code, call the bu6100\_error\_message function. To obtain additional information about the error condition, call the bu6100\_GetError function. To clear the error information from the driver, call the bu6100\_ClearError function.

The general meaning of the status code is as follows:

| Value    |        | Meaning  |
|----------|--------|----------|
|          |        |          |
| 0        |        | Success  |
| Positive | Values | Warnings |
| Negative | Values | Errors   |

| Numeric Range (in Hex) | Status Code Types      |
|------------------------|------------------------|
|                        |                        |
| 3FFA0000 to 3FFA1FFF   | IVI Warnings           |
| 3FFF0000 to 3FFFFFFF   | VISA Warnings          |
| 3FFC0000 to 3FFCFFFF   | VXIPnP Driver Warnings |
|                        |                        |
| BFFA0000 to BFFA1FFF   | IVI Errors             |
| BFFF0000 to BFFFFFFF   | VISA Errors            |
| BFFC0000 to BFFCFFFF   | VXIPnP Driver Errors   |
|                        |                        |

# 5.5.26. bu6100\_fcWriteBlock32

Purpose

Writes a block of 32-bit words to two Function Cards.

#### Parameter List

instrumentHandle

Variable Type ViSession

The Instrument Handle is used to identify the unique session or communication channel between the driver and the instrument.

If more than one instrument of the same model type is used, this Handle will be used to differentiate between them.

functionCards

Variable Type ViInt16

The function cards to access.

Valid Values: FC 1-3 BU6100 FC 1 3 0 FC 2-4 BU6100 FC 2 4 1 FC 1-2 BU6100 FC 1 2 4 FC 3-4 BU6100 FC 3 4 5

In the case of writing to Function Cards 1-3 or 2-4: The lower 16 bit of data will be placed to the Function Cards 1 and 2. The upper 16 bit of data will be placed to the Function Cards 3 and 4.

In the case of writing to Function Cards 1-2 or 3-4: The lower 16 bit of data will be placed to the Function Cards 1 and 3. The upper 16 bit of data will be placed to the Function Cards 2 and 4.

Default Value: 0 (BU6100 FC 1 3)

#### offset

Variable Type ViInt32

Starting address of Function Card Memory / Address of FIFO register within the address space of the Function Card. The same offset will be used for both Function Cards.

Default Value: 0x0000

### count

Variable Type ViInt32

Number of elements of data to write to the specified Function Cards. This control specifies the number of 32-bit elements in the write buffer. Each function card will get this number of 16-bit elements.

Default Value: 1

writeData32

Variable Type ViInt32[]

An array to write the block of data read to the Function Card.

Lower 16 bit in each 32-bit word in this buffer should contain the data for the first function card (Function Card 1). Upper 16 bit in each 32-bit word in this buffer should contain the data for the second function card (Function Card 2).

This array must be declared at least as large as the number of elements to be written to the instrument - failure to do so may result in a system failure.

#### Return Value

Returns the status code of this operation. The status code either indicates success or describes an error or warning condition. You examine the status code from each call to an instrument driver function to determine if an error occurred.

To obtain a text description of the status code, call the bu6100\_error\_message function. To obtain additional information about the error condition, call the bu6100\_GetError function. To clear the error information from the driver, call the bu6100\_ClearError function.

The general meaning of the status code is as follows:

| Value    |        | Meaning  |
|----------|--------|----------|
|          |        | ~        |
| 0        |        | Success  |
| Positive | Values | Warnings |
| Negative | Values | Errors   |

| Numeric Ran | ge (in Hex) | Status Co | ode Types       |
|-------------|-------------|-----------|-----------------|
|             |             |           |                 |
| 3FFA0000 to | 3ffa1fff    | IVI       | Warnings        |
| 3FFF0000 to | 3fffffff    | VISA      | Warnings        |
| 3FFC0000 to | 3ffcffff    | VXIPnP    | Driver Warnings |
|             |             |           |                 |
| BFFA0000 to | BFFA1FFF    | IVI       | Errors          |
| BFFF0000 to | BFFFFFFF    | VISA      | Errors          |
| BFFC0000 to | BFFCFFFF    | VXIPnP    | Driver Errors   |

# 5.5.27. bu6100\_fcWriteBlock64

```
ViStatus bu6100 fcWriteBlock64 (ViSession instrumentHandle,
                                     ViInt32 offset, ViInt32 count,
                                     ViInt32 _VI_FAR writeData64[]);
Purpose
   Writes a block of 32-bit words to two Function Cards.
    The data from Function Card 1 will be placed to bits 0-15;
   The data from Function Card 2 will be placed to bits 16-31;
    The data from Function Card 3 will be placed to bits 32-47;
   The data from Function Card 4 will be placed to bits 48-63;
Parameter List
    instrumentHandle
        Variable Type
                           ViSession
        The Instrument Handle is used to identify the unique session or
        communication channel between the driver and the instrument.
        If more than one instrument of the same model type is used, this
        Handle will be used to differentiate between them.
    offset
       Variable Type
                            ViInt32
        Starting address of Function Card Memory / Address of FIFO register
        within the address space of the Function Card. The same offset will
        be used for both Function Cards.
        Default Value: 0x0000
    count
       Variable Type
                            ViInt32
        Number of elements of data to write to the specified Function Cards.
        This control specifies the number of 64-bit elements in the write
        buffer. Each function card will get this number of 16-bit elements.
        Default Value: 1
    writeData64
        Variable Type
                           ViInt32[]
        An array to write the block of data read to the Function Card.
        In the case of writing to the Function Cards 1, 3, 5, 7 or 2, 4, 6, 8
        data should be arranged in the following way:
        FC1, FC2 - First word, lower 16 bit;
        FC3, FC4 - First word, upper 16 bit;
        FC5, FC6 - Second word, lower 16 bit;
        FC7, FC8 - Second word, upper 16 bit;
        In the case of writing to the Function Cards 1, 2, 3, 4 or 5, 6, 7, 8
        data should be placed in the following way:
        FC1, FC5 - First word, lower 16 bit;
        FC2, FC6 - First word, upper 16 bit;
FC3, FC7 - Second word, lower 16 bit;
        FC4, FC8 - Second word, upper 16 bit;
        This array must be declared at least as large as the double number of
        64-bit elements to be read from the instrument (Count*2) - failure to
        do so may result in a system failure.
Return Value
```

Returns the status code of this operation. The status code either indicates success or describes an error or warning condition. You examine the status code from each call to an instrument driver function to determine if an error occurred.

To obtain a text description of the status code, call the bu6100\_error\_message function. To obtain additional information about the error condition, call the bu6100\_GetError function. To clear the error information from the driver, call the bu6100\_ClearError function.

The general meaning of the status code is as follows:

| Value    |        | Meaning  |
|----------|--------|----------|
|          |        |          |
| 0        |        | Success  |
| Positive | Values | Warnings |
| Negative | Values | Errors   |

| Numeric Range (in Hex) | Status Code Types      |
|------------------------|------------------------|
| 3FFA0000 to 3FFA1FFF   | IVI Warnings           |
| 3FFF0000 to 3FFFFFF    | VISA Warnings          |
| 3FFC0000 to 3FFCFFFF   | VXIPnP Driver Warnings |
| BFFA0000 to BFFA1FFF   | IVI Errors             |
| BFFF0000 to BFFFFFFF   | VISA Errors            |
| BFFC0000 to BFFCFFFF   | VXIPnP Driver Errors   |

# 5.5.28. bu6100\_freeDram

ViStatus bu6100 freeDram (ViSession instrumentHandle, ViInt32 offset);

Purpose

Deallocates the DRAM segment previously allocated by allocDRAM function

### Parameter List

instrumentHandle

Variable Type ViSession

The Instrument Handle is used to identify the unique session or communication channel between the driver and the instrument.

If more than one instrument of the same model type is used, this Handle will be used to differentiate between them.

### offset

Variable Type ViInt32

Selects the offset of the memory segment within the DRAM to be deallocated

## Return Value

Returns the status code of this operation. The status code either indicates success or describes an error or warning condition. You examine the status code from each call to an instrument driver function to determine if an error occurred.

To obtain a text description of the status code, call the bu6100\_error\_message function. To obtain additional information about the error condition, call the bu6100\_GetError function. To clear the error information from the driver, call the bu6100\_ClearError function.

The general meaning of the status code is as follows:

| Value           | Meaning  |
|-----------------|----------|
|                 |          |
| 0               | Success  |
| Positive Values | Warnings |
| Negative Values | Errors   |

| Numeric Rar | nge (in Hex) | Status Co | ode Types       |
|-------------|--------------|-----------|-----------------|
| 3FFA0000 to | 3FFFFFFF     | IVI       | Warnings        |
| 3FFF0000 to |              | VISA      | Warnings        |
| 3FFC0000 to |              | VXIPnP    | Driver Warnings |
| BFFA0000 to | BFFFFFFF     | IVI       | Errors          |
| BFFF0000 to |              | VISA      | Errors          |
| BFFC0000 to |              | VXIPnP    | Driver Errors   |

# 5.5.29. bu6100\_get1588config

```
ViStatus bu6100_get1588config (ViSession instrumentHandle,
ViPInt32 enabled, ViPInt32 threshold,
ViPInt32 clock_divider, ViPInt32 pid_p,
ViPInt32 pid i, ViPInt32 pid d);
```

Purpose

This function returns the configuration of the 1588 interface of the  $\ensuremath{\texttt{ProDAQ}}$  6100 module.

#### Parameter List

instrumentHandle

Variable Type ViSession

The Instrument Handle is used to identify the unique session or communication channel between the driver and the instrument.

If more than one instrument of the same model type is used, this Handle will be used to differentiate between them.

### enabled

Variable Type ViInt32 (passed by reference)

This parameter returns whether the 1588 interface of the ProDAQ 6100 module is disabled, enabled or enabled in slave-only mode. In the slave-only mode the 6100 will never take a role of the 1588 clock master.

| Possible values are:           |   |                              |
|--------------------------------|---|------------------------------|
| BU6100 1588 DISABLED           | 0 | 1588 interface is disabled;  |
| BU6100 1588 ENABLED            | 1 | 1588 interface is enabled;   |
| BU6100 1588 ENABLED SLAVE ONLY | 2 | 1588 interface is enabled as |
|                                |   | a slave-only device;         |

### threshold

Variable Type ViInt32 (passed by reference)

This parameter returns the synchronization thershold (in nanoseconds). It is used when the 6100 module operates as a 1588 slave device. If the offset from the 1588 Master is less then the specified threshold, the module is considered as synchronized. If the offset is bigger than the threshold, the module status will be "not synchronized".

### clock\_divider

Variable Type ViInt32 (passed by reference)

This parameter returns the content of the TCLK divider of the 1588 interface.

pid\_p

Variable Type ViInt32 (passed by reference)

This parameter returns the  $^{\prime}\mathrm{p}^{\prime}$  coefficient of the PTP PID control loop.

### pid\_i

Variable Type ViInt32 (passed by reference)

This parameter returns the 'i' coefficient of the PTP PID control loop.

## pid\_d

Variable Type ViInt32 (passed by reference)

This parameter returns the 'd' coefficient of the PTP PID control loop.

Return Value

Returns the status code of this operation. The status code either indicates success or describes an error or warning condition. You examine the status code from each call to an instrument driver function to determine if an error occurred.

To obtain a text description of the status code, call the bu6100\_error\_message function. To obtain additional information about the error condition, call the bu6100\_GetError function. To clear the error information from the driver, call the bu6100 ClearError function.

The general meaning of the status code is as follows:

| Value           | Meaning  |
|-----------------|----------|
|                 |          |
| 0               | Success  |
| Positive Values | Warnings |
| Negative Values | Errors   |

| Numeric Range (in Hex) | Status Code Types     |   |
|------------------------|-----------------------|---|
|                        |                       | - |
| 3FFA0000 to 3FFA1FFF   | IVI Warnings          |   |
| 3FFF0000 to 3FFFFFFF   | VISA Warnings         |   |
| 3FFC0000 to 3FFCFFFF   | VXIPnP Driver Warning | s |
|                        |                       |   |
| BFFA0000 to BFFA1FFF   | IVI Errors            |   |
| BFFF0000 to BFFFFFFF   | VISA Errors           |   |
| BFFC0000 to BFFCFFFF   | VXIPnP Driver Errors  |   |
|                        |                       |   |

# 5.5.30. bu6100\_get1588status

```
ViStatus bu6100_get1588status (ViSession instrumentHandle,
ViPInt32 port_state,
ViChar _VI_FAR parent_uuid[],
ViChar _VI_FAR grandmaster_uuid[],
ViChar _VI_FAR grandmasterTraceability[],
ViChar _VI_FAR subdomain[],
ViPInt32 variance);
```

Purpose

This function returns the status of the 1588 interface of the  $\ensuremath{\texttt{ProDAQ}}$  6100 module.

#### Parameter List

instrumentHandle

Variable Type ViSession

The Instrument Handle is used to identify the unique session or communication channel between the driver and the instrument.

If more than one instrument of the same model type is used, this Handle will be used to differentiate between them.

### port\_state

Variable Type ViInt32 (passed by reference)

This parameter returns the state of the 1588 port. Possible values are:

BU6100 1588 PORT INITIALIZING 0 BU6100 1588 PORT FAULTY 1 BU6100\_1588\_PORT\_DISABLED BU6100\_1588\_PORT\_LISTENING 2 3 BU6100\_1588\_PORT\_PRE\_MASTER 4 BU6100\_1588\_PORT\_MASTER BU6100\_1588\_PORT\_PASSIVE 5 6 BU6100\_1588\_PORT\_UNCALIBRATED BU6100\_1588\_PORT\_SLAVE\_SYNC 7 8 BU6100 1588 PORT SLAVE NOT SYNCH 9

#### parent uuid

Variable Type ViChar[]

This parameter returns the parent 6-bytes mac address string in the format: xx:xx:xx:xx:xx. The buffer should be allocated prior to the function call with the appropriate size. This parameter can be NULL pointer.

grandmaster\_uuid

Variable Type ViChar[]

This parameter returns the grandmaster 6-bytes mac address string in the format: xx:xx:xx:xx: The buffer should be allocated prior to the function call with the appropriate size. This parameter can be NULL pointer.

grandmasterTraceability

Variable Type ViChar[]

This parameter returns the current grandmaster traceability to UTC: GPS, NTP, HAND or ATOM (Vendors can define others).

subdomain

Variable Type ViChar[]

This parameter returns the current subdomain name: \_DFLT, \_ALT1, \_ALT2... and so on.

#### variance

Variable Type ViInt32 (passed by reference)

This parameter returns the current observed variance of the parent clock (in  $\ensuremath{\mathsf{ns}}\xspace)$  .

Return Value

Returns the status code of this operation. The status code either indicates success or describes an error or warning condition. You examine the status code from each call to an instrument driver function to determine if an error occurred.

To obtain a text description of the status code, call the bu6100\_error\_message function. To obtain additional information about the error condition, call the bu6100\_GetError function. To clear the error information from the driver, call the bu6100\_ClearError function.

The general meaning of the status code is as follows:

| Value           | Meaning  |
|-----------------|----------|
|                 |          |
| 0               | Success  |
| Positive Values | Warnings |
| Negative Values | Errors   |

This instrument driver returns errors and warnings defined by other sources. The following table defines the ranges of additional status codes that this driver can return. The table lists the different include files that contain the defined constants for the particular status codes:

Numeric Range (in Hex) Status Code Types

| 3FFA0000 | to | 3ffa1fff | IVI    | Warnings        |
|----------|----|----------|--------|-----------------|
| 3FFF0000 | to | 3fffffff | VISA   | Warnings        |
| 3FFC0000 | to | 3ffcffff | VXIPnP | Driver Warnings |
|          |    |          |        |                 |
| BFFA0000 | to | BFFA1FFF | IVI    | Errors          |
| BFFF0000 | to | BFFFFFFF | VISA   | Errors          |
| BFFC0000 | to | BFFCFFFF | VXIPnP | Driver Errors   |

# 5.5.31. bu6100\_get1588timing

```
ViStatus bu6100_get1588timing (ViSession instrumentHandle,
ViPReal64 PTP_time,
ViChar _VI_FAR localTime[],
ViPReal64 mastertoSlave_delay,
ViPReal64 slavetoMaster_delay,
ViPReal64 oneWay_delay,
ViPReal64 offset_from_master,
ViPReal64 observed drift);
```

#### Purpose

This function returns the values of various timing parameters of 1588 synchronization.

#### Parameter List

instrumentHandle

Variable Type ViSession

The Instrument Handle is used to identify the unique session or communication channel between the driver and the instrument.

If more than one instrument of the same model type is used, this Handle will be used to differentiate between them.

### PTP time

Variable Type ViReal64 (passed by reference)

This parameter returns the current PTP time in seconds since January 1, 1970.

## localTime

Variable Type ViChar[]

Returns the current local date/time in 24-character UNIX-format.

#### mastertoSlave delay

Variable Type ViReal64 (passed by reference)

Returns the master-to-slave delay in seconds. This value is valid only when the board operates as a PTP slave.

### slavetoMaster delay

Variable Type ViReal64 (passed by reference)

Returns the slave-to-master delay in seconds. This value is valid only when the board operates as a PTP slave.

## oneWay\_delay

Variable Type ViReal64 (passed by reference)

Returns the one-way delay in seconds. This value is valid only when the board operates as a PTP slave.

### offset\_from\_master

Variable Type ViReal64 (passed by reference)

Returns the offset from master in seconds. This value is valid only when the board operates as a PTP slave.

### observed drift

Variable Type ViReal64 (passed by reference)

Returns the observed clock drift in seconds. This value is valid only

when the board operates as a PTP slave.

Return Value

Returns the status code of this operation. The status code either indicates success or describes an error or warning condition. You examine the status code from each call to an instrument driver function to determine if an error occurred.

To obtain a text description of the status code, call the bu6100\_error\_message function. To obtain additional information about the error condition, call the bu6100\_GetError function. To clear the error information from the driver, call the bu6100 ClearError function.

The general meaning of the status code is as follows:

| Value           | Meaning  |
|-----------------|----------|
|                 |          |
| 0               | Success  |
| Positive Values | Warnings |
| Negative Values | Errors   |

| Numeric Range (in Hex) | Status Code Types      |
|------------------------|------------------------|
|                        |                        |
| 3FFA0000 to 3FFA1FFF   | IVI Warnings           |
| 3FFF0000 to 3FFFFFFF   | VISA Warnings          |
| 3FFC0000 to 3FFCFFFF   | VXIPnP Driver Warnings |
|                        |                        |
| BFFA0000 to BFFA1FFF   | IVI Errors             |
| BFFF0000 to BFFFFFFF   | VISA Errors            |
| BFFC0000 to BFFCFFFF   | VXIPnP Driver Errors   |
|                        |                        |

# 5.5.32. bu6100\_GetAttributeViBoolean

```
ViStatus bu6100_GetAttributeViBoolean (ViSession instrumentHandle,
ViChar _VI_FAR channelName[],
ViAttr attributeID,
ViPBoolean attributeValue);
```

# Purpose

This function queries the value of a ViBoolean attribute.

You can use this function to get the values of instrument- specific attributes and inherent IVI attributes. If the attribute represents an instrument state, this function performs instrument I/O in the following cases:

– State caching is disabled for the entire session or for the particular attribute.

- State caching is enabled and the currently cached value is invalid.

## Parameter List

instrumentHandle

Variable Type ViSession

The ViSession handle that you obtain from the bu6100\_init or bu6100\_InitWithOptions function. The handle identifies a particular instrument session.

Default Value: None

### channelName

Variable Type ViChar[]

If the attribute is channel-based, this parameter specifies the name of the channel on which to obtain the value of the attribute. If the attribute is not channel-based, then pass VI NULL or an empty string.

Valid Channel Names: 1

Default Value: ""

### attributeID

Variable Type ViAttr

Pass the ID of an attribute.

From the function panel window, you can use this control as follows.

- Click on the control or press <ENTER>, <spacebar>, or <ctrl-down arrow>, to display a dialog box containing a hierarchical list of the available attributes. Help text is shown for each attribute. Select an attribute by double-clicking on it or by selecting it and then pressing <ENTER>.

A ring control at the top of the dialog box allows you to see all IVI attributes or only the attributes of the ViBoolean type. If you choose to see all IVI attributes, the data types appear to the right of the attribute names in the list box. Attributes with data types other than ViBoolean are dim. If you select an attribute data type that is dim, LabWindows/CVI transfers you to the function panel for the corresponding function that is consistent with the data type.

- If you want to enter a variable name, press <CTRL-T> to change this ring control to a manual input box.

- If the attribute in this ring control has named constants as valid values, you can view the constants by moving to the Attribute Value control and pressing <ENTER>.

attributeValue

Variable Type ViBoolean (passed by reference)

Returns the current value of the attribute. Pass the address of a ViBoolean variable.

From the function panel window, you can use this control as follows.

 If the attribute currently showing in the Attribute ID ring control has named constants as valid values, you can view a list of the constants by pressing <ENTER> on this control. Select a value by double-clicking on it or by selecting it and then pressing <ENTER>.

## Return Value

Returns the status code of this operation. The status code either indicates success or describes an error or warning condition. You examine the status code from each call to an instrument driver function to determine if an error occurred.

To obtain a text description of the status code, call the bu6100\_error\_message function. To obtain additional information about the error condition, call the bu6100\_GetError function. To clear the error information from the driver, call the bu6100 ClearError function.

The general meaning of the status code is as follows:

| Value           | Meaning  |
|-----------------|----------|
|                 |          |
| 0               | Success  |
| Positive Values | Warnings |
| Negative Values | Errors   |

| Numeric Range (in Hex) Status Code Types |                        |  |  |
|------------------------------------------|------------------------|--|--|
| 3FFA0000 to 3FFA1FFF                     | IVI Warnings           |  |  |
| 3FFF0000 to 3FFFFFFF                     | VISA Warnings          |  |  |
| 3FFC0000 to 3FFCFFFF                     | VXIPnP Driver Warnings |  |  |
| BFFA0000 to BFFA1FFF                     | IVI Errors             |  |  |
| BFFF0000 to BFFFFFFF                     | VISA Errors            |  |  |
| BFFC0000 to BFFCFFFF                     | VXIPnP Driver Errors   |  |  |

# 5.5.33. bu6100\_GetAttributeViInt32

```
ViStatus bu6100_GetAttributeViInt32 (ViSession instrumentHandle,
ViChar _VI_FAR channelName[],
ViAttr attributeID,
ViPInt32 attributeValue);
```

## Purpose

This function queries the value of a ViInt32 attribute.

You can use this function to get the values of instrument- specific attributes and inherent IVI attributes. If the attribute represents an instrument state, this function performs instrument I/O in the following cases:

– State caching is disabled for the entire session or for the particular attribute.

- State caching is enabled and the currently cached value is invalid.

## Parameter List

instrumentHandle

Variable Type ViSession

The ViSession handle that you obtain from the bu6100\_init or bu6100\_InitWithOptions function. The handle identifies a particular instrument session.

Default Value: None

### channelName

Variable Type ViChar[]

If the attribute is channel-based, this parameter specifies the name of the channel on which to obtain the value of the attribute. If the attribute is not channel-based, then pass VI NULL or an empty string.

Valid Channel Names: 1

Default Value: ""

### attributeID

Variable Type ViAttr

Pass the ID of an attribute.

From the function panel window, you can use this control as follows.

- Click on the control or press <ENTER>, <spacebar>, or <ctrl-down arrow>, to display a dialog box containing a hierarchical list of the available attributes. Help text is shown for each attribute. Select an attribute by double-clicking on it or by selecting it and then pressing <ENTER>.

A ring control at the top of the dialog box allows you to see all IVI attributes or only the attributes of the ViInt32 type. If you choose to see all IVI attributes, the data types appear to the right of the attribute names in the list box. Attributes with data types other than ViInt32 are dim. If you select an attribute data type that is dim, LabWindows/CVI transfers you to the function panel for the corresponding function that is consistent with the data type.

- If you want to enter a variable name, press <CTRL-T> to change this ring control to a manual input box.

- If the attribute in this ring control has named constants as valid values, you can view the constants by moving to the Attribute Value control and pressing <ENTER>.

attributeValue

Variable Type ViInt32 (passed by reference)

Returns the current value of the attribute. Pass the address of a ViInt32 variable.

From the function panel window, you can use this control as follows.

- If the attribute currently showing in the Attribute ID ring control has named constants as valid values, you can view a list of the constants by pressing <ENTER> on this control. Select a value by double-clicking on it or by selecting it and then pressing <ENTER>.

## Return Value

Returns the status code of this operation. The status code either indicates success or describes an error or warning condition. You examine the status code from each call to an instrument driver function to determine if an error occurred.

To obtain a text description of the status code, call the bu6100\_error\_message function. To obtain additional information about the error condition, call the bu6100\_GetError function. To clear the error information from the driver, call the bu6100 ClearError function.

The general meaning of the status code is as follows:

| Value           | Meaning  |
|-----------------|----------|
|                 |          |
| 0               | Success  |
| Positive Values | Warnings |
| Negative Values | Errors   |

| Numeric Ra | unge (in Hex) | Status C | ode Types       |  |
|------------|---------------|----------|-----------------|--|
|            |               |          |                 |  |
| 3FFA0000 t | :o 3ffA1fff   | IVI      | Warnings        |  |
| 3FFF0000 t | O 3FFFFFFF    | VISA     | Warnings        |  |
| 3FFC0000 t | O 3FFCFFFF    | VXIPnP   | Driver Warnings |  |
|            |               |          |                 |  |
| BFFA0000 t | O BFFA1FFF    | IVI      | Errors          |  |
| BFFF0000 t | O BFFFFFFF    | VISA     | Errors          |  |
| BFFC0000 t | O BFFCFFFF    | VXIPnP   | Driver Errors   |  |

# 5.5.34. bu6100\_GetAttributeViReal64

```
ViStatus bu6100_GetAttributeViReal64 (ViSession instrumentHandle,
ViChar _VI_FAR channelName[],
ViAttr attributeID,
ViPReal64 attributeValue);
```

## Purpose

This function queries the value of a ViReal64 attribute.

You can use this function to get the values of instrument- specific attributes and inherent IVI attributes. If the attribute represents an instrument state, this function performs instrument I/O in the following cases:

– State caching is disabled for the entire session or for the particular attribute.

- State caching is enabled and the currently cached value is invalid.

## Parameter List

instrumentHandle

Variable Type ViSession

The ViSession handle that you obtain from the bu6100\_init or bu6100\_InitWithOptions function. The handle identifies a particular instrument session.

Default Value: None

### channelName

Variable Type ViChar[]

If the attribute is channel-based, this parameter specifies the name of the channel on which to obtain the value of the attribute. If the attribute is not channel-based, then pass VI NULL or an empty string.

Valid Channel Names: 1

Default Value: ""

### attributeID

Variable Type ViAttr

Pass the ID of an attribute.

From the function panel window, you can use this control as follows.

- Click on the control or press <ENTER>, <spacebar>, or <ctrl-down arrow>, to display a dialog box containing a hierarchical list of the available attributes. Help text is shown for each attribute. Select an attribute by double-clicking on it or by selecting it and then pressing <ENTER>.

A ring control at the top of the dialog box allows you to see all IVI attributes or only the attributes of the ViReal64 type. If you choose to see all IVI attributes, the data types appear to the right of the attribute names in the list box. Attributes with data types other than ViReal64 are dim. If you select an attribute data type that is dim, LabWindows/CVI transfers you to the function panel for the corresponding function that is consistent with the data type.

- If you want to enter a variable name, press <CTRL-T> to change this ring control to a manual input box.

- If the attribute in this ring control has named constants as valid values, you can view the constants by moving to the Attribute Value control and pressing <ENTER>.

attributeValue

Variable Type ViReal64 (passed by reference)

Returns the current value of the attribute. Pass the address of a ViReal64 variable.

From the function panel window, you can use this control as follows.

- If the attribute currently showing in the Attribute ID ring control has named constants as valid values, you can view a list of the constants by pressing <ENTER> on this control. Select a value by double-clicking on it or by selecting it and then pressing <ENTER>.

## Return Value

Returns the status code of this operation. The status code either indicates success or describes an error or warning condition. You examine the status code from each call to an instrument driver function to determine if an error occurred.

To obtain a text description of the status code, call the bu6100\_error\_message function. To obtain additional information about the error condition, call the bu6100\_GetError function. To clear the error information from the driver, call the bu6100 ClearError function.

The general meaning of the status code is as follows:

| Value    |        | Meaning  |
|----------|--------|----------|
|          |        |          |
| 0        |        | Success  |
| Positive | Values | Warnings |
| Negative | Values | Errors   |

| Numeric Range (in Hex) Status Code Types |          |        |                 |
|------------------------------------------|----------|--------|-----------------|
|                                          |          |        |                 |
| 3FFA0000 to                              | 3FFA1FFF | IVI    | Warnings        |
| 3FFF0000 to                              | 3fffffff | VISA   | Warnings        |
| 3FFC0000 to                              | 3ffcffff | VXIPnP | Driver Warnings |
|                                          |          |        |                 |
| BFFA0000 to                              | BFFA1FFF | IVI    | Errors          |
| BFFF0000 to                              | BFFFFFFF | VISA   | Errors          |
| BFFC0000 to                              | BFFCFFFF | VXIPnP | Driver Errors   |

# 5.5.35. bu6100\_GetAttributeViSession

## Purpose

This function queries the value of a ViSession attribute.

You can use this function to get the values of instrument- specific attributes and inherent IVI attributes. If the attribute represents an instrument state, this function performs instrument I/O in the following cases:

– State caching is disabled for the entire session or for the particular attribute.

- State caching is enabled and the currently cached value is invalid.

## Parameter List

instrumentHandle

Variable Type ViSession

The ViSession handle that you obtain from the bu6100\_init or bu6100\_InitWithOptions function. The handle identifies a particular instrument session.

Default Value: None

### channelName

Variable Type ViChar[]

If the attribute is channel-based, this parameter specifies the name of the channel on which to obtain the value of the attribute. If the attribute is not channel-based, then pass VI NULL or an empty string.

Valid Channel Names: 1

Default Value: ""

### attributeID

Variable Type ViAttr

Pass the ID of an attribute.

From the function panel window, you can use this control as follows.

- Click on the control or press <ENTER>, <spacebar>, or <ctrl-down arrow>, to display a dialog box containing a hierarchical list of the available attributes. Help text is shown for each attribute. Select an attribute by double-clicking on it or by selecting it and then pressing <ENTER>.

A ring control at the top of the dialog box allows you to see all IVI attributes or only the attributes of the ViSession type. If you choose to see all IVI attributes, the data types appear to the right of the attribute names in the list box. Attributes with data types other than ViSession are dim. If you select an attribute data type that is dim, LabWindows/CVI transfers you to the function panel for the corresponding function that is consistent with the data type.

- If you want to enter a variable name, press <CTRL-T> to change this ring control to a manual input box.

- If the attribute in this ring control has named constants as valid values, you can view the constants by moving to the Attribute Value control and pressing <ENTER>.

attributeValue

Variable Type ViSession (passed by reference)

Returns the current value of the attribute. Pass the address of a ViSession variable.

From the function panel window, you can use this control as follows.

- If the attribute currently showing in the Attribute ID ring control has named constants as valid values, you can view a list of the constants by pressing <ENTER> on this control. Select a value by double-clicking on it or by selecting it and then pressing <ENTER>.

## Return Value

Returns the status code of this operation. The status code either indicates success or describes an error or warning condition. You examine the status code from each call to an instrument driver function to determine if an error occurred.

To obtain a text description of the status code, call the bu6100\_error\_message function. To obtain additional information about the error condition, call the bu6100\_GetError function. To clear the error information from the driver, call the bu6100 ClearError function.

The general meaning of the status code is as follows:

| Value           | Meaning  |
|-----------------|----------|
|                 |          |
| 0               | Success  |
| Positive Values | Warnings |
| Negative Values | Errors   |

| Numeric Range (in Hex) Status Code Types |             |        |                 |  |
|------------------------------------------|-------------|--------|-----------------|--|
|                                          |             |        |                 |  |
| 3F.F.V0000 .                             | to 3FFA1FFF | IVI    | Warnings        |  |
| 3FFF0000                                 | to 3FFFFFFF | VISA   | Warnings        |  |
| 3FFC0000                                 | to 3FFCFFFF | VXIPnP | Driver Warnings |  |
|                                          |             |        |                 |  |
| BFFA0000                                 | to BFFA1FFF | IVI    | Errors          |  |
| BFFF0000                                 | to BFFFFFFF | VISA   | Errors          |  |
| BFFC0000                                 | to BFFCFFFF | VXIPnP | Driver Errors   |  |

# 5.5.36. bu6100\_GetAttributeViString

```
ViStatus bu6100_GetAttributeViString (ViSession instrumentHandle,
ViChar _VI_FAR channelName[],
ViAttr attributeID,
ViInt32 bufferSize,
ViChar _VI_FAR attributeValue[]);
```

Purpose

This function queries the value of a ViString attribute.

You can use this function to get the values of instrument- specific attributes and inherent IVI attributes. If the attribute represents an instrument state, this function performs instrument I/O in the following cases:

– State caching is disabled for the entire session or for the particular attribute.

- State caching is enabled and the currently cached value is invalid.

You must provide a ViChar array to serve as a buffer for the value. You pass the number of bytes in the buffer as the Buffer Size parameter. If the current value of the attribute, including the terminating NUL byte, is larger than the size you indicate in the Buffer Size parameter, the function copies Buffer Size - 1 bytes into the buffer, places an ASCII NUL byte at the end of the buffer, and returns the buffer size you must pass to get the entire value. For example, if the value is "123456" and the Buffer Size is 4, the function places "123" into the buffer and returns 7.

If you want to call this function just to get the required buffer size, you can pass 0 for the Buffer Size and VI\_NULL for the Attribute Value buffer.

If you want the function to fill in the buffer regardless of the number of bytes in the value, pass a negative number for the Buffer Size parameter.

### Parameter List

instrumentHandle

Variable Type ViSession

The ViSession handle that you obtain from the bu6100\_init or bu6100\_InitWithOptions function. The handle identifies a particular instrument session.

Default Value: None

channelName

Variable Type ViChar[]

If the attribute is channel-based, this parameter specifies the name of the channel on which to obtain the value of the attribute. If the attribute is not channel-based, then pass VI NULL or an empty string.

Valid Channel Names: 1

Default Value: ""

#### attributeID

Variable Type ViAttr Pass the ID of an attribute.

From the function panel window, you can use this control as follows.

- Click on the control or press <ENTER>, <spacebar>, or <ctrl-down arrow>, to display a dialog box containing a hierarchical list of the available attributes. Help text is shown for each attribute. Select an attribute by double-clicking on it or by selecting it and then pressing <ENTER>.

A ring control at the top of the dialog box allows you to see all IVI attributes or only the attributes of the ViString type. If you choose to see all IVI attributes, the data types appear to the right of the attribute names in the list box. Attributes with data types other than ViString are dim. If you select an attribute data type that is dim, LabWindows/CVI transfers you to the function panel for the corresponding function that is consistent with the data type.

- If you want to enter a variable name, press <CTRL-T> to change this ring control to a manual input box.
- If the attribute in this ring control has named constants as valid values, you can view the constants by moving to the Attribute Value control and pressing <ENTER>.

## bufferSize

Variable Type ViInt32

Pass the number of bytes in the ViChar array you specify for the  $\ensuremath{\mathsf{Attribute}}$  Value parameter.

If the current value of the attribute, including the terminating NUL byte, contains more bytes that you indicate in this parameter, the function copies Buffer Size - 1 bytes into the buffer, places an ASCII NUL byte at the end of the buffer, and returns the buffer size you must pass to get the entire value. For example, if the value is "123456" and the Buffer Size is 4, the function places "123" into the buffer and returns 7.

If you pass a negative number, the function copies the value to the buffer regardless of the number of bytes in the value.

If you pass 0, you can pass  $\ensuremath{\texttt{VI_NULL}}$  for the Attribute Value buffer parameter.

Default Value: 512

## attributeValue

Variable Type ViChar[]

The buffer in which the function returns the current value of the attribute. The buffer must be of type ViChar and have at least as many bytes as indicated in the Buffer Size parameter.

If the current value of the attribute, including the terminating NUL byte, contains more bytes that you indicate in this parameter, the function copies Buffer Size - 1 bytes into the buffer, places an ASCII NUL byte at the end of the buffer, and returns the buffer size you must pass to get the entire value. For example, if the value is "123456" and the Buffer Size is 4, the function places "123" into the buffer and returns 7.

If you specify 0 for the Buffer Size parameter, you can pass  ${\rm VI\_NULL}$  for this parameter.

From the function panel window, you can use this control as follows.

- If the attribute currently showing in the Attribute ID ring control has named constants as valid values, you can view a list of the constants by pressing <ENTER> on this control. Select a value by double-clicking on it or by selecting it and then pressing <ENTER>. Return Value

Returns the status code of this operation. The status code either indicates success or describes an error or warning condition. You examine the status code from each call to an instrument driver function to determine if an error occurred.

To obtain a text description of the status code, call the bu6100\_error\_message function. To obtain additional information about the error condition, call the bu6100\_GetError function. To clear the error information from the driver, call the bu6100 ClearError function.

The general meaning of the status code is as follows:

| Meaning  |
|----------|
|          |
| Success  |
| Warnings |
| Errors   |
|          |

| Numeric Range (in Hex) Status Code Types |                        |  |  |  |
|------------------------------------------|------------------------|--|--|--|
| 3FFA0000 to 3FFA1FFF                     | IVI Warnings           |  |  |  |
| 3FFF0000 to 3FFFFFFF                     | VISA Warnings          |  |  |  |
| 3FFC0000 to 3FFCFFFF                     | VXIPnP Driver Warnings |  |  |  |
| BFFA0000 to BFFA1FFF                     | IVI Errors             |  |  |  |
| BFFF0000 to BFFFFFF                      | VISA Errors            |  |  |  |
| BFFC0000 to BFFCFFFF                     | VXIPnP Driver Errors   |  |  |  |

# 5.5.37. bu6100\_getCBstatus

```
ViStatus bu6100_getCBstatus (ViSession instrumentHandle,
ViInt16 functionCard, ViPInt32 n_ofSamples,
ViPBoolean overflow);
```

Purpose

This function returns the current status of the Circular Buffer for particular Function Card.

#### Parameter List

instrumentHandle

Variable Type ViSession

The Instrument Handle is used to identify the unique session or communication channel between the driver and the instrument.

If more than one instrument of the same model type is used, this Handle will be used to differentiate between them.

## functionCard

Variable Type ViInt16

Specifies the Function Card for which the Circular Buffer will be configured.

Valid Values: 1, 2, 3, 4

Default Value: 1

## n ofSamples

Variable Type ViInt32 (passed by reference)

This parameter returns the number of 32-bit words currently stored in the Circular Buffer.

### overflow

Variable Type ViBoolean (passed by reference)

This parameter tells whether overflow of the Circular Buffer happened.

## Return Value

Returns the status code of this operation. The status code either indicates success or describes an error or warning condition. You examine the status code from each call to an instrument driver function to determine if an error occurred.

To obtain a text description of the status code, call the bu6100\_error\_message function. To obtain additional information about the error condition, call the bu6100\_GetError function. To clear the error information from the driver, call the bu6100 ClearError function.

The general meaning of the status code is as follows:

| Value    |        | Meaning  |
|----------|--------|----------|
|          |        |          |
| 0        |        | Success  |
| Positive | Values | Warnings |
| Negative | Values | Errors   |

| Numeric Range (in Hex) | :) Status Code Types   |  |  |  |
|------------------------|------------------------|--|--|--|
|                        |                        |  |  |  |
| 3FFA0000 to 3FFA1FFF   | IVI Warnings           |  |  |  |
| 3FFF0000 to 3FFFFFFF   | VISA Warnings          |  |  |  |
| 3FFC0000 to 3FFCFFFF   | VXIPnP Driver Warnings |  |  |  |
|                        |                        |  |  |  |
| BFFA0000 to BFFA1FFF   | IVI Errors             |  |  |  |
| BFFF0000 to BFFFFFFF   | VISA Errors            |  |  |  |
| BFFC0000 to BFFCFFFF   | VXIPnP Driver Errors   |  |  |  |

# 5.5.38. bu6100\_getConfigCB

```
ViStatus bu6100_getConfigCB (ViSession instrumentHandle,
ViInt16 functionCard, ViPInt32 function,
ViPInt32 FIFOAddress, ViPInt32 address,
ViPInt32 length, ViPInt32 threshold);
```

Purpose

This function returns the configuration of the Circular Buffer for particular Function Card.

#### Parameter List

instrumentHandle

Variable Type ViSession

The Instrument Handle is used to identify the unique session or communication channel between the driver and the instrument.

If more than one instrument of the same model type is used, this Handle will be used to differentiate between them.

## functionCard

Variable Type ViInt16

Specifies the Function Card for which the Circular Buffer will be configured. Valid Values: 1, 2, 3, 4.

function

Variable Type ViInt32 (passed by reference)

This parameter returns the type of access to Circular Buffer which will be performed by DSP. Possible values are:

| bu3100 LIST READ16  | 0 | 16-bit Packed block read  |
|---------------------|---|---------------------------|
| bu3100 LIST READ32  | 1 | 32-bit block read         |
| bu3100 LIST READ64  | 2 | 64-bit block read         |
| bu3100_LIST_WRITE16 | 3 | 16-bit packed block write |
| bu3100 LIST WRITE32 | 4 | 32-bit block write        |
| bu3100 LIST WRITE64 | 5 | 64-bit block write        |

### FIFOAddress

Variable Type ViInt32 (passed by reference)

This parameter returns the Address of Function Card FIFO in the Function Card address space.

### address

Variable Type ViInt32 (passed by reference)

This parameter returns the Starting Address of the Circular Buffer in bu6100 DRAM.

# length

Variable Type ViInt32 (passed by reference)

This parameter specifies the length of the Circular Buffer in 32-bit words.

### threshold

Variable Type ViInt32 (passed by reference)

This parameter returns the threshold value – the number of 32-bit words, after collection of which the DSP will send a signal

(interrupt) to the VXI host.

Return Value

Returns the status code of this operation. The status code either indicates success or describes an error or warning condition. You examine the status code from each call to an instrument driver function to determine if an error occurred.

To obtain a text description of the status code, call the bu6100\_error\_message function. To obtain additional information about the error condition, call the bu6100\_GetError function. To clear the error information from the driver, call the bu6100 ClearError function.

The general meaning of the status code is as follows:

| Value           | Meaning  |
|-----------------|----------|
|                 |          |
| 0               | Success  |
| Positive Values | Warnings |
| Negative Values | Errors   |

| Numeric Range (in Hex) | ge (in Hex) Status Code Types |  |  |  |
|------------------------|-------------------------------|--|--|--|
|                        |                               |  |  |  |
| 3FFA0000 to 3FFA1FFF   | IVI Warnings                  |  |  |  |
| 3FFF0000 to 3FFFFFFF   | VISA Warnings                 |  |  |  |
| 3FFC0000 to 3FFCFFFF   | VXIPnP Driver Warnings        |  |  |  |
|                        |                               |  |  |  |
| BFFA0000 to BFFA1FFF   | IVI Errors                    |  |  |  |
| BFFF0000 to BFFFFFFF   | VISA Errors                   |  |  |  |
| BFFC0000 to BFFCFFFF   | VXIPnP Driver Errors          |  |  |  |
|                        |                               |  |  |  |

# 5.5.39. bu6100\_GetError

## Purpose

This function retrieves and then clears the IVI error information for the session or the current execution thread. One exception exists: If the BufferSize parameter is 0, the function does not clear the error information. By passing 0 for the buffer size, the caller can ascertain the buffer size required to get the entire error description string and then call the function again with a sufficiently large buffer.

If the user specifies a valid IVI session for the InstrumentHandle parameter, Get Error retrieves and then clears the error information for the session. If the user passes VI\_NULL for the InstrumentHandle parameter, this function retrieves and then clears the error information for the current execution thread. If the InstrumentHandle parameter is an invalid session, the function does nothing and returns an error. Normally, the error information describes the first error that occurred since the user last called bu6100 GetError or bu6100 ClearError.

#### Parameter List

instrumentHandle

Variable Type ViSession

The ViSession handle that you obtain from the bu6100\_init or bu6100\_InitWithOptions function. The handle identifies a particular instrument session.

Default Value: None

#### code

Variable Type ViStatus (passed by reference)

Returns the error code for the session or execution thread.

If you pass 0 for the Buffer Size, you can pass  ${\rm VI\_NULL}$  for this parameter.

### bufferSize

Variable Type ViInt32

Pass the number of bytes in the ViChar array you specify for the Description parameter.

If the error description, including the terminating NUL byte, contains more bytes than you indicate in this parameter, the function copies BufferSize - 1 bytes into the buffer, places an ASCII NUL byte at the end of the buffer, and returns the buffer size you must pass to get the entire value. For example, if the value is "123456" and the Buffer Size is 4, the function places "123" into the buffer and returns 7.

If you pass a negative number, the function copies the value to the buffer regardless of the number of bytes in the value.

If you pass 0, you can pass  $\ensuremath{\texttt{VI_NULL}}$  for the Description buffer parameter.

Default Value: None

### description

Variable Type ViChar[]

Returns the error description for the IVI session or execution thread. If there is no description, the function returns an empty string.

The buffer must contain at least as many elements as the value you specify with the Buffer Size parameter. If the error description, including the terminating NUL byte, contains more bytes than you indicate with the Buffer Size parameter, the function copies Buffer Size - 1 bytes into the buffer, places an ASCII NUL byte at the end of the buffer, and returns the buffer size you must pass to get the entire value. For example, if the value is "123456" and the Buffer Size is 4, the function places "123" into the buffer and returns 7.

If you pass 0 for the Buffer Size, you can pass  ${\rm VI\_NULL}$  for this parameter.

## Return Value

Returns the status code of this operation. The status code either indicates success or describes an error or warning condition. You examine the status code from each call to an instrument driver function to determine if an error occurred.

To obtain a text description of the status code, call the bu6100\_error\_message function. To obtain additional information about the error condition, call the bu6100\_GetError function. To clear the error information from the driver, call the bu6100 ClearError function.

The general meaning of the status code is as follows:

| Value           | Meaning  |
|-----------------|----------|
|                 |          |
| 0               | Success  |
| Positive Values | Warnings |
| Negative Values | Errors   |

| Numeric Range (in Hex) | Range (in Hex) Status Code Types |  |  |  |
|------------------------|----------------------------------|--|--|--|
| 3FFA0000 to 3FFA1FFF   | IVI Warnings                     |  |  |  |
| 3FFF0000 to 3FFFFFFF   | VISA Warnings                    |  |  |  |
| 3FFC0000 to 3FFCFFFF   | VXIPnP Driver Warnings           |  |  |  |
| BFFA0000 to BFFA1FFF   | IVI Errors                       |  |  |  |
| BFFF0000 to BFFFFFFF   | VISA Errors                      |  |  |  |
| BFFC0000 to BFFCFFFF   | VXIPnP Driver Errors             |  |  |  |

# 5.5.40. bu6100\_getFcCclk

ViStatus bu6100\_getFcCclk (ViSession instrumentHandle, ViInt16 functionCard, ViPInt32 CCLKSource);

Purpose

This function returns the source of the Common Clock (CCLK) for the given Function Card.

Parameter List

instrumentHandle

Variable Type ViSession

The Instrument Handle is used to identify the unique session or communication channel between the driver and the instrument.

If more than one instrument of the same model type is used, this Handle will be used to differentiate between them.

functionCard

Variable Type ViInt16

The function card to access. Valid Values: 1, 2, 3, 4.

CCLKSource

Variable Type ViInt32 (passed by reference)

Returnss the source for the Function Card Common Clock. Possible values are:

| BU6100_CCLK_0         | 0  | CCLK | Disabled and | forced to '0' |
|-----------------------|----|------|--------------|---------------|
| BU6100_CCLK_1         | 1  | CCLK | Disabled and | forced to '1' |
| BU6100_CCLK_10        | 2  | CCLK | Connected to | CLK10         |
| BU6100 CCLK 5         | 3  | CCLK | Connected to | CLK10/2       |
| BU6100 CCLK 2         | 4  | CCLK | Connected to | CLK10/5       |
| BU6100 CCLK 1588 PPP  | 5  | CCLK | Connected to | IEEE1588 PPP  |
|                       |    |      |              |               |
| BU6100_CCLK_LXI_TRG_0 | 8  | CCLK | Connected to | LXI Trig O    |
| BU6100 CCLK LXI TRG 1 | 9  | CCLK | Connected to | LXI Trig 1    |
| BU6100_CCLK_LXI_TRG_2 | 10 | CCLK | Connected to | LXI Trig 2    |
| BU6100 CCLK LXI TRG 3 | 11 | CCLK | Connected to | LXI Trig 3    |
| BU6100 CCLK LXI TRG 4 | 12 | CCLK | Connected to | LXI Trig 4    |
| BU6100 CCLK LXI TRG 5 | 13 | CCLK | Connected to | LXI Trig 5    |
| BU6100 CCLK LXI TRG 6 | 14 | CCLK | Connected to | LXI Trig 6    |
| BU6100 CCLK LXI TRG 7 | 15 | CCLK | Connected to | LXI Trig 7    |
|                       |    |      |              |               |

## Return Value

Returns the status code of this operation. The status code either indicates success or describes an error or warning condition. You examine the status code from each call to an instrument driver function to determine if an error occurred.

To obtain a text description of the status code, call the bu6100\_error\_message function. To obtain additional information about the error condition, call the bu6100\_GetError function. To clear the error information from the driver, call the bu6100 ClearError function.

The general meaning of the status code is as follows:

| Value           | Meaning  |
|-----------------|----------|
|                 |          |
| 0               | Success  |
| Positive Values | Warnings |
| Negative Values | Errors   |

| Numeric Range (in Hex) | Status Code Types      |
|------------------------|------------------------|
| 3FFA0000 to 3FFA1FFF   | IVI Warnings           |
| 3FFF0000 to 3FFFFFFF   | VISA Warnings          |
| 3FFC0000 to 3FFCFFFF   | VXIPnP Driver Warnings |
| BFFA0000 to BFFA1FFF   | IVI Errors             |
| BFFF0000 to BFFFFFF    | VISA Errors            |
| BFFC0000 to BFFCFFFF   | VXIPnP Driver Errors   |

# 5.5.41. bu6100\_GetNextCoercionRecord

ViStatus bu6100\_GetNextCoercionRecord (ViSession instrumentHandle, ViInt32 bufferSize, ViChar \_VI\_FAR coercionRecord[]);

## Purpose

This function returns the coercion information associated with the IVI session. This function retrieves and clears the oldest instance in which the instrument driver coerced a value you specified to another value.

If you set the BU6100\_ATTR\_RECORD\_COERCIONS attribute to VI\_TRUE, the instrument driver keeps a list of all coercions it makes on ViInt32 or ViReal64 values you pass to instrument driver functions. You use this function to retrieve information from that list.

If the next coercion record string, including the terminating NUL byte, contains more bytes than you indicate in this parameter, the function copies Buffer Size - 1 bytes into the buffer, places an ASCII NUL byte at the end of the buffer, and returns the buffer size you must pass to get the entire value. For example, if the value is "123456" and the Buffer Size is 4, the function places "123" into the buffer and returns 7.

If you pass a negative number, the function copies the value to the buffer regardless of the number of bytes in the value.

If you pass 0, you can pass  $\ensuremath{\texttt{VI_NULL}}$  for the Coercion Record buffer parameter.

The function returns an empty string in the Coercion Record parameter if no coercion records remain for the session.

### Parameter List

instrumentHandle

Variable Type ViSession

The ViSession handle that you obtain from the bu6100\_init function. The handle identifies a particular instrument session.

Default Value: None

## bufferSize

Variable Type ViInt32

Pass the number of bytes in the ViChar array you specify for the Coercion Record parameter.

If the next coercion record string, including the terminating NUL byte, contains more bytes than you indicate in this parameter, the function copies Buffer Size - 1 bytes into the buffer, places an ASCII NUL byte at the end of the buffer, and returns the buffer size you must pass to get the entire value. For example, if the value is "123456" and the Buffer Size is 4, the function places "123" into the buffer and returns 7.

If you pass a negative number, the function copies the value to the buffer regardless of the number of bytes in the value.

If you pass 0, you can pass  $\ensuremath{\texttt{VI_NULL}}$  for the Coercion Record buffer parameter.

Default Value: None

coercionRecord

Variable Type ViChar[]

Returns the next coercion record for the IVI session. If there are

no coercion records, the function returns an empty string.

The buffer must contain at least as many elements as the value you specify with the Buffer Size parameter. If the next coercion record string, including the terminating NUL byte, contains more bytes than you indicate with the Buffer Size parameter, the function copies Buffer Size - 1 bytes into the buffer, places an ASCII NUL byte at the end of the buffer, and returns the buffer size you must pass to get the entire value. For example, if the value is "123456" and the Buffer Size is 4, the function places "123" into the buffer and returns 7.

This parameter returns an empty string if no coercion records remain for the session.

## Return Value

Returns the status code of this operation. The status code either indicates success or describes an error or warning condition. You examine the status code from each call to an instrument driver function to determine if an error occurred.

To obtain a text description of the status code, call the bu6100\_error\_message function. To obtain additional information about the error condition, call the bu6100\_GetError function. To clear the error information from the driver, call the bu6100 ClearError function.

The general meaning of the status code is as follows:

| Value           | Meaning  |
|-----------------|----------|
|                 |          |
| 0               | Success  |
| Positive Values | Warnings |
| Negative Values | Errors   |

| Numeric Range (in Hex) Status Code Types |                        |  |  |  |
|------------------------------------------|------------------------|--|--|--|
|                                          |                        |  |  |  |
| 3FFA0000 to 3FFA1FFF                     | IVI Warnings           |  |  |  |
| 3FFF0000 to 3FFFFFFF                     | VISA Warnings          |  |  |  |
| 3FFC0000 to 3FFCFFFF                     | VXIPnP Driver Warnings |  |  |  |
|                                          |                        |  |  |  |
| BFFA0000 to BFFA1FFF                     | IVI Errors             |  |  |  |
| BFFF0000 to BFFFFFFF                     | VISA Errors            |  |  |  |
| BFFC0000 to BFFCFFFF                     | VXIPnP Driver Errors   |  |  |  |

# 5.5.42. bu6100\_GetNextInterchangeWarning

ViStatus bu6100\_GetNextInterchangeWarning (ViSession instrumentHandle, ViInt32 bufferSize, ViChar \_VI\_FAR interchangeWarning[]);

## Purpose

This function returns the interchangeability warnings associated with the IVI session. It retrieves and clears the oldest instance in which the class driver recorded an interchangeability warning. Interchangeability warnings indicate that using your application with a different instrument might cause different behavior. You use this function to retrieve interchangeability warnings.

The driver performs interchangeability checking when the BU6100  ${\rm ATTR\_INTERCHANGE\_CHECK}$  attribute is set to VI\_TRUE.

The function returns an empty string in the Interchange Warning parameter if no interchangeability warnings remain for the session.

In general, the instrument driver generates interchangeability warnings when an attribute that affects the behavior of the instrument is in a state that you did not specify.

Parameter List

instrumentHandle

Variable Type ViSession

The ViSession handle that you obtain from the bu6100\_init or bu6100\_InitWithOptions function. The handle identifies a particular instrument session.

Default Value: None

bufferSize

Variable Type ViInt32

Pass the number of bytes in the ViChar array you specify for the Interchange Warning parameter.

If the next interchangeability warning string, including the terminating NUL byte, contains more bytes than you indicate in this parameter, the function copies Buffer Size - 1 bytes into the buffer, places an ASCII NUL byte at the end of the buffer, and returns the buffer size you must pass to get the entire value. For example, if the value is "123456" and the Buffer Size is 4, the function places "123" into the buffer and returns 7.

If you pass a negative number, the function copies the value to the buffer regardless of the number of bytes in the value.

If you pass 0, you can pass  ${\rm VI\_NULL}$  for the Interchange Warning buffer parameter.

Default Value: None

interchangeWarning

Variable Type ViChar[]

Returns the next interchange warning for the IVI session. If there are no interchange warnings, the function returns an empty string.

The buffer must contain at least as many elements as the value you specify with the Buffer Size parameter. If the next interchangeability warning string, including the terminating NUL byte, contains more bytes than you indicate with the Buffer Size parameter, the function copies Buffer Size - 1 bytes into the buffer, places an ASCII NUL byte at the end of the buffer, and returns the buffer size you must pass to get the entire value. For example, if the value is "123456" and the Buffer Size is 4, the function places "123" into the buffer and returns 7.

This parameter returns an empty string if no interchangeability warnings remain for the session.

#### Return Value

Returns the status code of this operation. The status code either indicates success or describes an error or warning condition. You examine the status code from each call to an instrument driver function to determine if an error occurred.

To obtain a text description of the status code, call the bu6100\_error\_message function. To obtain additional information about the error condition, call the bu6100\_GetError function. To clear the error information from the driver, call the bu6100\_ClearError function.

The general meaning of the status code is as follows:

| Value    |        | Meaning  |
|----------|--------|----------|
| 0        |        | Success  |
| Positive | Values | Warnings |
| Negative | Values | Errors   |

| Numeric Range (in Hex) | Status Code Types      |  |  |
|------------------------|------------------------|--|--|
| 3FFA0000 to 3FFA1FFF   | IVI Warnings           |  |  |
| 3FFF0000 to 3FFFFFFF   | VISA Warnings          |  |  |
| 3FFC0000 to 3FFCFFFF   | VXIPnP Driver Warnings |  |  |
| BFFA0000 to BFFA1FFF   | IVI Errors             |  |  |
| BFFF0000 to BFFFFFFF   | VISA Errors            |  |  |
| BFFC0000 to BFFCFFFF   | VXIPnP Driver Errors   |  |  |

# 5.5.43. bu6100\_getTrigStatus

```
ViStatus bu6100_getTrigStatus (ViSession instrumentHandle,
ViPInt32 sourceTriggerStatus,
ViPInt32 triggerNodeStatus);
```

Purpose

Reads the current status of all Trigger lines on ProDAQ 6100 module.

Parameter List

instrumentHandle

Variable Type ViSession

The Instrument Handle is used to identify the unique session or communication channel between the driver and the instrument.

If more than one instrument of the same model type is used, this Handle will be used to differentiate between them.

## sourceTriggerStatus

Variable Type ViInt32 (passed by reference)

Contains the current status of all source trigger lines of ProDAQ 6100 module. Return value is a bitmask:

Bit No. Name FC 1 Trigger Out A 0 1 FC 2 Trigger Out A FC 3 Trigger Out A 2 3 FC 4 Trigger Out A 8 FC 1 Trigger Out B 9 FC 2 Trigger Out B FC 2 IIIyyci FC 3 Trigger Out B 10 11 FC 4 Trigger Out B 16 LXI Trigger 0 17 LXI Trigger 1 18 LXI Trigger 2 19 LXI Trigger 3 20 LXI Trigger 4 LXI Trigger 5 21 22 LXI Trigger 6 23 LXI Trigger 7 29 IEEE1588 Trigger 30 IEEE1588 Pulse Per Period

"1" means that trigger line is active (Logical level low); "0" means that trigger line is inactive (Logical level high);

## triggerNodeStatus

Variable Type ViInt32 (passed by reference) Contains the current status of all trigger nodes of ProDAQ 6100 module. Return value is a bitmask:

Bit No. Name FC 1 Trigger In A 0 FC 2 Trigger In A 1 FC 3 Trigger In A 2 FC 4 Trigger In A 3 8 FC 1 Trigger In B 9 FC 2 Trigger In B FC 3 Trigger In B 10 11 FC 4 Trigger In B

| 16 | LXI | Trigger | 0 |
|----|-----|---------|---|
| 17 | LXI | Trigger | 1 |
| 18 | LXI | Trigger | 2 |
| 19 | LXI | Trigger | 3 |
| 20 | LXI | Trigger | 4 |
| 21 | LXI | Trigger | 5 |
| 22 | LXI | Trigger | 6 |
| 23 | LXI | Trigger | 7 |
|    |     |         |   |

"1" means that trigger node is active (Logical level low); "0" means that trigger node is inactive (Logical level high);

## Return Value

Returns the status code of this operation. The status code either indicates success or describes an error or warning condition. You examine the status code from each call to an instrument driver function to determine if an error occurred.

To obtain a text description of the status code, call the bu6100\_error\_message function. To obtain additional information about the error condition, call the bu6100\_GetError function. To clear the error information from the driver, call the bu6100 ClearError function.

The general meaning of the status code is as follows:

| Value    |        | Meaning  |
|----------|--------|----------|
|          |        |          |
| 0        |        | Success  |
| Positive | Values | Warnings |
| Negative | Values | Errors   |

This instrument driver returns errors and warnings defined by other sources. The following table defines the ranges of additional status codes that this driver can return. The table lists the different include files that contain the defined constants for the particular status codes:

Numeric Range (in Hex) Status Code Types

| 3FFA0000 | to | 3ffa1fff | IVI    | Warnings        |
|----------|----|----------|--------|-----------------|
| 3FFF0000 | to | 3fffffff | VISA   | Warnings        |
| 3FFC0000 | to | 3ffcffff | VXIPnP | Driver Warnings |
|          |    |          |        |                 |
| BFFA0000 | to | BFFA1FFF | IVI    | Errors          |
| BFFF0000 | to | BFFFFFFF | VISA   | Errors          |
| BFFC0000 | to | BFFCFFFF | VXIPnP | Driver Errors   |
|          |    |          |        |                 |

# 5.5.44. bu6100\_getVoltRefInfo

```
ViStatus bu6100_getVoltRefInfo (ViSession instrumentHandle,
ViPInt32 nVoltages,
ViReal64 _VI_FAR voltages[]);
```

Purpose

Returns the list of all possible voltages generated by the voltage reference module.

#### Parameter List

instrumentHandle

Variable Type ViSession

The Instrument Handle is used to identify the unique session or communication channel between the driver and the instrument.

If more than one instrument of the same model type is used, this Handle will be used to differentiate between them.

# nVoltages

Variable Type ViInt32 (passed by reference)

This parameter return the number of elements returned in "Voltages" output.

### voltages

Variable Type ViReal64[]

This array contains the list of all possible voltages generated by the voltage reference module. It should be allocated with size 20 prior to the function call.

#### Return Value

Returns the status code of this operation. The status code either indicates success or describes an error or warning condition. You examine the status code from each call to an instrument driver function to determine if an error occurred.

To obtain a text description of the status code, call the bu6100\_error\_message function. To obtain additional information about the error condition, call the bu6100\_GetError function. To clear the error information from the driver, call the bu6100\_ClearError function.

The general meaning of the status code is as follows:

| Value    |        | Meaning  |
|----------|--------|----------|
|          |        |          |
| 0        |        | Success  |
| Positive | Values | Warnings |
| Negative | Values | Errors   |

This instrument driver returns errors and warnings defined by other sources. The following table defines the ranges of additional status codes that this driver can return. The table lists the different include files that contain the defined constants for the particular status codes:

Numeric Range (in Hex) Status Code Types \_\_\_\_\_ 3FFA0000 to 3FFA1FFF IVI Warnings 3FFF0000 to 3FFFFFFF VISA Warnings VXIPnP Driver Warnings 3FFC0000 to 3FFCFFFF BFFA0000 to BFFA1FFF IVI Errors VISA Errors VXIPnP Driver Errors BFFF0000 to BFFFFFFF VISA BFFC0000 to BFFCFFFF

# 5.5.45. bu6100\_getVoltRefOutput

ViStatus bu6100\_getVoltRefOutput (ViSession instrumentHandle, ViPReal64 voltage);

Purpose

Returns the current output voltage of Voltage Reference module.

### Parameter List

instrumentHandle

Variable Type ViSession

The Instrument Handle is used to identify the unique session or communication channel between the driver and the instrument.

If more than one instrument of the same model type is used, this Handle will be used to differentiate between them.

### voltage

Variable Type ViReal64 (passed by reference)

Returns the current output voltage of Voltage Reference module.

### Return Value

Returns the status code of this operation. The status code either indicates success or describes an error or warning condition. You examine the status code from each call to an instrument driver function to determine if an error occurred.

To obtain a text description of the status code, call the bu6100\_error\_message function. To obtain additional information about the error condition, call the bu6100\_GetError function. To clear the error information from the driver, call the bu6100\_ClearError function.

The general meaning of the status code is as follows:

| Value           | Meaning  |
|-----------------|----------|
|                 |          |
| 0               | Success  |
| Positive Values | Warnings |
| Negative Values | Errors   |

| Numeric Range                                   | e (in Hex)           | Status Co                       | ode Types                               |
|-------------------------------------------------|----------------------|---------------------------------|-----------------------------------------|
| 3FFA0000 to 3<br>3FFF0000 to 3<br>3FFC0000 to 3 | 3FFFFFFF             | IVI<br>VISA<br>VXIPnP           | Warnings<br>Warnings<br>Driver Warnings |
| BFFA0000 to E<br>BFFF0000 to E<br>BFFC0000 to E | 3FFA1FFF<br>3FFFFFFF | VXIPHP<br>IVI<br>VISA<br>VXIPnP | Errors<br>Errors<br>Driver Errors       |

# 5.5.46. bu6100\_identify

ViStatus bu6100 identify (ViSession instrumentHandle, ViBoolean enable);

Purpose

This function enables/disables blinking of LAN LED on the front panel of the instrument. Using this LED can help in identifying the LXI instrument.

Parameter List

instrumentHandle

Variable Type ViSession

The Instrument Handle is used to identify the unique session or communication channel between the driver and the instrument.

If more than one instrument of the same model type is used, this Handle will be used to differentiate between them.

### enable

Variable Type ViBoolean

This parameter specifies whether the LAN LED on the front panel of the instrument is blinking or not.

Valid Values:

VI\_FALSE 0 The LAN LED is not blinking; VI\_TRUE 1 The LAN LED is blinking;

Default Value: VI FALSE

### Return Value

Returns the status code of this operation. The status code either indicates success or describes an error or warning condition. You examine the status code from each call to an instrument driver function to determine if an error occurred.

To obtain a text description of the status code, call the bu6100\_error\_message function. To obtain additional information about the error condition, call the bu6100\_GetError function. To clear the error information from the driver, call the bu6100 ClearError function.

The general meaning of the status code is as follows:

| Value           | Meaning  |
|-----------------|----------|
|                 |          |
| 0               | Success  |
| Positive Values | Warnings |
| Negative Values | Errors   |

This instrument driver returns errors and warnings defined by other sources. The following table defines the ranges of additional status codes that this driver can return. The table lists the different include files that contain the defined constants for the particular status codes:

Numeric Range (in Hex) Status Code Types 3FFA0000 to 3FFA1FFF IVI Warnings 3FFF0000 to 3FFFFFFF VISA Warnings 3FFC0000 to 3FFCFFFF VXIPNP Driver Warnings BFFA0000 to BFFA1FFF IVI Errors BFFF0000 to BFFFFFFF VISA Errors BFFC0000 to BFFCFFFF VXIPNP Driver Errors

# 5.5.47. bu6100\_init

ViStatus bu6100\_init (ViRsrc resourceName, ViBoolean IDQuery, ViBoolean resetDevice, ViPSession instrumentHandle);

### Purpose

This function performs the following initialization actions:

- Creates a new IVI instrument driver session.

- Opens a session to the specified device using the interface and address you specify for the Resource Name parameter.

- If the ID Query parameter is set to VI\_TRUE, this function queries the instrument ID and checks that it is valid for this instrument driver.

- If the Reset parameter is set to VI\_TRUE, this function resets the instrument to a known state.

- Sends initialization commands to set the instrument to the state necessary for the operation of the instrument driver.

- Returns a ViSession handle that you use to identify the instrument in all subsequent instrument driver function calls.

Note: This function creates a new session each time you invoke it. Although you can open more than one IVI session for the same resource, it is best not to do so. You can use the same session in multiple program threads. You can use the bu6100\_LockSession and bu6100\_UnlockSession functions to protect sections of code that require exclusive access to the resource.

#### Parameter List

resourceName

Variable Type ViRsrc

Pass the resource name of the device to initialize.

You can also pass the name of a driver session or logical name that you configure with the IVI Configuration utility. The driver session identifies a specific device and specifies the initial settings for the session. A logical Name identifies a particular driver session.

Refer to the following table below for the exact grammar to use for this parameter. Optional fields are shown in square brackets ([]).

Syntax

GPIB[board]::<primary address>[::secondary address]::INSTR VXI[board]::<logical address>::INSTR GPIB-VXI[board]::<logical address>::INSTR ASRL<port>::INSTR <LogicalName> <Driver Session> If you do not specify a value for an optional field, the following values are used:

Optional Field - Value board - 0 secondary address - none (31) The following table contains example valid values for this parameter. "Valid Value" - Description "GPIB::22::INSTR" - GPIB board 0, primary address 22 no secondary address

Page 147 of 304

"GPIB::22::5::INSTR" - GPIB board 0, primary address 22 secondary address 5 "GPIB1::22::5::INSTR" - GPIB board 1, primary address 22 secondary address 5 "VXI::64::INSTR" - VXI board 0, logical address 64 "VXI1::64::INSTR" - VXI board 1, logical address 64 "GPIB-VXI::64::INSTR" - GPIB-VXI board 0, logical address 64 "GPIB-VXI1::64::INSTR" - GPIB-VXI board 1, logical address 64 "ASRL2::INSTR" - COM port 2 "SampleInstr" - Logical name "SampleInstr" "xyz432" - Logical Name or Driver Session "xyz432"

Default Value: "TCPIP0::192.168.168.63::inst0::INSTR"

# IDQuery

Variable Type ViBoolean

Specify whether you want the instrument driver to perform an ID  $\ensuremath{\mathsf{Query}}$  .

Valid Range: VI\_TRUE (1) - Perform ID Query (Default Value) VI FALSE (0) - Skip ID Query

When you set this parameter to VI\_TRUE, the driver verifies that the instrument you initialize is a type that this driver supports.

Circumstances can arise where it is undesirable to send an ID Query command string to the instrument. When you set this parameter to VI\_FALSE, the function initializes the instrument without performing an ID Query.

#### resetDevice

Variable Type ViBoolean

Specify whether you want the to reset the instrument during the initialization procedure.

Valid Range: VI\_TRUE (1) - Reset Device (Default Value) VI FALSE (0) - Don't Reset

#### instrumentHandle

Variable Type ViSession (passed by reference)

Returns a ViSession handle that you use to identify the instrument in all subsequent instrument driver function calls.

Notes:

(1) This function creates a new session each time you invoke it. This is useful if you have multiple physical instances of the same type of instrument.

(2) Avoid creating multiple concurrent sessions to the same physical instrument. Although you can create more than one IVI session for the same resource, it is best not to do so. A better approach is to use the same IVI session in multiple execution threads. You can use functions bu6100\_LockSession and bu6100\_UnlockSession to protect sections of code that require exclusive access to the resource.

### Return Value

Returns the status code of this operation. The status code either indicates success or describes an error or warning condition. You examine the status code from each call to an instrument driver function to determine if an error occurred. To obtain a text description of the status code, call the bu6100\_error\_message function. To obtain additional information about the error condition, call the bu6100\_GetError function. To clear the error information from the driver, call the bu6100\_ClearError function.

The general meaning of the status code is as follows:

| Value    |        | Meaning  |
|----------|--------|----------|
|          |        |          |
| 0        |        | Success  |
| Positive | Values | Warnings |
| Negative | Values | Errors   |

| Numeric Range (in Hex) Status Code Types |                        |  |  |  |
|------------------------------------------|------------------------|--|--|--|
| 3FFA0000 to 3FFA1FFF                     | IVI Warnings           |  |  |  |
| 3FFF0000 to 3FFFFFFF                     | VISA Warnings          |  |  |  |
| 3FFC0000 to 3FFCFFFF                     | VXIPnP Driver Warnings |  |  |  |
| BFFA0000 to BFFA1FFF                     | IVI Errors             |  |  |  |
| BFFF0000 to BFFFFFF                      | VISA Errors            |  |  |  |
| BFFC0000 to BFFCFFFF                     | VXIPnP Driver Errors   |  |  |  |

# 5.5.48. bu6100\_InitWithOptions

```
ViStatus bu6100_InitWithOptions (ViRsrc resourceName, ViBoolean IDQuery,
ViBoolean resetDevice,
ViChar _VI_FAR optionString[],
ViPSession instrumentHandle);
```

Purpose

This function performs the following initialization actions:

- Creates a new IVI instrument driver and optionally sets the initial state of the following session attributes:

BU6100\_ATTR\_RANGE\_CHECK BU6100\_ATTR\_QUERY\_INSTRUMENT\_STATUS BU6100\_ATTR\_CACHE BU6100\_ATTR\_SIMULATE BU6100\_ATTR\_RECORD\_COERCIONS

- Opens a session to the specified device using the interface and address you specify for the Resource Name parameter.

- If the ID Query parameter is set to VI\_TRUE, this function queries the instrument ID and checks that it is valid for this instrument driver.

- If the Reset parameter is set to VI\_TRUE, this function resets the instrument to a known state.

- Sends initialization commands to set the instrument to the state necessary for the operation of the instrument driver.

- Returns a ViSession handle that you use to identify the instrument in all subsequent instrument driver function calls.

Note: This function creates a new session each time you invoke it. Although you can open more than one IVI session for the same resource, it is best not to do so. You can use the same session in multiple program threads. You can use the bu6100\_LockSession and bu6100\_UnlockSession functions to protect sections of code that require exclusive access to the resource.

### Parameter List

resourceName

Variable Type ViRsrc

Pass the resource name of the device to initialize.

You can also pass the name of a driver session or logical name that you configure with the IVI Configuration utility. The driver session identifies a specific device and specifies the initial settings for the session. A logical Name identifies a particular driver session.

Refer to the following table below for the exact grammar to use for this parameter. Optional fields are shown in square brackets ([]).

Syntax

secondary address - none (31) The following table contains example valid values for this parameter. "Valid Value" - Description "GPIB::22::INSTR" - GPIB board 0, primary address 22 no secondary address "GPIB::22::5::INSTR" - GPIB board 0, primary address 22 secondary address 5 "GPIB1::22::5::INSTR" - GPIB board 1, primary address 22 secondary address 5 "VXI::64::INSTR" - VXI board 0, logical address 64 "VXI1::64::INSTR" - VXI board 1, logical address 64 "GPIB-VXI::64::INSTR" - GPIB-VXI board 0, logical address 64 "GPIB-VXI1::64::INSTR" - GPIB-VXI board 1, logical address 64 "ASRL2::INSTR" - COM port 2 "SampleInstr" - Logical name "SampleInstr" "xyz432" - Logical Name or Driver Session "xyz432" Default Value: "TCPIP0::192.168.168.63::inst0::INSTR"

#### IDQuery

Variable Type ViBoolean

Specify whether you want the instrument driver to perform an ID  $\ensuremath{\text{Query.}}$ 

Valid Range: VI\_TRUE (1) - Perform ID Query (Default Value) VI\_FALSE (0) - Skip ID Query

When you set this parameter to VI\_TRUE, the driver verifies that the instrument you initialize is a type that this driver supports.

Circumstances can arise where it is undesirable to send an ID Query command string to the instrument. When you set this parameter to VI\_FALSE, the function initializes the instrument without performing an ID Query.

#### resetDevice

Variable Type ViBoolean

Specify whether you want the to reset the instrument during the initialization procedure.

Valid Range: VI\_TRUE (1) - Reset Device (Default Value) VI\_FALSE (0) - Don't Reset

### optionString

Variable Type ViChar[]

You can use this control to set the initial value of certain attributes for the session. The following table lists the attributes and the name you use in this parameter to identify the attribute.

 Name
 Attribute Defined Constant

 RangeCheck
 BU6100\_ATTR\_RANGE\_CHECK

 QueryInstrStatus
 BU6100\_ATTR\_QUERY\_INSTRUMENT\_STATUS

 Cache
 BU6100\_ATTR\_CACHE

 Simulate
 BU6100\_ATTR\_SIMULATE

 RecordCoercions
 BU6100\_ATTR\_RECORD COERCIONS

The format of this string is, "AttributeName=Value" where AttributeName is the name of the attribute and Value is the value to which the attribute will be set. To set multiple attributes, separate their assignments with a comma. If you pass NULL or an empty string for this parameter, the session uses the default values for the attributes. You can override the default values by assigning a value explicitly in a string you pass for this parameter. You do not have to specify all of the attributes and may leave any of them out. If you do not specify one of the attributes, its default value will be used. The default values for the attributes are shown below:

| Attribute Name                                                         | Default Value                                          |
|------------------------------------------------------------------------|--------------------------------------------------------|
|                                                                        |                                                        |
| RangeCheck<br>QueryInstrStatus<br>Cache<br>Simulate<br>RecordCoercions | VI_TRUE<br>VI_FALSE<br>VI_TRUE<br>VI_FALSE<br>VI_FALSE |

The following are the valid values for ViBoolean attributes:

| True:  | 1, | True,  | or \ | /I [ | FRUE  |
|--------|----|--------|------|------|-------|
| False: | Ο, | False, | or   | VĪ   | FALSE |

Default Value:
 "Simulate=0,RangeCheck=1,QueryInstrStatus=0,Cache=1"

#### instrumentHandle

Variable Type ViSession (passed by reference)

Returns a ViSession handle that you use to identify the instrument in all subsequent instrument driver function calls.

### Notes:

(1) This function creates a new session each time you invoke it. This is useful if you have multiple physical instances of the same type of instrument.

(2) Avoid creating multiple concurrent sessions to the same physical instrument. Although you can create more than one IVI session for the same resource, it is best not to do so. A better approach is to use the same IVI session in multiple execution threads. You can use functions bu6100\_LockSession and bu6100\_UnlockSession to protect sections of code that require exclusive access to the resource.

# Return Value

Returns the status code of this operation. The status code either indicates success or describes an error or warning condition. You examine the status code from each call to an instrument driver function to determine if an error occurred.

To obtain a text description of the status code, call the bu6100\_error\_message function. To obtain additional information about the error condition, call the bu6100\_GetError function. To clear the error information from the driver, call the bu6100 ClearError function.

The general meaning of the status code is as follows:

| Value    |        | Meaning  |
|----------|--------|----------|
|          |        |          |
| 0        |        | Success  |
| Positive | Values | Warnings |
| Negative | Values | Errors   |

| Numeric Range (in Hex)                                               | Status Code Types                                       |  |
|----------------------------------------------------------------------|---------------------------------------------------------|--|
| 3FFA0000 to 3FFA1FFF<br>3FFF0000 to 3FFFFFFF<br>3FFC0000 to 3FFCFFFF | IVI Warnings<br>VISA Warnings<br>VXIPnP Driver Warnings |  |
| BFFA0000 to BFFA1FFF                                                 | IVI Errors                                              |  |

| BFFF0000 | to | BFFFFFFF | VISA   | Errors        |
|----------|----|----------|--------|---------------|
| BFFC0000 | to | BFFCFFFF | VXIPnP | Driver Errors |

# 5.5.49. bu6100\_installIrqHandler

```
ViStatus bu6100 installIrqHandler (ViSession instrumentHandle,
                                    ViInt16 source,
                                    ViAddr interruptHandler,
                                    ViAddr interruptParameter);
```

# Purpose

Installs Interrupt Service Routine for the Function Card. This Interrupt Service Routine will be called every time when the Output Trigger line of the Function Card goes to active (low) state. The Output Trigger line of the Function Card should be configured for low-active polarity (where selectable) and "level" type of output (where selectable). Upon completion, the Interrupt Service Routine should clear the Output Trigger line of the Function Card by method depending on the type of Function Card (for instance, read out FIFO or clear some bits in Function Card control register)

### Parameter List

instrumentHandle

Variable Type ViSession

The Instrument Handle is used to identify the unique session or communication channel between the driver and the instrument.

If more than one instrument of the same model type is used, this Handle will be used to differentiate between them.

#### source

Variable Type ViInt16

The trigger line for which Interrupt Handler will be installed.

| Valid Values: |                    |    |      |                  |
|---------------|--------------------|----|------|------------------|
|               | bu3100 FCTrigOutA1 | 0  | FC 1 | Trigger Output A |
|               | bu3100 FCTrigOutA2 | 1  | FC 2 | Trigger Output A |
|               | bu3100 FCTrigOutA3 | 2  | FC 3 | Trigger Output A |
|               | bu3100_FCTrigOutA4 | 3  | FC 4 | Trigger Output A |
|               | bu3100 FCTrigOutB1 | 8  | FC 1 | Trigger Output B |
|               | bu3100 FCTrigOutB2 | 9  | FC 2 | Trigger Output B |
|               | bu3100 FCTrigOutB3 | 10 | FC 3 | Trigger Output B |
|               | bu3100_FCTrigOutB4 | 11 | FC 4 | Trigger Output B |
|               | bu3100 FCCircBuf1  | 16 | FC 1 | Circular Buffer  |
|               | bu3100 FCCircBuf2  | 17 | FC 2 | Circular Buffer  |
|               | bu3100 FCCircBuf3  | 18 | FC 3 | Circular Buffer  |
|               | bu3100_FCCircBuf4  | 19 | FC 4 | Circular Buffer  |

interruptHandler

Variable Type ViAddr

Pointer to the interrupt service routine. Default Value: VI NULL

### interruptParameter

Variable Type ViAddr

Pointer to any user-defined data, which will be transferred to the Interrupt Service routine in every call. Default Value: VI NULL

Return Value

Returns the status code of this operation. The status code either indicates success or describes an error or warning condition. You examine the status code from each call to an instrument driver

function to determine if an error occurred.

To obtain a text description of the status code, call the bu6100\_error\_message function. To obtain additional information about the error condition, call the bu6100\_GetError function. To clear the error information from the driver, call the bu6100\_ClearError function.

The general meaning of the status code is as follows:

| Value    |        | Meaning  |
|----------|--------|----------|
|          |        |          |
| 0        |        | Success  |
| Positive | Values | Warnings |
| Negative | Values | Errors   |

| Numeric Range (in Hex) | Status Code Types      |  |
|------------------------|------------------------|--|
| 3FFA0000 to 3FFA1FFF   | IVI Warnings           |  |
| 3FFF0000 to 3FFFFFFF   | VISA Warnings          |  |
| 3FFC0000 to 3FFCFFFF   | VXIPnP Driver Warnings |  |
| BFFA0000 to BFFA1FFF   | IVI Errors             |  |
| BFFF0000 to BFFFFFFF   | VISA Errors            |  |
| BFFC0000 to BFFCFFFF   | VXIPnP Driver Errors   |  |

# 5.5.50. bu6100\_installIrqWatcher

ViStatus bu6100\_installIrqWatcher (ViSession instrumentHandle, ViInt16 source);

Purpose

Creates the IRQ watcher for selected Function Card. After IRQ watcher is installed the function bu6100\_waitIrqWatcher can be used to catch an interrupt events from given Function Card or from multiple Function Cards at the same time respectively. This mechanism can be used whenever asynchronous Interrupt Handling is not applicable (for instance, LabVIEW environment).

# Parameter List

instrumentHandle

Variable Type ViSession

The Instrument Handle is used to identify the unique session or communication channel between the driver and the instrument.

If more than one instrument of the same model type is used, this Handle will be used to differentiate between them.

### source

Variable Type ViInt16

The trigger line for which Interrupt Watcher will be installed.

Valid Values:

| bu3100_FCTrigOutA1 | 0  | FC 1 | Trigger Output A |
|--------------------|----|------|------------------|
| bu3100 FCTrigOutA2 | 1  | FC 2 | Trigger Output A |
| bu3100 FCTrigOutA3 | 2  | FC 3 | Trigger Output A |
| bu3100_FCTrigOutA4 | 3  | FC 4 | Trigger Output A |
| bu3100 FCTrigOutB1 | 8  | FC 1 | Trigger Output B |
| bu3100 FCTrigOutB2 | 9  | FC 2 | Trigger Output B |
| bu3100 FCTrigOutB3 | 10 | FC 3 | Trigger Output B |
| bu3100_FCTrigOutB4 | 11 | FC 4 | Trigger Output B |
| bu3100 FCCircBuf1  | 16 | FC 1 | Circular Buffer  |
| bu3100 FCCircBuf2  | 17 | FC 2 | Circular Buffer  |
| bu3100 FCCircBuf3  | 18 | FC 3 | Circular Buffer  |
| bu3100_FCCircBuf4  | 19 | FC 4 | Circular Buffer  |

#### Return Value

Returns the status code of this operation. The status code either indicates success or describes an error or warning condition. You examine the status code from each call to an instrument driver function to determine if an error occurred.

To obtain a text description of the status code, call the bu6100\_error\_message function. To obtain additional information about the error condition, call the bu6100\_GetError function. To clear the error information from the driver, call the bu6100\_ClearError function.

The general meaning of the status code is as follows:

| Value      |       | Meaning  |
|------------|-------|----------|
|            |       |          |
| 0          |       | Success  |
| Positive V | alues | Warnings |
| Negative V | alues | Errors   |

This instrument driver returns errors and warnings defined by other sources. The following table defines the ranges of additional status codes that this driver can return. The table lists the different

include files that contain the defined constants for the particular status codes:

| Numeric Range (in Hex) | Status Code Types      |  |
|------------------------|------------------------|--|
|                        |                        |  |
| 3FFA0000 to 3FFA1FFF   | IVI Warnings           |  |
| 3FFF0000 to 3FFFFFFF   | VISA Warnings          |  |
| 3FFC0000 to 3FFCFFFF   | VXIPnP Driver Warnings |  |
|                        |                        |  |
| BFFA0000 to BFFA1FFF   | IVI Errors             |  |
| BFFF0000 to BFFFFFFF   | VISA Errors            |  |
| BFFC0000 to BFFCFFFF   | VXIPnP Driver Errors   |  |

# 5.5.51. bu6100\_InvalidateAllAttributes

ViStatus bu6100 InvalidateAllAttributes (ViSession instrumentHandle);

### Purpose

This function invalidates the cached values of all attributes for the session.

### Parameter List

instrumentHandle

Variable Type ViSession

The ViSession handle that you obtain from the bu6100\_init or bu6100\_InitWithOptions function. The handle identifies a particular instrument session.

Default Value: None

#### Return Value

Returns the status code of this operation. The status code either indicates success or describes an error or warning condition. You examine the status code from each call to an instrument driver function to determine if an error occurred.

To obtain a text description of the status code, call the bu6100\_error\_message function. To obtain additional information about the error condition, call the bu6100\_GetError function. To clear the error information from the driver, call the bu6100\_ClearError function.

The general meaning of the status code is as follows:

| Value    |        | Meaning  |
|----------|--------|----------|
|          |        |          |
| 0        |        | Success  |
| Positive | Values | Warnings |
| Negative | Values | Errors   |

This instrument driver returns errors and warnings defined by other sources. The following table defines the ranges of additional status codes that this driver can return. The table lists the different include files that contain the defined constants for the particular status codes:

Numeric Range (in Hex) Status Code Types

| 3FFA0000 | to | 3ffa1fff | IVI    | Warnings        |
|----------|----|----------|--------|-----------------|
| 3FFF0000 | to | 3fffffff | VISA   | Warnings        |
| 3FFC0000 | to | 3ffcffff | VXIPnP | Driver Warnings |
|          |    |          |        |                 |
| BFFA0000 | to | BFFA1FFF | IVI    | Errors          |
| BFFF0000 | to | BFFFFFFF | VISA   | Errors          |
| BFFC0000 | to | BFFCFFFF | VXIPnP | Driver Errors   |

# 5.5.52. bu6100\_lviLxiSync\_AddArmAlarm

ViStatus bu6100\_IviLxiSync\_AddArmAlarm (ViSession instrumentHandle, ViConstString alarmName); Purpose This function creates a new arm alarm ProDAQ 6100 does not support Arm subsystem. Parameter List instrumentHandle Variable Type ViSession Instrument handle.

alarmName

Variable Type ViConstString

Specifies the name of the arm alarm to create.

Return Value

Returns the status code of this operation. The status code either indicates success or describes an error or warning condition. You examine the status code from each call to an instrument driver function to determine if an error occurred.

To obtain a text description of the status code, call the bu6100\_error\_message function. To obtain additional information about the error condition, call the bu6100\_GetError function. To clear the error information from the driver, call the bu6100 ClearError function.

The general meaning of the status code is as follows:

| Value           | Meaning  |
|-----------------|----------|
|                 |          |
| 0               | Success  |
| Positive Values | Warnings |
| Negative Values | Errors   |

This instrument driver returns errors and warnings defined by other sources. The following table defines the ranges of additional status codes that this driver can return. The table lists the different include files that contain the defined constants for the particular status codes:

Numeric Range (in Hex) Status Code Types

| 3FFA0000 | to | 3ffa1fff | IVI    | Warnings        |
|----------|----|----------|--------|-----------------|
| 3FFF0000 | to | 3fffffff | VISA   | Warnings        |
| 3FFC0000 | to | 3ffcffff | VXIPnP | Driver Warnings |
|          |    |          |        |                 |
| BFFA0000 | to | BFFA1FFF | IVI    | Errors          |
| BFFF0000 | to | BFFFFFFF | VISA   | Errors          |
| BFFC0000 | to | BFFCFFFF | VXIPnP | Driver Errors   |
|          |    |          |        |                 |

# 5.5.53. bu6100\_lviLxiSync\_AddArmSource

ViStatus bu6100\_IviLxiSync\_AddArmSource (ViSession instrumentHandle, ViConstString sourceName); Purpose This function creates a new arm source. ProDAQ 6100 does not support Arm subsystem. Parameter List instrumentHandle Variable Type ViSession Instrument handle. sourceName Variable Type ViConstString Specifies the name of the arm source to create. Return Value

Returns the status code of this operation. The status code either indicates success or describes an error or warning condition. You examine the status code from each call to an instrument driver function to determine if an error occurred.

To obtain a text description of the status code, call the bu6100\_error\_message function. To obtain additional information about the error condition, call the bu6100\_GetError function. To clear the error information from the driver, call the bu6100\_ClearError function.

The general meaning of the status code is as follows:

| Value           | Meaning  |
|-----------------|----------|
|                 |          |
| 0               | Success  |
| Positive Values | Warnings |
| Negative Values | Errors   |

This instrument driver returns errors and warnings defined by other sources. The following table defines the ranges of additional status codes that this driver can return. The table lists the different include files that contain the defined constants for the particular status codes:

Numeric Range (in Hex) Status Code Types

| 3FFA0000 | to | 3ffA1fff | IVI    | Warnings        |
|----------|----|----------|--------|-----------------|
| 3FFF0000 | to | 3fffffff | VISA   | Warnings        |
| 3FFC0000 | to | 3ffcffff | VXIPnP | Driver Warnings |
|          |    |          |        |                 |
| BFFA0000 | to | BFFA1FFF | IVI    | Errors          |
| BFFF0000 | to | BFFFFFFF | VISA   | Errors          |
| BFFC0000 | to | BFFCFFFF | VXIPnP | Driver Errors   |
|          |    |          |        |                 |

# 5.5.54. bu6100\_lviLxiSync\_AddEvent

ViStatus bu6100 IviLxiSync AddEvent (ViSession instrumentHandle, ViConstString eventName); Purpose This function creates a new event. Parameter List instrumentHandle Variable Type ViSession Instrument handle. eventName Variable Type ViConstString Specifies the name of the event to create. Return Value Returns the status code of this operation. The status code either indicates success or describes an error or warning condition. You examine the status code from each call to an instrument driver function to determine if an error occurred. To obtain a text description of the status code, call the bu6100 error message function. To obtain additional information about the error condition, call the bu6100 GetError function. To clear the error information from the driver, call the bu6100\_ClearError function.

The general meaning of the status code is as follows:

| Value           | Meaning  |
|-----------------|----------|
|                 |          |
| 0               | Success  |
| Positive Values | Warnings |
| Negative Values | Errors   |

| Numeric Range (in Hex)                                               | Status Code Types                                 |
|----------------------------------------------------------------------|---------------------------------------------------|
| 3FFA0000 to 3FFA1FFF                                                 | IVI Warnings                                      |
| 3FFF0000 to 3FFFFFFF                                                 | VISA Warnings                                     |
| 3FFC0000 to 3FFCFFFF                                                 | VXIPnP Driver Warnings                            |
| BFFA0000 to BFFA1FFF<br>BFFF0000 to BFFFFFFF<br>BFFC0000 to BFFCFFFF | IVI Errors<br>VISA Errors<br>VXIPnP Driver Errors |

# 5.5.55. bu6100\_lviLxiSync\_AddTriggerAlarm

ViStatus bu6100 IviLxiSync AddTriggerAlarm (ViSession instrumentHandle, ViConstString alarmName); Purpose This function creates a new trigger alarm ProDAQ 6100 does not support custom Trigger Alarms. Only "ALARMO" is supported by ProDAQ 6100. Parameter List instrumentHandle Variable Type ViSession Instrument handle. alarmName Variable Type ViConstString Specifies the name of the trigger alarm to create. Return Value Returns the status code of this operation. The status code either indicates success or describes an error or warning condition. You examine the status code from each call to an instrument driver function to determine if an error occurred. To obtain a text description of the status code, call the bu6100\_error\_message function. To obtain additional information about the error condition, call the bu6100\_GetError function. To clear the error information from the driver, call the bu6100 ClearError function.

The general meaning of the status code is as follows:

| Value           | Meaning  |
|-----------------|----------|
|                 |          |
| 0               | Success  |
| Positive Values | Warnings |
| Negative Values | Errors   |

| Numeric Range (in H                                               | ex) Status Code Types |
|-------------------------------------------------------------------|-----------------------|
| 3FFA0000 to 3FFA1FF<br>3FFF0000 to 3FFFFFF<br>3FFC0000 to 3FFCFFF | F VISA Warnings       |
| BFFA0000 to BFFA1FF<br>BFFF0000 to BFFFFFF<br>BFFC0000 to BFFCFFF | F VISA Errors         |

# 5.5.56. bu6100\_lviLxiSync\_AddTriggerSource

ViStatus bu6100 IviLxiSync AddTriggerSource (ViSession instrumentHandle, ViConstString sourceName); Purpose This function creates a new trigger source. ProDAQ 6100 does not support custom trigger sources. Parameter List instrumentHandle Variable Type ViSession Instrument handle. sourceName Variable Type ViConstString Specifies the name of the trigger source to create. Return Value Returns the status code of this operation. The status code either indicates success or describes an error or warning condition. You examine the status code from each call to an instrument driver function to determine if an error occurred. To obtain a text description of the status code, call the bu6100\_error\_message function. To obtain additional information about the error condition, call the bu6100\_GetError function. To clear the error information from the driver, call the bu6100 ClearError function. The general meaning of the status code is as follows: Value Meaning ------0 Success Positive Values Warnings Negative Values Errors This instrument driver returns errors and warnings defined by other sources. The following table defines the ranges of additional status codes that this driver can return. The table lists the different include files that contain the defined constants for the particular status codes: Numeric Range (in Hex) Status Code Types \_\_\_\_\_ 3FFA0000 to 3FFA1FFF 3FFF0000 to 3FFFFFFF IVI Warnings VISA Warnings 3FFC0000 to 3FFCFFFF VXIPnP Driver Warnings BFFA0000 to BFFA1FFFIVIErrorsBFFF0000 to BFFFFFFFVISAErrorsBFFC0000 to BFFCFFFFVXIPnPDriver Errors

# 5.5.57. bu6100\_lviLxiSync\_ArmTrigger

ViStatus bu6100 IviLxiSync ArmTrigger (ViSession instrumentHandle);

### Purpose

This function arms the trigger.

### Parameter List

instrumentHandle

Variable Type ViSession

Instrument handle.

Return Value

Returns the status code of this operation. The status code either indicates success or describes an error or warning condition. You examine the status code from each call to an instrument driver function to determine if an error occurred.

To obtain a text description of the status code, call the bu6100\_error\_message function. To obtain additional information about the error condition, call the bu6100\_GetError function. To clear the error information from the driver, call the bu6100 ClearError function.

The general meaning of the status code is as follows:

| Value      |        | Meaning  |
|------------|--------|----------|
|            |        |          |
| 0          |        | Success  |
| Positive V | Values | Warnings |
| Negative V | Values | Errors   |

| Numeric Range (in Hex) | Status Code Types      |
|------------------------|------------------------|
|                        |                        |
| 3FFA0000 to 3FFA1FFF   | IVI Warnings           |
| 3FFF0000 to 3FFFFFFF   | VISA Warnings          |
| 3FFC0000 to 3FFCFFFF   | VXIPnP Driver Warnings |
|                        |                        |
| BFFA0000 to BFFA1FFF   | IVI Errors             |
| BFFF0000 to BFFFFFFF   | VISA Errors            |
| BFFC0000 to BFFCFFFF   | VXIPnP Driver Errors   |

# 5.5.58. bu6100\_lviLxiSync\_ClearEventLog

ViStatus bu6100 IviLxiSync ClearEventLog (ViSession instrumentHandle);

Purpose

This function removes all existing entries from the event log.

### Parameter List

instrumentHandle

Variable Type ViSession

Instrument handle.

Return Value

Returns the status code of this operation. The status code either indicates success or describes an error or warning condition. You examine the status code from each call to an instrument driver function to determine if an error occurred.

To obtain a text description of the status code, call the bu6100\_error\_message function. To obtain additional information about the error condition, call the bu6100\_GetError function. To clear the error information from the driver, call the bu6100 ClearError function.

The general meaning of the status code is as follows:

| Value      |       | Meaning  |
|------------|-------|----------|
|            |       |          |
| 0          |       | Success  |
| Positive V | alues | Warnings |
| Negative V | alues | Errors   |

| Numeric Range (in Hex) | Status Code Types      |
|------------------------|------------------------|
| 3FFA0000 to 3FFA1FFF   | IVI Warnings           |
| 3FFF0000 to 3FFFFFF    | VISA Warnings          |
| 3FFC0000 to 3FFCFFFF   | VXIPnP Driver Warnings |
| BFFA0000 to BFFA1FFF   | IVI Errors             |
| BFFF0000 to BFFFFFFF   | VISA Errors            |
| BFFC0000 to BFFCFFFF   | VXIPnP Driver Errors   |

# 5.5.59. bu6100\_lviLxiSync\_ClearTriggerLog

ViStatus bu6100 IviLxiSync ClearTriggerLog (ViSession instrumentHandle);

### Purpose

This function removes all existing entries from the trigger log.

#### Parameter List

instrumentHandle

Variable Type ViSession

Instrument handle.

### Return Value

Returns the status code of this operation. The status code either indicates success or describes an error or warning condition. You examine the status code from each call to an instrument driver function to determine if an error occurred.

To obtain a text description of the status code, call the bu6100\_error\_message function. To obtain additional information about the error condition, call the bu6100\_GetError function. To clear the error information from the driver, call the bu6100 ClearError function.

The general meaning of the status code is as follows:

| Value    |        | Meaning  |
|----------|--------|----------|
|          |        |          |
| 0        |        | Success  |
| Positive | Values | Warnings |
| Negative | Values | Errors   |

| Numeric Range (in Hex) | Status Code Types      |
|------------------------|------------------------|
| 3FFA0000 to 3FFA1FFF   | TVT Mensiers           |
|                        | IVI Warnings           |
| 3FFF0000 to 3FFFFFFF   | VISA Warnings          |
| 3FFC0000 to 3FFCFFFF   | VXIPnP Driver Warnings |
|                        |                        |
| BFFA0000 to BFFA1FFF   | IVI Errors             |
| BFFF0000 to BFFFFFFF   | VISA Errors            |
| BFFC0000 to BFFCFFFF   | VXIPnP Driver Errors   |
|                        |                        |

# 5.5.60. bu6100\_lviLxiSync\_ConfigureArmAlarm

```
ViStatus bu6100 IviLxiSync ConfigureArmAlarm (ViSession instrumentHandle,
                                                  ViConstString alarmName,
                                                  ViBoolean enabled,
                                                  ViReal64 timeSeconds,
                                                  ViReal64 timeFraction,
                                                  ViReal64 period,
                                                  ViInt32 repeatCount);
Purpose
   This function configures the most commonly configured attributes of the
   arm alarm.
   ProDAQ 6100 does not support Arm subsystem.
Parameter List
   instrumentHandle
       Variable Type
                      ViSession
       Instrument handle.
   alarmName
        Variable Type
                      ViConstString
       The name of the alarm.
    enabled
       Variable Type
                      ViBoolean
       Enables or disables the arm alarm.
       Valid Values:
             VI_FALSE 0 Alarm is disabled
VI_TRUE 1 Alarm is enabled
        Default Value: VI FALSE
    timeSeconds
                         ViReal64
       Variable Type
        Specifies the seconds part of 1588 time.
    timeFraction
                          ViReal64
       Variable Type
        Specifies the fractional part of 1588 time.
   period
       Variable Type
                           ViReal64
        Specifies the period of the arm alarm.
   repeatCount
        Variable Type
                           ViInt32
        Specifies the number of times to repeat the trigger at the period
        specified by the Arm Alarm Repeat Period attribute.
Return Value
       Returns the status code of this operation. The status code either
        indicates success or describes an error or warning condition. You
        examine the status code from each call to an instrument driver
        function to determine if an error occurred.
       To obtain a text description of the status code, call the
        bu6100 error message function. To obtain additional information
```

about the error condition, call the bu6100\_GetError function. To clear the error information from the driver, call the bu6100\_ClearError function.

The general meaning of the status code is as follows:

| Value    |        | Meaning  |
|----------|--------|----------|
|          |        |          |
| 0        |        | Success  |
| Positive | Values | Warnings |
| Negative | Values | Errors   |

| Numeric Range (in Hex) | Status Code Types      |
|------------------------|------------------------|
|                        |                        |
| 3FFA0000 to 3FFA1FFF   | IVI Warnings           |
| 3FFF0000 to 3FFFFFFF   | VISA Warnings          |
| 3FFC0000 to 3FFCFFFF   | VXIPnP Driver Warnings |
|                        |                        |
| BFFA0000 to BFFA1FFF   | IVI Errors             |
| BFFF0000 to BFFFFFFF   | VISA Errors            |
| BFFC0000 to BFFCFFFF   | VXIPnP Driver Errors   |
|                        |                        |

# 5.5.61. bu6100\_lviLxiSync\_ConfigureArmSource

| <pre>Purpose This function configures the most commonly configured attributes of the arm source sub-system. ForDAQ 6100 does not support Arm subsystem. ForDAQ 6100 does not support Arm subsystem. Formeter List instrumentHandle Variable Type ViSession Instrument handle. sourceName Variable Type ViConstString Name of the arm source to configure. enabled Variable Type ViBoolean Enables or disables the arm source. Valid Values: VI_FALSE 0 The Source is disabled; VI_TRUE 1 The Source is enabled; Default Value: VI_FALSE detection</pre> |
|----------------------------------------------------------------------------------------------------|
| arm source sub-system.<br>ProDAQ 6100 does not support Arm subsystem.<br>Parameter List<br>instrumentHandle<br>Variable Type ViSession<br>Instrument handle.<br>sourceName<br>Variable Type ViConstString<br>Name of the arm source to configure.<br>enabled<br>Variable Type ViBoolean<br>Enables or disables the arm source.<br>Valid Values:<br>VI_FALSE 0 The Source is disabled;<br>VI_TRUE 1 The Source is enabled;<br>Default Value: VI_FALSE<br>detection                                                                                       |
| Parameter List<br>instrumentHandle<br>Variable Type ViSession<br>Instrument handle.<br>sourceName<br>Variable Type ViConstString<br>Name of the arm source to configure.<br>enabled<br>Variable Type ViBoolean<br>Enables or disables the arm source.<br>Valid Values:<br>VI_FALSE 0 The Source is disabled;<br>VI_TRUE 1 The Source is enabled;<br>Default Value: VI_FALSE<br>detection                                                                                                    |
| <pre>instrumentHandle     Variable Type ViSession     Instrument handle. sourceName     Variable Type ViConstString     Name of the arm source to configure. enabled     Variable Type ViBoolean     Enables or disables the arm source.     Valid Values:         VI_FALSE 0 The Source is disabled;         VI_TRUE 1 The Source is enabled;     Default Value: VI_FALSE detection</pre>                                                                                                    |
| <pre>Variable Type ViSession<br/>Instrument handle.<br/>sourceName<br/>Variable Type ViConstString<br/>Name of the arm source to configure.<br/>enabled<br/>Variable Type ViBoolean<br/>Enables or disables the arm source.<br/>Valid Values:<br/>VI_FALSE 0 The Source is disabled;<br/>VI_TRUE 1 The Source is enabled;</pre>                                                                                                    |
| Instrument handle. sourceName Variable Type ViConstString Name of the arm source to configure. enabled Variable Type ViBoolean Enables or disables the arm source. Valid Values: VI_FALSE 0 The Source is disabled; VI_TRUE 1 The Source is enabled; Default Value: VI_FALSE detection                                                                                                    |
| <pre>sourceName Variable Type ViConstString Name of the arm source to configure. enabled Variable Type ViBoolean Enables or disables the arm source. Valid Values: VI_FALSE 0 The Source is disabled; VI_TRUE 1 The Source is enabled; Default Value: VI_FALSE detection</pre>                                                                                                    |
| Variable Type ViConstString<br>Name of the arm source to configure.<br>enabled<br>Variable Type ViBoolean<br>Enables or disables the arm source.<br>Valid Values:<br>VI_FALSE 0 The Source is disabled;<br>VI_TRUE 1 The Source is enabled;<br>Default Value: VI_FALSE<br>detection                                                                                                    |
| Name of the arm source to configure.<br>enabled<br>Variable Type ViBoolean<br>Enables or disables the arm source.<br>Valid Values:<br>VI_FALSE 0 The Source is disabled;<br>VI_TRUE 1 The Source is enabled;<br>Default Value: VI_FALSE<br>detection                                                                                                    |
| enabled<br>Variable Type ViBoolean<br>Enables or disables the arm source.<br>Valid Values:<br>VI_FALSE 0 The Source is disabled;<br>VI_TRUE 1 The Source is enabled;<br>Default Value: VI_FALSE<br>detection                                                                                                    |
| Variable Type ViBoolean<br>Enables or disables the arm source.<br>Valid Values:<br>VI_FALSE 0 The Source is disabled;<br>VI_TRUE 1 The Source is enabled;<br>Default Value: VI_FALSE<br>detection                                                                                                    |
| Enables or disables the arm source.<br>Valid Values:<br>VI_FALSE 0 The Source is disabled;<br>VI_TRUE 1 The Source is enabled;<br>Default Value: VI_FALSE<br>detection                                                                                                    |
| Valid Values:<br>VI_FALSE 0 The Source is disabled;<br>VI_TRUE 1 The Source is enabled;<br>Default Value: VI_FALSE<br>detection                                                                                                    |
| VI_FALSE 0 The Source is disabled;<br>VI_TRUE 1 The Source is enabled;<br>Default Value: VI_FALSE<br>detection                                                                                                    |
| detection                                                                                                    |
|                                                                                                    |
|                                                                                                    |
| Variable Type ViInt32                                                                                                    |
| Specifies the style of the arm source.                                                                                                    |
| Valid Values:                                                                                                    |
| BU6100_VAL_IVILXISYNC_DETECTION_RISE - Configures the LXI device to arm on the rising edge of the arm source.                                                                                                    |
| BU6100_VAL_IVILXISYNC_DETECTION_FALL - Configures the LXI device t<br>arm on the falling edge of the arm source.                                                                                                    |
| BU6100_VAL_IVILXISYNC_DETECTION_HIGH - Configures the LXI device to arm while the arm source is high, that is, while it remains true.                                                                                                    |
| BU6100_VAL_IVILXISYNC_DETECTION_LOW - Configures the LXI device to arm while the arm source is low, that is, while it remains false.                                                                                                    |
| Default Value: BU6100_VAL_IVILXISYNC_DETECTION_RISE                                                                                                    |
| Return Value                                                                                                    |
| Returns the status code of this operation. The status code either<br>indicates success or describes an error or warning condition. You<br>examine the status code from each call to an instrument driver<br>function to determine if an error occurred.                                                                                                    |
| To obtain a text description of the status code, call the<br>bu6100_error_message function. To obtain additional information<br>about the error condition, call the bu6100_GetError function. To<br>clear the error information from the driver, call the<br>bu6100_ClearError function.                                                                                                    |
| opyright © 2009, Bustec Production Ltd.                                                                                                    |

The general meaning of the status code is as follows:

| Value    |        | Meaning  |
|----------|--------|----------|
|          |        |          |
| 0        |        | Success  |
| Positive | Values | Warnings |
| Negative | Values | Errors   |

| Numeric Range (in Hex) | Status Code Types      |
|------------------------|------------------------|
| 3FFA0000 to 3FFA1FFF   | IVI Warnings           |
| 3FFF0000 to 3FFFFFFF   | VISA Warnings          |
| 3FFC0000 to 3FFCFFFF   | VXIPnP Driver Warnings |
| BFFA0000 to BFFA1FFF   | IVI Errors             |
| BFFF0000 to BFFFFFFF   | VISA Errors            |
| BFFC0000 to BFFCFFFF   | VXIPnP Driver Errors   |

# 5.5.62. bu6100\_lviLxiSync\_ConfigureEvent

```
ViStatus bu6100 IviLxiSync ConfigureEvent (ViSession instrumentHandle,
                                               ViConstString eventName,
                                               ViInt32 driveMode,
                                               ViConstString source,
                                               ViConstString destinationPath,
                                               ViInt32 slope);
Purpose
   This function configures the most commonly configured attributes of the
   event sub-system.
Parameter List
   instrumentHandle
       Variable Type
                          ViSession
       Instrument handle.
   eventName
       Variable Type
                          ViConstString
       Specifies the name of the event to configure.
   driveMode
       Variable Type
                           ViInt32
       Specifies the mode of the event.
       Valid Values:
       BU6100 VAL IVILXISYNC EVENT DRIVEN - Enables the event in driven
       mode.
       BU6100 VAL IVILXISYNC_EVENT_OFF - Disables the event.
       BU6100 VAL IVILXISYNC EVENT WIREDOR - Enables the event in wired-OR
       mode.
       Default Value: BU6100 VAL IVILXISYNC EVENT DRIVEN
   source
                          ViConstString
       Variable Type
       Specifies the signal which causes an event to be transmitted.
   destinationPath
       Variable Type
                          ViConstString
       Specifies a list of places to send the event.
   slope
       Variable Type
                           ViInt32
       Specifies the slope of the event signal.
       Valid Values:
       BU6100 VAL IVILXISYNC SLOPE RISE - The event will be transmitted with
       a rising edge.
       BU6100 VAL IVILXISYNC SLOPE FALL - The event will be transmitted with
       a falling edge.
       Default Value: BU6100_VAL_IVILXISYNC_SLOPE_RISE
```

Return Value

Returns the status code of this operation. The status code either indicates success or describes an error or warning condition. You examine the status code from each call to an instrument driver function to determine if an error occurred.

To obtain a text description of the status code, call the bu6100\_error\_message function. To obtain additional information about the error condition, call the bu6100\_GetError function. To clear the error information from the driver, call the bu6100 ClearError function.

The general meaning of the status code is as follows:

| Value           | Meaning  |
|-----------------|----------|
|                 |          |
| 0               | Success  |
| Positive Values | Warnings |
| Negative Values | Errors   |

| Numeric Range (in Hex) | Status Code Types      |
|------------------------|------------------------|
|                        |                        |
| 3FFA0000 to 3FFA1FFF   | IVI Warnings           |
| 3FFF0000 to 3FFFFFFF   | VISA Warnings          |
| 3FFC0000 to 3FFCFFFF   | VXIPnP Driver Warnings |
|                        |                        |
| BFFA0000 to BFFA1FFF   | IVI Errors             |
| BFFF0000 to BFFFFFFF   | VISA Errors            |
| BFFC0000 to BFFCFFFF   | VXIPnP Driver Errors   |
|                        |                        |

# 5.5.63. bu6100\_lviLxiSync\_ConfigureTriggerAlarm

```
ViStatus bu6100 IviLxiSync ConfigureTriggerAlarm
                 (ViSession instrumentHandle, ViConstString alarmName,
                 ViReal64 timeSeconds, ViReal64 timeFraction,
                 ViReal64 period, ViInt32 repeatCount);
Purpose
   This function configures the most commonly configured attributes of the
   trigger alarm sub-system.
   Only "ALARMO" is supported by ProDAQ 6100.
Parameter List
   instrumentHandle
       Variable Type
                          ViSession
       Instrument handle.
    alarmName
       Variable Type
                          ViConstString
       The name of the alarm. Only "ALARMO" is supported by ProDAQ 6100.
   timeSeconds
       Variable Type
                           ViReal64
       Specifies the seconds part of 1588 time.
    timeFraction
       Variable Type
                          ViReal64
       Specifies the fractional part of 1588 time.
   period
       Variable Type
                          ViReal64
       Specifies the period of the trigger alarm.
    repeatCount
       Variable Type
                         ViInt32
       Specifies the number of times to repeat the trigger at the period
       specified by the Trigger Alarm Repeat Period attribute.
Return Value
       Returns the status code of this operation. The status code either
       indicates success or describes an error or warning condition. You
       examine the status code from each call to an instrument driver
       function to determine if an error occurred.
       To obtain a text description of the status code, call the
       bu6100 error message function. To obtain additional information
       about the error condition, call the bu6100 GetError function. To
       clear the error information from the driver, call the
       bu6100 ClearError function.
       The general meaning of the status code is as follows:
       Value
                              Meaning
       _____
```

Success

Warnings

0

codes that this driver can return. The table lists the different include files that contain the defined constants for the particular status codes:

Numeric Range (in Hex)Status Code Types3FFA0000 to 3FFA1FFFIVIWarnings3FFC0000 to 3FFFFFFFVISAWarnings3FFC0000 to BFFA1FFFIVIEFFA0000 to BFFA1FFFIVIEFFF0000 to BFFFFFFFVISAEFFF0000 to BFFFFFFFVISAEFFC0000 to BFFFFFFVISAEFFC0000 to BFFCFFFFVXIPnPDriver ErrorsBFFC0000 to BFFCFFFFVXIPnPDriver Errors

## 5.5.64. bu6100\_lviLxiSync\_ConfigureTriggerLog

```
ViStatus bu6100 IviLxiSync ConfigureTriggerLog
                 (ViSession instrumentHandle, ViInt32 logMode);
Purpose
   This function configures the trigger log.
Parameter List
   instrumentHandle
       Variable Type
                          ViSession
       Instrument handle.
    logMode
       Variable Type
                          ViInt32
        Selects the mode for the trigger log.
        Valid Values:
        BU6100 LOG DISABLED 0 No records will be added to the trigger
                                log;
        BU6100 LOG ENABLED
                           1 Every trigger assert will be added to
                                the trigger log. When the log queue will
                                be full, the new record will not be
                                added, but the last record will be
                               marked with overflow flag.
        BU6100 LOG DROP
                             2 Every trigger assert will be added to
                                the trigger log. When the log queue will
                                be full, the oldest record will be
                                overwritten with the new one.
```

### Return Value

Returns the status code of this operation. The status code either indicates success or describes an error or warning condition. You examine the status code from each call to an instrument driver function to determine if an error occurred.

To obtain a text description of the status code, call the bu6100\_error\_message function. To obtain additional information about the error condition, call the bu6100\_GetError function. To clear the error information from the driver, call the bu6100 ClearError function.

The general meaning of the status code is as follows:

| Value           | Meaning  |
|-----------------|----------|
|                 |          |
| 0               | Success  |
| Positive Values | Warnings |
| Negative Values | Errors   |

This instrument driver returns errors and warnings defined by other sources. The following table defines the ranges of additional status codes that this driver can return. The table lists the different include files that contain the defined constants for the particular status codes:

Numeric Range (in Hex) Status Code Types -----\_\_\_\_\_ IVI Warnings VISA Warnings 3FFA0000 to 3FFA1FFF 3FFF0000 to 3FFFFFFF 3FFC0000 to 3FFCFFFF VXIPnP Driver Warnings IVI VT--Errors BFFA0000 to BFFA1FFF BFFF0000 to BFFFFFFF VISA Errors VXIPnP Driver Errors BFFC0000 to BFFCFFFF

# 5.5.65. bu6100\_lviLxiSync\_ConfigureTriggerSource

ViStatus bu6100 IviLxiSync ConfigureTriggerSource (ViSession instrumentHandle, ViConstString sourceName, ViReal64 delay, ViInt32 detection); Purpose This function configures the most commonly configured attributes of the trigger source sub-system. Parameter List instrumentHandle Variable Type ViSession Instrument handle. sourceName Variable Type ViConstString Name of the trigger source to configure. delay Variable Type ViReal64 Specifies the trigger source delay. The units are seconds. A negative value implies pre-trigger acquisition. detection Variable Type ViInt32 Specifies the slope of the trigger source. Valid Values: BU6100 VAL IVILXISYNC DETECTION RISE - Configures the LXI device to trigger on the rising edge of the trigger source. BU6100 VAL IVILXISYNC DETECTION FALL - Configures the LXI device to trigger on the falling edge of the trigger source. Default Value: BU6100\_VAL\_IVILXISYNC\_DETECTION\_RISE Return Value Returns the status code of this operation. The status code either indicates success or describes an error or warning condition. You examine the status code from each call to an instrument driver function to determine if an error occurred.

To obtain a text description of the status code, call the bu6100\_error\_message function. To obtain additional information about the error condition, call the bu6100\_GetError function. To clear the error information from the driver, call the bu6100 ClearError function.

The general meaning of the status code is as follows:

| Value    |        | Meaning  |
|----------|--------|----------|
|          |        |          |
| 0        |        | Success  |
| Positive | Values | Warnings |
| Negative | Values | Errors   |

| Numeric Range (in Hex) | Status Code Types      |
|------------------------|------------------------|
|                        |                        |
| 3FFA0000 to 3FFA1FFF   | IVI Warnings           |
| 3FFF0000 to 3FFFFFFF   | VISA Warnings          |
| 3FFC0000 to 3FFCFFFF   | VXIPnP Driver Warnings |
|                        |                        |
| BFFA0000 to BFFA1FFF   | IVI Errors             |
| BFFF0000 to BFFFFFFF   | VISA Errors            |
| BFFC0000 to BFFCFFFF   | VXIPnP Driver Errors   |

# 5.5.66. bu6100\_lviLxiSync\_DisableAllArmAlarms

ViStatus bu6100\_IviLxiSync\_DisableAllArmAlarms (ViSession instrumentHandle);

Purpose

This function disables all arm alarms.

ProDAQ 6100 does not support Arm subsystem.

Parameter List

instrumentHandle

Variable Type ViSession

Instrument handle.

### Return Value

Returns the status code of this operation. The status code either indicates success or describes an error or warning condition. You examine the status code from each call to an instrument driver function to determine if an error occurred.

To obtain a text description of the status code, call the bu6100\_error\_message function. To obtain additional information about the error condition, call the bu6100\_GetError function. To clear the error information from the driver, call the bu6100 ClearError function.

The general meaning of the status code is as follows:

| Value    |        | Meaning  |
|----------|--------|----------|
| 0        |        | Success  |
| Positive | Values | Warnings |
| Negative | Values | Errors   |

This instrument driver returns errors and warnings defined by other sources. The following table defines the ranges of additional status codes that this driver can return. The table lists the different include files that contain the defined constants for the particular status codes:

Numeric Range (in Hex) Status Code Types 3FFA0000 to 3FFA1FFF IVI Warnings 3FFF0000 to 3FFFFFFF VISA Warnings 3FFC0000 to 3FFCFFFF VXIPNP Driver Warnings BFFA0000 to BFFA1FFF IVI Errors BFFF0000 to BFFFFFFF VISA Errors BFFC0000 to BFFCFFFF VXIPNP Driver Errors

# 5.5.67. bu6100\_lviLxiSync\_DisableAllArmSources

Purpose

This function disables all arm sources.

ProDAQ 6100 does not support Arm subsystem.

#### Parameter List

instrumentHandle

Variable Type ViSession

Instrument handle.

### Return Value

Returns the status code of this operation. The status code either indicates success or describes an error or warning condition. You examine the status code from each call to an instrument driver function to determine if an error occurred.

To obtain a text description of the status code, call the bu6100\_error\_message function. To obtain additional information about the error condition, call the bu6100\_GetError function. To clear the error information from the driver, call the bu6100 ClearError function.

The general meaning of the status code is as follows:

|        | Meaning          |
|--------|------------------|
|        |                  |
|        | Success          |
| Values | Warnings         |
| Values | Errors           |
|        | Values<br>Values |

This instrument driver returns errors and warnings defined by other sources. The following table defines the ranges of additional status codes that this driver can return. The table lists the different include files that contain the defined constants for the particular status codes:

Numeric Range (in Hex) Status Code Types \_\_\_\_\_ \_\_\_\_\_ 3FFA0000 to 3FFA1FFF IVI Warnings 3FFF0000 to 3FFFFFFF VISA Warnings 3FFC0000 to 3FFCFFFF VXIPnP Driver Warnings IVI Errors BFFA0000 to BFFA1FFF BFFF0000 to BFFFFFFF VISA Errors BFFC0000 to BFFCFFFF VXIPnP Driver Errors

# 5.5.68. bu6100\_lviLxiSync\_DisableAllEvents

ViStatus bu6100 IviLxiSync DisableAllEvents (ViSession instrumentHandle);

### Purpose

This function disables all events.

#### Parameter List

instrumentHandle

Variable Type ViSession

Instrument handle.

### Return Value

Returns the status code of this operation. The status code either indicates success or describes an error or warning condition. You examine the status code from each call to an instrument driver function to determine if an error occurred.

To obtain a text description of the status code, call the bu6100\_error\_message function. To obtain additional information about the error condition, call the bu6100\_GetError function. To clear the error information from the driver, call the bu6100 ClearError function.

The general meaning of the status code is as follows:

| Value    |        | Meaning  |
|----------|--------|----------|
|          |        |          |
| 0        |        | Success  |
| Positive | Values | Warnings |
| Negative | Values | Errors   |

| Numeric Range (in Hex) | Status Code Types      |
|------------------------|------------------------|
|                        |                        |
| 3FFA0000 to 3FFA1FFF   | IVI Warnings           |
| 3FFF0000 to 3FFFFFFF   | VISA Warnings          |
| 3FFC0000 to 3FFCFFFF   | VXIPnP Driver Warnings |
|                        |                        |
| BFFA0000 to BFFA1FFF   | IVI Errors             |
| BFFF0000 to BFFFFFFF   | VISA Errors            |
| BFFC0000 to BFFCFFFF   | VXIPnP Driver Errors   |
|                        |                        |

# 5.5.69. bu6100\_lviLxiSync\_DisableAllTriggerAlarms

ViStatus bu6100\_IviLxiSync\_DisableAllTriggerAlarms (ViSession instrumentHandle);

Purpose

This function disables all trigger alarms. Only "ALARMO" is supported by ProDAQ 6100.

Parameter List

instrumentHandle

Variable Type ViSession

Instrument handle.

Return Value

Returns the status code of this operation. The status code either indicates success or describes an error or warning condition. You examine the status code from each call to an instrument driver function to determine if an error occurred.

To obtain a text description of the status code, call the bu6100\_error\_message function. To obtain additional information about the error condition, call the bu6100\_GetError function. To clear the error information from the driver, call the bu6100 ClearError function.

The general meaning of the status code is as follows:

| Value    |        | Meaning  |
|----------|--------|----------|
|          |        |          |
| 0        |        | Success  |
| Positive | Values | Warnings |
| Negative | Values | Errors   |

This instrument driver returns errors and warnings defined by other sources. The following table defines the ranges of additional status codes that this driver can return. The table lists the different include files that contain the defined constants for the particular status codes:

Numeric Range (in Hex)Status Code Types3FFA0000 to 3FFA1FFFIVIWarnings3FFF0000 to 3FFFFFFVISAWarnings3FFC0000 to 3FFCFFFFVXIPnPDriver WarningsBFFA0000 to BFFA1FFFIVIErrorsBFFF0000 to BFFAFFFFVISAErrorsBFFF0000 to BFFFFFFFVISAErrorsBFFC0000 to BFFFFFFVISAErrors

## 5.5.70. bu6100\_lviLxiSync\_GetArmAlarmName

```
ViStatus bu6100_IviLxiSync_GetArmAlarmName (ViSession instrumentHandle,
ViInt32 alarmIndex,
ViInt32 alarmNameBufferSize,
ViChar _VI_FAR alarmName[]);
```

### Purpose

This function returns the physical repeated capability identifier that corresponds to the one-based index that the user specifies. If the value that the user passes for the AlarmIndex parameter is less than one or greater than the value of the Arm Alarm Count attribute, the function returns an empty string in the AlarmName parameter and returns an error. For custom arm sources added with the Add Arm Source function, this function returns the arm source name in the original casing used when Add Arm Source was called.

ProDAQ 6100 does not support Arm subsystem.

### Parameter List

instrumentHandle

Variable Type ViSession

Instrument handle.

#### alarmIndex

Variable Type ViInt32

A one-based index that defines which name to return.

alarmNameBufferSize

Variable Type ViInt32

The number of bytes in the ViChar array that the user specifies for the AlarmName parameter.

#### alarmName

Variable Type ViChar[]

The buffer into which the function returns the alarm name that corresponds to the index the user specifies. The caller may pass VI NULL for this parameter if the AlarmNameBufferSize parameter is 0.

### Return Value

Returns the status code of this operation. The status code either indicates success or describes an error or warning condition. You examine the status code from each call to an instrument driver function to determine if an error occurred.

To obtain a text description of the status code, call the bu6100\_error\_message function. To obtain additional information about the error condition, call the bu6100\_GetError function. To clear the error information from the driver, call the bu6100 ClearError function.

The general meaning of the status code is as follows:

| Value    |        | Meaning  |
|----------|--------|----------|
|          |        |          |
| 0        |        | Success  |
| Positive | Values | Warnings |
| Negative | Values | Errors   |

| Numeric Range (in Hex) | Status Code Types      |
|------------------------|------------------------|
|                        |                        |
| 3FFA0000 to 3FFA1FFF   | IVI Warnings           |
| 3FFF0000 to 3FFFFFFF   | VISA Warnings          |
| 3FFC0000 to 3FFCFFFF   | VXIPnP Driver Warnings |
|                        |                        |
| BFFA0000 to BFFA1FFF   | IVI Errors             |
| BFFF0000 to BFFFFFFF   | VISA Errors            |
| BFFC0000 to BFFCFFFF   | VXIPnP Driver Errors   |

## 5.5.71. bu6100\_lviLxiSync\_GetArmSourceName

```
ViStatus bu6100_IviLxiSync_GetArmSourceName (ViSession instrumentHandle,
ViInt32 sourceIndex,
ViInt32 sourceNameBufferSize,
ViChar _VI_FAR sourceName[]);
```

### Purpose

This function returns the physical repeated capability identifier that corresponds to the one-based index that the user specifies. If the value that the user passes for the SourceIndex parameter is less than one or greater than the value of the Arm Source Count attribute, the function returns an empty string in the SourceName parameter and returns an error. For custom arm sources added with the Add Arm Source function, this function returns the arm source name in the original casing used when Add Arm Source was called.

ProDAQ 6100 does not support Arm subsystem.

### Parameter List

instrumentHandle

Variable Type ViSession

Instrument handle.

#### sourceIndex

Variable Type ViInt32

A one-based index that defines which name to return.

sourceNameBufferSize

Variable Type ViInt32

The number of bytes in the ViChar array that the user specifies for the SourceName parameter.

#### sourceName

Variable Type ViChar[]

The buffer into which the function returns the source name that corresponds to the index the user specifies. The caller may pass VI\_NULL for this parameter if the SourceNameBufferSize parameter is 0.

### Return Value

Returns the status code of this operation. The status code either indicates success or describes an error or warning condition. You examine the status code from each call to an instrument driver function to determine if an error occurred.

To obtain a text description of the status code, call the bu6100\_error\_message function. To obtain additional information about the error condition, call the bu6100\_GetError function. To clear the error information from the driver, call the bu6100 ClearError function.

The general meaning of the status code is as follows:

| Value    |        | Meaning  |
|----------|--------|----------|
|          |        |          |
| 0        |        | Success  |
| Positive | Values | Warnings |
| Negative | Values | Errors   |

Numeric Range (in Hex)Status Code Types3FFA0000 to 3FFA1FFFIVIWarnings3FFC0000 to 3FFFFFFFVISAWarnings3FFC0000 to BFFA1FFFIVIEFFA0000 to BFFA1FFFIVIEFFF0000 to BFFFFFFFVISAEFFF0000 to BFFFFFFFVISAEFFC0000 to BFFFFFFVISAEFFC0000 to BFFCFFFFVXIPnPDriver ErrorsBFFC0000 to BFFCFFFFVXIPnPDriver Errors

## 5.5.72. bu6100\_lviLxiSync\_GetEventName

```
ViStatus bu6100_IviLxiSync_GetEventName (ViSession instrumentHandle,
ViInt32 eventIndex,
ViInt32 eventNameBufferSize,
ViChar_VI_FAR eventName[]);
```

### Purpose

This function returns the physical repeated capability identifier that corresponds to the one-based index that the user specifies. If the value that the user passes for the EventIndex parameter is less than one or greater than the value of the Event Count attribute, the function returns an empty string in the EventName parameter and returns an error. For custom event sources added with the Add Event Source function, this function returns the event source name in the original casing used when Add Event Source was called.

#### Parameter List

instrumentHandle

Variable Type ViSession

Instrument handle.

### eventIndex

Variable Type ViInt32

A one-based index that defines which name to return.

eventNameBufferSize

Variable Type ViInt32

The number of bytes in the ViChar array that the user specifies for the  $\ensuremath{\mathsf{EventName}}$  parameter.

### eventName

Variable Type ViChar[]

The buffer into which the function returns the alarm name that corresponds to the index the user specifies. The caller may pass VI NULL for this parameter if the EventNameBufferSize parameter is 0.

#### Return Value

Returns the status code of this operation. The status code either indicates success or describes an error or warning condition. You examine the status code from each call to an instrument driver function to determine if an error occurred.

To obtain a text description of the status code, call the bu6100\_error\_message function. To obtain additional information about the error condition, call the bu6100\_GetError function. To clear the error information from the driver, call the bu6100 ClearError function.

The general meaning of the status code is as follows:

| Value           | Meaning  |
|-----------------|----------|
|                 |          |
| 0               | Success  |
| Positive Values | Warnings |
| Negative Values | Errors   |

This instrument driver returns errors and warnings defined by other sources. The following table defines the ranges of additional status codes that this driver can return. The table lists the different include files that contain the defined constants for the particular status codes:

Numeric Range (in Hex) Status Code Types 3FFA0000 to 3FFA1FFF IVI Warnings 3FFF0000 to 3FFFFFFF VISA Warnings

| BFFC0000 to BFFCFFFF | VXTPnP | Driver Errors   |  |
|----------------------|--------|-----------------|--|
| BFFF0000 to BFFFFFFF | VISA   | Errors          |  |
| BFFA0000 to BFFA1FFF | IVI    | Errors          |  |
| 3FFC0000 to 3FFCFFFF | VXIPnP | Driver Warnings |  |

### 5.5.73. bu6100\_lviLxiSync\_GetNextEventLogEntry

#### Purpose

This function retrieves and clears the oldest event log entry for the  $\ensuremath{\operatorname{IVI}}$  session.

#### Parameter List

instrumentHandle

Variable Type ViSession

Instrument handle.

logEntryBufferSize

Variable Type ViInt32

The number of bytes in the ViChar array that the user specifies for the LogEntry parameter.

### logEntry

Variable Type ViChar[]

The buffer in which the function returns the oldest event log entry. Can be VI\_NULL if LogEntryBufferSize is 0.

### Return Value

Returns the status code of this operation. The status code either indicates success or describes an error or warning condition. You examine the status code from each call to an instrument driver function to determine if an error occurred.

To obtain a text description of the status code, call the bu6100\_error\_message function. To obtain additional information about the error condition, call the bu6100\_GetError function. To clear the error information from the driver, call the bu6100 ClearError function.

The general meaning of the status code is as follows:

| Value           | Meaning  |
|-----------------|----------|
|                 |          |
| 0               | Success  |
| Positive Values | Warnings |
| Negative Values | Errors   |

| Numeric Ra | ange (in Hex) | Status Co | ode Types       |
|------------|---------------|-----------|-----------------|
|            |               |           |                 |
| 3FFA0000 t | to 3FFA1FFF   | IVI       | Warnings        |
| 3FFF0000 t | to 3FFFFFFF   | VISA      | Warnings        |
| 3FFC0000 t | to 3FFCFFFF   | VXIPnP    | Driver Warnings |
|            |               |           |                 |
| BFFA0000 t | to BFFA1FFF   | IVI       | Errors          |
| BFFF0000 t | to BFFFFFFF   | VISA      | Errors          |
| BFFC0000 t | to BFFCFFFF   | VXIPnP    | Driver Errors   |

# 5.5.74. bu6100\_lviLxiSync\_GetNextTriggerLogEntry

```
ViStatus bu6100 IviLxiSync GetNextTriggerLogEntry
                 (ViSession instrumentHandle, ViInt32 logEntryBufferSize,
                  ViChar _VI_FAR logEntry[], ViPReal64 timeSeconds,
                 ViPReal64 timeFractional);
Purpose
    This function retrieves and clears the oldest trigger log entry for the
   IVI session.
Parameter List
    instrumentHandle
       Variable Type
                          ViSession
       Instrument handle.
   logEntryBufferSize
        Variable Type
                          ViInt32
        The number of bytes in the ViChar array that the user specifies for
        the LogEntry parameter.
   logEntry
       Variable Type
                           ViChar[]
        The buffer in which the function returns the oldest event log entry.
       Can be VI NULL if LogEntryBufferSize is 0.
    timeSeconds
                           ViReal64 (passed by reference)
       Variable Type
    timeFractional
        Variable Type
                           ViReal64 (passed by reference)
Return Value
        Returns the status code of this operation. The status code either
        indicates success or describes an error or warning condition. You
        examine the status code from each call to an instrument driver
        function to determine if an error occurred.
```

To obtain a text description of the status code, call the bu6100\_error\_message function. To obtain additional information about the error condition, call the bu6100\_GetError function. To clear the error information from the driver, call the bu6100\_ClearError function.

The general meaning of the status code is as follows:

| Value          | Meaning     |
|----------------|-------------|
| 0              | Success     |
| Positive Value | es Warnings |
| Negative Value | es Errors   |

| Numeric Range (in Hex) | Status Code Types      |
|------------------------|------------------------|
| 3FFA0000 to 3FFA1FFF   | IVI Warnings           |
| 3FFF0000 to 3FFFFFFF   | VISA Warnings          |
| 3FFC0000 to 3FFCFFFF   | VXIPnP Driver Warnings |

| BFFA0000 | to | BFFA1FFF | IVI    | Errors        |
|----------|----|----------|--------|---------------|
| BFFF0000 | to | BFFFFFFF | VISA   | Errors        |
| BFFC0000 | to | BFFCFFFF | VXIPnP | Driver Errors |

# 5.5.75. bu6100\_lviLxiSync\_GetNumberOfTriggerLogEntries

ViStatus bu6100\_IviLxiSync\_GetNumberOfTriggerLogEntries (ViSession instrumentHandle, ViPInt32 number\_ofLogEntries);

Purpose

Returns the number of records in the trigger log book.

Parameter List

instrumentHandle

Variable Type ViSession

Instrument handle.

number ofLogEntries

Variable Type ViInt32 (passed by reference)

Returns the number of records in the trigger log book.

Return Value

Returns the status code of this operation. The status code either indicates success or describes an error or warning condition. You examine the status code from each call to an instrument driver function to determine if an error occurred.

To obtain a text description of the status code, call the bu6100\_error\_message function. To obtain additional information about the error condition, call the bu6100\_GetError function. To clear the error information from the driver, call the bu6100 ClearError function.

The general meaning of the status code is as follows:

| Value           | Meaning  |
|-----------------|----------|
|                 |          |
| 0               | Success  |
| Positive Values | Warnings |
| Negative Values | Errors   |

| Numeric Range (in Hex) | Status Code Types      |
|------------------------|------------------------|
|                        |                        |
| 3FFA0000 to 3FFA1FFF   | IVI Warnings           |
| 3FFF0000 to 3FFFFFFF   | VISA Warnings          |
| 3FFC0000 to 3FFCFFFF   | VXIPnP Driver Warnings |
|                        |                        |
| BFFA0000 to BFFA1FFF   | IVI Errors             |
| BFFF0000 to BFFFFFFF   | VISA Errors            |
| BFFC0000 to BFFCFFFF   | VXIPnP Driver Errors   |

## 5.5.76. bu6100\_lviLxiSync\_GetSystemTime

```
ViStatus bu6100 IviLxiSync GetSystemTime (ViSession instrumentHandle,
                                                 ViPReal64 timeSeconds,
                                                 ViPReal64 timeFractional);
Purpose
    This function retrieves the current 1588 time.
Parameter List
    instrumentHandle
        Variable Type
                           ViSession
        Instrument handle.
    timeSeconds
                            ViReal64 (passed by reference)
        Variable Type
        Indicates the seconds portion of the current 1588 time.
    timeFractional
        Variable Type
                            ViReal64 (passed by reference)
        Indicates the fractional portion of the current 1588 time.
Return Value
        Returns the status code of this operation. The status code either
        indicates success or describes an error or warning condition. You
        examine the status code from each call to an instrument driver
        function to determine if an error occurred.
        To obtain a text description of the status code, call the bu6100_error_message function. To obtain additional information about the error condition, call the bu6100_GetError function. To
        clear the error information from the driver, call the
        bu6100 ClearError function.
        The general meaning of the status code is as follows:
        Value
                                Meaning
        -----
        \cap
                                Success
        Positive Values
                                Warnings
        Negative Values
                               Errors
        This instrument driver returns errors and warnings defined by other
        sources. The following table defines the ranges of additional status
        codes that this driver can return. The table lists the different
        include files that contain the defined constants for the particular
        status codes:
        Numeric Range (in Hex) Status Code Types
        3FFA0000 to 3FFA1FFF IVI Warnings
        3FFAUUUU to Still
3FFF0000 to 3FFFFFF
                                  VISA Warnings
VXIPnP Driver Warnings
        3FFC0000 to 3FFCFFFF
                               IVI Errors
VISA Errors
        BFFA0000 to BFFA1FFF
        BFFF0000 to BFFFFFFF
        BFFC0000 to BFFCFFFF VXIPnP Driver Errors
```

## 5.5.77. bu6100\_lviLxiSync\_GetTriggerAlarmName

### Purpose

This function returns the physical repeated capability identifier that corresponds to the one-based index that the user specifies. If the value that the user passes for the AlarmIndex parameter is less than one or greater than the value of the Trigger Alarm Count attribute, the function returns an empty string in the AlarmName parameter and returns an error. For custom trigger sources added with the Add Arm Source function, this function returns the arm source name in the original casing used when Add Arm Source was called. Only "ALARMO" is supported by ProDAQ 6100.

Parameter List

instrumentHandle

Variable Type ViSession

Instrument handle.

#### alarmIndex

Variable Type ViInt32

A one-based index that defines which name to return.

alarmNameBufferSize

Variable Type ViInt32

The number of bytes in the ViChar array that the user specifies for the  $\ensuremath{\mathsf{AlarmName}}$  parameter.

alarmName

Variable Type ViChar[]

The buffer into which the function returns the alarm name that corresponds to the index the user specifies. The caller may pass VI NULL for this parameter if the AlarmNameBufferSize parameter is 0.

### Return Value

Returns the status code of this operation. The status code either indicates success or describes an error or warning condition. You examine the status code from each call to an instrument driver function to determine if an error occurred.

To obtain a text description of the status code, call the bu6100\_error\_message function. To obtain additional information about the error condition, call the bu6100\_GetError function. To clear the error information from the driver, call the bu6100 ClearError function.

The general meaning of the status code is as follows:

| Value          | Meaning    |
|----------------|------------|
|                |            |
| 0              | Success    |
| Positive Value | s Warnings |
| Negative Value | s Errors   |

Numeric Range (in Hex)Status Code Types3FFA0000 to 3FFA1FFFIVIWarnings3FFC0000 to 3FFFFFFFVISAWarnings3FFC0000 to BFFA1FFFIVIEFFA0000 to BFFA1FFFIVIEFFF0000 to BFFFFFFFVISAEFFF0000 to BFFFFFFFVISAEFFC0000 to BFFFFFFVISAEFFC0000 to BFFCFFFFVXIPnPDriver Errors

## 5.5.78. bu6100\_lviLxiSync\_GetTriggerSourceName

### Purpose

This function returns the physical repeated capability identifier that corresponds to the one-based index that the user specifies. If the value that the user passes for the SourceIndex parameter is less than one or greater than the value of the Trigger Source Count attribute, the function returns an empty string in the SourceName parameter and returns an error. For custom trigger sources added with the Add Trigger Source function, this function returns the trigger source name in the original casing used when Add Trigger Source was called.

### Parameter List

instrumentHandle

Variable Type ViSession

Instrument handle.

sourceIndex

Variable Type ViInt32

A one-based index that defines which name to return.

sourceNameBufferSize

Variable Type ViInt32

The number of bytes in the ViChar array that the user specifies for the SourceName parameter.

sourceName

Variable Type ViChar[]

The buffer into which the function returns the source name that corresponds to the index the user specifies. The caller may pass VI\_NULL for this parameter if the SourceNameBufferSize parameter is 0.

### Return Value

Returns the status code of this operation. The status code either indicates success or describes an error or warning condition. You examine the status code from each call to an instrument driver function to determine if an error occurred.

To obtain a text description of the status code, call the bu6100\_error\_message function. To obtain additional information about the error condition, call the bu6100\_GetError function. To clear the error information from the driver, call the bu6100\_ClearError function.

The general meaning of the status code is as follows:

| Value    |        | Meaning  |
|----------|--------|----------|
| 0        |        | Success  |
| Positive | Values | Warnings |
| Negative | Values | Errors   |

Numeric Range (in Hex)Status Code Types3FFA0000 to 3FFA1FFFIVIWarnings3FFC0000 to 3FFFFFFFVISAWarnings3FFC0000 to BFFA1FFFIVIEFFA0000 to BFFA1FFFIVIEFFF0000 to BFFFFFFFVISAEFFF0000 to BFFFFFFFVISAEFFC0000 to BFFFFFFVISAEFFC0000 to BFFCFFFFVXIPnPDriver ErrorsBFFC0000 to BFFCFFFFVXIPnPDriver Errors

## 5.5.79. bu6100\_lviLxiSync\_RemoveAllCustomArmAlarms

```
ViStatus bu6100_IviLxiSync_RemoveAllCustomArmAlarms
(ViSession instrumentHandle);
```

Purpose

This function removes all of the custom arm alarms that were added using the Add  $\mbox{\rm Arm}$  Alarm function.

ProDAQ 6100 does not support Arm subsystem.

#### Parameter List

instrumentHandle

Variable Type ViSession

Instrument handle.

### Return Value

Returns the status code of this operation. The status code either indicates success or describes an error or warning condition. You examine the status code from each call to an instrument driver function to determine if an error occurred.

To obtain a text description of the status code, call the bu6100\_error\_message function. To obtain additional information about the error condition, call the bu6100\_GetError function. To clear the error information from the driver, call the bu6100 ClearError function.

The general meaning of the status code is as follows:

| Value           | Meanıng  |
|-----------------|----------|
|                 |          |
| 0               | Success  |
| Positive Values | Warnings |
| Negative Values | Errors   |

| Numeric Range (in Hex) Status Code Types |                        |  |
|------------------------------------------|------------------------|--|
|                                          |                        |  |
| 3FFA0000 to 3FFA1FFF                     | IVI Warnings           |  |
| 3FFF0000 to 3FFFFFFF                     | VISA Warnings          |  |
| 3FFC0000 to 3FFCFFFF                     | VXIPnP Driver Warnings |  |
|                                          |                        |  |
| BFFA0000 to BFFA1FFF                     | IVI Errors             |  |
| BFFF0000 to BFFFFFFF                     | VISA Errors            |  |
| BFFC0000 to BFFCFFFF                     | VXIPnP Driver Errors   |  |

# 5.5.80. bu6100\_lviLxiSync\_RemoveAllCustomArmSources

Purpose

This function removes all of the custom arm sources that were added using the Add  $\operatorname{Arm}$  Source function.

ProDAQ 6100 does not support Arm subsystem.

#### Parameter List

instrumentHandle

Variable Type ViSession

Instrument handle.

### Return Value

Returns the status code of this operation. The status code either indicates success or describes an error or warning condition. You examine the status code from each call to an instrument driver function to determine if an error occurred.

To obtain a text description of the status code, call the bu6100\_error\_message function. To obtain additional information about the error condition, call the bu6100\_GetError function. To clear the error information from the driver, call the bu6100 ClearError function.

The general meaning of the status code is as follows:

| Value           | Meaning  |
|-----------------|----------|
|                 |          |
| 0               | Success  |
| Positive Values | Warnings |
| Negative Values | Errors   |

| Numeric Range (in Hex) Status Code Types |                        |  |
|------------------------------------------|------------------------|--|
| 3FFA0000 to 3FFA1FFF                     | IVI Warnings           |  |
| 3FFF0000 to 3FFFFFFF                     | VISA Warnings          |  |
| 3FFC0000 to 3FFCFFFF                     | VXIPnP Driver Warnings |  |
| BFFA0000 to BFFA1FFF                     | IVI Errors             |  |
| BFFF0000 to BFFFFFFF                     | VISA Errors            |  |
| BFFC0000 to BFFCFFFF                     | VXIPnP Driver Errors   |  |

## 5.5.81. bu6100\_lviLxiSync\_RemoveAllCustomEvents

```
ViStatus bu6100_IviLxiSync_RemoveAllCustomEvents
(ViSession instrumentHandle);
```

Purpose

This function removes all of the custom events that were added using the Add  $\ensuremath{\mathsf{Event}}$  function.

Parameter List

instrumentHandle

Variable Type ViSession

Instrument handle.

Return Value

Returns the status code of this operation. The status code either indicates success or describes an error or warning condition. You examine the status code from each call to an instrument driver function to determine if an error occurred.

To obtain a text description of the status code, call the bu6100\_error\_message function. To obtain additional information about the error condition, call the bu6100\_GetError function. To clear the error information from the driver, call the bu6100 ClearError function.

The general meaning of the status code is as follows:

| Value           | Meaning  |
|-----------------|----------|
|                 |          |
| 0               | Success  |
| Positive Values | Warnings |
| Negative Values | Errors   |

| Numeric Range (in Hex) Status Code Types |                        |  |
|------------------------------------------|------------------------|--|
| 3FFA0000 to 3FFA1FFF                     | IVI Warnings           |  |
| 3FFF0000 to 3FFFFFFF                     | VISA Warnings          |  |
| 3FFC0000 to 3FFCFFFF                     | VXIPnP Driver Warnings |  |
| BFFA0000 to BFFA1FFF                     | IVI Errors             |  |
| BFFF0000 to BFFFFFF                      | VISA Errors            |  |
| BFFC0000 to BFFCFFFF                     | VXIPnP Driver Errors   |  |

## 5.5.82. bu6100\_lviLxiSync\_RemoveAllCustomTriggerSources

Purpose

This function removes all of the custom trigger sources that were added using the Add Trigger Source function.

#### Parameter List

instrumentHandle

Variable Type ViSession

Instrument handle.

### Return Value

Returns the status code of this operation. The status code either indicates success or describes an error or warning condition. You examine the status code from each call to an instrument driver function to determine if an error occurred.

To obtain a text description of the status code, call the bu6100\_error\_message function. To obtain additional information about the error condition, call the bu6100\_GetError function. To clear the error information from the driver, call the bu6100 ClearError function.

The general meaning of the status code is as follows:

| Value         |        | Meaning             |
|---------------|--------|---------------------|
| 0             |        | <br>C               |
| v<br>Positive | Values | Success<br>Warnings |
| Negative      |        | Errors              |
| Negative      | varues | ETTOT 2             |

| Numeric Range (in Hex) Status Code Types |                        |  |
|------------------------------------------|------------------------|--|
| 3FFA0000 to 3FFA1FFF                     | IVI Warnings           |  |
| 3FFF0000 to 3FFFFFFF                     | VISA Warnings          |  |
| 3FFC0000 to 3FFCFFFF                     | VXIPnP Driver Warnings |  |
| BFFA0000 to BFFA1FFF                     | IVI Errors             |  |
| BFFF0000 to BFFFFFFF                     | VISA Errors            |  |
| BFFC0000 to BFFCFFFF                     | VXIPnP Driver Errors   |  |

# 5.5.83. bu6100\_lviLxiSync\_RemoveAllTriggerAlarms

```
ViStatus bu6100_IviLxiSync_RemoveAllTriggerAlarms
(ViSession instrumentHandle);
```

Purpose

This function removes all of the trigger alarms that were added using the Add Trigger Alarm function.

Only "ALARMO" is supported by ProDAQ 6100.

#### Parameter List

instrumentHandle

Variable Type ViSession

Instrument handle.

### Return Value

Returns the status code of this operation. The status code either indicates success or describes an error or warning condition. You examine the status code from each call to an instrument driver function to determine if an error occurred.

To obtain a text description of the status code, call the bu6100\_error\_message function. To obtain additional information about the error condition, call the bu6100\_GetError function. To clear the error information from the driver, call the bu6100 ClearError function.

The general meaning of the status code is as follows:

| Value           | Meaning  |
|-----------------|----------|
|                 |          |
| 0               | Success  |
| Positive Values | Warnings |
| Negative Values | Errors   |

| Numeric Range (in Hex) Status Code Types |                        |  |
|------------------------------------------|------------------------|--|
| 3FFA0000 to 3FFA1FFF                     | IVI Warnings           |  |
| 3FFF0000 to 3FFFFFFF                     | VISA Warnings          |  |
| 3FFC0000 to 3FFCFFFF                     | VXIPnP Driver Warnings |  |
| BFFA0000 to BFFA1FFF                     | IVI Errors             |  |
| BFFF0000 to BFFFFFFF                     | VISA Errors            |  |
| BFFC0000 to BFFCFFFF                     | VXIPnP Driver Errors   |  |

# 5.5.84. bu6100\_lviLxiSync\_RemoveArmAlarm

ViStatus bu6100\_IviLxiSync\_RemoveArmAlarm (ViSession instrumentHandle, ViConstString alarmName); Purpose This function removes an Arm Alarm. ProDAQ 6100 does not support Arm subsystem. Parameter List instrumentHandle Variable Type ViSession Instrument handle. alarmName Variable Type ViConstString Specifies the name of the arm alarm to remove.

Return Value

Returns the status code of this operation. The status code either indicates success or describes an error or warning condition. You examine the status code from each call to an instrument driver function to determine if an error occurred.

To obtain a text description of the status code, call the bu6100\_error\_message function. To obtain additional information about the error condition, call the bu6100\_GetError function. To clear the error information from the driver, call the bu6100\_ClearError function.

The general meaning of the status code is as follows:

| Value           | Meaning  |
|-----------------|----------|
|                 |          |
| 0               | Success  |
| Positive Values | Warnings |
| Negative Values | Errors   |

This instrument driver returns errors and warnings defined by other sources. The following table defines the ranges of additional status codes that this driver can return. The table lists the different include files that contain the defined constants for the particular status codes:

Numeric Range (in Hex) Status Code Types

| 3FFA0000 | to | 3ffa1fff | IVI    | Warnings        |
|----------|----|----------|--------|-----------------|
| 3FFF0000 | to | 3fffffff | VISA   | Warnings        |
| 3FFC0000 | to | 3ffcffff | VXIPnP | Driver Warnings |
|          |    |          |        |                 |
| BFFA0000 | to | BFFA1FFF | IVI    | Errors          |
| BFFF0000 | to | BFFFFFFF | VISA   | Errors          |
| BFFC0000 | to | BFFCFFFF | VXIPnP | Driver Errors   |
|          |    |          |        |                 |

# 5.5.85. bu6100\_lviLxiSync\_RemoveArmSource

ViStatus bu6100\_IviLxiSync\_RemoveArmSource (ViSession instrumentHandle, ViConstString sourceName); Purpose This function removes an arm source. ProDAQ 6100 does not support Arm subsystem. Parameter List instrumentHandle Variable Type ViSession Instrument handle. sourceName Variable Type ViConstString Specifies the name of the arm source to remove.

Return Value

Returns the status code of this operation. The status code either indicates success or describes an error or warning condition. You examine the status code from each call to an instrument driver function to determine if an error occurred.

To obtain a text description of the status code, call the bu6100\_error\_message function. To obtain additional information about the error condition, call the bu6100\_GetError function. To clear the error information from the driver, call the bu6100\_ClearError function.

The general meaning of the status code is as follows:

| Value           | Meaning  |
|-----------------|----------|
|                 |          |
| 0               | Success  |
| Positive Values | Warnings |
| Negative Values | Errors   |

This instrument driver returns errors and warnings defined by other sources. The following table defines the ranges of additional status codes that this driver can return. The table lists the different include files that contain the defined constants for the particular status codes:

Numeric Range (in Hex) Status Code Types

| 3FFA0000 | to | 3ffa1fff | IVI    | Warnings        |
|----------|----|----------|--------|-----------------|
| 3FFF0000 | to | 3fffffff | VISA   | Warnings        |
| 3FFC0000 | to | 3ffcffff | VXIPnP | Driver Warnings |
|          |    |          |        |                 |
| BFFA0000 | to | BFFA1FFF | IVI    | Errors          |
| BFFF0000 | to | BFFFFFFF | VISA   | Errors          |
| BFFC0000 | to | BFFCFFFF | VXIPnP | Driver Errors   |
|          |    |          |        |                 |

## 5.5.86. bu6100\_lviLxiSync\_RemoveEvent

ViStatus bu6100 IviLxiSync RemoveEvent (ViSession instrumentHandle, ViConstString eventName); Purpose This function removes an event. Parameter List instrumentHandle Variable Type ViSession Instrument handle. eventName Variable Type ViConstString Specifies the name of the event to remove. Return Value Returns the status code of this operation. The status code either indicates success or describes an error or warning condition. You examine the status code from each call to an instrument driver function to determine if an error occurred. To obtain a text description of the status code, call the bu6100 error message function. To obtain additional information about the error condition, call the bu6100 GetError function. To clear the error information from the driver, call the bu6100 ClearError function. The general meaning of the status code is as follows: Meaning Value \_\_\_\_\_ 0 Success Positive Values Warnings Negative Values Errors

> This instrument driver returns errors and warnings defined by other sources. The following table defines the ranges of additional status codes that this driver can return. The table lists the different include files that contain the defined constants for the particular status codes:

Numeric Range (in Hex) Status Code Types 3FFA0000 to 3FFA1FFF IVI Warnings 3FFF0000 to 3FFFFFFF VISA Warnings 3FFC0000 to 3FFCFFFF VXIPnP Driver Warnings BFFA0000 to BFFA1FFF IVI Errors BFFF0000 to BFFFFFFF VISA Errors BFFC0000 to BFFCFFFF VXIPnP Driver Errors

# 5.5.87. bu6100\_lviLxiSync\_RemoveTriggerAlarm

```
ViStatus bu6100_IviLxiSync_RemoveTriggerAlarm
(ViSession instrumentHandle, ViConstString alarmName);
```

Purpose

This function removes a trigger alarm.

Only "ALARMO" is supported by ProDAQ 6100.

```
Parameter List
```

instrumentHandle

Variable Type ViSession

Instrument handle.

alarmName

Variable Type ViConstString

Specifies the name of the trigger alarm to remove.

Return Value

Returns the status code of this operation. The status code either indicates success or describes an error or warning condition. You examine the status code from each call to an instrument driver function to determine if an error occurred.

To obtain a text description of the status code, call the bu6100\_error\_message function. To obtain additional information about the error condition, call the bu6100\_GetError function. To clear the error information from the driver, call the bu6100 ClearError function.

The general meaning of the status code is as follows:

| Value           | Meaning  |
|-----------------|----------|
|                 |          |
| 0               | Success  |
| Positive Values | Warnings |
| Negative Values | Errors   |

This instrument driver returns errors and warnings defined by other sources. The following table defines the ranges of additional status codes that this driver can return. The table lists the different include files that contain the defined constants for the particular status codes:

Numeric Range (in Hex) Status Code Types

| 3FFA0000 | to | 3ffa1fff | IVI    | Warnings        |
|----------|----|----------|--------|-----------------|
| 3FFF0000 | to | 3fffffff | VISA   | Warnings        |
| 3FFC0000 | to | 3ffcffff | VXIPnP | Driver Warnings |
|          |    |          |        |                 |
| BFFA0000 | to | BFFA1FFF | IVI    | Errors          |
| BFFF0000 | to | BFFFFFFF | VISA   | Errors          |
| BFFC0000 | to | BFFCFFFF | VXIPnP | Driver Errors   |
|          |    |          |        |                 |

# 5.5.88. bu6100\_lviLxiSync\_RemoveTriggerSource

```
ViStatus bu6100 IviLxiSync RemoveTriggerSource
                (ViSession instrumentHandle, ViConstString sourceName);
Purpose
   This function removes a trigger source.
Parameter List
   instrumentHandle
       Variable Type
                         ViSession
       Instrument handle.
   sourceName
       Variable Type
                         ViConstString
       Specifies the name of the trigger source to remove.
Return Value
       Returns the status code of this operation. The status code either
       indicates success or describes an error or warning condition. You
       examine the status code from each call to an instrument driver
       function to determine if an error occurred.
       To obtain a text description of the status code, call the
       bu6100 error message function. To obtain additional information
       about the error condition, call the bu6100 GetError function. To
       clear the error information from the driver, call the
       bu6100 ClearError function.
       The general meaning of the status code is as follows:
       Value
                             Meaning
       _____
       0
                             Success
       Positive Values
                             Warnings
       Negative Values
                            Errors
```

| Numeric Range (in Hex) | Status Code Types      |
|------------------------|------------------------|
|                        |                        |
| 3FFA0000 to 3FFA1FFF   | IVI Warnings           |
| 3FFF0000 to 3FFFFFFF   | VISA Warnings          |
| 3FFC0000 to 3FFCFFFF   | VXIPnP Driver Warnings |
|                        |                        |
| BFFA0000 to BFFA1FFF   | IVI Errors             |
| BFFF0000 to BFFFFFFF   | VISA Errors            |
| BFFC0000 to BFFCFFFF   | VXIPnP Driver Errors   |
|                        |                        |

## 5.5.89. bu6100\_lviLxiSync\_SetSystemTime

```
ViStatus bu6100 IviLxiSync SetSystemTime (ViSession instrumentHandle,
                                              ViReal64 timeSeconds,
                                              ViReal64 timeFractional);
Purpose
   This function sets the 1588 time if the board operates as a 1588 clock
   master or as a not synchronized slave.
Parameter List
   instrumentHandle
        Variable Type
                           ViSession
        The Instrument Handle is used to identify the unique session or
       communication channel between the driver and the instrument.
        If more than one instrument of the same model type is used, this
        Handle will be used to differentiate between them.
    timeSeconds
       Variable Type
                          ViReal64
        Sets the seconds portion of the 1588 time.
    timeFractional
        Variable Type
                           ViReal64
        Sets the fractional portion of the 1588 time.
Return Value
```

Returns the status code of this operation. The status code either indicates success or describes an error or warning condition. You examine the status code from each call to an instrument driver function to determine if an error occurred.

To obtain a text description of the status code, call the bu6100\_error\_message function. To obtain additional information about the error condition, call the bu6100\_GetError function. To clear the error information from the driver, call the bu6100 ClearError function.

The general meaning of the status code is as follows:

| Value                         | Meaning                       |
|-------------------------------|-------------------------------|
| 0<br>Positive V<br>Negative V | Success<br>Warnings<br>Errors |

This instrument driver returns errors and warnings defined by other sources. The following table defines the ranges of additional status codes that this driver can return. The table lists the different include files that contain the defined constants for the particular status codes:

Numeric Range (in Hex) Status Code Types \_\_\_\_\_ 3FFA0000 to 3FFA1FFF IVI Warnings 3FFF0000 to 3FFFFFF VISA Warnings 3FFC0000 to 3FFCFFFF VXIPnP Driver Warnings BFFA0000 to BFFA1FFF TVT Errors BFFF0000 to BFFFFFFF VISA Errors VXIPnP Driver Errors BFFC0000 to BFFCFFFF

# 5.5.90. bu6100\_killList

ViStatus bu6100\_killList (ViSession instrumentHandle, ViInt16 functionCard);

Purpose

Kills the List currently running by DSP for the specified Function Card.

#### Parameter List

instrumentHandle

Variable Type ViSession

The Instrument Handle is used to identify the unique session or communication channel between the driver and the instrument.

If more than one instrument of the same model type is used, this Handle will be used to differentiate between them.

functionCard

Variable Type ViInt16

Specifies the Function Card for which List should be killed.

Valid Values: 1, 2, 3, 4

Default Value: 1

## Return Value

Returns the status code of this operation. The status code either indicates success or describes an error or warning condition. You examine the status code from each call to an instrument driver function to determine if an error occurred.

To obtain a text description of the status code, call the bu6100\_error\_message function. To obtain additional information about the error condition, call the bu6100\_GetError function. To clear the error information from the driver, call the bu6100 ClearError function.

The general meaning of the status code is as follows:

| Value    |        | Meaning  |
|----------|--------|----------|
|          |        |          |
| 0        |        | Success  |
| Positive | Values | Warnings |
| Negative | Values | Errors   |
|          |        |          |

| Numeric Range (in | Hex) Status ( | Code Types      |
|-------------------|---------------|-----------------|
|                   |               |                 |
| 3FFA0000 to 3FFA1 | FFF IVI       | Warnings        |
| 3FFF0000 to 3FFFF | FFF VISA      | Warnings        |
| 3FFC0000 to 3FFCF | FFF VXIPnP    | Driver Warnings |
|                   |               |                 |
| BFFA0000 to BFFA1 | FFF IVI       | Errors          |
| BFFF0000 to BFFFF | FFF VISA      | Errors          |
| BFFC0000 to BFFCF | FFF VXIPnP    | Driver Errors   |

# 5.5.91. bu6100\_loadList

```
ViStatus bu6100 loadList (ViSession instrumentHandle,
                                ViInt16 functionCard, ViInt32 n_ofOperations,
                                ViInt32 _VI_FAR opIndexes[],
ViInt32 _VI_FAR varIndexes[],
ViInt32 _VI_FAR constants[]);
Purpose
    Loads the List of Commands into theDSP's table of lists. DSP precompiles
    the List and store it in its internal memory.
Parameter List
    instrumentHandle
        Variable Type
                             ViSession
        The Instrument Handle is used to identify the unique session or
        communication channel between the driver and the instrument.
        If more than one instrument of the same model type is used, this
        Handle will be used to differentiate between them.
    functionCard
        Variable Type
                             ViInt16
        Specifies the Function Card for which the List will be loaded.
        Valid Values: 1, 2, 3, 4
        Default Value: 1
    n ofOperations
        Variable Type
                            ViInt32
        Number of operations contained in the list to be loaded. The possible
        values are from 1 to BU6100 MAX LIST LENGTH (0x40)
        Default Value: 0
    opIndexes
        Variable Type
                             ViInt32[]
        This array should contain indexes of operations in the list.
    varIndexes
        Variable Type
                             ViInt32[]
        This array should contain the indexes of the List variables.
    constants
        Variable Type
                            ViInt32[]
        This array should contain constants.
Return Value
        Returns the status code of this operation. The status code either
        indicates success or describes an error or warning condition. You
        examine the status code from each call to an instrument driver
        function to determine if an error occurred.
        To obtain a text description of the status code, call the
        bu6100_error_message function. To obtain additional information about the error condition, call the bu6100_GetError function. To
        clear the error information from the driver, call the
        bu6100 ClearError function.
```

The general meaning of the status code is as follows:

| Value    |        | Meaning  |
|----------|--------|----------|
|          |        |          |
| 0        |        | Success  |
| Positive | Values | Warnings |
| Negative | Values | Errors   |

| Numeric Range (in Hex) | Status Code Types      |
|------------------------|------------------------|
|                        |                        |
| 3FFA0000 to 3FFA1FFF   | IVI Warnings           |
| 3FFF0000 to 3FFFFFFF   | VISA Warnings          |
| 3FFC0000 to 3FFCFFFF   | VXIPnP Driver Warnings |
|                        |                        |
| BFFA0000 to BFFA1FFF   | IVI Errors             |
| BFFF0000 to BFFFFFFF   | VISA Errors            |
| BFFC0000 to BFFCFFFF   | VXIPnP Driver Errors   |
|                        |                        |

## 5.5.92. bu6100\_LockSession

```
ViStatus bu6100_LockSession (ViSession instrumentHandle,
ViPBoolean callerHasLock);
```

Purpose

This function obtains a multithread lock on the instrument session. Before it does so, it waits until all other execution threads have released their locks on the instrument session.

Other threads might have obtained a lock on this session in the following ways:

- The user's application called bu6100 LockSession.

- A call to the instrument driver locked the session.

- A call to the IVI engine locked the session.

After your call to bu6100\_LockSession returns successfully, no other threads can access the instrument session until you call bu6100 UnlockSession.

Use bu6100\_LockSession and bu6100\_UnlockSession around a sequence of calls to instrument driver functions if you require that the instrument retain its settings through the end of the sequence.

You can safely make nested calls to bu6100\_LockSession within the same thread. To completely unlock the session, you must balance each call to bu6100\_LockSession with a call to bu6100\_UnlockSession. If, however, you use the Caller Has Lock parameter in all calls to bu6100\_LockSession and bu6100\_UnlockSession within a function, the IVI Library locks the session only once within the function regardless of the number of calls you make to bu6100\_LockSession. This allows you to call bu6100\_UnlockSession just once at the end of the function.

Parameter List

instrumentHandle

Variable Type ViSession

The ViSession handle that you obtain from the bu6100\_init or bu6100\_InitWithOptions function. The handle identifies a particular instrument session.

Default Value: None

callerHasLock

Variable Type ViBoolean (passed by reference)

This parameter serves as a convenience. If you do not want to use this parameter, pass  $\rm VI\_NULL.$ 

Use this parameter in complex functions to keep track of whether you obtain a lock and therefore need to unlock the session. Pass the address of a local ViBoolean variable. In the declaration of the local variable, initialize it to VI\_FALSE. Pass the address of the same local variable to any other calls you make to bu6100\_LockSession or bu6100\_UnlockSession in the same function.

The parameter is an input/output parameter. bu6100\_LockSession and bu6100\_UnlockSession each inspect the current value and take the following actions:

- If the value is VI\_TRUE, bu6100\_LockSession does not lock the session again. If the value is VI\_FALSE, bu6100\_LockSession obtains the lock and sets the value of the parameter to VI TRUE.

- If the value is VI\_FALSE, bu6100\_UnlockSession does not attempt to unlock the session. If the value is VI\_TRUE, bu6100\_UnlockSession releases the lock and sets the value of the parameter to VI FALSE.

Thus, you can, call bu6100\_UnlockSession at the end of your function without worrying about whether you actually have the lock.

```
Example:
ViStatus TestFunc (ViSession vi, ViInt32 flags)
{
    ViStatus error = VI SUCCESS;
    ViBoolean haveLock = VI FALSE;
    if (flags & BIT 1)
        viCheckErr( bu6100 LockSession(vi, &haveLock));
        viCheckErr( TakeAction1(vi));
        if (flags & BIT 2)
             viCheckErr( bu6100 UnlockSession(vi, &haveLock));
             viCheckErr( TakeAction2(vi));
             viCheckErr( bu6100 LockSession(vi, &haveLock);
        if (flags & BIT 3)
             viCheckErr( TakeAction3(vi));
        }
Error:
    /*
       At this point, you cannot really be sure that
       you have the lock. Fortunately, the haveLock variable takes care of that for you.
    * /
    bu6100 UnlockSession(vi, &haveLock);
    return error;
1
```

## Return Value

Returns the status code of this operation. The status code either indicates success or describes an error or warning condition. You examine the status code from each call to an instrument driver function to determine if an error occurred.

To obtain a text description of the status code, call the bu6100\_error\_message function. To obtain additional information about the error condition, call the bu6100\_GetError function. To clear the error information from the driver, call the bu6100 ClearError function.

The general meaning of the status code is as follows:

|        | Meaning  |
|--------|----------|
|        |          |
|        | Success  |
| Values | Warnings |
| Values | Errors   |
|        |          |

| Numeric Rai | nge (in Hex) | Status C | ode Types       |
|-------------|--------------|----------|-----------------|
|             |              |          |                 |
| 3FFA0000 to | o 3ffa1fff   | IVI      | Warnings        |
| 3FFF0000 to | o 3fffffff   | VISA     | Warnings        |
| 3FFC0000 to | o 3ffCffff   | VXIPnP   | Driver Warnings |
|             |              |          |                 |
| BFFA0000 to | o BFFA1FFF   | IVI      | Errors          |
| BFFF0000 to | o BFFFFFFF   | VISA     | Errors          |
| BFFC0000 to | o BFFCFFFF   | VXIPnP   | Driver Errors   |

# 5.5.93. bu6100\_pulseTrig

```
ViStatus bu6100_pulseTrig (ViSession instrumentHandle,
ViInt16 destination, ViInt16 function);
```

Purpose

Send a pulse to the specified destination.

Parameter List

instrumentHandle

Variable Type ViSession

The Instrument Handle is used to identify the unique session or communication channel between the driver and the instrument.

If more than one instrument of the same model type is used, this Handle will be used to differentiate between them.

destination

Variable Type ViInt16

Selects the trigger destination.

Valid Values:

| BU6100_FCTrigInA1<br>BU6100_FCTrigInA2<br>BU6100_FCTrigInA3<br>BU6100_FCTrigInA4 | 0<br>1<br>2<br>3   | FC 1 Trigger Input A<br>FC 2 Trigger Input A<br>FC 3 Trigger Input A<br>FC 4 Trigger Input A |  |
|----------------------------------------------------------------------------------|--------------------|----------------------------------------------------------------------------------------------|--|
| BU6100_FCTrigInB1<br>BU6100_FCTrigInB2<br>BU6100_FCTrigInB3<br>BU6100_FCTrigInB4 | 8<br>9<br>10<br>11 | FC 1 Trigger Input B<br>FC 2 Trigger Input B<br>FC 3 Trigger Input B<br>FC 4 Trigger Input B |  |
| BU6100 lviTrigOut0                                                               | 16                 | LXITrig0                                                                                     |  |
| BU6100 lviTrigOut1                                                               | 17                 | LXITrig1                                                                                     |  |
| BU6100 lviTrigOut2                                                               | 18                 | LXITrig2                                                                                     |  |
| BU6100_lviTrigOut3                                                               | 19                 | LXITrig3                                                                                     |  |
| BU6100_lviTrigOut4                                                               | 20                 | LXITrig4                                                                                     |  |
| BU6100_lviTrigOut5                                                               | 21                 | LXITrig5                                                                                     |  |
| BU6100_lviTrigOut6                                                               | 22                 | LXITrig6                                                                                     |  |
| BU6100 lviTrigOut7                                                               | 23                 | LXITrig7                                                                                     |  |

Default Value: 0 (BU6100 FCTrigInA1)

function

Variable Type ViInt16

Specifies the function which will be performed on the selected trigger line.

Valid Values:

BU6100\_TRIG\_DEASSERT 0 Put the trigger line to inactive state BU6100\_TRIG\_ASSERT 1 Put the trigger line to active state BU6100\_TRIG\_PULSE 2 Deasserts, asserts and the deasserts again the trigger line, forming a short pulse. Default Value: 0 (BU6100\_TRIG\_DEASSERT)

Return Value

Returns the status code of this operation. The status code either indicates success or describes an error or warning condition. You examine the status code from each call to an instrument driver function to determine if an error occurred.

To obtain a text description of the status code, call the

bu6100\_error\_message function. To obtain additional information about the error condition, call the bu6100\_GetError function. To clear the error information from the driver, call the bu6100\_ClearError function. The general meaning of the status code is as follows:

| Value    |        | Meaning  |
|----------|--------|----------|
|          |        |          |
| 0        |        | Success  |
| Positive | Values | Warnings |
| Negative | Values | Errors   |

| Numeric Range (in Hex) Status Code Types |                        |  |  |
|------------------------------------------|------------------------|--|--|
|                                          |                        |  |  |
| 3FFA0000 to 3FFA1FFF                     | IVI Warnings           |  |  |
| 3FFF0000 to 3FFFFFFF                     | VISA Warnings          |  |  |
| 3FFC0000 to 3FFCFFFF                     | VXIPnP Driver Warnings |  |  |
|                                          |                        |  |  |
| BFFA0000 to BFFA1FFF                     | IVI Errors             |  |  |
| BFFF0000 to BFFFFFFF                     | VISA Errors            |  |  |
| BFFC0000 to BFFCFFFF                     | VXIPnP Driver Errors   |  |  |
|                                          |                        |  |  |

# 5.5.94. bu6100\_pulseTrigSynch

```
ViStatus bu6100_pulseTrigSynch (ViSession instrumentHandle,
ViInt32 triggerMask, ViInt16 function);
```

Purpose

Asserts/Deasserts or Sends a pulse to the specified trigger lines.

#### Parameter List

instrumentHandle

Variable Type ViSession

The Instrument Handle is used to identify the unique session or communication channel between the driver and the instrument.

If more than one instrument of the same model type is used, this Handle will be used to differentiate between them.

triggerMask

Variable Type ViInt32

Selects the trigger lines to be operated. This value is a bitmask of the following bits:

```
Bit 0 FC 1 Trigger Input A

...

Bit 3 FC 4 Trigger Input A

Bit 8 FC 1 Trigger Input B

...

Bit 11 FC 4 Trigger Input B

Bit 16 LXITrig0

...

Bit 23 LXITrig7
```

Default Value: 0

#### function

Variable Type ViInt16

Specifies the function which will be performed on the selected trigger lines.

Valid Values:

BU6100\_TRIG\_DEASSERT 0 Put the trigger line to inactive state BU6100\_TRIG\_ASSERT 1 Put the trigger line to active state BU6100\_TRIG\_PULSE 2 Deasserts, asserts and the deasserts again the trigger line, forming a short pulse. Default Value: 0 (BU6100\_TRIG\_DEASSERT)

#### Return Value

Returns the status code of this operation. The status code either indicates success or describes an error or warning condition. You examine the status code from each call to an instrument driver function to determine if an error occurred.

To obtain a text description of the status code, call the bu6100\_error\_message function. To obtain additional information about the error condition, call the bu6100\_GetError function. To clear the error information from the driver, call the bu6100 ClearError function.

The general meaning of the status code is as follows:

Value Meaning

This instrument driver returns errors and warnings defined by other sources. The following table defines the ranges of additional status codes that this driver can return. The table lists the different include files that contain the defined constants for the particular status codes:

Numeric Range (in Hex)Status Code Types3FFA0000 to 3FFA1FFFIVI3FFF0000 to 3FFFFFFVISA3FFC0000 to 3FFCFFFFVISABFFA0000 to BFFA1FFFIVIEFFF0000 to BFFFFFFFVISAEFFF0000 to BFFFFFFFVISAEFFC0000 to BFFFFFFFVISAEFFC0000 to BFFFFFFFVISAEFFC0000 to BFFCFFFFVXIPnPDriver Errors

## 5.5.95. bu6100\_readBoardTemp

```
ViStatus bu6100_readBoardTemp (ViSession instrumentHandle,
ViPReal64 temperature1,
ViPReal64 temperature2);
```

Purpose

This function reads the temperature from the temperature sensors fitted on the module.

#### Parameter List

instrumentHandle

Variable Type ViSession

The Instrument Handle is used to identify the unique session or communication channel between the driver and the instrument.

If more than one instrument of the same model type is used, this Handle will be used to differentiate between them.

### temperature1

Variable Type ViReal64 (passed by reference)

This parameter return the temperature in degrees Celsius from the on-board temperature sensor 1.

### temperature2

Variable Type ViReal64 (passed by reference)

This parameter return the temperature in degrees Celsius from the on-board temperature sensor 2.

#### Return Value

Returns the status code of this operation. The status code either indicates success or describes an error or warning condition. You examine the status code from each call to an instrument driver function to determine if an error occurred.

To obtain a text description of the status code, call the bu6100\_error\_message function. To obtain additional information about the error condition, call the bu6100\_GetError function. To clear the error information from the driver, call the bu6100 ClearError function.

The general meaning of the status code is as follows:

| Value         | Meaning     |
|---------------|-------------|
|               |             |
| 0             | Success     |
| Positive Valu | es Warnings |
| Negative Valu | es Errors   |

| Numeric Range (in Hex) State |    |          |        | tatus Code Types |  |
|------------------------------|----|----------|--------|------------------|--|
|                              |    |          |        |                  |  |
| 3FFA0000                     | to | 3ffa1fff | IVI    | Warnings         |  |
| 3FFF0000                     | to | 3fffffff | VISA   | Warnings         |  |
| 3FFC0000                     | to | 3ffcffff | VXIPnP | Driver Warnings  |  |
|                              |    |          |        |                  |  |
| BFFA0000                     | to | BFFA1FFF | IVI    | Errors           |  |
| BFFF0000                     | to | BFFFFFFF | VISA   | Errors           |  |
| BFFC0000                     | to | BFFCFFFF | VXIPnP | Driver Errors    |  |

## 5.5.96. bu6100\_readCB

```
ViStatus bu6100_readCB (ViSession instrumentHandle,
ViInt16 functionCard, ViInt32 n_ofSamples,
ViInt32 _VI_FAR data[]);
```

Purpose

This function retrieves the specified amount of data from the Circular Buffer for particular Function Card. The function doesn't check for data availability, the program should be sure that the requested data is available by bu6100\_getCBstatus() function call.

#### Parameter List

instrumentHandle

Variable Type ViSession

The Instrument Handle is used to identify the unique session or communication channel between the driver and the instrument.

If more than one instrument of the same model type is used, this Handle will be used to differentiate between them.

#### functionCard

Variable Type ViInt16

Specifies the Function Card for which the Circular Buffer will be configured.

Valid Values: 1, 2, 3, 4

Default Value: 1

## n ofSamples

Variable Type ViInt32

This parameter specifies the number of 32-bit words to read from the Circular Buffer.

#### data

Variable Type ViInt32[]

This parameter returns the data retrieved from the Circular Buffer. This array should be allocated prior to function call with appropriate size to hold all requested data.

#### Return Value

Returns the status code of this operation. The status code either indicates success or describes an error or warning condition. You examine the status code from each call to an instrument driver function to determine if an error occurred.

To obtain a text description of the status code, call the bu6100\_error\_message function. To obtain additional information about the error condition, call the bu6100\_GetError function. To clear the error information from the driver, call the bu6100\_ClearError function.

The general meaning of the status code is as follows:

| Value    |        | Meaning  |
|----------|--------|----------|
|          |        |          |
| 0        |        | Success  |
| Positive | Values | Warnings |
| Negative | Values | Errors   |

This instrument driver returns errors and warnings defined by other sources. The following table defines the ranges of additional status codes that this driver can return. The table lists the different

include files that contain the defined constants for the particular status codes:

Numeric Range (in Hex)Status Code Types3FFA0000 to 3FFA1FFFIVIWarnings3FFC0000 to 3FFFFFFFVISAWarnings3FFC0000 to BFFA1FFFIVIEFFA0000 to BFFA1FFFIVIEFFF0000 to BFFFFFFFVISAEFFF0000 to BFFFFFFFVISAEFFC0000 to BFFFFFFVISAEFFC0000 to BFFCFFFFVXIPnPDriver Errors

## 5.5.97. bu6100\_readDram

ViStatus bu6100\_readDram (ViSession instrumentHandle, ViInt32 offset, ViInt32 count, ViInt32 \_VI\_FAR readData[]);

Purpose

Reads the block of data from specified address of DRAM module.

Parameter List

instrumentHandle

Variable Type ViSession

The Instrument Handle is used to identify the unique session or communication channel between the driver and the instrument.

If more than one instrument of the same model type is used, this Handle will be used to differentiate between them.

offset

Variable Type ViInt32

Selects the start address in DRAM module.

Default Value: 0

### count

Variable Type ViInt32

Number of elements of data (32-bit words) to read from the DRAM module.

Default Value: 1

#### readData

Variable Type ViInt32[]

An array to receive the block of data read from the DRAM module.

This array must be declared at least as large as the number of elements to be read from the instrument - failure to do so may result in a system failure.

## Return Value

Returns the status code of this operation. The status code either indicates success or describes an error or warning condition. You examine the status code from each call to an instrument driver function to determine if an error occurred.

To obtain a text description of the status code, call the bu6100\_error\_message function. To obtain additional information about the error condition, call the bu6100\_GetError function. To clear the error information from the driver, call the bu6100 ClearError function.

The general meaning of the status code is as follows:

| Value    |        | Meaning  |
|----------|--------|----------|
|          |        |          |
| 0        |        | Success  |
| Positive | Values | Warnings |
| Negative | Values | Errors   |

| Numeric Range (in Hex) | Status Code Types      |  |  |
|------------------------|------------------------|--|--|
|                        |                        |  |  |
| 3FFA0000 to 3FFA1FFF   | IVI Warnings           |  |  |
| 3FFF0000 to 3FFFFFFF   | VISA Warnings          |  |  |
| 3FFC0000 to 3FFCFFFF   | VXIPnP Driver Warnings |  |  |
|                        |                        |  |  |
| BFFA0000 to BFFA1FFF   | IVI Errors             |  |  |
| BFFF0000 to BFFFFFFF   | VISA Errors            |  |  |
| BFFC0000 to BFFCFFFF   | VXIPnP Driver Errors   |  |  |

## 5.5.98. bu6100\_ReadInstrData

Purpose

This function reads data from the instrument.

Parameter List

instrumentHandle

Variable Type ViSession

The ViSession handle that you obtain from the bu6100\_init or bu6100\_InitWithOptions function. The handle identifies a particular instrument session.

Default Value: None

number ofBytesToRead

Variable Type ViInt32

Pass the maximum number of bytes to read from the instruments.

Valid Range: 0 to the number of elements in the Read Buffer Default Value: 256

readBuffer

Variable Type ViChar[]

After this function executes, this parameter contains the data that was read from the instrument.

numBytesRead

Variable Type ViInt32 (passed by reference)

Returns the number of bytes actually read from the instrument and stored in the Read Buffer.

## Return Value

Returns the status code of this operation. The status code either indicates success or describes an error or warning condition. You examine the status code from each call to an instrument driver function to determine if an error occurred. To obtain a text description of the status code, call the bu6100\_error\_message function. To obtain additional information about the error condition, call the bu6100\_GetError function. To clear the error information from the driver, call the bu6100 ClearError function.

The general meaning of the status code is as follows:

| Value    |        | Meaning  |
|----------|--------|----------|
|          |        |          |
| 0        |        | Success  |
| Positive | Values | Warnings |
| Negative | Values | Errors   |

This instrument driver returns errors and warnings defined by other sources. The following table defines the ranges of additional status codes that this driver can return. The table lists the different include files that contain the defined constants for the particular status codes:

 Numeric Range (in Hex)
 Status Code Types

 3FFA0000 to 3FFA1FFF
 IVI

 Warnings

 3FFF0000 to 3FFFFFFF
 VISA

 Warnings

| 3FFC0000 | to | 3ffcffff | VXIPnP       | Driver Warnings |
|----------|----|----------|--------------|-----------------|
| BFFA0000 | to | BFFA1FFF | IVI          | Errors          |
| BFFF0000 | to | BFFFFFFF | VISA         | Errors          |
| BFFC0000 | to | BFFCFFFF | VXIPnP       | Driver Errors   |
| 1 0400   |    | 101 11   | <b>0</b> 1 1 |                 |

## 5.5.99. bu6100\_readSigLinesStat

ViStatus bu6100\_readSigLinesStat (ViSession instrumentHandle, ViPInt32 FCError, ViPInt32 FCDirectInterrupt);

### Purpose

Returns the status of the Function Card special signal lines coming to the LIST processor board.

#### Parameter List

instrumentHandle

Variable Type ViSession

The Instrument Handle is used to identify the unique session or communication channel between the driver and the instrument.

If more than one instrument of the same model type is used, this Handle will be used to differentiate between them.

#### FCError

Variable Type ViInt32 (passed by reference) Returns the status of the FC\_DE signal lines. bit 0 corresponds to FC\_DE line of Function Card 1 ... bit 3 corresponds to FC\_DE line of Function Card 4

#### FCDirectInterrupt

Variable Type ViInt32 (passed by reference) Returns the status of the FC\_DI signal lines. bit 0 corresponds to FC\_DI line of Function Card 1 ... bit 3 corresponds to FC DI line of Function Card 4

### Return Value

Returns the status code of this operation. The status code either indicates success or describes an error or warning condition. You examine the status code from each call to an instrument driver function to determine if an error occurred.

To obtain a text description of the status code, call the bu6100\_error\_message function. To obtain additional information about the error condition, call the bu6100\_GetError function. To clear the error information from the driver, call the bu6100 ClearError function.

The general meaning of the status code is as follows:

| Value    |        | Meaning  |
|----------|--------|----------|
|          |        |          |
| 0        |        | Success  |
| Positive | Values | Warnings |
| Negative | Values | Errors   |

Numeric Range (in Hex)Status Code Types3FFA0000 to 3FFA1FFFIVIWarnings3FFF0000 to 3FFFFFFVISAWarnings3FFC0000 to 3FFCFFFFVXIPnPDriver WarningsBFFA0000 to BFFA1FFFIVIErrorsBFFF0000 to BFFFFFFFVISAErrorsBFFC0000 to BFFCFFFFVXIPnPDriver Errors

# 5.5.100. bu6100\_readVRTemp

ViStatus bu6100\_readVRTemp (ViSession instrumentHandle, ViPReal64 temperature);

Purpose

This function reads the temperature from the sensor fitted to voltage reference module.

Parameter List

instrumentHandle

Variable Type ViSession

The Instrument Handle is used to identify the unique session or communication channel between the driver and the instrument.

If more than one instrument of the same model type is used, this Handle will be used to differentiate between them.

## temperature

Variable Type ViReal64 (passed by reference)

This parameter return the temperature in degrees Celsius.

## Return Value

Returns the status code of this operation. The status code either indicates success or describes an error or warning condition. You examine the status code from each call to an instrument driver function to determine if an error occurred.

To obtain a text description of the status code, call the bu6100\_error\_message function. To obtain additional information about the error condition, call the bu6100\_GetError function. To clear the error information from the driver, call the bu6100 ClearError function.

The general meaning of the status code is as follows:

| Value    |        | Meaning  |
|----------|--------|----------|
|          |        |          |
| 0        |        | Success  |
| Positive | Values | Warnings |
| Negative | Values | Errors   |

This instrument driver returns errors and warnings defined by other sources. The following table defines the ranges of additional status codes that this driver can return. The table lists the different include files that contain the defined constants for the particular status codes:

Numeric Range (in Hex) Status Code Types

| 3FFA( | 0000 | to | 3ffa1fff | IVI    | Warnings        |
|-------|------|----|----------|--------|-----------------|
| 3FFF( | 0000 | to | 3fffffff | VISA   | Warnings        |
| 3FFC( | 0000 | to | 3ffCffff | VXIPnP | Driver Warnings |
|       |      |    |          |        |                 |
| BFFA  | 0000 | to | BFFA1FFF | IVI    | Errors          |
| BFFF( | 0000 | to | BFFFFFFF | VISA   | Errors          |
| BFFC( | 0000 | to | BFFCFFFF | VXIPnP | Driver Errors   |
|       |      |    |          |        |                 |

# 5.5.101. bu6100\_removelrqService

ViStatus bu6100\_removeIrqService (ViSession instrumentHandle, ViInt16 source);

Purpose

Removes the IRQ watcher or IRQ handler from the Interrupt Service dispatching mechanism and releases the system resources.

#### Parameter List

instrumentHandle

Variable Type ViSession

The Instrument Handle is used to identify the unique session or communication channel between the driver and the instrument.

If more than one instrument of the same model type is used, this Handle will be used to differentiate between them

source

Variable Type ViInt16

The trigger line for which Interrupt Service will be removed.

Valid Values:

| bu3100_FCTrigOutA1 | 0  | FC 1 | Trigger Output A |
|--------------------|----|------|------------------|
| bu3100_FCTrigOutA2 | 1  | FC 2 | Trigger Output A |
| bu3100 FCTrigOutA3 | 2  | FC 3 | Trigger Output A |
| bu3100_FCTrigOutA4 | 3  | FC 4 | Trigger Output A |
| bu3100 FCTrigOutB1 | 8  | FC 1 | Trigger Output B |
| bu3100 FCTrigOutB2 | 9  | FC 2 | Trigger Output B |
| bu3100 FCTrigOutB3 | 10 | FC 3 | Trigger Output B |
| bu3100_FCTrigOutB4 | 11 | FC 4 | Trigger Output B |
| bu3100 FCCircBuf1  | 16 | FC 1 | Circular Buffer  |
| bu3100 FCCircBuf2  | 17 | FC 2 | Circular Buffer  |
| bu3100 FCCircBuf3  | 18 | FC 3 | Circular Buffer  |
| bu3100_FCCircBuf4  | 19 | FC 4 | Circular Buffer  |

Return Value

Returns the status code of this operation. The status code either indicates success or describes an error or warning condition. You examine the status code from each call to an instrument driver function to determine if an error occurred.

To obtain a text description of the status code, call the bu6100\_error\_message function. To obtain additional information about the error condition, call the bu6100\_GetError function. To clear the error information from the driver, call the bu6100\_ClearError function.

The general meaning of the status code is as follows:

| Value      |        | Meaning  |
|------------|--------|----------|
|            |        |          |
| 0          |        | Success  |
| Positive V | Values | Warnings |
| Negative V | Values | Errors   |

| Numeric Range (in Hex) Status Code Types |          |        |                 |
|------------------------------------------|----------|--------|-----------------|
| 3FFA0000 to                              | 3FFFFFFF | IVI    | Warnings        |
| 3FFF0000 to                              |          | VISA   | Warnings        |
| 3FFC0000 to                              |          | VXIPnP | Driver Warnings |

| BFFA0000 | to | BFFA1FFF | IVI    | Errors        |
|----------|----|----------|--------|---------------|
| BFFF0000 | to | BFFFFFFF | VISA   | Errors        |
| BFFC0000 | to | BFFCFFFF | VXIPnP | Driver Errors |

# 5.5.102. bu6100\_reset

ViStatus bu6100 reset (ViSession instrumentHandle);

Purpose

This function resets the instrument to a known state and sends initialization commands to the instrument. The initialization commands set instrument settings such as Headers Off, Short Command form, and Data Transfer Binary to the state necessary for the operation of the instrument driver.

### Parameter List

instrumentHandle

Variable Type ViSession

The ViSession handle that you obtain from the bu6100\_init or bu6100\_InitWithOptions function. The handle identifies a particular instrument session.

Default Value: None

#### Return Value

Returns the status code of this operation. The status code either indicates success or describes an error or warning condition. You examine the status code from each call to an instrument driver function to determine if an error occurred.

To obtain a text description of the status code, call the bu6100\_error\_message function. To obtain additional information about the error condition, call the bu6100\_GetError function. To clear the error information from the driver, call the bu6100 ClearError function.

The general meaning of the status code is as follows:

| Value           | Meaning  |
|-----------------|----------|
|                 |          |
| 0               | Success  |
| Positive Values | Warnings |
| Negative Values | Errors   |

| Numeric Range (in Hex) | Status Code Types      |
|------------------------|------------------------|
| 3FFA0000 to 3FFA1FFF   | IVI Warnings           |
| 3FFF0000 to 3FFFFFFF   | VISA Warnings          |
| 3FFC0000 to 3FFCFFFF   | VXIPnP Driver Warnings |
| BFFA0000 to BFFA1FFF   | IVI Errors             |
| BFFF0000 to BFFFFFFF   | VISA Errors            |
| BFFC0000 to BFFCFFFF   | VXIPnP Driver Errors   |

# 5.5.103. bu6100\_ResetInterchangeCheck

ViStatus bu6100 ResetInterchangeCheck (ViSession instrumentHandle);

### Purpose

When developing a complex test system that consists of multiple test modules, it is generally a good idea to design the test modules so that they can run in any order. To do so requires ensuring that each test module completely configures the state of each instrument it uses. If a particular test module does not completely configure the state of an instrument, the state of the instrument depends on the configuration from a previously executed test module. If you execute the test modules in a different order, the behavior of the instrument and therefore the entire test module is likely to change. This change in behavior is generally instrument specific and represents an interchangeability problem.

You can use this function to test for such cases. After you call this function, the interchangeability checking algorithms in the specific driver ignore all previous configuration operations. By calling this function at the beginning of a test module, you can determine whether the test module has dependencies on the operation of previously executed test modules.

This function does not clear the interchangeability warnings from the list of previously recorded interchangeability warnings. If you want to guarantee that the bu6100\_GetNextInterchangeWarning function only returns those interchangeability warnings that are generated after calling this function, you must clear the list of interchangeability warnings. You can clear the interchangeability warnings list by repeatedly calling the bu6100\_GetNextInterchangeWarning function until no more interchangeability warnings are returned. If you are not interested in the content of those warnings, you can call the bu6100\_ClearInterchangeWarnings function.

### Parameter List

instrumentHandle

Variable Type ViSession

The ViSession handle that you obtain from the bu6100\_init or bu6100\_InitWithOptions function. The handle identifies a particular instrument session.

Default Value: None

### Return Value

Returns the status code of this operation. The status code either indicates success or describes an error or warning condition. You examine the status code from each call to an instrument driver function to determine if an error occurred.

To obtain a text description of the status code, call the bu6100\_error\_message function. To obtain additional information about the error condition, call the bu6100\_GetError function. To clear the error information from the driver, call the bu6100 ClearError function.

The general meaning of the status code is as follows:

| Value    |        | Meaning  |
|----------|--------|----------|
|          |        |          |
| 0        |        | Success  |
| Positive | Values | Warnings |
| Negative | Values | Errors   |

| Numeric Range (in Hex) | Status Code Types      |
|------------------------|------------------------|
|                        |                        |
| 3FFA0000 to 3FFA1FFF   | IVI Warnings           |
| 3FFF0000 to 3FFFFFFF   | VISA Warnings          |
| 3FFC0000 to 3FFCFFFF   | VXIPnP Driver Warnings |
|                        |                        |
| BFFA0000 to BFFA1FFF   | IVI Errors             |
| BFFF0000 to BFFFFFFF   | VISA Errors            |
| BFFC0000 to BFFCFFFF   | VXIPnP Driver Errors   |

# 5.5.104. bu6100\_ResetWithDefaults

ViStatus bu6100 ResetWithDefaults (ViSession instrumentHandle);

#### Purpose

This function resets the instrument and applies initial user specified settings from the Logical Name which was used to initialize the session. If the session was created without a Logical Name, this function is equivalent to the bu6100 reset function.

#### Parameter List

instrumentHandle

Variable Type ViSession

The ViSession handle that you obtain from the bu6100\_init or bu6100\_InitWithOptions function. The handle identifies a particular instrument session.

Default Value: None

### Return Value

Returns the status code of this operation. The status code either indicates success or describes an error or warning condition. You examine the status code from each call to an instrument driver function to determine if an error occurred.

To obtain a text description of the status code, call the bu6100\_error\_message function. To obtain additional information about the error condition, call the bu6100\_GetError function. To clear the error information from the driver, call the bu6100 ClearError function.

The general meaning of the status code is as follows:

| Value           | Meaning  |
|-----------------|----------|
|                 |          |
| 0               | Success  |
| Positive Values | Warnings |
| Negative Values | Errors   |

| Numeric Range (in Hex) | Status Code Types      |
|------------------------|------------------------|
| 3FFA0000 to 3FFA1FFF   | IVI Warnings           |
| 3FFF0000 to 3FFFFFF    | VISA Warnings          |
| 3FFC0000 to 3FFCFFFF   | VXIPnP Driver Warnings |
| BFFA0000 to BFFA1FFF   | IVI Errors             |
| BFFF0000 to BFFFFFFF   | VISA Errors            |
| BFFC0000 to BFFCFFFF   | VXIPnP Driver Errors   |

## 5.5.105. bu6100\_revision\_query

```
ViStatus bu6100_revision_query (ViSession instrumentHandle,
ViChar _VI_FAR instrumentDriverRevision[],
ViChar _VI_FAR firmwareRevision[]);
```

Purpose

This function returns the revision numbers of the instrument driver and instrument firmware.

Parameter List

instrumentHandle

Variable Type ViSession

The ViSession handle that you obtain from the bu6100\_init or bu6100\_InitWithOptions function. The handle identifies a particular instrument session.

Default Value: None

instrumentDriverRevision

Variable Type ViChar[]

Returns the instrument driver software revision numbers in the form of a string. You must pass a ViChar array with at least 256 bytes.

firmwareRevision

Variable Type ViChar[]

Returns the instrument firmware revision numbers in the form of a string. You must pass a ViChar array with at least 256 bytes.

Return Value

Returns the status code of this operation. The status code either indicates success or describes an error or warning condition. You examine the status code from each call to an instrument driver function to determine if an error occurred.

To obtain a text description of the status code, call the bu6100\_error\_message function. To obtain additional information about the error condition, call the bu6100\_GetError function. To clear the error information from the driver, call the bu6100\_ClearError function.

The general meaning of the status code is as follows:

| Value           | Meaning  |
|-----------------|----------|
|                 |          |
| 0               | Success  |
| Positive Values | Warnings |
| Negative Values | Errors   |

| Numeric Range (in Hex) | Status C | ode Types       |
|------------------------|----------|-----------------|
|                        |          |                 |
| 3FFA0000 to 3FFA1FFF   | IVI      | Warnings        |
| 3FFF0000 to 3FFFFFFF   | VISA     | Warnings        |
| 3FFC0000 to 3FFCFFFF   | VXIPnP   | Driver Warnings |
| BFFA0000 to BFFA1FFF   | IVI      | Errors          |

BFFF0000 to BFFFFFFF VISA Errors BFFC0000 to BFFCFFFF VXIPnP Driver Errors

## 5.5.106. bu6100\_self\_test

```
ViStatus bu6100_self_test (ViSession instrumentHandle,
ViPInt16 selfTestResult,
ViChar _VI_FAR selfTestMessage[]);
```

Purpose

This function runs the instrument's self test routine and returns the test result(s).

Parameter List

instrumentHandle

Variable Type ViSession

The ViSession handle that you obtain from the bu6100\_init or bu6100\_InitWithOptions function. The handle identifies a particular instrument session.

Default Value: None

selfTestResult

Variable Type ViInt16 (passed by reference)

This control contains the value returned from the instrument self test. Zero means success. For any other code, see the device's operator's manual.

| Self-Test Code | Description      |
|----------------|------------------|
| 0              | Passed self test |
| 1              | Self test failed |

#### selfTestMessage

Variable Type ViChar[]

Returns the self-test response string from the instrument. See the device's operation manual for an explanation of the string's contents.

You must pass a ViChar array with at least 256 bytes.

#### Return Value

Returns the status code of this operation. The status code either indicates success or describes an error or warning condition. You examine the status code from each call to an instrument driver function to determine if an error occurred.

To obtain a text description of the status code, call the bu6100\_error\_message function. To obtain additional information about the error condition, call the bu6100\_GetError function. To clear the error information from the driver, call the bu6100 ClearError function.

The general meaning of the status code is as follows:

| Value           | Meaning  |
|-----------------|----------|
|                 |          |
| 0               | Success  |
| Positive Values | Warnings |
| Negative Values | Errors   |

This instrument driver returns errors and warnings defined by other sources. The following table defines the ranges of additional status codes that this driver can return. The table lists the different

include files that contain the defined constants for the particular status codes:

| Numeric Range (in Hex) | Status Code Types      |
|------------------------|------------------------|
|                        |                        |
| 3FFA0000 to 3FFA1FFF   | IVI Warnings           |
| 3FFF0000 to 3FFFFFFF   | VISA Warnings          |
| 3FFC0000 to 3FFCFFFF   | VXIPnP Driver Warnings |
|                        |                        |
| BFFA0000 to BFFA1FFF   | IVI Errors             |
| BFFF0000 to BFFFFFFF   | VISA Errors            |
| BFFC0000 to BFFCFFFF   | VXIPnP Driver Errors   |

# 5.5.107. bu6100\_set1588config

```
ViStatus bu6100_set1588config (ViSession instrumentHandle,
ViInt32 enabled, ViInt32 threshold,
ViInt32 clockDivider, ViInt32 pid_p,
ViInt32 pid i, ViInt32 pid d);
```

Purpose

This function sets the configuration of the 1588 interface of the  $\ensuremath{\mathsf{ProDAQ}}$  6100 module.

#### Parameter List

instrumentHandle

Variable Type ViSession

The Instrument Handle is used to identify the unique session or communication channel between the driver and the instrument.

If more than one instrument of the same model type is used, this Handle will be used to differentiate between them.

#### enabled

Variable Type ViInt32

This parameter sets whether the 1588 interface of the ProDAQ 6100 module is disabled, enabled or enabled in slave-only mode. In the slave-only mode the 6100 will never take a role of the 1588 clock master.

| Possible values are:           |   |                              |
|--------------------------------|---|------------------------------|
| BU6100 1588 DISABLED           | 0 | 1588 interface is disabled;  |
| BU6100 1588 ENABLED            | 1 | 1588 interface is enabled;   |
| BU6100 1588 ENABLED SLAVE ONLY | 2 | 1588 interface is enabled as |
|                                |   | a slave-only device;         |

### threshold

Variable Type ViInt32

This parameter sets the synchronization thershold (in nanoseconds). It is used when the 6100 module operates as a 1588 slave device. If the offset from the 1588 Master is less then the specified threshold, the module is considered as synchronized. If the offset is bigger than the threshold, the module status will be "not synchronized".

#### clockDivider

Variable Type ViInt32

This parameter sets the content of the TCLK divider of the 1588 interface.

### pid\_p

Variable Type ViInt32

This parameter sets the 'p' coefficient of the PTP PID control loop.

### pid\_i

Variable Type ViInt32

This parameter sets the 'i' coefficient of the PTP PID control loop.

### pid\_d

Variable Type ViInt32

This parameter sets the 'd' coefficient of the PTP PID control loop.

Return Value

Returns the status code of this operation. The status code either indicates success or describes an error or warning condition. You examine the status code from each call to an instrument driver function to determine if an error occurred.

To obtain a text description of the status code, call the bu6100\_error\_message function. To obtain additional information about the error condition, call the bu6100\_GetError function. To clear the error information from the driver, call the bu6100 ClearError function.

The general meaning of the status code is as follows:

| Value           | Meaning  |
|-----------------|----------|
|                 |          |
| 0               | Success  |
| Positive Values | Warnings |
| Negative Values | Errors   |

| Numeric Range (in Hex) | Status Code Types      |  |
|------------------------|------------------------|--|
|                        |                        |  |
| 3FFA0000 to 3FFA1FFF   | IVI Warnings           |  |
| 3FFF0000 to 3FFFFFFF   | VISA Warnings          |  |
| 3FFC0000 to 3FFCFFFF   | VXIPnP Driver Warnings |  |
|                        |                        |  |
| BFFA0000 to BFFA1FFF   | IVI Errors             |  |
| BFFF0000 to BFFFFFFF   | VISA Errors            |  |
| BFFC0000 to BFFCFFFF   | VXIPnP Driver Errors   |  |
|                        |                        |  |

# 5.5.108. bu6100\_SetAttributeViBoolean

```
ViStatus bu6100_SetAttributeViBoolean (ViSession instrumentHandle,
ViChar _VI_FAR channelName[],
ViAttr attributeID,
ViBoolean attributeValue);
```

### Purpose

This function sets the value of a ViBoolean attribute.

This is a low-level function that you can use to set the values of instrument-specific attributes and inherent IVI attributes. If the attribute represents an instrument state, this function performs instrument I/O in the following cases:

- State caching is disabled for the entire session or for the particular attribute.

– State caching is enabled and the currently cached value is invalid or is different than the value you specify.

This instrument driver contains high-level functions that set most of the instrument attributes. It is best to use the high-level driver functions as much as possible. They handle order dependencies and multithread locking for you. In addition, they perform status checking only after setting all of the attributes. In contrast, when you set multiple attributes using the SetAttribute functions, the functions check the instrument status after each call.

Also, when state caching is enabled, the high-level functions that configure multiple attributes perform instrument I/O only for the attributes whose value you change. Thus, you can safely call the high-level functions without the penalty of redundant instrument I/O.

Parameter List

instrumentHandle

Variable Type ViSession

The ViSession handle that you obtain from the bu6100\_init or bu6100\_InitWithOptions function. The handle identifies a particular instrument session.

Default Value: None

channelName

Variable Type ViChar[]

If the attribute is channel-based, this parameter specifies the name of the channel on which to set the value of the attribute. If the attribute is not channel-based, then pass VI NULL or an empty string.

Valid Channel Names: 1

Default Value: ""

attributeID

Variable Type ViAttr

Pass the ID of an attribute.

From the function panel window, you can use this control as follows.

- Click on the control or press <ENTER>, <spacebar>, or <ctrl-down arrow>, to display a dialog box containing a hierarchical list of the available attributes. Attributes whose value cannot be set are dim. Help text is shown for

each attribute. Select an attribute by double-clicking on it or by selecting it and then pressing <ENTER>.

Read-only attributes appear dim in the list box. If you select a read-only attribute, an error message appears.

A ring control at the top of the dialog box allows you to see all IVI attributes or only the attributes of the ViBoolean type. If you choose to see all IVI attributes, the data types appear to the right of the attribute names in the list box. Attributes with data types other than ViBoolean are dim. If you select an attribute data type that is dim, LabWindows/CVI transfers you to the function panel for the corresponding function that is consistent with the data type.

- If you want to enter a variable name, press <CTRL-T> to change this ring control to a manual input box.
- If the attribute in this ring control has named constants as valid values, you can view the constants by moving to the Attribute Value control and pressing <ENTER>.

### attributeValue

Variable Type ViBoolean

Pass the value to which you want to set the attribute.

From the function panel window, you can use this control as follows.

- If the attribute currently showing in the Attribute ID ring control has constants as valid values, you can view a list of the constants by pressing <ENTER> on this control. Select a value by double-clicking on it or by selecting it and then pressing <ENTER>.

Note: Some of the values might not be valid depending on the current settings of the instrument session.

Default Value: none

## Return Value

Returns the status code of this operation. The status code either indicates success or describes an error or warning condition. You examine the status code from each call to an instrument driver function to determine if an error occurred.

To obtain a text description of the status code, call the bu6100\_error\_message function. To obtain additional information about the error condition, call the bu6100\_GetError function. To clear the error information from the driver, call the bu6100\_ClearError function.

The general meaning of the status code is as follows:

| Value    |        | Meaning  |
|----------|--------|----------|
|          |        |          |
| 0        |        | Success  |
| Positive | Values | Warnings |
| Negative | Values | Errors   |

This instrument driver returns errors and warnings defined by other sources. The following table defines the ranges of additional status codes that this driver can return. The table lists the different include files that contain the defined constants for the particular status codes:

Numeric Range (in Hex) Status Code Types 3FFA0000 to 3FFA1FFF IVI Warnings 3FFF0000 to 3FFFFFFF VISA Warnings 3FFC0000 to 3FFCFFFF VXIPnP Driver Warnings BFFA0000 to BFFA1FFF IVI Errors BFFF0000 to BFFFFFFF VISA Errors BFFC0000 to BFFCFFFF VXIPnP Driver Errors

# 5.5.109. bu6100\_SetAttributeViInt32

```
ViStatus bu6100_SetAttributeViInt32 (ViSession instrumentHandle,
ViChar _VI_FAR channelName[],
ViAttr attributeID,
ViInt32 attributeValue);
```

### Purpose

This function sets the value of a ViInt32 attribute.

This is a low-level function that you can use to set the values of instrument-specific attributes and inherent IVI attributes. If the attribute represents an instrument state, this function performs instrument I/O in the following cases:

- State caching is disabled for the entire session or for the particular attribute.

- State caching is enabled and the currently cached value is invalid or is different than the value you specify.

This instrument driver contains high-level functions that set most of the instrument attributes. It is best to use the high-level driver functions as much as possible. They handle order dependencies and multithread locking for you. In addition, they perform status checking only after setting all of the attributes. In contrast, when you set multiple attributes using the SetAttribute functions, the functions check the instrument status after each call.

Also, when state caching is enabled, the high-level functions that configure multiple attributes perform instrument I/O only for the attributes whose value you change. Thus, you can safely call the high-level functions without the penalty of redundant instrument I/O.

Parameter List

instrumentHandle

Variable Type ViSession

The ViSession handle that you obtain from the bu6100\_init or bu6100\_InitWithOptions function. The handle identifies a particular instrument session.

Default Value: None

channelName

Variable Type ViChar[]

If the attribute is channel-based, this parameter specifies the name of the channel on which to set the value of the attribute. If the attribute is not channel-based, then pass VI NULL or an empty string.

Valid Channel Names: 1

Default Value: ""

attributeID

Variable Type ViAttr
Pass the ID of an attribute.
From the function panel window, you can use this control as follows.
- Click on the control or press <ENTER>, <spacebar>, or
 <ctrl-down arrow>, to display a dialog box containing a
 hierarchical list of the available attributes. Attributes

whose value cannot be set are dim. Help text is shown for each attribute. Select an attribute by double-clicking on it or by selecting it and then pressing <ENTER>.

Read-only attributes appear dim in the list box. If you select a read-only attribute, an error message appears.

A ring control at the top of the dialog box allows you to see all IVI attributes or only the attributes of the ViInt32 type. If you choose to see all IVI attributes, the data types appear to the right of the attribute names in the list box. Attributes with data types other than ViInt32 are dim. If you select an attribute data type that is dim, LabWindows/CVI transfers you to the function panel for the corresponding function that is consistent with the data type.

- If you want to enter a variable name, press <CTRL-T> to change this ring control to a manual input box.
- If the attribute in this ring control has named constants as valid values, you can view the constants by moving to the Attribute Value control and pressing <ENTER>.

### attributeValue

Variable Type ViInt32

Pass the value to which you want to set the attribute.

From the function panel window, you can use this control as follows.

 If the attribute currently showing in the Attribute ID ring control has constants as valid values, you can view a list of the constants by pressing <ENTER> on this control. Select a value by double-clicking on it or by selecting it and then pressing <ENTER>.

Note: Some of the values might not be valid depending on the current settings of the instrument session.

Default Value: none

### Return Value

Returns the status code of this operation. The status code either indicates success or describes an error or warning condition. You examine the status code from each call to an instrument driver function to determine if an error occurred.

To obtain a text description of the status code, call the bu6100\_error\_message function. To obtain additional information about the error condition, call the bu6100\_GetError function. To clear the error information from the driver, call the bu6100 ClearError function.

The general meaning of the status code is as follows:

| Value           | Meaning  |
|-----------------|----------|
|                 |          |
| 0               | Success  |
| Positive Values | Warnings |
| Negative Values | Errors   |

| Numeric Range (in Hex)                                               | Status Code Types                                       |
|----------------------------------------------------------------------|---------------------------------------------------------|
| 3FFA0000 to 3FFA1FFF<br>3FFF0000 to 3FFFFFFF<br>3FFC0000 to 3FFCFFFF | IVI Warnings<br>VISA Warnings<br>VXIPnP Driver Warnings |
| BFFA0000 to BFFA1FFF                                                 | IVI Errors                                              |

| BFFF0000 | to | BFFFFFFF | VISA   | Errors        |
|----------|----|----------|--------|---------------|
| BFFC0000 | to | BFFCFFFF | VXIPnP | Driver Errors |

# 5.5.110. bu6100\_SetAttributeViReal64

```
ViStatus bu6100_SetAttributeViReal64 (ViSession instrumentHandle,
ViChar _VI_FAR channelName[],
ViAttr attributeID,
ViReal64 attributeValue);
```

### Purpose

This function sets the value of a ViReal64 attribute.

This is a low-level function that you can use to set the values of instrument-specific attributes and inherent IVI attributes. If the attribute represents an instrument state, this function performs instrument I/O in the following cases:

- State caching is disabled for the entire session or for the particular attribute.

- State caching is enabled and the currently cached value is invalid or is different than the value you specify.

This instrument driver contains high-level functions that set most of the instrument attributes. It is best to use the high-level driver functions as much as possible. They handle order dependencies and multithread locking for you. In addition, they perform status checking only after setting all of the attributes. In contrast, when you set multiple attributes using the SetAttribute functions, the functions check the instrument status after each call.

Also, when state caching is enabled, the high-level functions that configure multiple attributes perform instrument I/O only for the attributes whose value you change. Thus, you can safely call the high-level functions without the penalty of redundant instrument I/O.

Parameter List

instrumentHandle

Variable Type ViSession

The ViSession handle that you obtain from the bu6100\_init or bu6100\_InitWithOptions function. The handle identifies a particular instrument session.

Default Value: None

channelName

Variable Type ViChar[]

If the attribute is channel-based, this parameter specifies the name of the channel on which to set the value of the attribute. If the attribute is not channel-based, then pass VI NULL or an empty string.

Valid Channel Names: 1

Default Value: ""

attributeID

Variable Type ViAttr

Pass the ID of an attribute.

From the function panel window, you can use this control as follows.

- Click on the control or press <ENTER>, <spacebar>, or <ctrl-down arrow>, to display a dialog box containing a hierarchical list of the available attributes. Attributes whose value cannot be set are dim. Help text is shown for

each attribute. Select an attribute by double-clicking on it or by selecting it and then pressing <ENTER>.

Read-only attributes appear dim in the list box. If you select a read-only attribute, an error message appears.

A ring control at the top of the dialog box allows you to see all IVI attributes or only the attributes of the ViReal64 type. If you choose to see all IVI attributes, the data types appear to the right of the attribute names in the list box. Attributes with data types other than ViReal64 are dim. If you select an attribute data type that is dim, LabWindows/CVI transfers you to the function panel for the corresponding function that is consistent with the data type.

- If you want to enter a variable name, press <CTRL-T> to change this ring control to a manual input box.
- If the attribute in this ring control has named constants as valid values, you can view the constants by moving to the Attribute Value control and pressing <ENTER>.

### attributeValue

Variable Type ViReal64

Pass the value to which you want to set the attribute.

From the function panel window, you can use this control as follows.

- If the attribute currently showing in the Attribute ID ring control has constants as valid values, you can view a list of the constants by pressing <ENTER> on this control. Select a value by double-clicking on it or by selecting it and then pressing <ENTER>.

Note: Some of the values might not be valid depending on the current settings of the instrument session.

Default Value: none

## Return Value

Returns the status code of this operation. The status code either indicates success or describes an error or warning condition. You examine the status code from each call to an instrument driver function to determine if an error occurred.

To obtain a text description of the status code, call the bu6100\_error\_message function. To obtain additional information about the error condition, call the bu6100\_GetError function. To clear the error information from the driver, call the bu6100\_ClearError function.

The general meaning of the status code is as follows:

| Value    |        | Meaning  |
|----------|--------|----------|
|          |        |          |
| 0        |        | Success  |
| Positive | Values | Warnings |
| Negative | Values | Errors   |

This instrument driver returns errors and warnings defined by other sources. The following table defines the ranges of additional status codes that this driver can return. The table lists the different include files that contain the defined constants for the particular status codes:

Numeric Range (in Hex) Status Code Types 3FFA0000 to 3FFA1FFF IVI Warnings 3FFF0000 to 3FFFFFFF VISA Warnings 3FFC0000 to 3FFCFFFF VXIPnP Driver Warnings BFFA0000 to BFFA1FFF IVI Errors BFFF0000 to BFFFFFFF VISA Errors BFFC0000 to BFFCFFFF VXIPnP Driver Errors

# 5.5.111. bu6100\_SetAttributeViSession

```
ViStatus bu6100_SetAttributeViSession (ViSession instrumentHandle,
ViChar _VI_FAR channelName[],
ViAttr attributeID,
ViSession attributeValue);
```

### Purpose

This function sets the value of a ViSession attribute.

This is a low-level function that you can use to set the values of instrument-specific attributes and inherent IVI attributes. If the attribute represents an instrument state, this function performs instrument I/O in the following cases:

- State caching is disabled for the entire session or for the particular attribute.

– State caching is enabled and the currently cached value is invalid or is different than the value you specify.

This instrument driver contains high-level functions that set most of the instrument attributes. It is best to use the high-level driver functions as much as possible. They handle order dependencies and multithread locking for you. In addition, they perform status checking only after setting all of the attributes. In contrast, when you set multiple attributes using the SetAttribute functions, the functions check the instrument status after each call.

Also, when state caching is enabled, the high-level functions that configure multiple attributes perform instrument I/O only for the attributes whose value you change. Thus, you can safely call the high-level functions without the penalty of redundant instrument I/O.

Parameter List

instrumentHandle

Variable Type ViSession

The ViSession handle that you obtain from the bu6100\_init or bu6100\_InitWithOptions function. The handle identifies a particular instrument session.

Default Value: None

channelName

Variable Type ViChar[]

If the attribute is channel-based, this parameter specifies the name of the channel on which to set the value of the attribute. If the attribute is not channel-based, then pass VI NULL or an empty string.

Valid Channel Names: 1

Default Value: ""

attributeID

Variable Type ViAttr
Pass the ID of an attribute.
From the function panel window, you can use this control as follows.
- Click on the control or press <ENTER>, <spacebar>, or
 <ctrl-down arrow>, to display a dialog box containing a
 hierarchical list of the available attributes. Attributes

whose value cannot be set are dim. Help text is shown for each attribute. Select an attribute by double-clicking on it or by selecting it and then pressing <ENTER>.

Read-only attributes appear dim in the list box. If you select a read-only attribute, an error message appears.

A ring control at the top of the dialog box allows you to see all IVI attributes or only the attributes of the ViSession type. If you choose to see all IVI attributes, the data types appear to the right of the attribute names in the list box. Attributes with data types other than ViSession are dim. If you select an attribute data type that is dim, LabWindows/CVI transfers you to the function panel for the corresponding function that is consistent with the data type.

- If you want to enter a variable name, press <CTRL-T> to change this ring control to a manual input box.
- If the attribute in this ring control has named constants as valid values, you can view the constants by moving to the Attribute Value control and pressing <ENTER>.

### attributeValue

Variable Type ViSession

Pass the value to which you want to set the attribute.

From the function panel window, you can use this control as follows.

- If the attribute currently showing in the Attribute ID ring control has constants as valid values, you can view a list of the constants by pressing <ENTER> on this control. Select a value by double-clicking on it or by selecting it and then pressing <ENTER>.

Note: Some of the values might not be valid depending on the current settings of the instrument session.

Default Value: none

### Return Value

Returns the status code of this operation. The status code either indicates success or describes an error or warning condition. You examine the status code from each call to an instrument driver function to determine if an error occurred.

To obtain a text description of the status code, call the bu6100\_error\_message function. To obtain additional information about the error condition, call the bu6100\_GetError function. To clear the error information from the driver, call the bu6100 ClearError function.

The general meaning of the status code is as follows:

| Value           | Meaning  |
|-----------------|----------|
|                 |          |
| 0               | Success  |
| Positive Values | Warnings |
| Negative Values | Errors   |

| Numeric Range (in Hex)                                               | Status Code Types                                       |
|----------------------------------------------------------------------|---------------------------------------------------------|
| 3FFA0000 to 3FFA1FFF<br>3FFF0000 to 3FFFFFFF<br>3FFC0000 to 3FFCFFFF | IVI Warnings<br>VISA Warnings<br>VXIPnP Driver Warnings |
| BFFA0000 to BFFA1FFF                                                 | IVI Errors                                              |

| BFFF0000 | to | BFFFFFFF | VISA   | Errors        |
|----------|----|----------|--------|---------------|
| BFFC0000 | to | BFFCFFFF | VXIPnP | Driver Errors |

# 5.5.112. bu6100\_SetAttributeViString

```
ViStatus bu6100_SetAttributeViString (ViSession instrumentHandle,
ViChar _VI_FAR channelName[],
ViAttr attributeID,
ViChar _VI_FAR attributeValue[]);
```

### Purpose

This function sets the value of a ViString attribute.

This is a low-level function that you can use to set the values of instrument-specific attributes and inherent IVI attributes. If the attribute represents an instrument state, this function performs instrument I/O in the following cases:

- State caching is disabled for the entire session or for the particular attribute.

– State caching is enabled and the currently cached value is invalid or is different than the value you specify.

This instrument driver contains high-level functions that set most of the instrument attributes. It is best to use the high-level driver functions as much as possible. They handle order dependencies and multithread locking for you. In addition, they perform status checking only after setting all of the attributes. In contrast, when you set multiple attributes using the SetAttribute functions, the functions check the instrument status after each call.

Also, when state caching is enabled, the high-level functions that configure multiple attributes perform instrument I/O only for the attributes whose value you change. Thus, you can safely call the high-level functions without the penalty of redundant instrument I/O.

Parameter List

instrumentHandle

Variable Type ViSession

The ViSession handle that you obtain from the bu6100\_init or bu6100\_InitWithOptions function. The handle identifies a particular instrument session.

Default Value: None

channelName

Variable Type ViChar[]

If the attribute is channel-based, this parameter specifies the name of the channel on which to set the value of the attribute. If the attribute is not channel-based, then pass VI NULL or an empty string.

Valid Channel Names: 1

Default Value: ""

attributeID

Variable Type ViAttr

Pass the ID of an attribute.

From the function panel window, you can use this control as follows.

- Click on the control or press <ENTER>, <spacebar>, or <ctrl-down arrow>, to display a dialog box containing a hierarchical list of the available attributes. Attributes whose value cannot be set are dim. Help text is shown for

each attribute. Select an attribute by double-clicking on it or by selecting it and then pressing <ENTER>.

Read-only attributes appear dim in the list box. If you select a read-only attribute, an error message appears.

A ring control at the top of the dialog box allows you to see all IVI attributes or only the attributes of the ViString type. If you choose to see all IVI attributes, the data types appear to the right of the attribute names in the list box. Attributes with data types other than ViString are dim. If you select an attribute data type that is dim, LabWindows/CVI transfers you to the function panel for the corresponding function that is consistent with the data type.

- If you want to enter a variable name, press <CTRL-T> to change this ring control to a manual input box.
- If the attribute in this ring control has named constants as valid values, you can view the constants by moving to the Attribute Value control and pressing <ENTER>.

### attributeValue

Variable Type ViChar[]

Pass the value to which you want to set the attribute.

From the function panel window, you can use this control as follows.

- If the attribute currently showing in the Attribute ID ring control has constants as valid values, you can view a list of the constants by pressing <ENTER> on this control. Select a value by double-clicking on it or by selecting it and then pressing <ENTER>.

Note: Some of the values might not be valid depending on the current settings of the instrument session.

Default Value: none

## Return Value

Returns the status code of this operation. The status code either indicates success or describes an error or warning condition. You examine the status code from each call to an instrument driver function to determine if an error occurred.

To obtain a text description of the status code, call the bu6100\_error\_message function. To obtain additional information about the error condition, call the bu6100\_GetError function. To clear the error information from the driver, call the bu6100\_ClearError function.

The general meaning of the status code is as follows:

| Value    |        | Meaning  |
|----------|--------|----------|
|          |        |          |
| 0        |        | Success  |
| Positive | Values | Warnings |
| Negative | Values | Errors   |

This instrument driver returns errors and warnings defined by other sources. The following table defines the ranges of additional status codes that this driver can return. The table lists the different include files that contain the defined constants for the particular status codes:

Numeric Range (in Hex)Status Code Types3FFA0000 to 3FFA1FFFIVIWarnings3FFF0000 to 3FFFFFFFVISAWarnings3FFC0000 to 3FFCFFFFVXIPnPDriver WarningsBFFA0000 to BFFA1FFFIVIErrors

BFFF0000 to BFFFFFFF VISA Errors BFFC0000 to BFFCFFFF VXIPnP Driver Errors

# 5.5.113. bu6100\_setConfigCB

```
ViStatus bu6100_setConfigCB (ViSession instrumentHandle,
ViInt16 functionCard, ViInt32 function,
ViInt32 FIFOAddress, ViInt32 address,
ViInt32 length, ViInt32 threshold);
```

Purpose

Configures the Circular Buffer for particular Function Card.

#### Parameter List

instrumentHandle

Variable Type ViSession

The Instrument Handle is used to identify the unique session or communication channel between the driver and the instrument.

If more than one instrument of the same model type is used, this Handle will be used to differentiate between them.

functionCard

Variable Type ViInt16

Specifies the Function Card for which the Circular Buffer will be configured. Valid Values: 1, 2, 3, 4.

function

Variable Type ViInt32

This parameter specifies the type of access to Circular Buffer which will be performed by DSP. If user doesn't want to change the function setting, the value bu3100\_NO\_CHANGE (-1) should be used.

```
Valid Values:
bu3100 NO CHANGE
                          -1
bu3100_LIST_READ16
bu3100_LIST_READ32
                          0
                               16-bit Packed block read
                           1
                               32-bit block read
bu3100 LIST READ64
                           2 64-bit block read
bu3100_LIST_WRITE16
bu3100_LIST_WRITE32
                          3
                               16-bit packed block write
                              32-bit block write
                           4
bu3100 LIST WRITE64
                          5 64-bit block write
```

Default Value: -1

FIFOAddress

Variable Type ViInt32

This parameter specifies the Address of Function Card FIFO in the Function Card address space.If user doesn't want to change the FIFO address setting, the value bu3100 NO CHANGE (-1) should be used.

```
Default Value: -1
```

### address

Variable Type ViInt32

This parameter specifies the Starting Address of the Circular Buffer in bu6100 DRAM. If other than default Circular buffer will be used, this address might be obtained by bu6100\_allocDram() function call. If user doesn't want to change the address setting, the value bu3100 NO CHANGE (-1) should be used.

Default Value: -1

length

Variable Type ViInt32

This parameter specifies the length of the Circular Buffer in 32-bit words. If user doesn't want to change the length setting, the value  $bu3100\_NO\_CHANGE$  (-1) should be used.

Default Value: -1

threshold

Variable Type ViInt32

This parameter specifies the threshold value - the number of 32-bit words, after collection of which the DSP will send a signal (interrupt) to the VXI host. If no asynchronuous mechanism supposed to be used, value '0' should be written. If user doesn't want to change the threshold setting, the value bu3100\_NO\_CHANGE (-1) should be used.

Default Value: -1

#### Return Value

Returns the status code of this operation. The status code either indicates success or describes an error or warning condition. You examine the status code from each call to an instrument driver function to determine if an error occurred.

To obtain a text description of the status code, call the bu6100\_error\_message function. To obtain additional information about the error condition, call the bu6100\_GetError function. To clear the error information from the driver, call the bu6100 ClearError function.

The general meaning of the status code is as follows:

| Value    |        | Meaning  |
|----------|--------|----------|
|          |        |          |
| 0        |        | Success  |
| Positive | Values | Warnings |
| Negative | Values | Errors   |

| Numeric Range (in Hex) | Status Code Types      |
|------------------------|------------------------|
| 3FFA0000 to 3FFA1FFF   | IVI Warnings           |
| 3FFF0000 to 3FFFFFFF   | VISA Warnings          |
| 3FFC0000 to 3FFCFFFF   | VXIPnP Driver Warnings |
| BFFA0000 to BFFA1FFF   | IVI Errors             |
| BFFF0000 to BFFFFFFF   | VISA Errors            |
| BFFC0000 to BFFCFFFF   | VXIPnP Driver Errors   |

#### 5.5.114. bu6100 setFcCclk

ViStatus bu6100 setFcCclk (ViSession instrumentHandle, ViInt16 functionCard, ViInt32 CCLKSource);

Purpose

This function selects the source of the Common Clock (CCLK) for the given Function Card.

Parameter List

instrumentHandle

Variable Type ViSession

The Instrument Handle is used to identify the unique session or communication channel between the driver and the instrument.

If more than one instrument of the same model type is used, this Handle will be used to differentiate between them.

### functionCard

ViInt16 Variable Type

The function card to access. Valid Values: 1, 2, 3, 4.

### CCLKSource

Variable Type ViInt32

Specifies the source for the Function Card Common Clock.

Valid Values:

| BU6100_CCLK_0<br>BU6100_CCLK_1<br>BU6100_CCLK_10<br>BU6100_CCLK_5<br>BU6100_CCLK_2<br>BU6100_CCLK_1588_PPP                                                                                           | 1<br>2<br>3<br>4                | CCTK<br>CCTK<br>CCTK                 | Disabled and<br>Connected to<br>Connected to<br>Connected to                                                 | CLK10/2                                                                          |
|----------------------------------------------------------------------------------------------------|---------------------------------|--------------------------------------|----------------------------------------------------------------------------------------------------|----------------------------------------------------------------------------------|
| BU6100_CCLK_LXI_TRG_0<br>BU6100_CCLK_LXI_TRG_1<br>BU6100_CCLK_LXI_TRG_2<br>BU6100_CCLK_LXI_TRG_3<br>BU6100_CCLK_LXI_TRG_4<br>BU6100_CCLK_LXI_TRG_5<br>BU6100_CCLK_LXI_TRG_6<br>BU6100_CCLK_LXI_TRG_7 | 9<br>10<br>11<br>12<br>13<br>14 | CCLK<br>CCLK<br>CCLK<br>CCLK<br>CCLK | Connected to<br>Connected to<br>Connected to<br>Connected to<br>Connected to<br>Connected to<br>Connected to | LXI Trig 1<br>LXI Trig 2<br>LXI Trig 3<br>LXI Trig 4<br>LXI Trig 5<br>LXI Trig 6 |

### Return Value

Returns the status code of this operation. The status code either indicates success or describes an error or warning condition. You examine the status code from each call to an instrument driver function to determine if an error occurred.

To obtain a text description of the status code, call the bu6100\_error\_message function. To obtain additional information about the error condition, call the bu6100\_GetError function. To clear the error information from the driver, call the bu6100 ClearError function.

The general meaning of the status code is as follows:

| Value      |       | Meaning  |
|------------|-------|----------|
| 0          |       | Success  |
| Positive V | alues | Warnings |
| Negative V | alues | Errors   |

This instrument driver returns errors and warnings defined by other sources. The following table defines the ranges of additional status codes that this driver can return. The table lists the different include files that contain the defined constants for the particular status codes:

Numeric Range (in Hex) Status Code Types

| 3FFA0000<br>3FFF0000<br>3FFC0000 | to |          | IVI<br>VISA<br>VXIPnP | Warnings<br>Warnings<br>Driver Warnings |
|----------------------------------|----|----------|-----------------------|-----------------------------------------|
| BFFA0000<br>BFFF0000             |    |          | IVI<br>VISA           | Errors<br>Errors                        |
| BFFC0000                         | to | BFFCFFFF | VXIPnP                | Driver Errors                           |

# 5.5.115. bu6100\_setVoltRefOutput

ViStatus bu6100\_setVoltRefOutput (ViSession instrumentHandle, ViReal64 voltage);

### Purpose

Sets the Voltage Reference module output voltage.

#### Parameter List

instrumentHandle

Variable Type ViSession

The Instrument Handle is used to identify the unique session or communication channel between the driver and the instrument.

If more than one instrument of the same model type is used, this Handle will be used to differentiate between them.

voltage

Variable Type ViReal64

Specifies the output voltage of the Voltage Reference module. The available set of voltages depends on the type of Voltage Reference module fitted to motherboard. If module is not able generate requested message, the function will return error status.

Default Value: 9.0 Volt

#### Return Value

Returns the status code of this operation. The status code either indicates success or describes an error or warning condition. You examine the status code from each call to an instrument driver function to determine if an error occurred.

To obtain a text description of the status code, call the bu6100\_error\_message function. To obtain additional information about the error condition, call the bu6100\_GetError function. To clear the error information from the driver, call the bu6100 ClearError function.

The general meaning of the status code is as follows:

| Value    |        | Meaning  |
|----------|--------|----------|
|          |        |          |
| 0        |        | Success  |
| Positive | Values | Warnings |
| Negative | Values | Errors   |

This instrument driver returns errors and warnings defined by other sources. The following table defines the ranges of additional status codes that this driver can return. The table lists the different include files that contain the defined constants for the particular status codes:

Numeric Range (in Hex) Status Code Types \_\_\_\_\_ 3FFA0000 to 3FFA1FFF TVT Warnings 3FFF0000 to 3FFFFFFF VISA Warnings VXIPnP Driver Warnings 3FFC0000 to 3FFCFFFF BFFA0000 to BFFA1FFF IVI Errors BFFF0000 to BFFFFFFF VISA Errors BFFC0000 to BFFCFFFF VXIPnP Driver Errors

# 5.5.116. bu6100\_startList

### Purpose

Starts the execution of specified List on the DSP. The List must be loaded into DSP memory by using bu6100\_loadList() function prior to function call. If The List uses the Circular Buffer, it should be configured prior this function call with bu6100\_setConfigCB() function.

#### Parameter List

instrumentHandle

Variable Type ViSession

The Instrument Handle is used to identify the unique session or communication channel between the driver and the instrument.

If more than one instrument of the same model type is used, this Handle will be used to differentiate between them.

### functionCard

Variable Type ViInt16

Specifies the Function Card for which the List will be started.

Valid Values: 1, 2, 3, 4

Default Value: 1

## n\_ofVriables

Variable Type ViInt16

Number of arguments to be passed to the starting List.

Default Value: 0

### variables

Variable Type ViInt32[]

This array contains the arguments for the starting List.

#### Return Value

Returns the status code of this operation. The status code either indicates success or describes an error or warning condition. You examine the status code from each call to an instrument driver function to determine if an error occurred.

To obtain a text description of the status code, call the bu6100\_error\_message function. To obtain additional information about the error condition, call the bu6100\_GetError function. To clear the error information from the driver, call the bu6100\_ClearError function.

The general meaning of the status code is as follows:

| Value    |        | Meaning  |
|----------|--------|----------|
|          |        |          |
| 0        |        | Success  |
| Positive | Values | Warnings |
| Negative | Values | Errors   |

This instrument driver returns errors and warnings defined by other sources. The following table defines the ranges of additional status codes that this driver can return. The table lists the different

include files that contain the defined constants for the particular status codes:

Numeric Range (in Hex)Status Code Types3FFA0000 to 3FFA1FFFIVIWarnings3FFC0000 to 3FFFFFFFVISAWarnings3FFC0000 to BFFA1FFFIVIEFFA0000 to BFFA1FFFIVIEFFF0000 to BFFFFFFFVISAEFFF0000 to BFFFFFFFVISAEFFC0000 to BFFFFFFVISAEFFC0000 to BFFCFFFFVXIPnPDriver ErrorsBFFC0000 to BFFCFFFFVXIPnPDriver Errors

# 5.5.117. bu6100\_synchronizeListVars

```
ViStatus bu6100_synchronizeListVars (ViSession instrumentHandle,
ViInt16 functionCard,
ViInt32 space, ViInt32 nVarsRead,
ViInt32 startIndexRead,
ViInt32 _VI_FAR readBuffer[],
ViInt32 nVarsWrite,
ViInt32 startIndexWrite,
ViInt32 _VI_FAR writeBuffer[]);
```

#### Purpose

Retrieves and sends data for the currently running List. This function first reads current values of List data and then sets the new values. It is performed in synchronous way, i.e. List execution will be suspended between reading data and setting of new values.

## Parameter List

instrumentHandle

Variable Type ViSession

The Instrument Handle is used to identify the unique session or communication channel between the driver and the instrument.

If more than one instrument of the same model type is used, this Handle will be used to differentiate between them.

### functionCard

Variable Type ViInt16

Specifies the Function Card for which the List data will be exchanged.

Valid Values: 1, 2, 3, 4

Default Value: 1

### space

Variable Type ViInt32

Specifies whether local or global variables will be synchronized.

Valid Values:

BU6100\_LIST\_SPACE\_LOCAL 0 BU6100\_LIST\_SPACE\_GLOBAL 1

Default Value: 0 (BU6100\_LIST\_SPACE\_LOCAL)

nVarsRead

Variable Type ViInt32

Number of variables to retrieve.

Default Value: 0

startIndexRead

Variable Type ViInt32 Start Index of variables to be retrieved. Default Value: 0 readBuffer Variable Type ViInt32[]

This array will contain data retrieved form the List. nVarsWrite Variable Type ViInt32 Number of variables to set. Default Value: 0 startIndexWrite Variable Type ViInt32 Start Index of variables to set. Default Value: 0 writeBuffer Variable Type ViInt32[] This array should contain the values of variables to set. Return Value

Returns the status code of this operation. The status code either indicates success or describes an error or warning condition. You examine the status code from each call to an instrument driver function to determine if an error occurred.

To obtain a text description of the status code, call the bu6100\_error\_message function. To obtain additional information about the error condition, call the bu6100\_GetError function. To clear the error information from the driver, call the bu6100 ClearError function.

The general meaning of the status code is as follows:

| Value           | Meaning  |
|-----------------|----------|
|                 |          |
| 0               | Success  |
| Positive Values | Warnings |
| Negative Values | Errors   |

| Numeric Range (in Hex) | Status Code Types      |
|------------------------|------------------------|
| 3FFA0000 to 3FFA1FFF   | IVI Warnings           |
| 3FFF0000 to 3FFFFFFF   | VISA Warnings          |
| 3FFC0000 to 3FFCFFFF   | VXIPnP Driver Warnings |
| BFFA0000 to BFFA1FFF   | IVI Errors             |
| BFFF0000 to BFFFFFFF   | VISA Errors            |
| BFFC0000 to BFFCFFFF   | VXIPnP Driver Errors   |

#### 5.5.118. bu6100 UnlockSession

ViStatus bu6100 UnlockSession (ViSession instrumentHandle, ViPBoolean callerHasLock);

Purpose

This function releases a lock that you acquired on an instrument session using bu6100 LockSession. Refer to bu6100 LockSession for additional information on session locks.

### Parameter List

instrumentHandle

Variable Type ViSession

The ViSession handle that you obtain from the bu6100 init or bu6100 InitWithOptions function. The handle identifies a particular instrument session.

Default Value: None

### callerHasLock

Variable Type ViBoolean (passed by reference)

This parameter serves as a convenience. If you do not want to use this parameter, pass VI NULL.

Use this parameter in complex functions to keep track of whether you obtain a lock and therefore need to unlock the session. Pass the address of a local ViBoolean variable. In the declaration of the local variable, initialize it to VI FALSE. Pass the address of the same local variable to any other calls you make to bu6100 LockSession or bu6100 UnlockSession in the same function.

The parameter is an input/output parameter. bu6100\_LockSession and bu6100 UnlockSession each inspect the current value and take the following actions:

- If the value is VI TRUE, bu6100 LockSession does not lock the session again. If the value is VI FALSE, bu6100 LockSession obtains the lock and sets the value of the parameter to VI TRUE.

- If the value is VI\_FALSE, bu6100\_UnlockSession does not attempt to unlock the session. If the value is VI TRUE, bu6100 UnlockSession releases the lock and sets the value of the parameter to VI FALSE.

Thus, you can, call bu6100 UnlockSession at the end of your function without worrying about whether you actually have the lock.

```
Example:
```

{

```
ViStatus TestFunc (ViSession vi, ViInt32 flags)
    ViStatus error = VI SUCCESS;
   ViBoolean haveLock = VI FALSE;
    if (flags & BIT 1)
        viCheckErr( bu6100_LockSession(vi, &haveLock));
        viCheckErr( TakeAction1(vi));
        if (flags & BIT 2)
            viCheckErr( bu6100 UnlockSession(vi, &haveLock));
            viCheckErr( TakeAction2(vi));
            viCheckErr( bu6100 LockSession(vi, &haveLock);
        if (flags & BIT 3)
            viCheckErr( TakeAction3(vi));
        }
```

Error:
 /\*
 At this point, you cannot really be sure that
 you have the lock. Fortunately, the haveLock
 variable takes care of that for you.
 \*/
 bu6100\_UnlockSession(vi, &haveLock);
 return error;
}

### Return Value

Returns the status code of this operation. The status code either indicates success or describes an error or warning condition. You examine the status code from each call to an instrument driver function to determine if an error occurred.

To obtain a text description of the status code, call the bu6100\_error\_message function. To obtain additional information about the error condition, call the bu6100\_GetError function. To clear the error information from the driver, call the bu6100\_ClearError function.

The general meaning of the status code is as follows:

| Value           | Meaning  |
|-----------------|----------|
|                 |          |
| 0               | Success  |
| Positive Values | Warnings |
| Negative Values | Errors   |

| Numeric Range (in Hex) | Status Code Types      |
|------------------------|------------------------|
| 3FFA0000 to 3FFA1FFF   | IVI Warnings           |
| 3FFF0000 to 3FFFFFFF   | VISA Warnings          |
| 3FFC0000 to 3FFCFFFF   | VXIPnP Driver Warnings |
| BFFA0000 to BFFA1FFF   | IVI Errors             |
| BFFF0000 to BFFFFFFF   | VISA Errors            |
| BFFC0000 to BFFCFFFF   | VXIPnP Driver Errors   |

#### bu6100\_waitIrgWatcher 5.5.119.

```
ViStatus bu6100 waitIrqWatcher (ViSession instrumentHandle,
                                ViInt16 source,
                                ViInt32 timeoutValue msec);
```

Purpose

Waits for the Interrupt watched by the given IRQ Watcher specified number of milliseconds. Before use this function the IRQ Watcher has to be created using bu6100 installIrqWatcher() function.

#### Parameter List

instrumentHandle

Variable Type ViSession

The Instrument Handle is used to identify the unique session or communication channel between the driver and the instrument.

If more than one instrument of the same model type is used, this Handle will be used to differentiate between them.

#### source

Variable Type ViInt16

The trigger line for which Interrupt Watcher the function will wait.

| Valid Values: |                    |    |      |                  |
|---------------|--------------------|----|------|------------------|
|               | BU6100 FCTrigOutA1 | 0  | FC 1 | Trigger Output A |
|               | BU6100 FCTrigOutA2 | 1  | FC 2 | Trigger Output A |
|               | BU6100 FCTrigOutA3 | 2  | FC 3 | Trigger Output A |
|               | BU6100_FCTrigOutA4 | 3  | FC 4 | Trigger Output A |
|               | BU6100_FCTrigOutB1 | 8  | FC 1 | Trigger Output B |
|               | BU6100_FCTrigOutB2 | 9  | FC 2 | Trigger Output B |
|               | BU6100_FCTrigOutB3 | 10 | FC 3 | Trigger Output B |
|               | BU6100_FCTrigOutB4 | 11 | FC 4 | Trigger Output B |
|               | BU6100 FCCircBuf1  | 16 | FC 1 | Circular Buffer  |
|               | BU6100 FCCircBuf2  | 17 | FC 2 | Circular Buffer  |
|               | BU6100_FCCircBuf3  | 18 | FC 3 | Circular Buffer  |
|               | BU6100 FCCircBuf4  | 19 | FC 4 | Circular Buffer  |

Default Value: 0 (BU6100 FCTrigOutA1)

timeoutValue msec

ViInt32 Variable Type

Specifies the timeout in milliseconds of the wait operation.

Default Value: 1000 ms

### Return Value

Returns the status code of this operation. The status code either indicates success or describes an error or warning condition. You examine the status code from each call to an instrument driver function to determine if an error occurred.

To obtain a text description of the status code, call the bu6100 error message function. To obtain additional information about the error condition, call the bu6100 GetError function. To clear the error information from the driver, call the bu6100\_ClearError function.

The general meaning of the status code is as follows:

| Value | Meaning |
|-------|---------|
|       |         |
| 0     | Success |

Positive Values Warnings Negative Values Errors

This instrument driver returns errors and warnings defined by other sources. The following table defines the ranges of additional status codes that this driver can return. The table lists the different include files that contain the defined constants for the particular status codes:

Numeric Range (in Hex) Status Code Types

| 3FFA0000 | to | 3ffA1fff | IVI    | Warnings        |
|----------|----|----------|--------|-----------------|
| 3FFF0000 | to | 3fffffff | VISA   | Warnings        |
| 3FFC0000 | to | 3ffCffff | VXIPnP | Driver Warnings |
|          |    |          |        |                 |
| BFFA0000 | to | BFFA1FFF | IVI    | Errors          |
| BFFF0000 | to | BFFFFFFF | VISA   | Errors          |
| BFFC0000 | to | BFFCFFFF | VXIPnP | Driver Errors   |
|          |    |          |        |                 |

# 5.5.120. bu6100\_waitList

```
ViStatus bu6100_waitList (ViSession instrumentHandle,
ViInt16 functionCard, ViInt32 timeout ms);
```

Purpose

Waits until the currently active List is terminated or timeout reached.

Parameter List

instrumentHandle

Variable Type ViSession

The Instrument Handle is used to identify the unique session or communication channel between the driver and the instrument.

If more than one instrument of the same model type is used, this Handle will be used to differentiate between them.

functionCard

Variable Type ViInt16

The function card for which the active list will be waited.

Valid Values: 1, 2, 3, 4

Default Value: 1

#### timeout ms

Variable Type ViInt32

Specifies the timeout of the wait operation.

Default Value: 10 ms

#### Return Value

Returns the status code of this operation. The status code either indicates success or describes an error or warning condition. You examine the status code from each call to an instrument driver function to determine if an error occurred.

To obtain a text description of the status code, call the bu6100\_error\_message function. To obtain additional information about the error condition, call the bu6100\_GetError function. To clear the error information from the driver, call the bu6100 ClearError function.

The general meaning of the status code is as follows:

| Value    |        | Meaning  |
|----------|--------|----------|
|          |        |          |
| 0        |        | Success  |
| Positive | Values | Warnings |
| Negative | Values | Errors   |
|          |        |          |

This instrument driver returns errors and warnings defined by other sources. The following table defines the ranges of additional status codes that this driver can return. The table lists the different include files that contain the defined constants for the particular status codes:

Numeric Range (in Hex) Status Code Types 3FFA0000 to 3FFA1FFF IVI Warnings 3FFF0000 to 3FFFFFFF VISA Warnings 3FFC0000 to 3FFCFFFF VXIPNP Driver Warnings BFFA0000 to BFFA1FFF IVI Errors BFFF0000 to BFFFFFFF VISA Errors BFFC0000 to BFFCFFFF VXIPnP Driver Errors

# 5.5.121. bu6100\_writeCB

```
ViStatus bu6100_writeCB (ViSession instrumentHandle,
ViInt16 functionCard, ViInt32 n_ofSamples,
ViInt32 _VI_FAR data[]);
```

Purpose

This function writes the specified amount of data to the Circular Buffer for particular Function Card.

#### Parameter List

instrumentHandle

Variable Type ViSession

The Instrument Handle is used to identify the unique session or communication channel between the driver and the instrument.

If more than one instrument of the same model type is used, this Handle will be used to differentiate between them.

### functionCard

Variable Type ViInt16

Specifies the Function Card for which the Circular Buffer will be configured.

Valid Values: 1, 2, 3, 4

Default Value: 1

### n ofSamples

Variable Type ViInt32

This parameter specifies the number of 32-bit words to be written to the Circular Buffer.

#### data

Variable Type ViInt32[]

This array should contain the data to be written to the Circular Buffer.

### Return Value

Returns the status code of this operation. The status code either indicates success or describes an error or warning condition. You examine the status code from each call to an instrument driver function to determine if an error occurred.

To obtain a text description of the status code, call the bu6100\_error\_message function. To obtain additional information about the error condition, call the bu6100\_GetError function. To clear the error information from the driver, call the bu6100 ClearError function.

The general meaning of the status code is as follows:

| Value    |        | Meaning  |
|----------|--------|----------|
|          |        |          |
| 0        |        | Success  |
| Positive | Values | Warnings |
| Negative | Values | Errors   |

| Numeric Range (in Hex) | Status Code Types      |  |  |  |  |
|------------------------|------------------------|--|--|--|--|
|                        |                        |  |  |  |  |
| 3FFA0000 to 3FFA1FFF   | IVI Warnings           |  |  |  |  |
| 3FFF0000 to 3FFFFFFF   | VISA Warnings          |  |  |  |  |
| 3FFC0000 to 3FFCFFFF   | VXIPnP Driver Warnings |  |  |  |  |
|                        |                        |  |  |  |  |
| BFFA0000 to BFFA1FFF   | IVI Errors             |  |  |  |  |
| BFFF0000 to BFFFFFFF   | VISA Errors            |  |  |  |  |
| BFFC0000 to BFFCFFFF   | VXIPnP Driver Errors   |  |  |  |  |

## 5.5.122. bu6100\_writeDram

```
ViStatus bu6100_writeDram (ViSession instrumentHandle, ViInt32 offset,
ViInt32 count, ViInt32 _VI_FAR writeData[]);
```

Purpose

Writes the data to the specified address of DRAM module.

#### Parameter List

instrumentHandle

Variable Type ViSession

The Instrument Handle is used to identify the unique session or communication channel between the driver and the instrument.

If more than one instrument of the same model type is used, this Handle will be used to differentiate between them.

offset

Variable Type ViInt32

Selects the start address in DRAM module.

Default Value: 0

#### count

Variable Type ViInt32

Number of elements of data (32-bit words) to write to the DRAM module.

Default Value: 1

#### writeData

Variable Type ViInt32[]

An array of data to write to the DRAM module.

#### Return Value

Returns the status code of this operation. The status code either indicates success or describes an error or warning condition. You examine the status code from each call to an instrument driver function to determine if an error occurred.

To obtain a text description of the status code, call the bu6100\_error\_message function. To obtain additional information about the error condition, call the bu6100\_GetError function. To clear the error information from the driver, call the bu6100\_ClearError function.

The general meaning of the status code is as follows:

| Value           | Meaning  |
|-----------------|----------|
|                 |          |
| 0               | Success  |
| Positive Values | Warnings |
| Negative Values | Errors   |

This instrument driver returns errors and warnings defined by other sources. The following table defines the ranges of additional status codes that this driver can return. The table lists the different include files that contain the defined constants for the particular status codes:

Numeric Range (in Hex) Status Code Types 3FFA0000 to 3FFA1FFF IVI Warnings 3FFF0000 to 3FFFFFFF VISA Warnings 3FFC0000 to 3FFCFFFF VXIPnP Driver Warnings

| BFFA0000 | to | BFFA1FFF | IVI    | Errors        |
|----------|----|----------|--------|---------------|
| BFFF0000 | to | BFFFFFFF | VISA   | Errors        |
| BFFC0000 | to | BFFCFFFF | VXIPnP | Driver Errors |

## 5.5.123. bu6100\_WriteInstrData

ViStatus bu6100\_WriteInstrData (ViSession instrumentHandle, ViChar \_VI\_FAR writeBuffer[]);

Purpose

This function writes a user-specified string to the instrument.

Note: This function bypasses IVI attribute state caching. Therefore, when you call this function, the cached values for all attributes will be invalidated.

Parameter List

instrumentHandle

Variable Type ViSession

The ViSession handle that you obtain from the bu6100\_init or bu6100\_InitWithOptions function. The handle identifies a particular instrument session.

Default Value: None

#### writeBuffer

Variable Type ViChar[]

Pass the string to be written to the instrument.

### Return Value

Returns the status code of this operation. The status code either indicates success or describes an error or warning condition. You examine the status code from each call to an instrument driver function to determine if an error occurred.

To obtain a text description of the status code, call the bu6100\_error\_message function. To obtain additional information about the error condition, call the bu6100\_GetError function. To clear the error information from the driver, call the bu6100 ClearError function.

The general meaning of the status code is as follows:

| Value      |        | Meaning  |
|------------|--------|----------|
|            |        |          |
| 0          |        | Success  |
| Positive ' | Values | Warnings |
| Negative ? | Values | Errors   |

This instrument driver returns errors and warnings defined by other sources. The following table defines the ranges of additional status codes that this driver can return. The table lists the different include files that contain the defined constants for the particular status codes:

| Numeric Ran | ge (in Hex) | Status Co | Status Code Types |  |
|-------------|-------------|-----------|-------------------|--|
|             |             |           |                   |  |
| 3FFA0000 to | 3ffA1fff    | IVI       | Warnings          |  |
| 3FFF0000 to | 3fffffff    | VISA      | Warnings          |  |
| 3FFC0000 to | 3ffCffff    | VXIPnP    | Driver Warnings   |  |
|             |             |           |                   |  |
| BFFA0000 to | BFFA1FFF    | IVI       | Errors            |  |
| BFFF0000 to | BFFFFFFF    | VISA      | Errors            |  |
| BFFC0000 to | BFFCFFFF    | VXIPnP    | Driver Errors     |  |

# 5.6. IVI-C Driver Attributes

Attribute Information for the Following Functions:

```
bu6100 SetAttributeViInt32
          bu6100 GetAttributeViInt32
          bu6100_CheckAttributeViInt32
bu6100_SetAttributeViReal64
          bu6100 GetAttributeViReal64
          bu6100_CheckAttributeViReal64
bu6100_SetAttributeViSession
          bu6100_GetAttributeViSession
bu6100_CheckAttributeViSession
          bu6100 SetAttributeViBoolean
          bu6100_GetAttributeViBoolean
bu6100_CheckAttributeViBoolean
          bu6100_SetAttributeViString
          bu6100 GetAttributeViString
          bu6100 CheckAttributeViString
   LxiSync Attributes
       Arm
           Arm Count
                                                                BU6100 ATTR IVILXISYNC ARM COUNT
           LxiSync Arm Delay
                                                                BU6100 ATTR IVILXISYNC ARM DELAY
           Alarm
               LxiSync Arm Alarm Count
                                                                BU6100 ATTR IVILXISYNC ARM ALARM COUNT
               LxiSync Arm Alarm Enabled
                                                                BU6100_ATTR_IVILXISYNC_ARM_ALARM_ENABLED
                                                               BU6100_ATTR_IVILXISYNC_ARM_ALARM_PERIOD
BU6100_ATTR_IVILXISYNC_ARM_ALARM_REPEAT_COUNT
               LxiSync Arm Alarm Period
               LxiSvnc Arm Alarm Repaet Count
               LxiSync Arm Alarm Time Seconds
                                                               BU6100_ATTR_IVILXISYNC_ARM_ALARM_TIME_SECONDS
               LxiSync Arm Alarm Time Fraction
                                                               BU6100 ATTR IVILXISYNC ARM ALARM TIME FRACTION
           Source
                                                               BU6100_ATTR_IVILXISYNC_ARM_SOURCE_COUNT
BU6100_ATTR_IVILXISYNC_ARM_SOURCE_DETECTION
BU6100_ATTR_IVILXISYNC_ARM_SOURCE_ENABLED
               LxiSync Arm Source Count
               LxiSync Arm Source Detection
               LxiSync Arm Source Enabled
                                                               BU6100_ATTR_IVILXISYNC_ARM_SOURCE_EVENTID
BU6100_ATTR_IVILXISYNC_ARM_SOURCE_FILTER
               LxiSync Arm Source Event ID
               LxiSync Arm Source Filter
               LxiSync Arm Source Or Enabled
                                                               BU6100_ATTR_IVILXISYNC_ARM_SOURCE_OR_ENABLED
       Trigger
           LxiSync Trigger Count
                                                               BU6100 ATTR IVILXISYNC TRIGGER COUNT
           LxiSync Trigger Source
                                                               BU6100 ATTR IVILXISYNC TRIGGER SOURCE
           Alarm
                                                               BU6100_ATTR_IVILXISYNC_TRIGGER_ALARM_COUNT
BU6100_ATTR_IVILXISYNC_TRIGGER_ALARM_ENABLED
BU6100_ATTR_IVILXISYNC_TRIGGER_ALARM_PERIOD
BU6100_ATTR_IVILXISYNC_TRIGGER_ALARM_REPEAT_COUNT
BU6100_ATTR_IVILXISYNC_TRIGGER_ALARM_TIME_SECONDS
               LxiSync Trigger Alarm Count
               LxiSync Trigger Alarm Enabled
               LxiSync TRigger Alarm Period
               LxiSync Trigger Alarm Repeat Count
               LxiSync Trigger Alarm Time Seconds
               LxiSync Trigger Alarm Time Fractional
BU6100 ATTR IVILXISYNC TRIGGER ALARM TIME FRACTION
           Source
                                                               BU6100_ATTR_IVILXISYNC_TRIGGER_SOURCE_COUNT
BU6100_ATTR_IVILXISYNC_TRIGGER_SOURCE_DELAY
BU6100_ATTR_IVILXISYNC_TRIGGER_SOURCE_DETECTION
               LxiSync Trigger Source Count
               LxiSync Trigger Source Delay
               LxiSync Trigger Source Detection
                                                               BU6100_ATTR_IVILXISYNC_TRIGGER_SOURCE_EVENTID
BU6100_ATTR_IVILXISYNC_TRIGGER_SOURCE_FILTER
               LxiSync Trigger Source Event ID
               LxiSync Trigger Source Filter
       Event.
           LxiSync Event Count
                                                                BU6100 ATTR IVILXISYNC EVENT COUNT
                                                                BU6100 ATTR IVILXISYNC EVENT DESTINATION PATH
           LxiSync Event Destination Path
                                                               BU6100_ATTR_IVILXISYNC_EVENT_DRIVE_MODE
BU6100_ATTR_IVILXISYNC_EVENT_SLOPE
           LxiSync Event DRive Mode
           LxiSync Event Slope
           LxiSync Event Source
                                                                BU6100_ATTR_IVILXISYNC_EVENT_SOURCE
           LxiSync Event Wired OR Bias Mode
                                                                BU6100 ATTR IVILXISYNC EVENT WIRED OR BIAS MODE
       Event Log
                                                               BU6100_ATTR_IVILXISYNC_EVENT_LOG_ENTRY_COUNT
BU6100_ATTR_IVILXISYNC_EVENT_LOG_ENABLED
           LxiSync Event Log Entry Count
           LxiSync Event Log Enabled
       Time
           LxiSync Is Time Master
                                                                BU6100 ATTR IVILXISYNC IS TIME MASTER
           LxiSync Is Time Synchronized
                                                               BU6100 ATTR IVILXISYNC IS TIME SYNCHRONIZED
   Inherent IVI Attributes
       User Options
           Range Check
                                                                BU6100 ATTR RANGE CHECK
                                                               BU6100_ATTR_QUERY_INSTRUMENT_STATUS
BU6100_ATTR_CACHE
           Query Instrument Status
           Cache
           Simulate
                                                                BU6100 ATTR SIMULATE
```

BU6100 ATTR RECORD COERCIONS Record Value Coercions Interchange Check BU6100 ATTR INTERCHANGE CHECK Driver Identification BU6100\_ATTR\_SPECIFIC\_DRIVER\_DESCRIPTION BU6100\_ATTR\_SPECIFIC\_DRIVER\_PREFIX Description Driver Prefix BU6100\_ATTR\_SPECIFIC\_DRIVER\_VENDOR BU6100\_ATTR\_SPECIFIC\_DRIVER\_REVISION BU6100\_ATTR\_SPECIFIC\_DRIVER\_CLASS\_SPEC\_MAJOR\_VERSION Driver Vendor Revision Class Specification Major Version BU6100\_ATTR\_SPECIFIC\_DRIVER\_CLASS\_SPEC\_MINOR\_VERSION Class Specification Minor Version Driver Capabilities BU6100 ATTR SUPPORTED INSTRUMENT MODELS Supported Instrument Models Class Group Capabilities BU6100 ATTR GROUP CAPABILITIES Instrument Identification Manufacturer BU6100\_ATTR\_INSTRUMENT\_MANUFACTURER Model BU6100 ATTR INSTRUMENT MODEL BU6100 ATTR INSTRUMENT FIRMWARE REVISION Firmware Revision Advanced Session Information BU6100 ATTR LOGICAL NAME Logical Name I/O Resource Descriptor BU6100 ATTR IO RESOURCE DESCRIPTOR Driver Setup BU6100 ATTR DRIVER SETUP Miscellaneous Attributes BU6100\_ATTR\_ID\_QUERY\_RESPONSE ID Query Response BU6100 ATTR CACHE Data Type: ViBoolean Description: Specifies whether to cache the value of attributes. When caching is enabled, the instrument driver keeps track of the current instrument settings and avoids sending redundant commands to the instrument. Thus, you can significantly increase execution speed. The instrument driver can choose always to cache or never to cache particular attributes regardless of the setting of this attribute. The default value is VI TRUE. Use the bu6100 InitWithOptions function to override this value. BU6100 ATTR DRIVER SETUP Data Type: ViString Restrictions: Not settable. Description: Some cases exist where you must specify instrument driver options at initialization time. An example of this is specifying a particular instrument model from among a family of instruments that the driver supports. This is useful when using simulation. You can specify driver-specific options through the DriverSetup keyword in the optionsString parameter to the bu6100\_InitWithOptions function. If you open an instrument using a logical name, you can also specify the options through the IVI Configuration Utility. The default value is an empty string. BU6100 ATTR GROUP CAPABILITIES ViString Data Type: Restrictions: Not settable. Description: A string that contains a comma-separated list of class-extension groups that this driver implements. BU6100\_ATTR\_ID\_QUERY\_RESPONSE Data Type: Data Type: ViString Restrictions: Not settable. ViString Description: Returns the ID Query response string. The instrument driver gets the value of this attribute when you pass  $\mathtt{VI\_TRUE}$  for the ID Query parameter to the bu6100 init or bu6100 InitWithOptions function. BU6100 ATTR INSTRUMENT FIRMWARE REVISION Data Type: ViString Restrictions: Not settable. Description: A string that contains the firmware revision information for the instrument you are currently using. BU6100 ATTR INSTRUMENT MANUFACTURER

Data Type: ViString Restrictions: Not settable. Description: A string that contains the name of the instrument manufacturer you are currently using. BU6100 ATTR INSTRUMENT MODEL Data Type: ViString Restrictions: Not settable. Description: A string that contains the model number or name of the instrument that you are currently using. BU6100\_ATTR\_INTERCHANGE\_CHECK Data Type: ViBoolean Specifies whether to perform interchangeability checking and Description: retrieve interchangeability warnings. The default value is VI FALSE. Interchangeability warnings indicate that using your application with a different instrument might cause different behavior. You call bu6100 Get Next Interchange Warning to extract interchange warnings. Call the bu6100 ClearInterchangeWarnings function to clear the list of interchangeability warnings without reading them. Interchangeability checking logs a warning for each attribute you have not set that affects the behavior of the instrument. BU6100 ATTR IO RESOURCE DESCRIPTOR ViString Data Type: Restrictions: Not settable. Indicates the resource descriptor the driver uses to identify Description: the physical device. If you initialize the driver with a logical name, this attribute contains the resource descriptor that corresponds to the entry in the IVI Configuration utility. If you initialize the instrument driver with the resource descriptor, this attribute contains that value. BU6100 ATTR IVILXISYNC ARM ALARM COUNT Data Type: ViInt32 Returns the number of arm alarms created with Arm Add Alarm Description: BU6100 ATTR IVILXISYNC ARM ALARM ENABLED ViBoolean Data Type: Enables or disables the arm alarm. Description: BU6100 ATTR IVILXISYNC ARM ALARM PERIOD ViReal64 Data Type: Description: Specifies the period of the arm alarm in seconds; that is, the amount of time in seconds that transpire before the alarm repeats. A period of zero means there is no repeat ans a single alarm generated. BU6100 ATTR IVILXISYNC ARM ALARM REPEAT COUNT Data Type: ViInt32 Description: Specifies the number of times the trigger will occur at the period specified by the Arm Alarm Period attribute. If Arm Alarm Repeat Counter is zero, then the alarm shall repeat forever at the Arm Alarm Period. BU6100\_ATTR\_IVILXISYNC\_ARM\_ALARM\_TIME\_FRACTION Data Type: ViReal64 Specifies the fractional portion of time at which the alarm will Description: go off. Note that the actual time of the alarm is the sum of Arm Alarm Time Seconds and Arm Alarm Time Fraction. The time is specified as the sum of two values because a single double-precision floating-point number does not have sufficient range and resolution to specify the time. Once the alarm goes off, it will repeat at the period set by Arm Alarm Period the number of times set by Arm Alarm Count. BU6100 ATTR IVILXISYNC ARM ALARM TIME SECONDS Data Type: ViReal64 Specifies the seconds portion of time at which the alarm will go Description:

off. Note that the actual time of the alarm is the sum of Arm Alarm Time Seconds and Arm Alarm Time Fraction. The time is specified as the sum of two values because a single double-precision floating-point number does not have sufficient range and resolution to specify the time. Once the alarm goes off, it will repeat at the period set by Arm Alarm Period the number of times set by Arm Alarm Count. BU6100 ATTR IVILXISYNC ARM COUNT ViInt32 Data Type: Specifies the number of times the arm has to occur to complete Description: the arm loop; that is, the number of arms that are accepted before the measurement must be initiated again. BU6100\_ATTR\_IVILXISYNC\_ARM\_DELAY ViReal64 Data Type: Specifies the delay from when the arm logic satisfied until the Description: waiting for the trigger state is enetered. The units are seconds BU6100 ATTR IVILXISYNC ARM SOURCE COUNT Data Type: ViInt32 Restrictions: Not settable. Description: Returns the number of currently available arm sources. BU6100\_ATTR\_IVILXISYNC ARM SOURCE DETECTION Data Type: ViInt32 Specifies the style of arm source detection. Description: If the source is a LAN event and the source detection is set to rise, this Arm repeated capability will be satisfied when the designated LAN packet arrives with a True indication. If the source detection is set to fall, this Arm repeated capability will be satisfied when a LAN packet arrives with a False indication. If the detection is set to high, the source will be satisfied when the designated LAN packet arrives with a True indication and remain satisfied until the designated LAN packet arrives with a False indication. If the detection is to low, the source will be satisfied when the designated LAN packet arrives with a False indication and remain satisfied until the designated LAN packet arrives with a True indication. Defined values: bu6100 VAL IVILXISYNC DETECTION RISE - Configures the LXI device to arm on the rising edge of the arm source. bu6100 VAL IVILXISYNC DETECTION FALL - Configures the LXI device to arm on the falling edge of the arm source. bu6100\_VAL\_IVILXISYNC\_DETECTION\_HIGH - Configures the LXI device to arm while the arm source is high, that is, while it remains true bu6100 VAL IVILXISYNC DETECTION LOW - Configures the LXI device to arm while the arm source is low, that is, while it remains low BU6100 ATTR IVILXISYNC ARM SOURCE ENABLED ViBoolean Data Type: Description: Enables or disables the arm source. If a source is disabled, it has no affect on the summary arm signal. BU6100\_ATTR\_IVILXISYNC\_ARM\_SOURCE\_EVENTID Data Type: ViString Description: This specifies the LAN event identifier that is associated with this arm source. LAN Events with this identifier are accepted from the source described in the filter. The default value for EventId is the repeated capability specifier for this arm source. BU6100\_ATTR\_IVILXISYNC\_ARM SOURCE FILTER Data Type: ViString Specifies a filter for restricting arm sources. The filter Description: specified by this attribute denotes the accepted sources. The syntax for specifying a filter is as follows: <Filter> == [( <tcp> | <udp> | <any>) [, <Filter> ]] <tcp> == <host> [:<port>] <udp> == ALL [: <port>] <any> == : <port> <host> is either a hostname or host number. Note that the hostname can not be "ALL" since that would indicate the <udp> construct. <port> is a series of decimal digits indicating the port number. Specifying an empty string or VI NULL means that LXI arm packets are accepted

via either TCP or UDP multicast from any host. Note that ":5044" is equivalent to the empty string since 5044 is the IANA registered port for LXI events (lxi-evntsvc).

In the <tcp>, <udp> and <any> constructs, <port> refers to the port the device receives the LAN message on. If <port> is omitted from <tcp> or <udp>, packets are only accepted on the IANA registered port for LXI events (lxi-evntsvc).

Specifying the <host> (<tcp> construct) indicates that packets via TCP on the port indicated are accepted.

Specifying ALL (<udp> construct) indicates that UDP multicast packets are accepted if they are directed to the IANA registered port for LXI events (lxi-evntsvc) on the IANA registered multicast address (LXI-EVENT). No TCP packets are accepted unless a <tcp> syntax is also included in the filter. The multicast address can not be altered with this syntax.

Specifying any protocol (<any> construct) indicates that both packets via TCP and UDP multicast packets are accepted if they are directed to the specified port. UDP multicast packets must be received at the IANA registered multicast addres (LXI-EVENT).

The send port is not monitored. This allows the transmitter to use any available port.

Drivers (and the corresponding instruments) that support this syntax are permitted to not support all possible filters syntaxes.

White space shall be ignored. The <Filter> string is case insensitive.

Conventional devices should consider restricting the <port> to only the IANA registered port for LXI events (lxi-evntsvc) and not accepting the generalized syntax.

BUG100\_ATTR\_IVILXISYNC\_ARM\_SOURCE\_OR\_ENABLED Data Type: ViBoolean Description: Enables or disables the OR-summing of the arm sources. When set to True, the arm sources use OR-summing. When set to False, the arm sources use AND-summing.

BU6100\_ATTR\_IVILXISYNC\_EVENT\_COUNT Data Type: ViInt32 Restrictions: Not settable. Description: Returns the number of defined events. The count returned includes any of the supported reserved repeated capability names defined in Reserved Repeated Capability Identifiers as well as any custom repeated capability identifiers.

BU6100\_ATTR\_IVILXISYNC\_EVENT\_DESTINATION\_PATH ViString Data Type: Specifies a list of places to send the event. Description: The default value for this attribute is the repeated capability name. The grammar for the parameter is: <DestinationPath>== [(<tcp>|<udp>|<TriggerBus>)[, <DestinationPath>]] <tcp> == <host> [: <port>] [/<LANIdent>] <udp> == [ALL] [: <port> ] [/<LANIdent>] <TriggerBus> == LXI0|LXI1|LXI2|LXI3|LXI4|LXI5|LXI6|LXI7 host is either a hostname or host number, and port is a series of decimal digits indicating the port number. Note that the hostname can not be "ALL" or one of the <TriggerBus> designations since that would indicate the <udp> or <TriggerBus> construct. <LANIdent> is a string indicating the LAN identifier that will be sent in the LAN message. The <LANIdent> is not case sensitive. <LANIdent> is from one to 16 ASCII characters inclusive. The characters may be numeric or underscore or hyphen or upper or lower-case alphabetic characters. Defaults: The default <DestinationPath> is the repeated capability name. This may either be a <TriggerBus> identifier or a <LANIdent> identifier. <LANIdent> defaults to the repeated capability name. <port> defaults to the IANA registered port for LXI events (lxi-evntsvc). If the repeated capability name is not a trigger bus specifier then the default <DestinationPath> is 'ALL' with the <LANIdent> as the repeated capability name.

If the repeated capability name corresponds to a <TriggerBus>, the default <DestinationPath> is the repeated capability name. If multiple <DestinationPath>s are specified, the event is transmitted to each. The <tcp> construct specifies that a TCP message will be sent to the destination when the bound event occurs. The <udp> construct specifies that a UDP multicast message will be sent to the IANA registered multi-cast address (LXI-EVENT) on the designated port. UDP unicast and UDP broadcasts are not supported by this syntax. The <TriggerBus> construct specifies that a physical LXI wired trigger bus is used to signal the event. Note that the LXI specification reserves event identifiers that begin with the characters "LXI" for LXI use. The strings "LXI0", "LXI1", ..., "LXI7" refer to the 8 LXI wired trigger bus triggers. White space shall be ignored. The <Destination> string is case insensitive. Drivers may accept additional vendor-defined syntaxes Drivers (and the corresponding instruments) that support this syntax are permitted to not support all possible destination syntaxes. Conventional devices should consider restricting the port to only the IANA registered port for LXI events (lxi-evntsvc) and not accepting the generalized syntax. BU6100\_ATTR\_IVILXISYNC\_EVENT\_DRIVE\_MODE ViInt32 Data Type: Description: Specifies how this event is transmitted It is an error to turn on the Wired OR Bias Mode for this device for a particular LXI trigger line and then set the Event Enabled attribute to On instead of Wired OR for an event whose destination path includes that LXI trigger line. BU6100 ATTR IVILXISYNC EVENT LOG ENABLED Data Type: ViBoolean Description: Enables or disables the event logging feature. BU6100 ATTR IVILXISYNC EVENT LOG ENTRY COUNT ViTnt.32 Data Type: Restrictions: Not settable. Description: Returns the number of event log entries available. BU6100\_ATTR\_IVILXISYNC EVENT SLOPE ViInt32 Data Type: Description: Specifies the slope of the event that is inbound to the event subsystem that will cause the generation of an outbound event. The outbound event shall be transmitted with the same slope as the inbound event. Possible values are: bu6100 VAL IVILXISYNC SLOPE POSITIVE - The event will be transmitted with a rising edge. bu6100 VAL\_IVILXISYNC\_SLOPE\_NEGATIVE - The event will be transmitted with a falling edge. BU6100\_ATTR\_IVILXISYNC\_EVENT\_SOURCE ViString Data Type: Description: Specifies the signal which causes an event to be transmitted. This attribute is case-insensitive but case-preserving. BU6100\_ATTR\_IVILXISYNC\_EVENT\_WIRED\_OR\_BIAS\_MODE Data Type: ViInt32 Specifies whether this LXI device will serve as the wired-OR Description: bias for specific LXI trigger bus lines. The allowed values for this attribute are 0 to 255. This attribute is a bit field, where bit 0 represents LXI0, bit 1 represents LXI1, and so on. A value of one in a particular bit indicates that the LXI device shall serve as the bias for the corresponding trigger bus line. A value of zero in a particular bit disables the bias for the corresponding trigger bus line. To use a trigger bus line in driven mode, the bias must be disabled. Enabling wired-OR bias has no impact on the device's ability to either respond to signals on trigger bus lines or to send events on trigger bus lines.

One and only one LXI device can serve as the wired-OR bias for a particular trigger bus line, although different devices can serve as the wired-OR bias for different trigger bus lines.

BU6100 ATTR IVILXISYNC IS TIME MASTER Data Type: . ViBoolean Restrictions: Not settable. Description: Indicates if this device is the 1588 master. BU6100 ATTR IVILXISYNC IS TIME SYNCHRONIZED Data Type: ViBoolean Restrictions: Not settable. Description: Indicates if the device is synchronized. BU6100\_ATTR\_IVILXISYNC\_TRIGGER\_ALARM\_COUNT Data Type: ViInt32 Restrictions: Not settable. Description: Returns the number of currently available trigger alarms. The count returned includes the reserved repeated capability named "ALARMO" as well as any custom repeated capability identifiers. BU6100\_ATTR\_IVILXISYNC\_TRIGGER\_ALARM\_ENABLED Data Type: ViBoolean Enables or disables the trigger alarm. Description: BU6100 ATTR IVILXISYNC TRIGGER ALARM PERIOD Data Type: ViReal64 Description: Specifies the period of the trigger alarm in seconds; that is, the amount of time in seconds that transpire before the alarm repeats. A period of zero means there is no repeat and a single trigger is generated. BU6100\_ATTR\_IVILXISYNC\_TRIGGER\_ALARM\_REPEAT\_COUNT ViInt32<sup>-</sup> - - -Specifies the number of times the trigger will occur at the Data Type: Description: period specified by the Trigger Alarm Period attribute. If Trigger Alarm Repeat Period is non-zero and Trigger Alarm Repeat Count is zero, then the alarm shall repeat forever at the Trigger Alarm Period. bu6100 VAL IVILXISYNC REPEAT CONTINUOUS is provided to set the repeat count to forever. BU6100\_ATTR\_IVILXISYNC\_TRIGGER\_ALARM\_TIME\_FRACTION Data Type: ViReal64 Description: Specifies the fractional seconds portion of the time at which the alarm will go off. Note that the actual time of the alarm is the sum of Trigger Alarm Time Seconds and Trigger Alarm Time Fraction. The time is specified as the sum of two values because a single double-precision floating-point does not have sufficient range and resolution to specify the time. Once the alarm goes off, it will repeat at the period set by Trigger Alarm Period the number of times set by Trigger Alarm Count. BU6100\_ATTR\_IVILXISYNC\_TRIGGER\_ALARM\_TIME\_SECONDS Data Type: ViReal64 Specifies the seconds portion of the time at which the alarm Description: will go off. Note that the actual time of the alarm is the sum of Trigger Alarm Time Seconds and Trigger Alarm Time Fraction. The time is specified as the sum of two values because a single double-precision floating-point does not have sufficient range and resolution to specify the time. Once the alarm goes off, it will repeat at the period set by Trigger Alarm Period the number of times set by Trigger Alarm Count. BU6100\_ATTR\_IVILXISYNC\_TRIGGER\_COUNT ViInt32 Data Type: Description: Specifies the number of times a trigger has to occur to complete a measurement; that is, the number of triggers that are accepted before the

measurement must be armed again.

BU6100 ATTR\_IVILXISYNC\_TRIGGER\_SOURCE ViString Data Type: Description: Specifies which of the available trigger sources to use as the signal for triggering the device-specific operation (for example, a measurement). The value specified for this attribute may be one of the names in the IviLxiSyncTriggerSource repeated capability collection as returned from the GetTriggerSourceName function. The value specified for this attribute may also be one of the names in the IviLxiSyncTriggerAlarm repeated capability collection as returned from the GetTriggerAlarmName function. The name specified here may also correspond to a non-LXI trigger event. For instance, the caller can use this attribute to program the trigger source to external or immediate triggering, by specifying values such as "EXT" or "INT". Such trigger source names are device-dependent. If the device trigger source has been programmed to a non-LXI event using an attribute or function other than the Trigger Source attribute, then this attribute shall return that value when read. For instance, if the specific driver implements an IVI instrument class and the class-compliant API is used to set the trigger source to external, then this property shall return a string that reflects the value set through the class-compliant API. This attribute is case-insensitive but case-preserving. For more information on this requirement, BU6100\_ATTR\_IVILXISYNC\_TRIGGER\_SOURCE\_COUNT Data Type: ViInt32 Restrictions: Not settable. Description: Returns the number of currently available trigger sources. The count returned includes any of the supported reserved repeated capability names defined in Section 2.1.6, Reserved Repeated Capability Identifiers as well as any custom repeated capability identifiers. BU6100\_ATTR\_IVILXISYNC\_TRIGGER\_SOURCE\_DELAY Data Type: ViReal64 Description: Specifies the trigger source delay from when the trigger logic is satisfied until the device specific action (for instance a measurement) is triggered. A negative value implies pre-trigger acquisition. The units are seconds. BU6100 ATTR IVILXISYNC TRIGGER SOURCE DETECTION Data Type: ViInt.32 Description: Specifies the slope of the trigger source. If the source is a LAN event and the source slope is set to positive, this Trigger repeated capability will be satisfied when the designated LAN packet arrives with a true indication. If the source slope is set to negative, this Trigger repeated capability will be satisfied when a LAN packet arrives with a false indication. Popssible values are: bu6100 VAL IVILXISYNC DETECTION RISE - Configures the LXI device to trigger on the rising edge of the trigger source. bu6100 VAL IVILXISYNC DETECTION FALL - Configures the LXI device to trigger on the falling edge of the trigger source. BU6100 ATTR IVILXISYNC TRIGGER SOURCE EVENTID ViString Data Type: This specifies the LAN event identifier that is associated with Description: this trigger source. LAN Events with this identifier are accepted from the source described in the filter. The default value for EventId is the repeated capability specifier for this trigger source. BU6100 ATTR IVILXISYNC TRIGGER SOURCE FILTER ViString Data Tvpe: Description: Specifies a filter for restricting trigger sources. The filter specified by this attribute denotes the accepted sources. The syntax for specifying a filter is as follows: <Filter> == [( <tcp> | <udp> | <any>) [, <Filter> ]] <tcp> == <host> [:<port>] <udp> == ALL [: <port>] <any> == : <port>

<host> is either a hostname or host number. Note that the hostname can not be

"ALL" since that would indicate the <udp> construct. <port> is a series of decimal digits indicating the port number. Specifying an empty string or VI\_NULL means that LXI trigger packets are accepted via either TCP or UDP multicast from any host. ":5044" is equivalent to the empty string since 5044 is the IANA registered port for LXI events (lxi-evntsvc).

In the <tcp>, <udp> and <any> constructs, <port> refers to the port the device receives the LAN message on. If <port> is omitted from <tcp> or <udp>, packets are only accepted on the IANA registered port for LXI events (lxi-evntsvc).

Specifying the <host> (<tcp> construct) indicates that packets via TCP on the port indicated are accepted.

Specifying ALL (<udp> construct) indicates that UDP multicast packets are accepted if they are directed to the IANA registered port for LXI events (lxi-evntsvc) on the IANA registered multicast address (LXI-EVENT). No TCP packets are accepted unless a <tcp> syntax is also included in the filter. The multicast address can not be altered with this syntax.

Specifying any protocol (<any> construct) indicates that both TCP and UDP multicast packets are accepted if they are directed to the specified port. UDP multicast packets must be received at the IANA registered multicast addres (LXI-EVENT).

The send port is not monitored. This allows the transmitter to use any available port.

Drivers (and the corresponding instruments) that support this syntax are permitted to not support all possible filters syntaxes. White space shall be ignored. The <Filter> string is case insensitive. Conventional devices should consider restricting the <port> to only the IANA registered port for LXI events (lxi-eventsvc) and not accepting the generalized syntax.

BUG100\_ATTR\_LOGICAL\_NAME Data Type: ViString Restrictions: Not settable. Description: A string containing the logical name you specified when opening the current IVI session. You may pass a logical name to the buG100\_init or buG100\_InitWithOptions functions. The IVI Configuration utility must contain an entry for the logical name. The logical name entry refers to a virtual instrument section in the IVI Configuration file. The virtual instrument section specifies a physical device and initial user options.

BU6100 ATTR QUERY INSTRUMENT STATUS ViBoolean Data Type: Specifies whether the instrument driver queries the instrument Description: status after each operation. Querying the instrument status is very useful for debugging. After you validate your program, you can set this attribute to VI FALSE to disable status checking and maximize performance The instrument driver can choose to ignore status checking for particular attributes regardless of the setting of this attribute. The default value is VI\_FALSE. Use the bu6100\_InitWithOptions function to override this value. BU6100\_ATTR\_RANGE\_CHECK ViBoolean Data Type: Specifies whether to validate attribute values and function Description: parameters. If enabled, the instrument driver validates the parameter values that you pass to driver functions. Range checking parameters is very useful for debugging. After you validate your program, you can set this attribute to

VI\_FALSE to disable range checking and maximize performance. The default value is VI\_TRUE. Use the bu6100\_InitWithOptions function to override this value.

BU6100\_ATTR\_RECORD\_COERCIONS Data Type: ViBoolean Description: Specifies whether the IVI engine keeps a list of the value coercions it makes for integer and real type attributes. You call bu6100 Get Next Coercion Record to extract and delete the oldest coercion record from the

driver.

list. The default value is VI FALSE. Use the bu6100 InitWithOptions function to override this value. BU6100 ATTR SIMULATE Data Type: ViBoolean Description: Specifies whether or not to simulate instrument driver I/O operations. If simulation is enabled, instrument driver functions perform range checking and call Ivi\_GetAttribute and Ivi\_SetAttribute functions, but they do not perform instrument I/O. For output parameters that represent instrument data, the instrument driver functions return calculated values. The default value is VI FALSE. Use the bu6100 InitWithOptions function to override this value. BU6100\_ATTR\_SPECIFIC\_DRIVER\_CLASS\_SPEC\_MAJOR\_VERSION Data Type: ViInt32 Restrictions: Not settable. Description: The major version number of the class specification with which this driver is compliant. BU6100 ATTR SPECIFIC DRIVER CLASS SPEC MINOR VERSION Data Type: ViInt32 Restrictions: Not settable. Description: The minor version number of the class specification with which this driver is compliant. BU6100\_ATTR\_SPECIFIC\_DRIVER\_DESCRIPTION Data Type: ViString Restrictions: Not settable. Description: A string that contains a brief description of the specific driver. BU6100 ATTR SPECIFIC DRIVER PREFIX ViString Data Type: Restrictions: Not settable. Description: A string that contains the prefix for the instrument driver. The name of each user-callable function in this driver starts with this prefix. BU6100\_ATTR\_SPECIFIC\_DRIVER\_REVISION Data Type: ViString Restrictions: Not settable. Description: A string that contains additional version information about this instrument driver. BU6100\_ATTR\_SPECIFIC\_DRIVER\_VENDOR Data Type: ViString Restrictions: Not settable.

Description: A string that contains the name of the vendor that supplies this

(This page was intentionally left blank.)

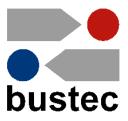